# **SYAMAHA**

**MUSIC SYNTHESIZER** 

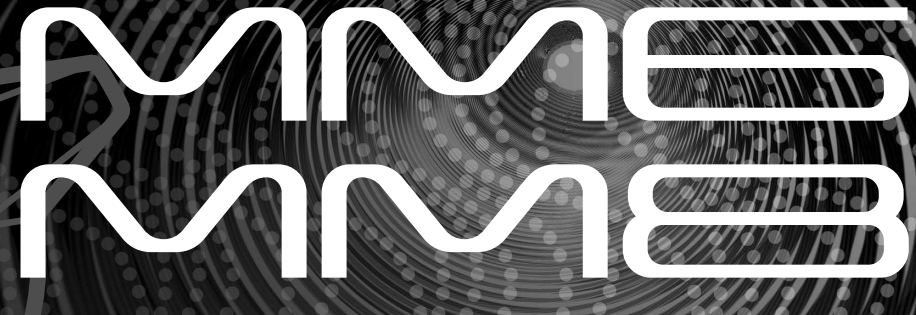

# **Owner's Manual Bedienungsanleitung Mode d'emploi Manual de instrucciones**

English

**Deutsch** 

Spañol

**ES FR DE EN**

# **SPECIAL MESSAGE SECTION**

This product utilizes batteries or an external power supply (adapter). DO NOT connect this product to any power supply or adapter other than one described in the manual, on the name plate, or specifically recommended by Yamaha.

This product should be used only with the components supplied or; a cart, rack, or stand that is recommended by Yamaha. If a cart, etc., is used, please observe all safety markings and instructions that accompany the accessory product.

#### **SPECIFICATIONS SUBJECT TO CHANGE:**

The information contained in this manual is believed to be correct at the time of printing. However, Yamaha reserves the right to change or modify any of the specifications without notice or obligation to update existing units.

This product, either alone or in combination with an amplifier and headphones or speaker/s, may be capable of producing sound levels that could cause permanent hearing loss. DO NOT operate for long periods of time at a high volume level or at a level that is uncomfortable. If you experience any hearing loss or ringing in the ears, you should consult an audiologist.

IMPORTANT: The louder the sound, the shorter the time period before damage occurs.

#### **NOTICE:**

Service charges incurred due to a lack of knowledge relating to how a function or effect works (when the unit is operating as designed) are not covered by the manufacturer's warranty, and are therefore the owners responsibility. Please study this manual carefully and consult your dealer before requesting service.

#### **ENVIRONMENTAL ISSUES:**

Yamaha strives to produce products that are both user safe and environmentally friendly. We sincerely believe that our products and the production methods used to produce them, meet these goals. In keeping with both the letter and the spirit of the law, we want you to be aware of the following:

#### **Battery Notice:**

This product MAY contain a small non-rechargeable battery which (if applicable) is soldered in place. The average life span of this type of battery is approximately five years. When replacement becomes necessary, contact a qualified service representative to perform the replacement.

92-BP (bottom)

This product may also use "household" type batteries. Some of these may be rechargeable. Make sure that the battery being charged is a rechargeable type and that the charger is intended for the battery being charged.

When installing batteries, do not mix batteries with new, or with batteries of a different type. Batteries MUST be installed correctly. Mismatches or incorrect installation may result in overheating and battery case rupture.

#### **Warning:**

Do not attempt to disassemble, or incinerate any battery. Keep all batteries away from children. Dispose of used batteries promptly and as regulated by the laws in your area. Note: Check with any retailer of household type batteries in your area for battery disposal information.

#### **Disposal Notice:**

Should this product become damaged beyond repair, or for some reason its useful life is considered to be at an end, please observe all local, state, and federal regulations that relate to the disposal of products that contain lead, batteries, plastics, etc. If your dealer is unable to assist you, please contact Yamaha directly.

#### **NAME PLATE LOCATION:**

The name plate is located on the bottom of the product. The model number, serial number, power requirements, etc., are located on this plate. You should record the model number, serial number, and the date of purchase in the spaces provided below and retain this manual as a permanent record of your purchase.

#### **Model**

**Serial No.**

#### **Purchase Date**

# **PLEASE KEEP THIS MANUAL**

# **FCC INFORMATION (U.S.A.)**

- **1. IMPORTANT NOTICE: DO NOT MODIFY THIS UNIT!** This product, when installed as indicated in the instructions contained in this manual, meets FCC requirements. Modifications not expressly approved by Yamaha may void your authority, granted by the FCC, to use the product.
- **2. IMPORTANT:** When connecting this product to accessories and/ or another product use only high quality shielded cables. Cable/s supplied with this product MUST be used. Follow all installation instructions. Failure to follow instructions could void your FCC authorization to use this product in the USA.
- **3. NOTE:** This product has been tested and found to comply with the requirements listed in FCC Regulations, Part 15 for Class "B" digital devices. Compliance with these requirements provides a reasonable level of assurance that your use of this product in a residential environment will not result in harmful interference with other electronic devices. This equipment generates/uses radio frequencies and, if not installed and used according to the instructions found in the users manual, may cause interference harmful to the operation of other electronic devices. Compliance with FCC regulations does

not guarantee that interference will not occur in all installations. If this product is found to be the source of interference, which can be determined by turning the unit "OFF" and "ON", please try to eliminate the problem by using one of the following measures:

Relocate either this product or the device that is being affected by the interference.

Utilize power outlets that are on different branch (circuit breaker or fuse) circuits or install AC line filter/s.

In the case of radio or TV interference, relocate/reorient the antenna. If the antenna lead-in is 300 ohm ribbon lead, change the lead-in to co-axial type cable.

If these corrective measures do not produce satisfactory results, please contact the local retailer authorized to distribute this type of product. If you can not locate the appropriate retailer, please contact Yamaha Corporation of America, Electronic Service Division, 6600 Orangethorpe Ave, Buena Park, CA90620

The above statements apply ONLY to those products distributed by Yamaha Corporation of America or its subsidiaries.

\* This applies only to products distributed by YAMAHA CORPORATION OF AMERICA. (class B)

#### **OBSERVERA!**

Apparaten kopplas inte ur växelströmskällan (nätet) så länge som den ar ansluten till vägguttaget, även om själva apparaten har stängts av.

**ADVARSEL:** Netspæendingen til dette apparat er IKKE afbrudt, sålæenge netledningen siddr i en stikkontakt, som er t endt — også selvom der or slukket på apparatets afbryder.

**VAROITUS:** Laitteen toisiopiiriin kytketty käyttökytkin ei irroita koko laitetta verkosta.

(standby)

This product contains a high intensity lamp that contains a small amount of mercury. Disposal of this material may be regulated due to environmental considerations. For disposal information in the United States, refer to the Electronic Industries Alliance web site: www.eiae.org

This applies only to products distributed by (mercury) YAMAHA CORPORATION OF AMERICA.

#### **IMPORTANT NOTICE FOR THE UNITED KINGDOM Connecting the Plug and Cord**

IMPORTANT. The wires in this mains lead are coloured in accordance with the following code:<br>BLUE : N : NEUTRAL

BROWN : LIVE

As the colours of the wires in the mains lead of this apparatus may not correspond with the coloured makings identifying the terminals in your plug proceed as follows: The wire which is coloured BLUE must be connected to the terminal which is marked with the letter N or coloured BLACK. The wire which is coloured BROWN must be connected to the terminal which is marked with the letter L or coloured RED. Making sure that neither core is connected to the earth terminal of the three pin plug.

• This applies only to products distributed by Yamaha Music U.K. Ltd. (2 wires)

#### **COMPLIANCE INFORMATION STATEMENT (DECLARATION OF CONFORMITY PROCEDURE)**

Responsible Party : Yamaha Corporation of America Address : 6600 Orangethorpe Ave., Buena Park, Calif. 90620

Telephone : 714-522-9011 Type of Equipment : Music Synthesizer Model Name : MM6, MM8

This device complies with Part 15 of the FCC Rules.

Operation is subject to the following two conditions:

1) this device may not cause harmful interference, and

2) this device must accept any interference received including interference that may cause undesired operation.

See user manual instructions if interference to radio reception is suspected.

This applies only to products distributed by YAMAHA CORPORATION OF AMERICA.

(FCC DoC)

# **VORSICHTSMASSNAHMEN**

# *BITTE SORGFÄLTIG DURCHLESEN, EHE SIE WEITERMACHEN*

\* Heben Sie diese Anleitung sorgfältig auf, damit Sie später einmal nachschlagen können.

# *WARNUNG*

**Befolgen Sie unbedingt die nachfolgend beschriebenen grundlegenden Vorsichtsmaßnahmen, um die Gefahr einer schwer wiegenden Verletzung oder sogar tödlicher Unfälle, von elektrischen Schlägen, Kurzschlüssen, Beschädigungen, Feuer oder sonstigen Gefahren zu vermeiden. Zu diesen Vorsichtsmaßnahmen gehören die folgenden Punkte, die jedoch keine abschließende Aufzählung darstellen:**

#### **Stromversorgung/Netzadapter**

- Verwenden Sie ausschließlich die für das Instrument vorgeschriebene richtige Netzspannung. Die erforderliche Spannung finden Sie auf dem Typenschild des **Instruments**
- Ausschließlich den vorgeschriebenen Adapter (PA-5D, PA-150 oder einen gleichwertigen, von Yamaha empfohlenen) verwenden. Wenn Sie den falschen Adapter einsetzen, kann dies zu Schäden am Instrument oder zu Überhitzung führen.
- Prüfen Sie den Netzstecker in regelmäßigen Abständen und entfernen Sie eventuell vorhandenen Staub oder Schmutz, der sich angesammelt haben kann.
- Verlegen Sie das Netzkabel niemals in der Nähe von Wärmequellen, etwa Heizkörpern oder Heizstrahlern, biegen Sie es nicht übermäßig und beschädigen Sie es nicht auf sonstige Weise, stellen Sie keine schweren Gegenstände darauf und verlegen Sie es nicht an einer Stelle, wo jemand darauftreten, darüber stolpern oder etwas darüber rollen könnte.

#### **Öffnen verboten!**

• Versuchen Sie nicht, das Instrument zu öffnen oder Teile im Innern zu zerlegen oder sie auf irgendeine Weise zu verändern. Das Instrument enthält keine Teile, die vom Benutzer gewartet werden könnten. Wenn das Instrument nicht richtig zu funktionieren scheint, benutzen Sie es auf keinen Fall weiter und lassen Sie es von einem qualifizierten Yamaha-Kundendienstfachmann prüfen.

#### **Gefahr durch Wasser**

- Achten Sie darauf, dass das Instrument nicht durch Regen nass wird, verwenden Sie es nicht in der Nähe von Wasser oder unter feuchten oder nassen Umgebungsbedingungen und stellen Sie auch keine Behälter mit Flüssigkeiten darauf, die herausschwappen und in Öffnungen hineinfließen könnte. Wenn eine Flüssigkeit wie z. B. Wasser in das Instrument gelangt, schalten Sie sofort die Stromversorgung aus und ziehen Sie das Netzkabel aus der Steckdose. Lassen Sie das Instrument anschließend von einem autorisierten Yamaha-Kundendienst überprüfen.
- Schließen Sie den Netzstecker niemals mit nassen Händen an oder ziehen Sie ihn heraus.

#### **Brandschutz**

• Stellen Sie keine offenen Flammen, wie z.B. Kerzen, auf dem Gerät ab. Eine offene Flamme könnte umstürzen und einen Brand verursachen.

#### **Falls Sie etwas Ungewöhnliches am Gerät bemerken**

• Wenn das Kabel des Adapters ausgefranst oder beschädigt ist, wenn es während der Verwendung des Instruments zu einem plötzlichen Tonausfall kommt, oder wenn es einen ungewöhnlichen Geruch oder Rauch erzeugen sollte, schalten Sie sofort den Einschalter aus, ziehen Sie den Adapterstecker aus der Netzsteckdose und lassen Sie das Instrument von einem qualifizierten Yamaha-Kundendienstfachmann prüfen.

# *VORSICHT*

**Befolgen Sie unbedingt die nachfolgend beschriebenen grundlegenden Vorsichtsmaßnahmen, um die Gefahr von Verletzungen bei Ihnen oder Dritten, sowie Beschädigungen des Instruments oder anderer Gegenstände zu vermeiden. Zu diesen Vorsichtsmaßnahmen gehören die folgenden Punkte, die jedoch keine abschließende Aufzählung darstellen:**

#### **Stromversorgung/Netzadapter**

- Wenn Sie den Netzstecker aus dem Instrument oder der Netzsteckdose abziehen, ziehen Sie stets am Stecker selbst und niemals am Kabel. Wenn Sie am Kabel ziehen, kann dieses beschädigt werden.
- Ziehen Sie während eines Gewitters oder wenn Sie das Instrument längere Zeit nicht benutzen den Netzadapter aus der Netzsteckdose.
- Schließen Sie das Instrument niemals mit einem Mehrfachsteckverbinder an eine Steckdose an. Hierdurch kann sich die Tonqualität verschlechtern oder sich die Netzsteckdose überhitzen.

#### **Aufstellort**

- Setzen Sie das Instrument niemals übermäßigem Staub, Vibrationen oder extremer Kälte oder Hitze aus (etwa durch direkte Sonneneinstrahlung, die Nähe einer Heizung oder Lagerung tagsüber in einem geschlossenen Fahrzeug), um die Möglichkeit auszuschalten, dass sich das Bedienfeld verzieht oder Bauteile im Innern beschädigt werden.
- Betreiben Sie das Instrument nicht in der Nähe von Fernsehgeräten, Radios, Stereoanlagen, Mobiltelefonen oder anderen elektrischen Geräten. Anderenfalls kann durch das Instrument oder die anderen Geräte ein Rauschen entstehen.
- Stellen Sie das Instrument nicht an einer instabilen Position ab, wo es versehentlich umstürzen könnte.
- Ehe Sie das Instrument bewegen, trennen Sie alle angeschlossenen Adapter oder sonstigen Kabelverbindungen ab.
- Achten Sie beim Aufstellen des Produkts darauf, dass die verwendete Netzsteckdose leicht erreichbar ist. Sollten Probleme auftreten oder es zu einer Fehlfunktion kommen, schalten Sie das Produkt sofort aus, und ziehen Sie den Stecker aus der Steckdose. Auch wenn das Produkt ausgeschaltet ist, fließt eine geringe Menge Strom durch das Produkt. Falls Sie das Produkt für längere Zeit nicht nutzen möchten, sollten Sie unbedingt das Netzkabel aus der Steckdose ziehen.
- Verwenden Sie für das Instrument nur den dafür vorgesehenen Ständer. Beim Anbringen des Ständers oder des Regals ausschließlich die mitgelieferten Schrauben verwenden. Andernfalls kann es zu Beschädigung von Bauteilen im Innern kommen oder das Instrument umfallen.

#### **Anschlüsse**

• Ehe Sie das Instrument an andere elektronische Komponenten anschließen, schalten Sie die Stromversorgung aller Geräte aus. Ehe Sie die Stromversorgung für alle Komponenten an- oder ausschalten, stellen Sie bitte alle Lautstärkepegel auf die kleinste Lautstärke ein. Auch immer sicherstellen, dass die Lautstärke aller Komponenten auf den kleinsten Pegel gestellt werden und die Lautstärke dann langsam gesteigert wird, während das Instrument gespielt wird, um den gewünschten Hörpegel einzustellen.

#### **Wartung**

• Verwenden Sie zur Reinigung des Instruments ein weiches, trockenes Tuch. Verwenden Sie keinesfalls Farbverdünner, Lösungsmittel, Reinigungsflüssigkeiten oder chemisch inprägnierte Wischtücher.

#### **Vorsicht bei der Handhabung**

- Stecken Sie niemals Papier, Metallteile oder andere Gegenstände in die Schlitze am Bedienfeld oder der Tastatur, und lassen Sie nichts dort hineinfallen. Lassen Sie derartige Gegenstände auch nicht in diese Öffnungen fallen. Falls dies doch geschieht, schalten Sie sofort die Stromversorgung aus und ziehen Sie das Netzkabel aus der Steckdose. Lassen Sie das Instrument anschließend von einem autorisierten Yamaha-Kundendienst überprüfen.
- Legen Sie ferner keine Vinyl-, Kunststoff- oder Gummigegenstände auf das Instrument, da sich hierdurch das Bedienfeld oder die Tastatur verfärben könnten.
- Lehnen oder setzen Sie sich nicht auf das Instrument, legen Sie keine schweren Gegenstände darauf und üben Sie nicht mehr Kraft auf Tasten, Schalter oder Steckerverbinder aus als unbedingt erforderlich.

• Benutzen Sie das Instrument/Gerät oder die Kopfhörer nicht über eine längere Zeit mit zu hohen oder unangenehmen Lautstärken. Hierdurch können bleibende Hörschäden entstehen. Falls Sie Gehörverlust bemerken oder ein Klingeln im Ohr feststellen, lassen Sie sich von Ihrem Arzt beraten.

#### **Sichern von Daten**

#### **Sichern von Daten und Erstellen von Sicherungskopien**

• Gespeicherte Daten können aufgrund einer Fehlfunktion verloren gehen. Speichern Sie wichtige Daten auf einem USB-Speichergerät oder einem anderen externen Gerät wie z. B. einem Computer. (Seiten [69](#page-68-0), [76\)](#page-75-0)

#### **Datensicherung für das USB-Speichergerät**

• Zum Schutz vor Datenverlusten durch Beschädigungen der Medien empfehlen wir Ihnen, Ihre wichtigen Daten auf zwei USB-Geräten oder anderen externen Geräte wie z. B. einem Computer zu speichern.

Yamaha ist nicht für solche Schäden verantwortlich, die durch falsche Verwendung des Instruments oder durch Veränderungen am Instrument hervorgerufen wurden, oder wenn Daten verloren gehen oder zerstört werden.

Stellen Sie stets die Stromversorgung aus, wenn das Instrument nicht verwendet wird.

Auch wenn sich der Netzschalter in der "STANDBY"-Position, weist das Instrument noch einen minimalen Stromverbrauch auf. Falls Sie das Instrument für längere Zeit nicht nutzen möchten, sollten Sie unbedingt den Netzadapter aus der Steckdose ziehen.

Die Abbildungen und Darstellungen der Anzeigen in diesem Benutzerhandbuch dienen lediglich zur Veranschaulichung und können von dem tatsächlichen Aussehen Ihres Instruments abweichen.

#### ● **Warenzeichen**

- Windows ist ein eingetragenes Warenzeichen der Microsoft® Corporation.
- Apple und Macintosh sind in den USA und anderen Ländern als Warenzeichen von Apple Inc. eingetragen.
- Die in dieser Bedienungsanleitung erwähnten Firmen- und Produktnamen sind Warenzeichen bzw. eingetragene Warenzeichen der betreffenden Firmen.

Dieses Produkt enthält und bündelt Computerprogramme und Inhalte, die von Yamaha urheberrechtlich geschützt sind oder für die Yamaha die Lizenz zur Benutzung der urheberrechtlich geschützten Produkte von Dritten besitzt. Dieses urheberrechtlich geschützte Material umfasst ohne Einschränkung sämtliche Computersoftware, Styles-Dateien, MIDI-Dateien, WAVE-Daten, Musikpartituren und Tonaufzeichnungen. Jede nicht genehmigte Benutzung von solchen Programmen und Inhalten, die über den persönlichen Gebrauch hinausgeht, ist gemäß den entsprechenden Gesetzen nicht gestattet. Jede Verletzung des Urheberrechts wird strafrechtlich verfolgt. DAS ANFERTIGEN, WEITERGEBEN ODER VERWENDEN ILLEGALER KOPIEN IST VERBOTEN.

Das Kopieren von im Handel erhältlichen Musikdaten (einschließlich, jedoch ohne darauf beschränkt zu sein, MIDI- und/oder Audio-Daten) ist mit Ausnahme für den privaten Gebrauch strengstens untersagt.

*Herzlichen Glückwunsch, und vielen Dank für den Kauf des Music Production Synthesizer MM6/MM8 von Yamaha!*

*Bitte lesen Sie diese Bedienungsanleitung vor Gebrauch des Instruments aufmerksam durch, damit Sie alle Funktionen und Leistungsmerkmale voll ausschöpfen können.*

*Bewahren Sie die Bedienungsanleitung nach dem Lesen an einem sicheren und leicht zugänglichen Ort auf, so dass Sie jederzeit nachschlagen können, wenn Sie weitere Informationen zu einem Vorgang oder einer Funktion benötigen.*

# <span id="page-6-0"></span>Zubehör

Im Lieferumfang des Instruments sind folgende Gegenstände enthalten. Achten Sie darauf, dass alles vorhanden ist.

- Bedienungsanleitung
- Beiliegende Disc (mitgelieferte DAW-Software)
- Netzadapter (Dieser ist je nach dem Gebiet, in welchem Sie das Gerät erworben haben, eventuell nicht enthalten. Wenden Sie sich in diesem Fall bitte an Ihren Yamaha-Händler.)

Da der MM6 und der MM8 das gleiche Bedienelementen-Layout und die gleiche Ein-/Ausgangskonfiguration haben, wird für Beispielabbildungen in dieser Anleitung der MM6 verwendet.

# Wichtigste Leistungsmerkmale

<span id="page-7-0"></span>■ Hochwertige Voices für das Spiel auf der Tastatur ► Seite [15](#page-14-0) Der MM6/MM8 enthält eine Vielzahl von Voices hoher Qualität (viele davon basierend auf den Voices der Motif-Reihe), von akustischen Musikinstruments bis hin zu einzigartigen Synthesizer-Sounds. Mit Hilfe der Kategoriesuche (Category Search) können Sie die gewünschten Sounds anhand des Instrumenttyps schnell aufrufen. Der MM8 hat eine "Graded-Hammer"-Tastatur mit 88 Tasten und einem Anschlag, der sich praktisch nicht von dem eines echten akustischen Klaviers unterscheidet.

#### ■ Tastaturspiel zu einem Pattern ► Seite [23](#page-22-0)

Die Patterns des MM6/MM8 wurden so zusammengestellt, dass Sie viele unterschiedliche Musikstile erhalten, wenn Sie die verschiedenen Patternspuren abspielen. Darüberhinaus können Sie sehr einfach Akkordwechsel in den Patterns aufzeichnen und Ihr Tastaturspiel in Echtzeit im Song-Modus aufnehmen.

#### ■ **Verwenden des Arpeggio ►** Seite [20](#page-19-0)

Mit der vielseitigen Arpeggio-Funktion werden entsprechend den angeschlagenen Tasten automatisch verschiedene Phrasen wiedergegeben: Schlagzeug, Percussion, Gitarre und analoge Synthesizer-Styles.

### ■ Speichern und Umschalten zwischen Performance-Einstellungen **(Performance Memory)** Seite [59](#page-58-0)

Mit dem Performance-Speicher können Sie sehr einfach kombinierte Einstellungen für die gespielten Voices (einschließlich Tastatur-Splits und -Layers), die Zuweisung der Patterns, die Sie den Begleitspuren zuweisen möchten und andere wichtige Einstellungen, die für das Live-Spiel wichtig sind, erstellen und speichern. Diese Performance-Einstellungen können einfach auf Tastendruck abgerufen werden.

#### ■ Steuerung von Filtern und Hüllkurven in Echtzeit ► Seite [41](#page-40-0)

Sie können das Filter (Cutoff und Resonanz) und die Hüllkurve (Attack und Release) in Echtzeit steuern, indem Sie die vier Drehregler auf dem Bedienfeld bedienen. Sogar diese einzelnen Klangänderungen können im Performance-Speicher abgelegt werden.

#### ■ Sichern der Performance-Daten auf einem USB-Speichergerät Seite [66](#page-65-0)

Die Übertragung von Daten zwischen dem MM6/MM8 und Ihrem Computer ist einfach, da der MM6/MM8 Daten und Einstellungen auf Standard-USB-Speichergeräten ablegen kann.

### ■ Kreatives Musizieren mit Ihrem Computer und der beiliegenden **DAW-Software**  $\blacktriangleright$  Seite [80](#page-79-0)

Sie können den MM6/MM8 über ein USB-Kabel mit Ihrem Computer verbinden und MIDI-Daten zu und von der DAW-Software übertragen. Mit der beiliegenden DAW-Software wird der MM6/MM8 der zentrale Klangerzeuger für Ihr computergestütztes Musikproduktionssystem.

88

# **Inhalt**

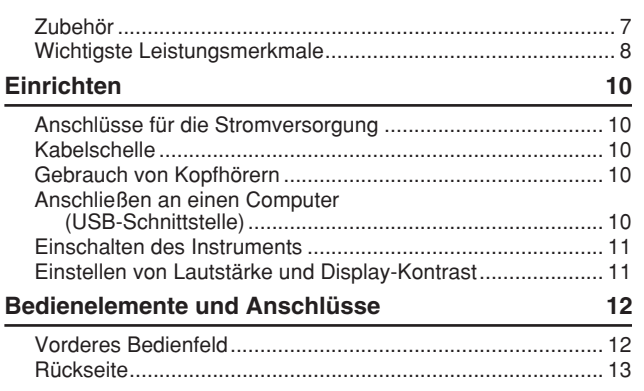

# **[Quick Guide](#page-13-0)**

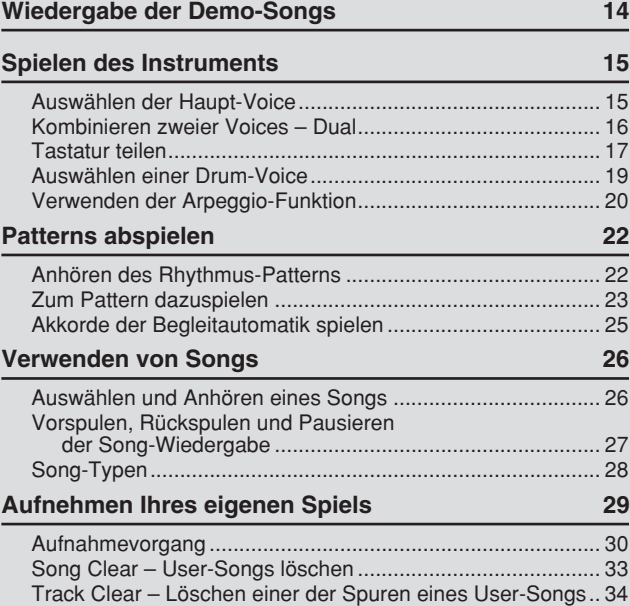

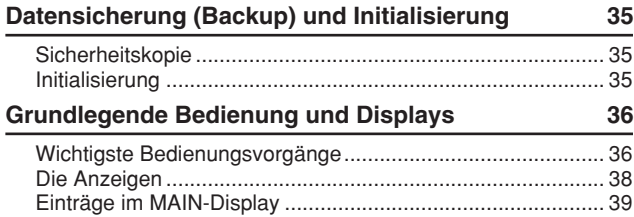

#### **[Referenz](#page-39-0)**

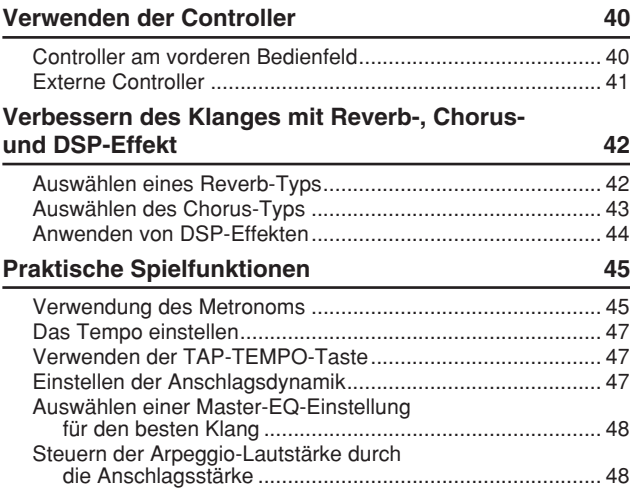

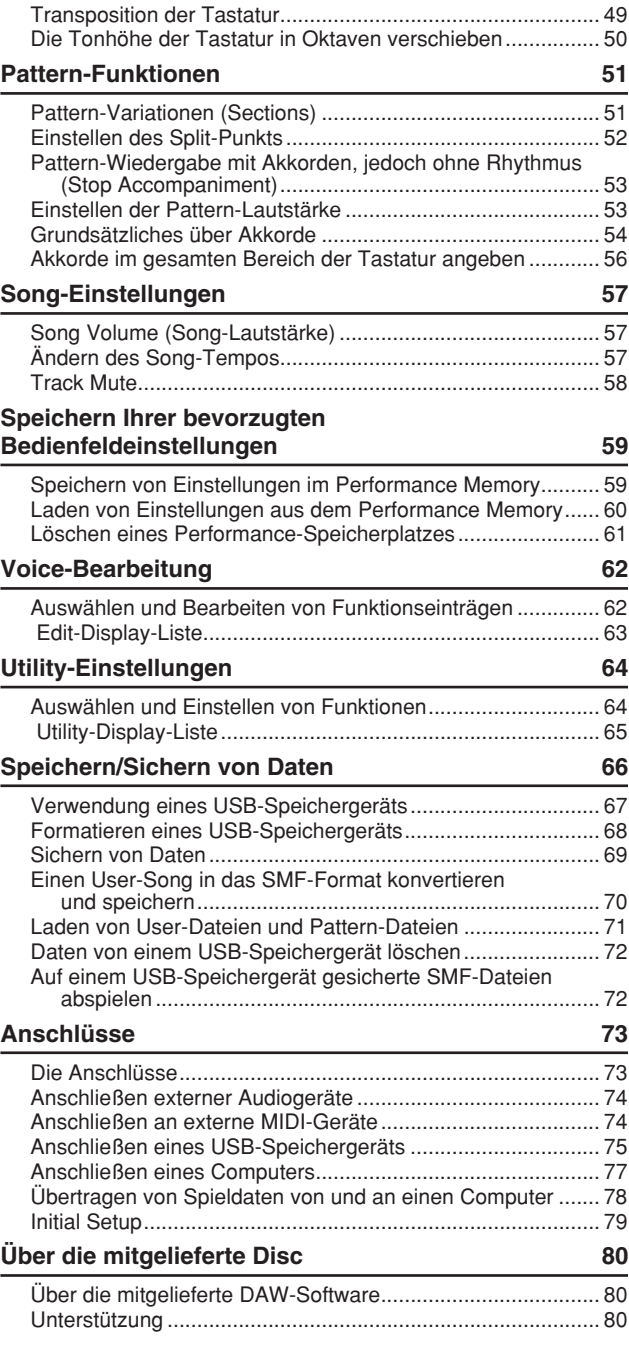

#### **[Anhang](#page-81-0)**

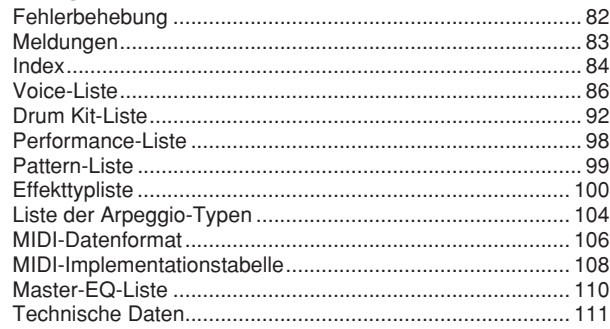

#### <span id="page-9-0"></span>**Die folgenden Vorgänge müssen ausgeführt werden, BEVOR Sie das Gerät einschalten.**

#### Anschlüsse für die Stromversorgung

<span id="page-9-1"></span>- Achten Sie darauf, dass der Schalter [STANDBY/ ON] am Instrument auf STANDBY steht.

#### $\triangle$  WARNUNG

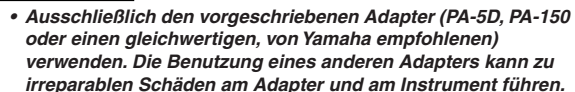

- Stecken Sie den Klinkenstecker des Adapters in die Buchse [DC IN] an der Rückseite des Instruments.
- Schließen Sie den Netzadapter an einer Netzsteckdose an.

#### **VORSICHT**

*• Ziehen Sie bei Nichtbenutzung des Instruments oder während eines Gewitters den Netzadapter aus der Steckdose.*

**Kabelschelle** 

<span id="page-9-2"></span>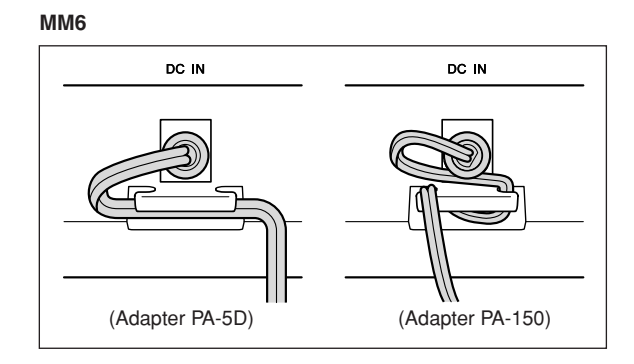

**MM8**

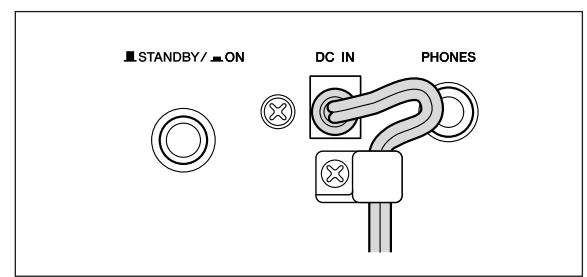

Führen Sie das Gleichspannungkabel des Adapters durch den Kabel-Clip (siehe Abbildung oben), um ein versehentliches Herausziehen des Kabels während des Betriebs zu vermeiden.

Vermeiden Sie unnötige Spannungen des Kabels, und ziehen Sie nicht zu stark am Kabel, nachdem es am Kabel-Clip befestigt wurde, um Schäden am Kabel oder ein Brechen des Clips zu vermeiden.

<span id="page-9-3"></span>**Stellen Sie alle erforderlichen Verbindungen wie folgend beschrieben her, BEVOR Sie das Gerät einschalten.**

#### Gebrauch von Kopfhörern

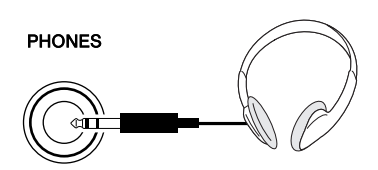

Da der MM6/MM8 keine eingebauten Lautsprecher hat, muss er an einen externen Verstärker und Lautsprecher, an einen Kopfhörer oder ein anderes Gerät zur Klangausgabe angeschlossen werden.

#### ∆ WARNUNG

*• Verwenden Sie Kopfhörer nicht für längere Zeit mit einer hohen Lautstärke. Dadurch könnte Ihre Gehör beeinträchtigt werden.*

#### **VORSICHT**

*• Achten Sie beim Anschluss des Instruments an externe Geräte darauf, alle externen Geräte zuvor auszuschalten, um die Gefahr eines elektrischen Schlags oder Beschädigungen der Geräte zu vermeiden. Denken Sie auch daran, Lautstärkeregler an externen Geräten auf Minimalstellung einzustellen, während Sie die Verbindungen herstellen, um mögliche Schäden an den Lautsprechern zu vermeiden.*

Anschließen an einen Computer

<span id="page-9-4"></span>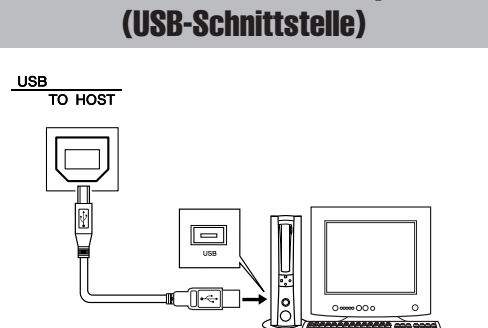

Sie können den USB-Anschluss dieses Instruments mit dem USB-Anschluss eines Computers verbinden, und Sie können Spieldaten und Song-Dateien zwischen Instrument und Computer austauschen (Seite [77\)](#page-76-1). Um die Datenübertragungsfunktionen von USB nutzen zu können, müssen Sie Folgendes tun:

- **Vergewissern Sie sich zunächst, dass der Netzschalter POWER am Instrument auf OFF (Aus) gestellt ist, und verwenden Sie dann ein USB-Kabel, um das MIDI-Gerät mit dem Computer zu verbinden.**
- **Installieren Sie "USB-MIDI Driver" auf dem Computer.**

Den richtigen USB-MIDI-Treiber können Sie von unserer Website herunterladen:

**http://www.global.yamaha.com/download/usb\_midi/** Lesen Sie die im Download-Paket des USB-MIDI-Treibers enthaltenen Anweisungen zur Installation von USB-MIDI Driver.

#### *HINWEIS*

*<sup>•</sup> USB-Kabel erhalten Sie in einigen Musikgeschäften, im Elektro- oder Computerfachhandel oder bei ähnlichen Einzelhandelsgeschäften.*

#### Einschalten des Instruments

<span id="page-10-0"></span>Stellen Sie eine minimale Lautstärke ein, indem Sie den Regler [MASTER VOLUME] nach links drehen, und schalten Sie das Instrument mit dem Schalter [STANDBY/ON] ein. Drücken Sie den Schalter [STANDBY/ON] ein weiteres Mal, um das Gerät wieder auszuschalten.

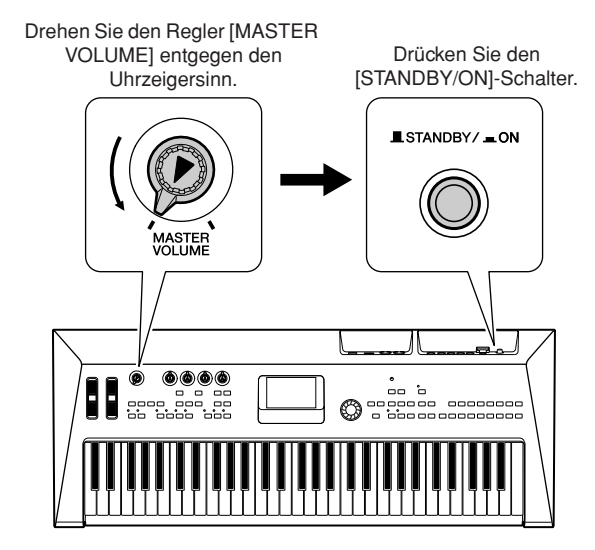

Nach dem Einschalten des Instruments werden die Backup-Daten aus dem Flash-Speicher geladen. Wenn im Flash-Speicher keine gesicherten Daten vorhanden sind, werden alle Instrumenteneinstellungen auf die Werksvoreinstellungen zurückgestellt.

#### **VORSICHT**

*• Auch dann, wenn sich der Schalter in der STANDBY-Position befindet, fließt immer noch ein geringer Strom durch das Instrument. Wenn Sie das Instrument längere Zeit nicht verwenden, sollten Sie den Netzadapter immer aus der Wandsteckdose ziehen.*

#### ⚠ **VORSICHT**

*• Schalten Sie das Gerät niemals aus, wenn im Display die Meldung "Writing…" (Schreibvorgang läuft) angezeigt ist. Dadurch kann der Flash-Speicher beschädigt werden, was einen Datenverlust zur Folge hat.*

### <span id="page-10-1"></span>Einstellen von Lautstärke und Display-Kontrast

Stellen Sie die Lautstärkeregler am MM6/MM8 und an externen Geräten auf einen geeigneten Pegel. Falls erforderlich, regulieren Sie mit Hilfe des LCD-Kontrastreglers gegebenenfalls die Lesbarkeit des LC-Displays.

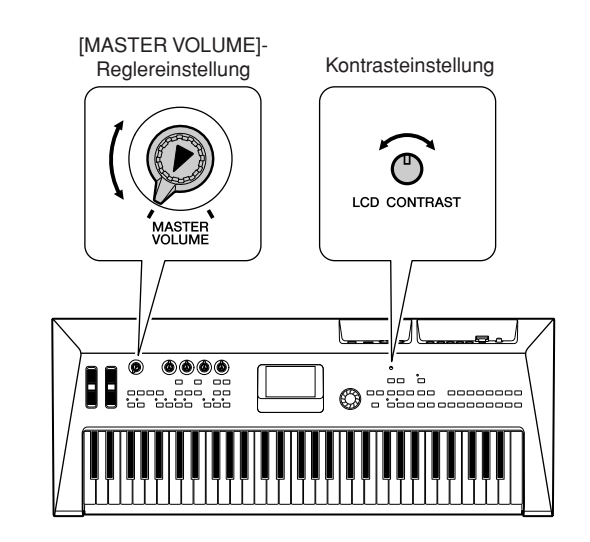

<span id="page-11-0"></span>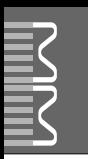

# **Vorderes Bedienfeld**

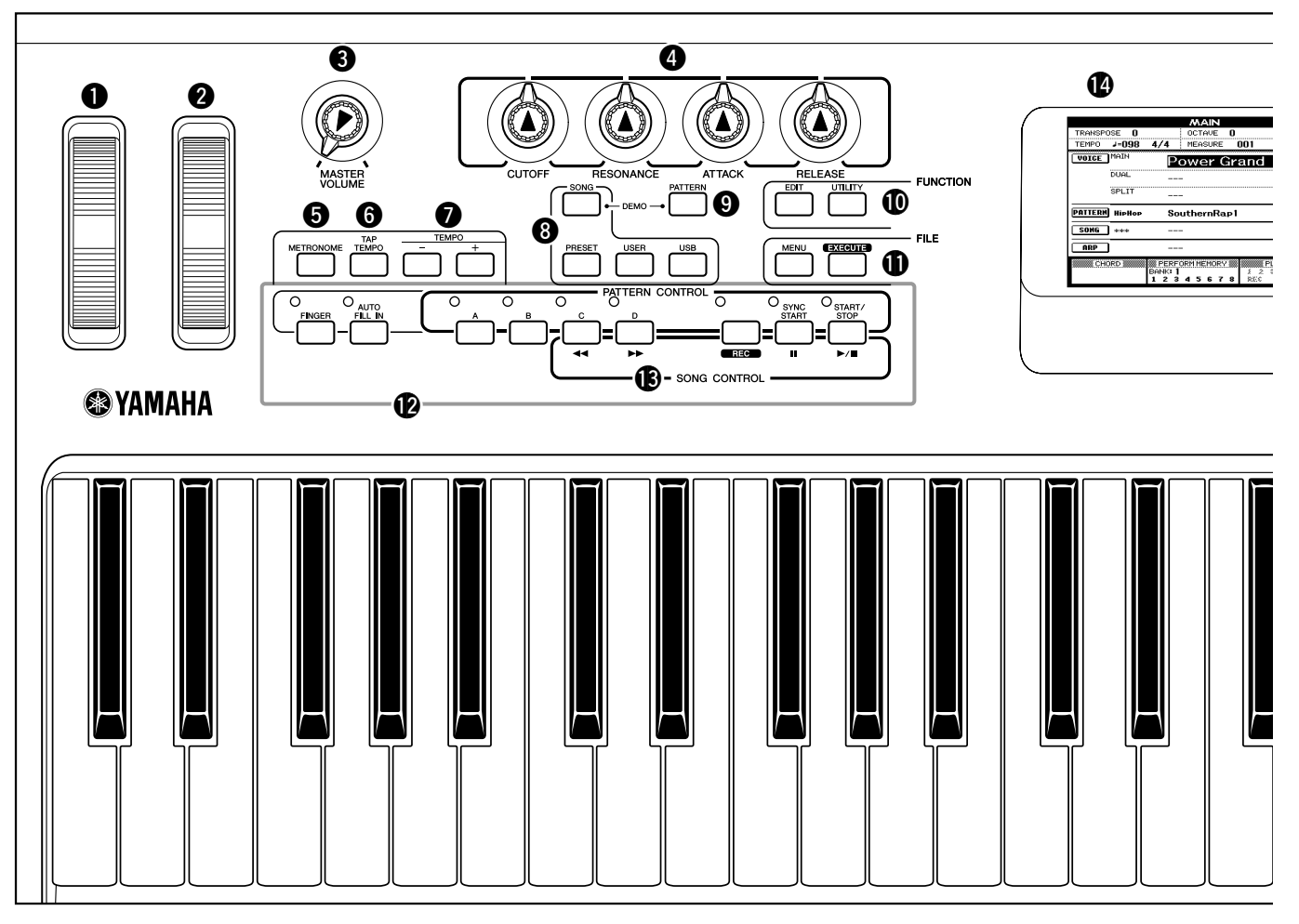

# **Vorderes Bedienfeld**

<span id="page-11-1"></span>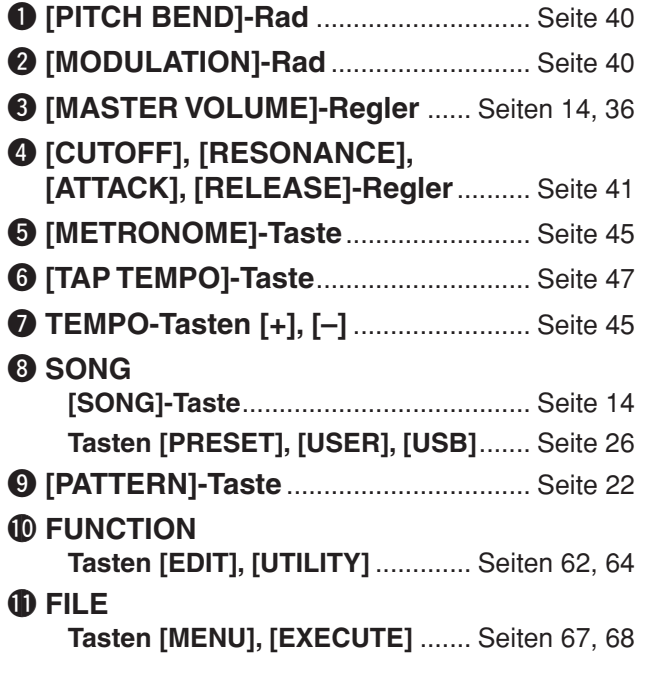

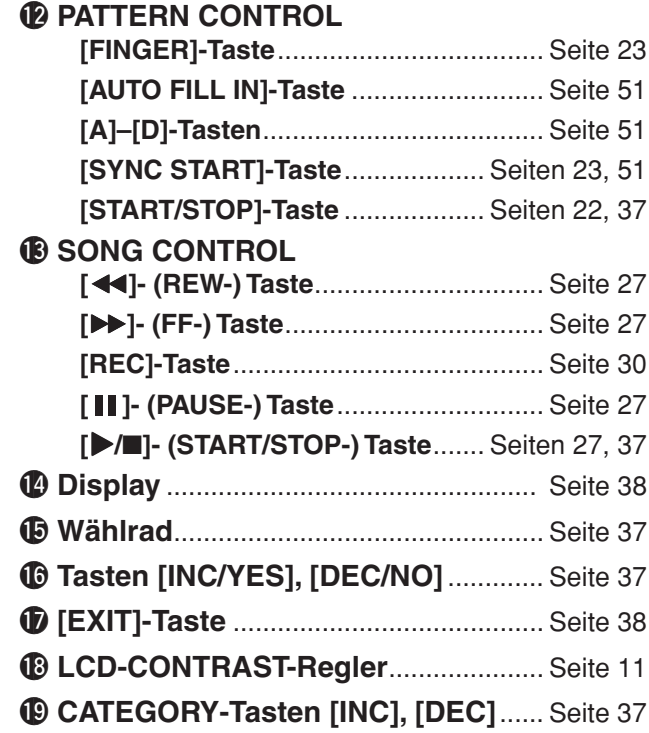

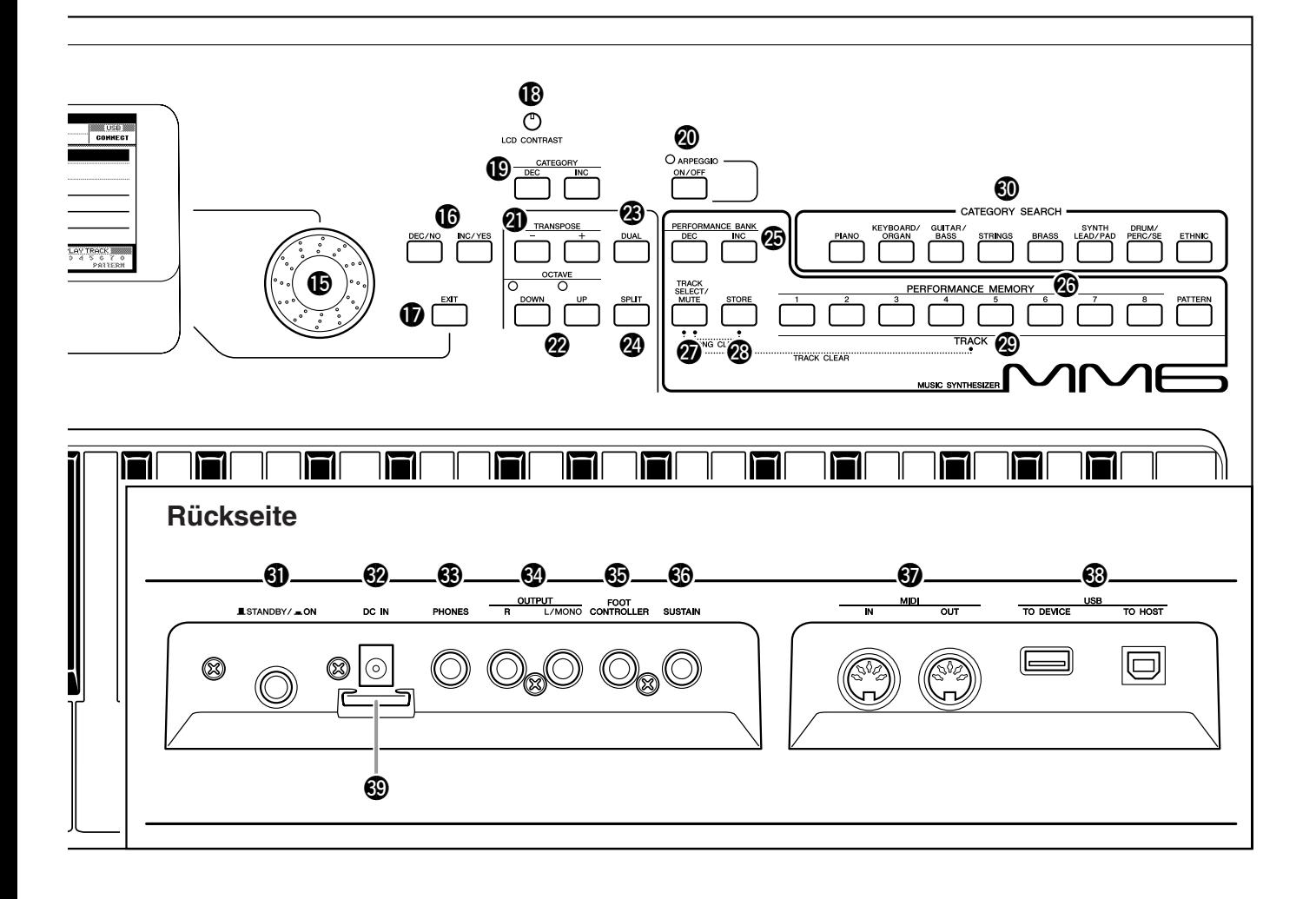

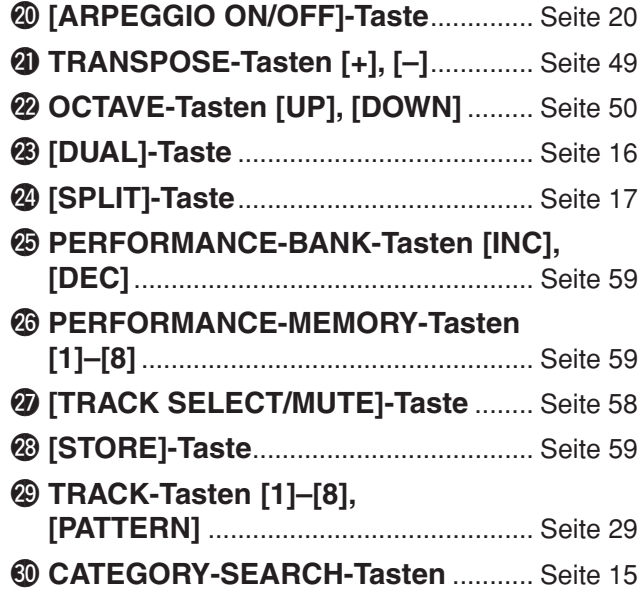

#### **Rückseite**

<span id="page-12-0"></span>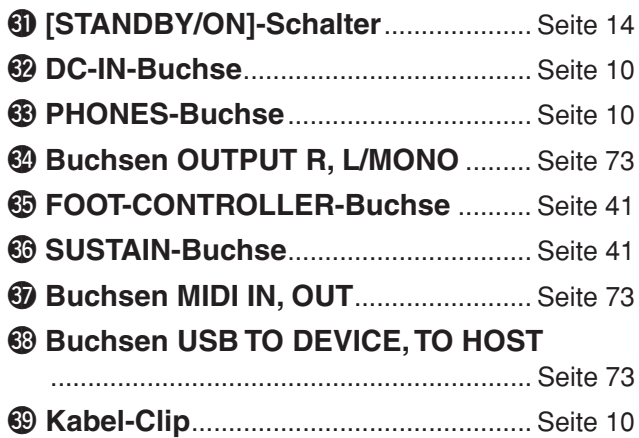

# <span id="page-13-3"></span><span id="page-13-1"></span><span id="page-13-0"></span>**Kurz-**<br>anleitung **anleitung Wiedergabe der Demo-Songs**

**Dieses Instrument enthält einen Demonstrations-Song, der einige der Leistungsmerkmale und Fähigkeiten des Instruments vorführt. Lassen Sie uns mit der Wiedergabe der Demo-Songs beginnen.**

# *1* **Drücken Sie die Taste [STANDBY/ON], so dass diese in der Position ON einrastet.**

Auf dem LCD-Bildschirm erscheint das Haupt-Display.

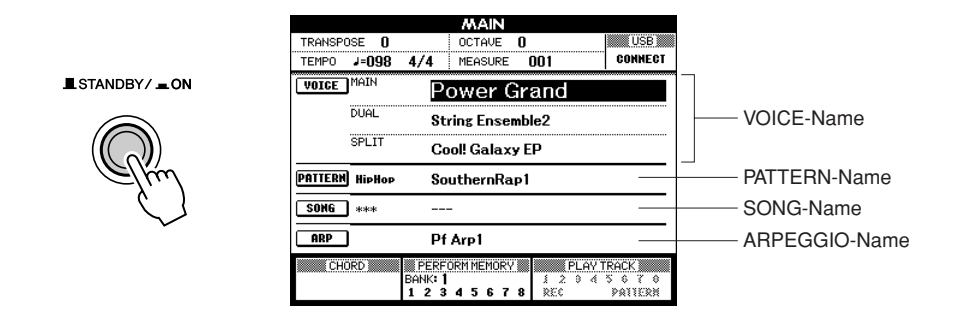

# <span id="page-13-2"></span>*2* **Drücken Sie die Tasten [SONG] und [PATTERN] gleichzeitig.**

Auf dem LCD-Bildschirm erscheint das Demo-Display. Schieben Sie den Regler [MASTER VOLUME] allmählich nach oben, während Sie auf die Wiedergabe hören, um die gewünschte Hörlautstärke einzustellen.

Der Demo-Song beginnt wieder von vorne, sobald das Ende erreicht ist.

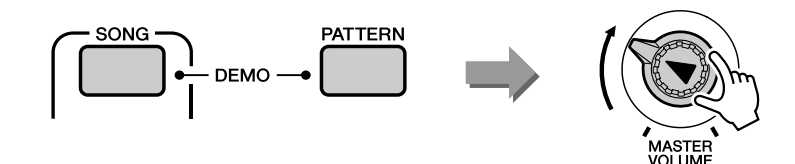

# *3* **Drücken Sie die Taste [START/STOP], um die Demo-Wiedergabe zu stoppen.**

*HINWEIS*

*• Die Demo-Songs werden nicht über MIDI übertragen.*

Das Haupt-Display erscheint wieder.

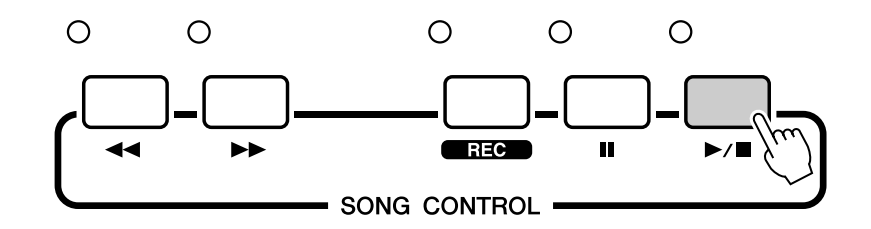

# <span id="page-14-1"></span><span id="page-14-0"></span><sup>/</sup> Kurz-<br>anleitung **anleitung Spielen des Instruments**

Neben Klavier- bzw. Flügelklängen ("Piano"), Orgeln und anderen **"klassischen" Tasteninstrumenten verfügt dieses Instrument über viele andere Voices einschließlich Gitarre, Bass, Streicher, Saxophon, Trompete, Schlagzeug, Percussion, Sound-Effekte und viele weitere musikalische Klänge.**

# <span id="page-14-3"></span><span id="page-14-2"></span>Auswählen der Haupt-Voice

Wählen Sie die Haupt-Voice (Main) aus, und spielen Sie diese auf der Tastatur.

# *1* **Drücken Sie eine der CATEGORY-SEARCH-Tasten.**

Es erscheint die Anzeige zur Auswahl der Haupt-Voice. Nummer und Name der momentan ausgewählten Voice sowie der Name der Kategorie sind hervorgehoben.

*HINWEIS*

*• Um die Voice-Kategorie zu ändern, drücken Sie eine andere CATEGORY-SEARCH-Taste.*

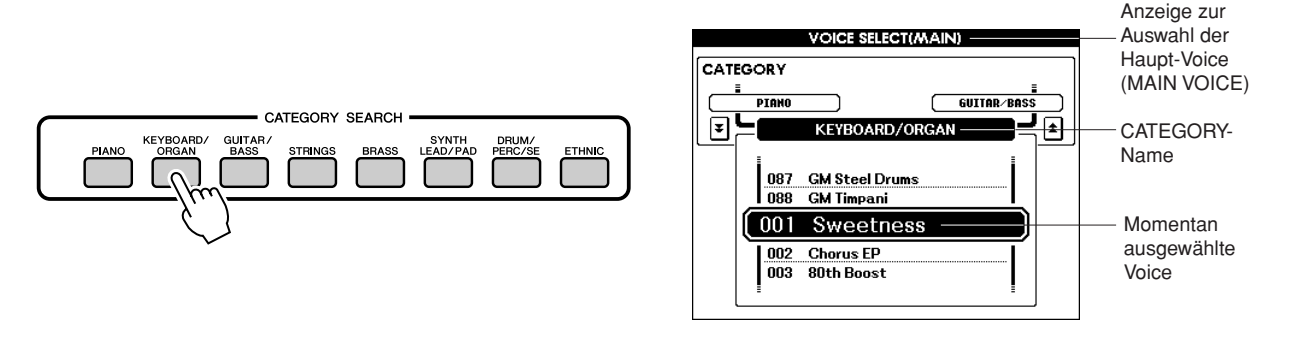

# *2* **Wählen Sie eine Voice der aktuellen Kategorie aus, die Sie spielen möchten.**

Benutzen Sie das Wählrad, um die Voice auszuwählen. Die verfügbaren Voices werden ausgewählt und nacheinander angezeigt. Die hier eingestellte Voice wird zur Haupt-Voice. Wählen Sie für dieses Beispiel die Voice "004 Early70's" aus.

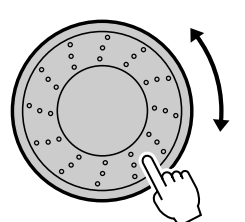

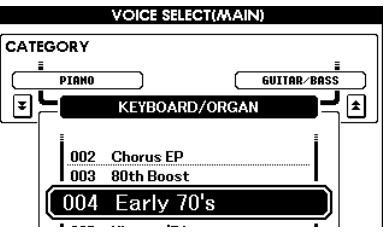

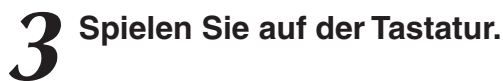

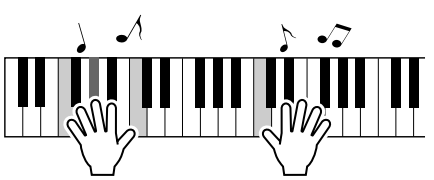

Wählen Sie verschiedene Voices aus, und spielen Sie sie. Drücken Sie die Taste [EXIT], um zum Haupt-Display (MAIN) zurückzukehren.

# <span id="page-15-1"></span><span id="page-15-0"></span>Kombinieren zweier Voices – Dual

Sie können eine zweite Voice auswählen, die zusätzlich zur Haupt-Voice erklingt, wenn Sie auf der Tastatur spielen. Die zweite Voice wird als "Dual Voice" bezeichnet.

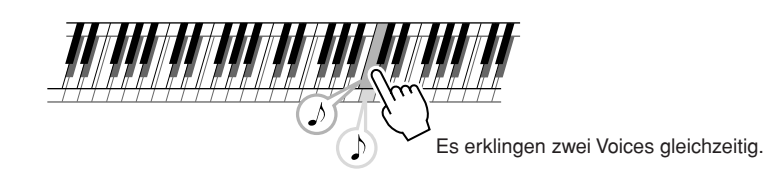

# *1* **Drücken Sie die Taste [DUAL].**

Die momentan ausgewählte Dual Voice erklingt gleichzeitig mit der Main Voice, wenn Sie auf der Tastatur spielen.

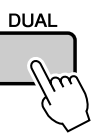

# *2* **Drücken Sie die [DUAL]-Taste und halten Sie sie mindestens eine Sekunde lang gedrückt.**

Es erscheint die Anzeige zur Auswahl der Dual-Voice. Nummer und Name der momentan ausgewählten Voice sowie der Name der Kategorie sind hervorgehoben.

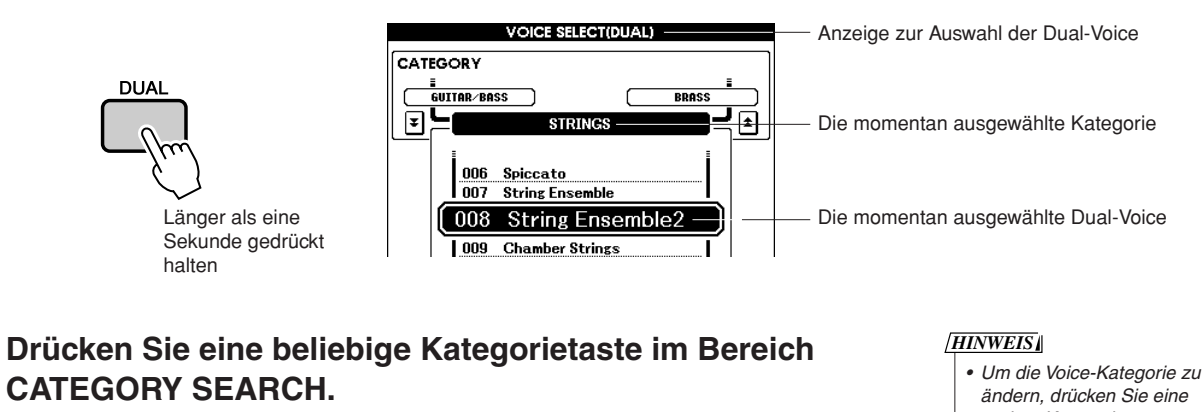

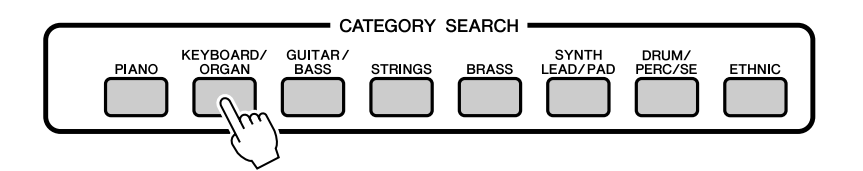

- *ändern, drücken Sie eine* 
	- *andere Kategorietaste.*

# *4* **Wählen Sie die Voice aus, die Sie spielen möchten.**

Benutzen Sie das Wählrad, um die gewünschte Voice zu wählen. Die verfügbaren Voices werden ausgewählt und nacheinander angezeigt. Die hier eingestellte Voice wird zur Dual-Voice. Wählen Sie für dieses Beispiel "057 Twinkle" aus.

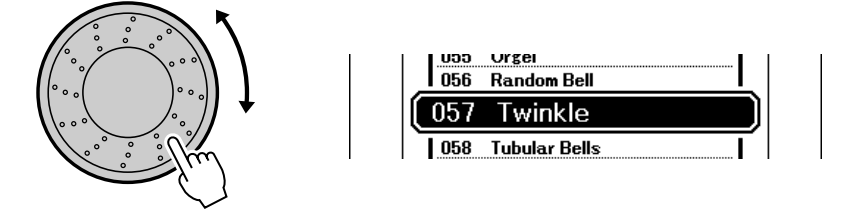

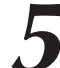

# *5* **Spielen Sie auf der Tastatur.**

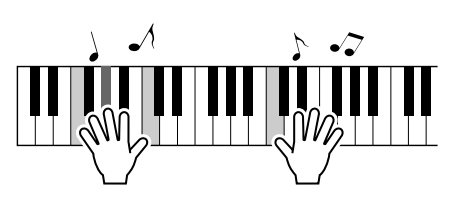

Wählen Sie verschiedene Dual-Voices aus, und spielen Sie sie.

Drücken Sie die Taste [EXIT], um zum Haupt-Display (MAIN) zurückzukehren.

# <span id="page-16-1"></span><span id="page-16-0"></span>Tastatur teilen

Im Split-Modus können Sie links und rechts vom "Split-Punkt" (Teilungspunkt) der Tastatur verschiedene Voices spielen. Haupt-Voice und Dual-Voice können rechts vom Split-Punkt gespielt werden, während die so genannte "Split Voice" links vom Split-Punkt gespielt wird. Sie können die Einstellung des Split-Punkts beliebig ändern (Seite [52\)](#page-51-1).

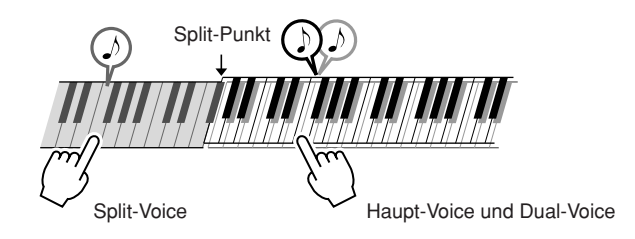

# *1* **Drücken Sie die Taste [SPLIT].**

Die momentan ausgewählte Split-Voice erklingt links vom Split-Punkt auf der Tastatur.

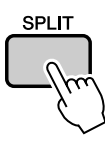

# *2* **Drücken Sie die [SPLIT]-Taste und halten Sie sie mindestens eine Sekunde lang gedrückt.**

Es erscheint die Anzeige zur Auswahl der Split-Voice. Nummer und Name der momentan ausgewählten Voice sowie der Name der Kategorie sind hervorgehoben.

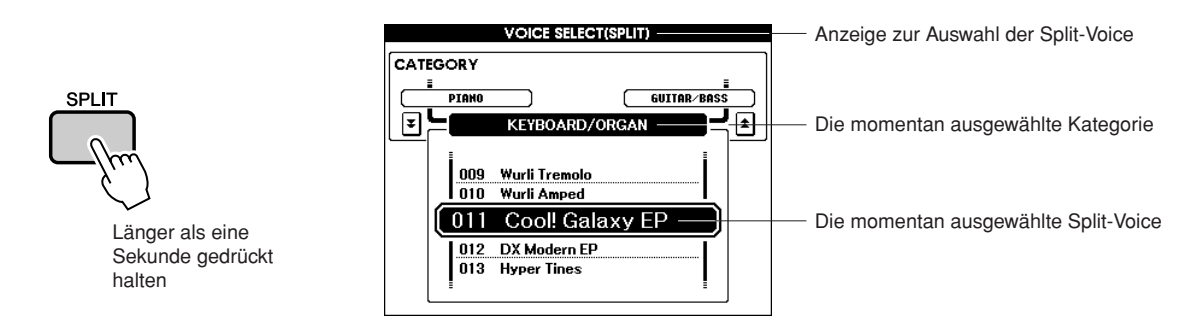

# *3* **Drücken Sie eine beliebige Kategorietaste im Bereich CATEGORY SEARCH.**

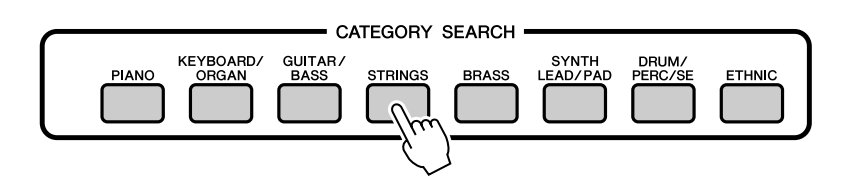

*HINWEIS*

*• Um die Voice-Kategorie zu ändern, drücken Sie eine andere CATEGORY-SEARCH-Taste.*

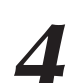

# *4* **Wählen Sie die Voice aus, die Sie spielen möchten.**

Benutzen Sie das Wählrad, um die Voice auszuwählen. Die verfügbaren Voices werden ausgewählt und nacheinander angezeigt. Die hier eingestellte Voice wird zur Split-Voice. Wählen Sie für dieses Beispiel die Voice Nr. "002 Symphony Strings" aus.

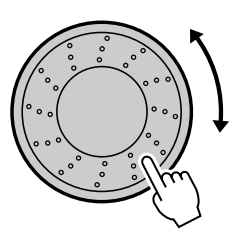

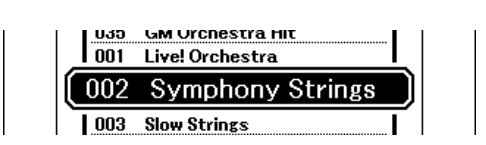

# *5* **Spielen Sie auf der Tastatur.**

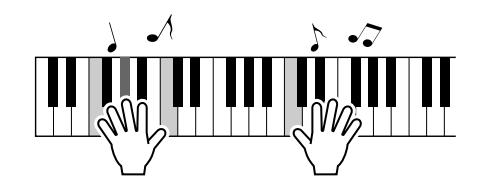

Versuchen Sie, die Split-Voice zu spielen.

Drücken Sie die Taste [EXIT], um zum Haupt-Display (MAIN) zurückzukehren.

# <span id="page-18-0"></span>Auswählen einer Drum-Voice

Drum-Kits (Schlagzeug-Sets) sind Zusammenstellungen von Schlagzeug- und Percussion-Instrumenten.

# *1* **Drücken Sie die [DRUM/PERC/SE]-Taste.**

Die Kategorie DRUM-Kit erscheint im Display.

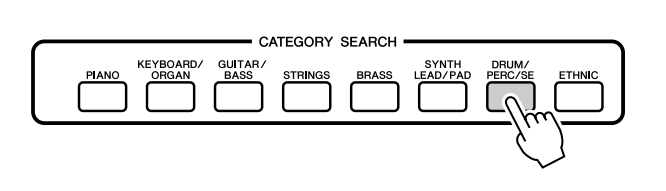

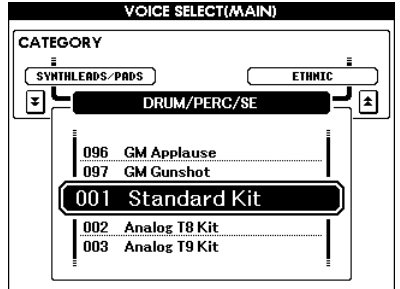

*2* **Wählen Sie mit dem Wählrad das Schlagzeug-Set aus, das Sie spielen möchten (001–023).**

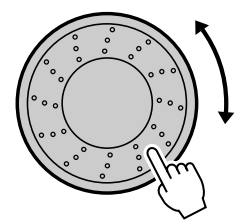

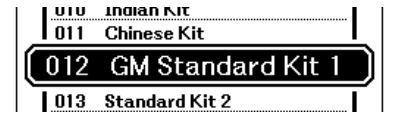

*3* **Spielen Sie die einzelnen Tasten, und hören Sie sich die Sounds an.**

#### *HINWEIS*

*• Beachten Sie auch die Liste der Drum-Kits auf Seite [92.](#page--1-4)*

# <span id="page-19-1"></span><span id="page-19-0"></span>Verwenden der Arpeggio-Funktion

Mit der Arpeggio-Funktion können Sie Arpeggios (gebrochene Akkorde) erzeugen, indem Sie einfach die entsprechenden Tasten anschlagen. Sie könnten zum Beispiel einen Dreiklang spielen – Grundton, Terz und Quinte – und die Arpeggio-Funktion erzeugt automatisch eine Vielzahl verschiedener Arpeggio-Phrasen. Indem Sie den Arpeggio-Typ ändern und andere Noten spielen, können Sie eine Vielzahl von Patterns und Phrasen erzeugen, die sowohl für die Musikproduktion als auch für das Live-Spiel verwendet werden können.

# *1* **Drücken Sie die [ARPEGGIO ON/OFF]-Taste, um das Arpeggio einzuschalten.**

Die Anzeige leuchtet, wenn ARPEGGIO eingeschaltet ist (ON).

# **ARPEGGIO** ON/OFF

#### *HINWEIS*

*• Die Arpeggio-Funktion wirkt nur auf die Haupt- und Dual-Voices. Wenn Keyboard Out*   $eingeschaltet ist ("ON"; Seite$ *78), werden Arpeggien über MIDI-Kanal 1 übertragen. Wenn eine Dual-Voice verwendet wird, werden Arpeggien über MIDI-Kanal 2 übertragen.*

# *2* **Spielen Sie eine oder mehrere Tasten auf der Tastatur, um die Arpeggio-Wiedergabe auszulösen.**

Das gespielte Rhythmus-Pattern oder die Phrase hängen von den tatsächlich gespielten Noten und dem ausgewählten Arpeggio-Typ ab.

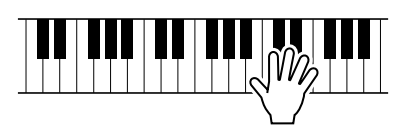

*3* **Wenn Sie Ihr Spiel mit der Arpeggio-Funktion beendet haben, drücken Sie die Taste [ARPEGGIO ON/OFF], um die Funktion auszuschalten.**

# ■Ändern des Arpeggio-Typs ••••••

Es wird automatisch der am besten geeignete Arpeggio-Typ ausgewählt, wenn Sie eine Voice auswählen, aber Sie können auch einfach einen anderen Arpeggio-Typ wählen.

# *1* **Drücken und halten Sie die Taste [ARPEGGIO ON/OFF] mindestens eine Sekunde lang.**

Es erscheint die Anzeige zur Arpeggio-Auswahl.

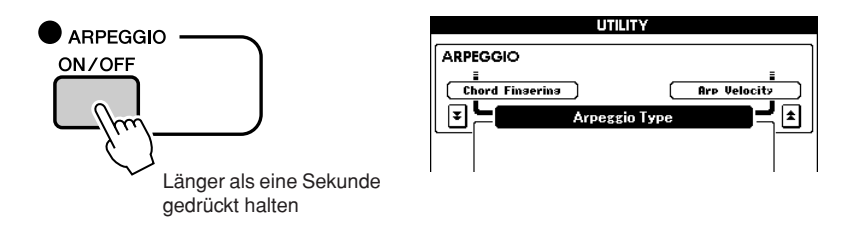

# *2* **Drehen Sie das Wählrad, um den gewünschten Arpeggio-Typ auszuwählen.**

Eine Liste der verfügbaren Arpeggio-Typen finden Sie auf Seite [104](#page--1-5).

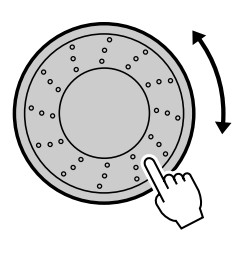

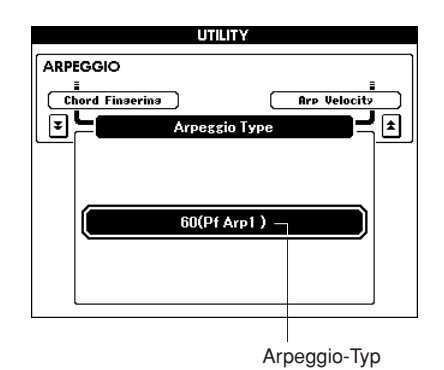

Der Klang des erzeugten Arpeggios ändert sich je nach Anzahl der gespielten Noten und je nach Tastaturbereich. Sie können die Einstellungen des Instruments an diesem Punkt

speichern und sie später wieder abrufen, wenn Sie Ihr Spiel wiederholen möchten (Seite [59\)](#page-58-0).

Sie können Ihr Spiel auch aufnehmen (Seite [29\)](#page-28-0).

# <span id="page-21-0"></span>**Kurz-**<br>anleitung **Patterns abspielen**

**Dieses Instrument enthält eine automatische Begleitfunktion, die eine Begleitung (Rhythmus + Bass + Akkorde) im ausgewählten Pattern erzeugt, wenn Sie in der linken Hand Akkorde greifen. Es sind viele Patterns mit verschiedenen Taktmaßen und Arrangements enthalten (beachten Sie hierzu die [Pattern-Liste](#page--1-6) auf Seite [99\)](#page--1-6). In diesem Abschnitt werden wir lernen, wie Sie die Funktionen der Begleitautomatik bedienen können.**

# <span id="page-21-2"></span><span id="page-21-1"></span>Anhören des Rhythmus-Patterns

Die meisten Patterns enthalten einen Rhythmus-Part. Sie können aus einem breiten Spektrum von Rhythmustypen wählen – R&B, Hip-Hop, Dance und noch viele weitere. Beginnen wir damit, einen einfachen Rhythmus anzuhören. Der Rhythmus-Part wird nur von Schlaginstrumenten gespielt.

# *1* **Drücken Sie die [PATTERN]-Taste.**

Es erscheint die Anzeige für die Pattern-Auswahl. Nummer und Name der momentan ausgewählten Voice sowie der Name der Kategorie sind hervorgehoben.

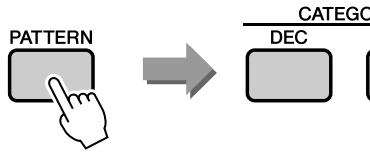

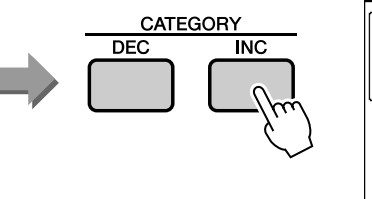

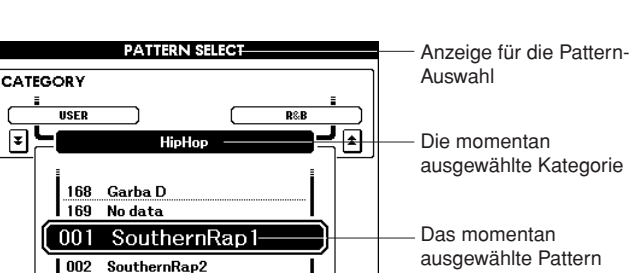

*• Für den Wechsel der Pattern-Kategorie verwenden Sie die CATEGORY-Tasten [DEC]/*

*[INC].*

*HINWEIS*

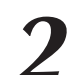

*2* **Wählen Sie ein Pattern aus, welches Sie spielen möchten.** Wählen Sie mit dem Wählrad das Pattern aus, das Sie spielen möchten. Die verfügbaren Patterns werden ausgewählt und nacheinander angezeigt. Beachten Sie die Pattern-Liste auf Seite [99](#page--1-6).

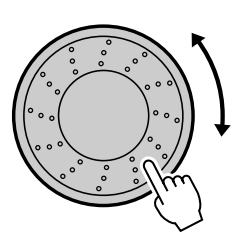

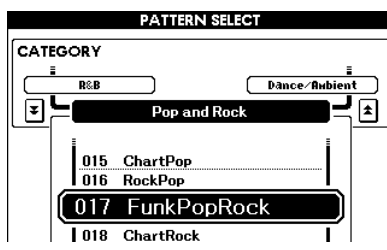

# *3* **Drücken Sie die Taste [START/STOP].**

Der Pattern-Rhythmus startet. Drücken Sie zum Stoppen der Wiedergabe nochmals die [START/STOP]-Taste.

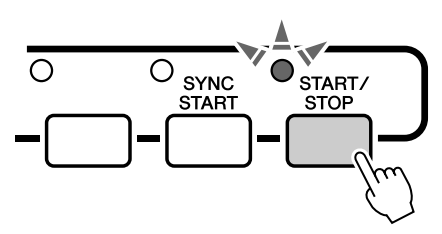

# <span id="page-22-1"></span><span id="page-22-0"></span>Zum Pattern dazuspielen

Auf der vorigen Seite haben Sie gelernt, wie Sie einen Pattern-Rhythmus auswählen können. Hier erfahren Sie, wie Sie dem Grundrhythmus eine Bass- und Akkordbegleitung hinzufügen können, um eine vollwertige Begleitung zu erzeugen, zu der Sie spielen können.

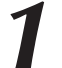

## *1* **Wählen Sie das Pattern aus, das Sie spielen möchten (Seite [22](#page-21-0), Schritte 1 und 2).**

Drücken Sie die Taste [EXIT], um zum Haupt-Display (MAIN) zurückzukehren.

2 **Schalten Sie FINGER ein.**<br>Drücken Sie die [FINGER]-Taste. Drücken Sie die Taste erneut, um den FINGER-Modus auszuschalten.

Die Anzeige leuchtet, wenn FINGER eingeschaltet ist.

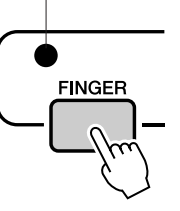

### ●**Wenn FINGER eingeschaltet ist …**

Der Bereich der Tasten, die links vom Split-Punkt liegen (54: F#2) wird zum "Tastaturbereich für die Begleitung" und wird ausschließlich zur Angabe der Begleitakkorde verwendet.

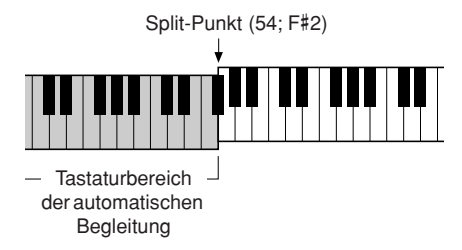

#### *HINWEIS*

*• Der Split-Punkt der Tastatur kann beliebig eingestellt werden, wie auf Seite [52](#page-51-1)  beschrieben.*

# *3* **Schalten Sie die Synchronstart-Funktion ein.**

Drücken Sie die Taste [SYNC START], um die Synchronstart-Funktion einzuschalten.

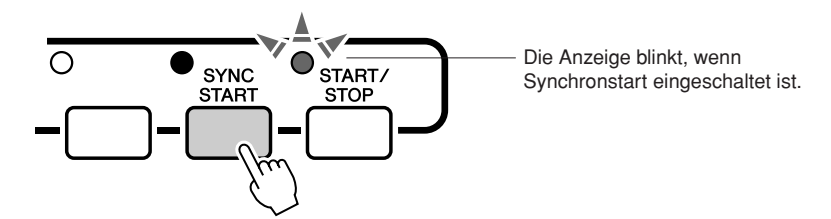

Wenn Synchronstart eingeschaltet ist, befindet sich das Gerät im Bereitschaftsmodus.

Wenn Synchronstart eingeschaltet ist, beginnt die Bass- und Akkordbegleitung eines Patterns, sobald Sie eine Note links des Split-Punkts der Tastatur anschlagen. Drücken Sie die Taste erneut, um die Synchronstart-Funktion auszuschalten.

# *4* **Starten Sie das Pattern durch Spielen eines Akkordes in der linken Hand.**

Wenn Sie nicht wissen, wie Sie einen Akkord spielen sollen, spielen Sie irgendetwas auf der Tastatur, was Ihnen gefällt. Lesen Sie auf Seite [25](#page-24-0)  für Informationen über das Spielen von Akkorden.

Die Begleitung ändert sich je nach den Noten, die Sie in der linken Hand spielen.

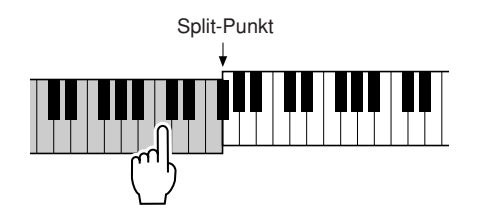

*5* **Spielen Sie mit der linken Hand einige Akkorde und mit der rechten Hand eine Melodie.**

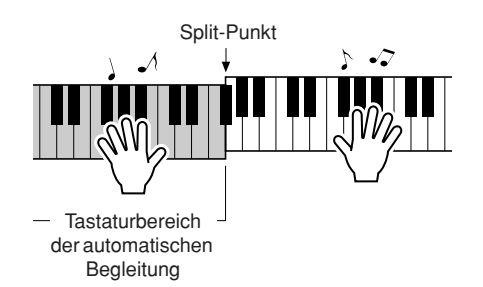

*6* **Drücken Sie die Taste [START/STOP], um die Pattern-Wiedergabe zu stoppen, wenn Sie fertig sind.**

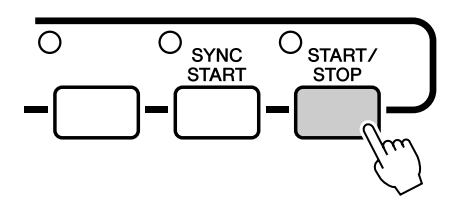

Sie können zwischen den verschiedenen "Sections" der Patterns umschalten, um mehr Variationen in der Begleitung zu erhalten. Lesen Sie hierzu den Abschnitt "[Pattern-Variationen \(Sections\)"](#page-50-4) auf Seite [51.](#page-50-4)

# <span id="page-24-0"></span>Akkorde der Begleitautomatik spielen

Es gibt zwei Möglichkeiten, Akkorde der Begleitautomatik zu spielen:

#### ● **Einfache Akkorde**

#### ● **Standardakkorde**

Das Instrument erkennt die verschiedenen Akkordarten automatisch. Diese Funktion wird "Multi Fingering" (mehrere Griffmöglichkeiten) genannt.

Die Tasten links neben dem Split-Punkt (Standardeinstellung: 54/F#2) bilden den "Tastaturbereich für die Begleitung". Spielen Sie in diesem Bereich der Tastatur einige Begleitakkorde.

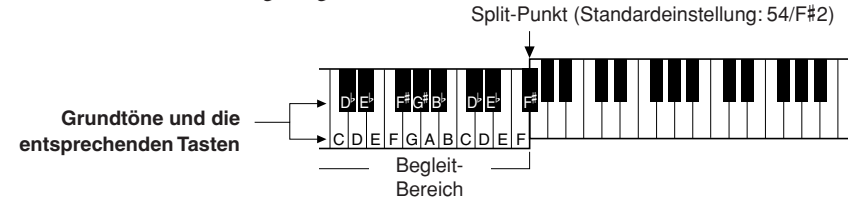

# **■Finfache Akkorde** • • • • • • • • • • •

Mit dieser Methode können Sie auf einfache Weise im Tastaturbereich für die Begleitung Akkorde spielen, indem Sie nur einen, zwei oder drei Finger benutzen.

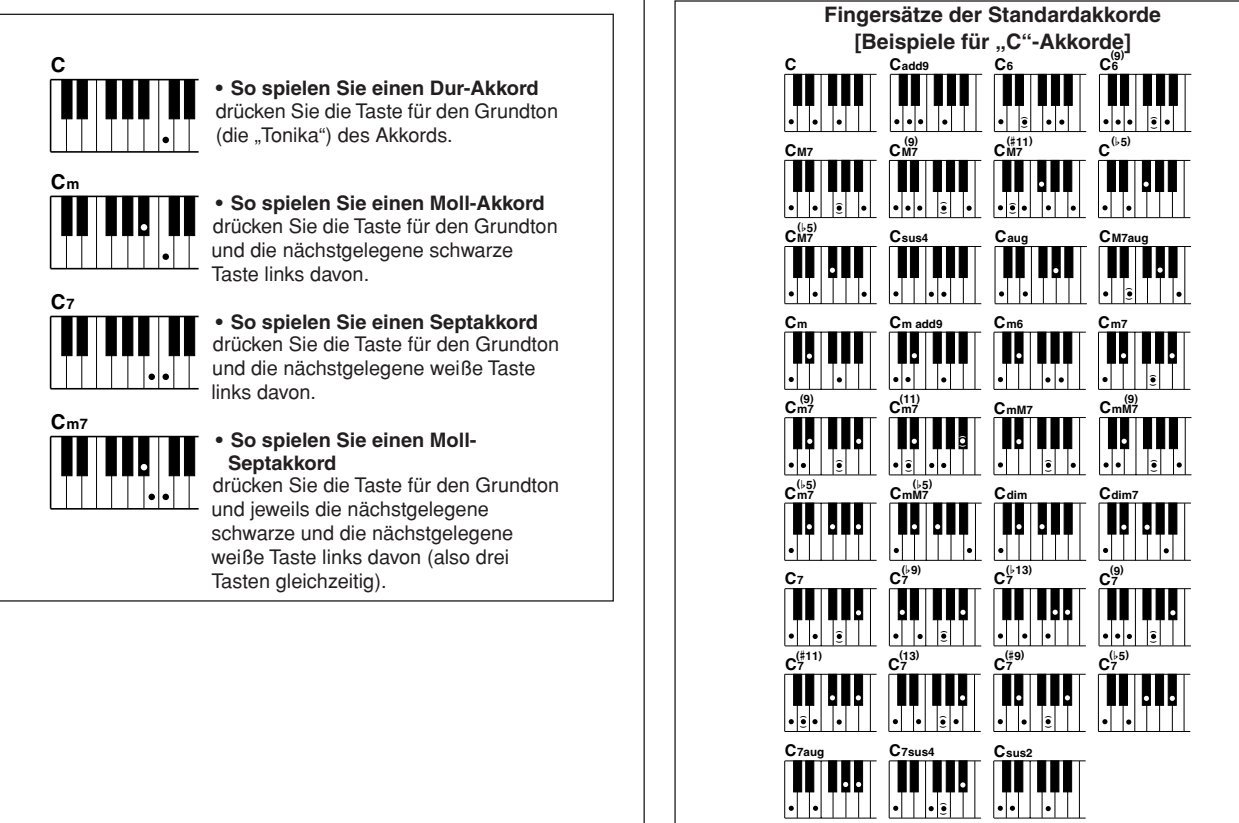

**Noten in Klammern · sind optional; Die Akkorde werden auch ohne sie erkannt.**

■**Standardakkorde.............** Mit dieser Methode können Sie eine Begleitung erzeugen, indem Sie mit den normalen Griffen im Tastaturbereich für die

Begleitung Akkorde spielen.

#### ● **Multi Fingering und Full Keyboard**

Hiermit können Sie den Tastaturbereich für die Begleitung bzw. das Akkordspiel festlegen.

Um die Einstellungen zu ändern, lesen Sie bitte "[Akkorde im gesamten Bereich der Tastatur angeben"](#page-55-1) auf Seite [56](#page-55-1), und "[Chord Fingering \(Akkordspielmethode\)](#page-64-1)" auf Seite [65.](#page-64-1)

**Multi Fingering:** Wie unten beschrieben bilden die Tasten links neben dem Split-Punkt (Standardeinstellung: 54/ F#2) den "Tastaturbereich für die Begleitung". Es gibt zwei Möglichkeiten, Akkorde der Begleitautomatik zu spielen: Easy Chords (einfache Akkorde) und Standard Chords (Standardakkorde). Die Voreinstellung (Werkseinstellung) ist "Multi Fingering".

**Full Keyboard (Ganze Tastatur):** Hiermit werden Begleitakkorde auf der gesamten Tastatur ausgelöst und gesteuert.

# <span id="page-25-0"></span>**Kurz-**<br>anleitung **anleitung Verwenden von Songs**

Bei diesem Instrument bezieht sich der Begriff "Song" auf die **Summe der Daten, aus denen ein Musikstück besteht. In diesem Abschnitt erfahren Sie, wie Sie Songs auswählen und abspielen.**

# <span id="page-25-2"></span><span id="page-25-1"></span>Auswählen und Anhören eines Songs

### *1* **Drücken Sie die SONG-Kategorietaste, die am ehesten der Art des Songs entspricht, den Sie hören möchten.**

**[PRESET] :** Hiermit erreichen Sie die drei internen Preset-Songs.

- **[USER] :** Hiermit erreichen Sie die Songs, die Sie selbst aufgezeichnet oder vom Computer geladen haben.
- **[USB] :** Hiermit erreichen Sie die Songs, die auf einem USB-Speichergerät gespeichert sind, das am Anschluss DEVICE angeschlossen ist.

Es erscheint die Anzeige zur Song-Auswahl.

Nummer und Name des momentan ausgewählten Songs werden hervorgehoben.

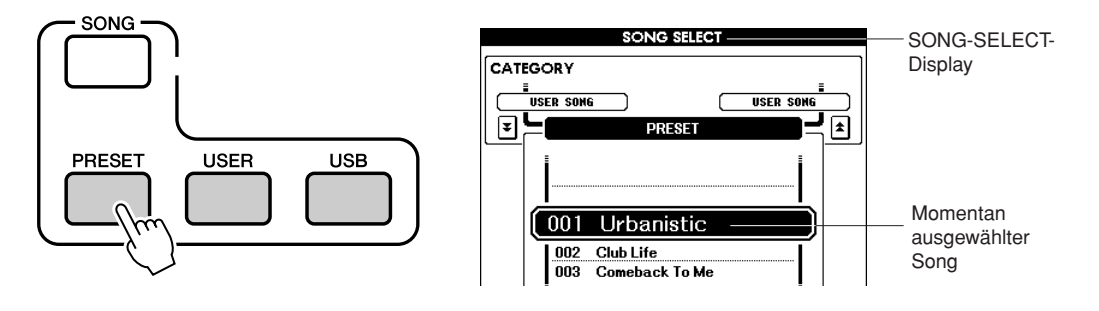

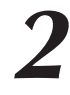

### *2* **Wählen Sie den Song aus, den Sie spielen möchten.**

Wählen Sie mit dem Wählrad den Song aus, den Sie anhören möchten. Die verfügbaren Songs werden ausgewählt und nacheinander angezeigt.

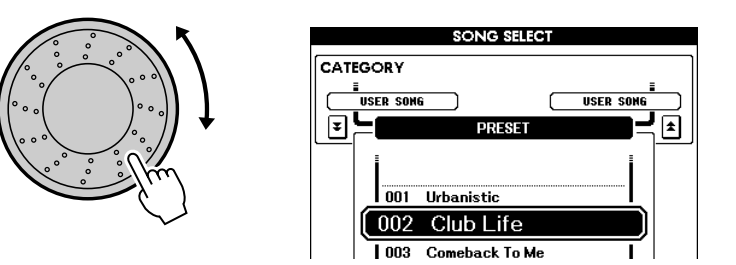

#### *HINWEIS*

*• User-Songs (selbst aufgenommene Songs) und Songs von USB-Speichergeräten können ebenfalls abgespielt werden. Die Bedienung für die Wiedergabe dieser Art von Songs entspricht genau der für die internen Songs.*

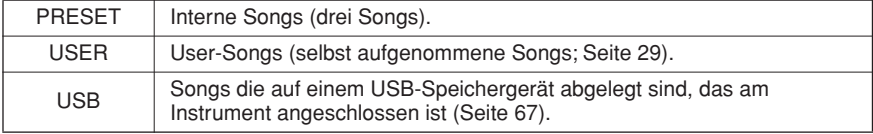

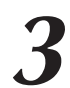

## *3* **Hören Sie sich den Song an.**

Drücken Sie die [START/STOP]-Taste, um die Wiedergabe des ausgewählten Songs zu beginnen. Sie können den Song jederzeit mit der Taste [START/STOP] stoppen.

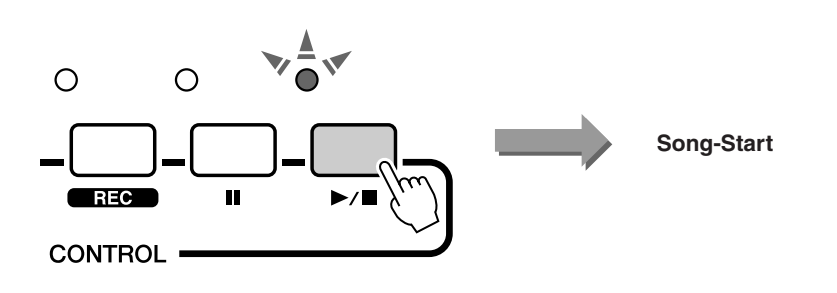

# <span id="page-26-1"></span><span id="page-26-0"></span>Vorspulen, Rückspulen und Pausieren der Song-Wiedergabe

Diese Tasten entsprechen den Transporttasten auf einem CD-Spieler; Sie können hier die Song-Wiedergabe schnell vorspulen  $[\blacktriangleright]$ , zurückspulen  $[\blacktriangleleft]$  oder auf Pause schalten  $[\blacksquare]$ .

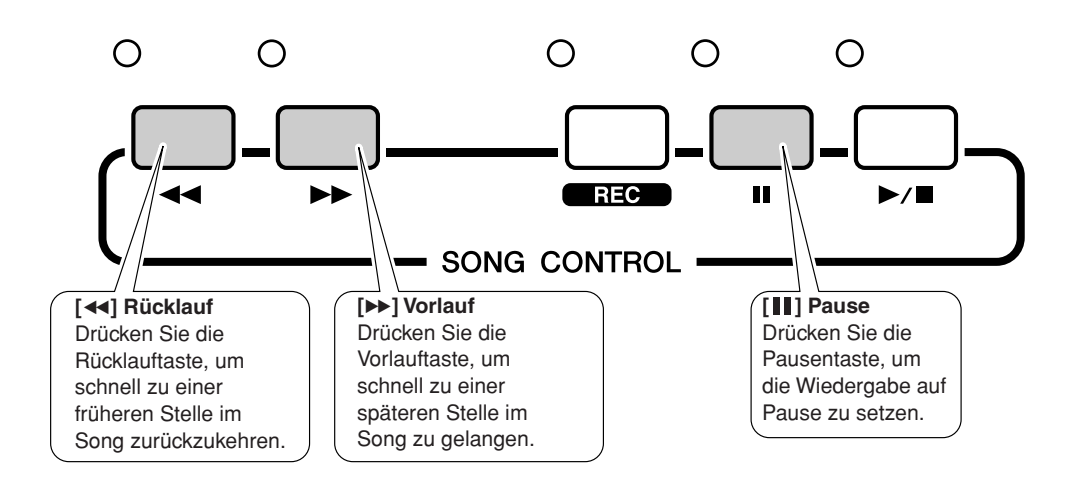

# <span id="page-27-0"></span>Song-Typen

Die folgenden drei Song-Arten können mit diesem Instrument verwendet werden.

- **Preset-Songs** (die drei im Instrument enthaltenen Songs) **....................................... Songs Nrn. 001–003.**
- **User-Songs** (Aufnahmen Ihres eigenen Spiels) **........................................................ Songs Nrn. 001–005.**
- **USB-Songs** (Songdaten im USB-Speichergerät) **...................................................... Songs Nrn. 001–**

Die folgende Tabelle zeigt die grundlegenden Vorgänge für die Verwendung der Preset-Songs, der User-Songs und der USB-Songs – von der Speicherung bis zur Wiedergabe.

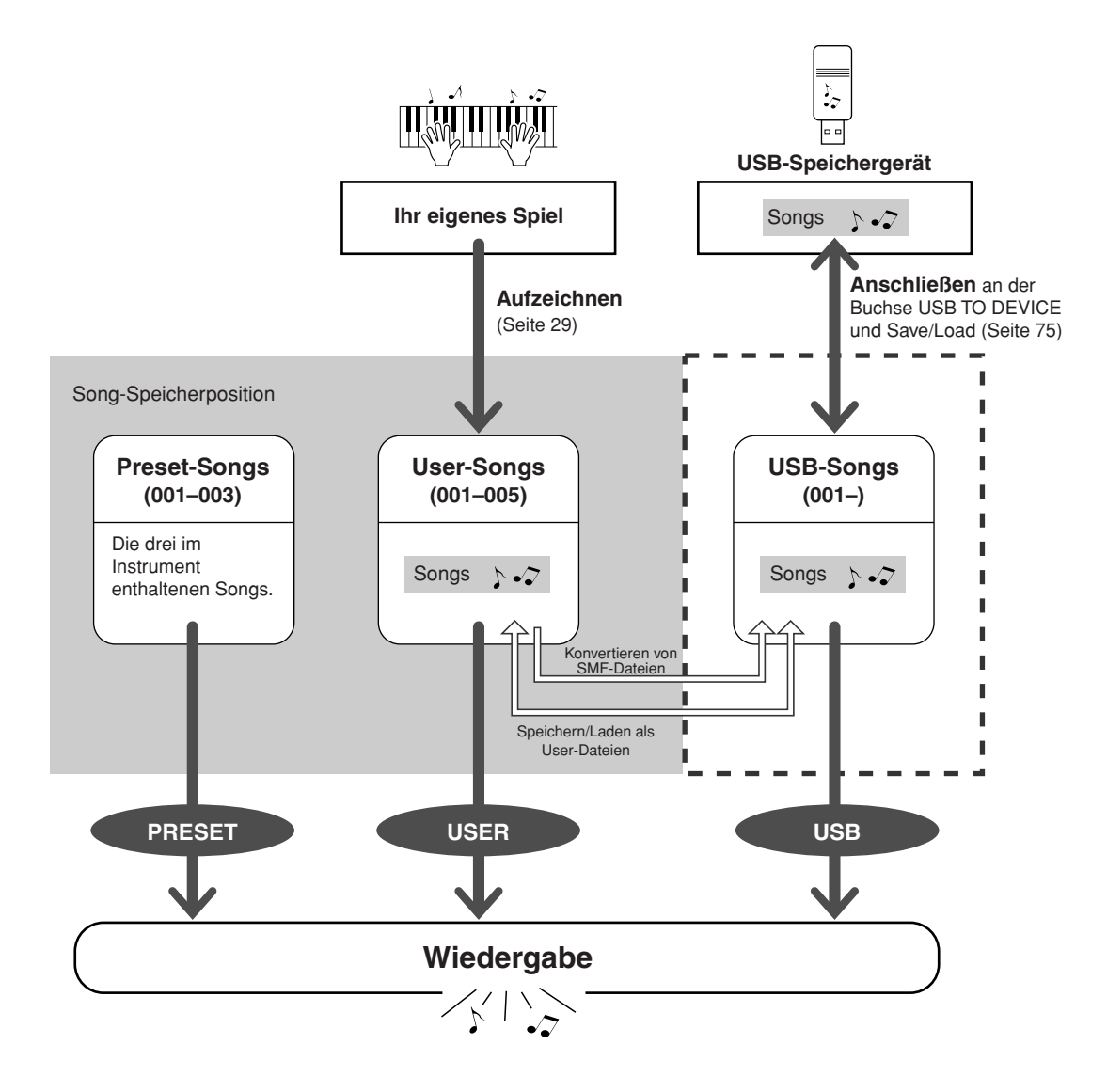

# <span id="page-28-0"></span>**Kurz-**<br>anleitung **anleitung Aufnehmen Ihres eigenen Spiels**

**Sie können bis zu fünf eigene Stücke aufnehmen und als User-Songs 001 bis 005 speichern. Die aufgenommenen Songs lassen sich genau wie die Preset-Songs abspielen.**

**Nachdem Sie Ihr Spiel als User-Songs aufgezeichnet haben, können diese in Dateien in das SMF-Format (Standard MIDI File)** 

**umgewandelt und auf einem USB-Speichergerät gesichert werden (Seite [70\)](#page-69-1).**

# <span id="page-28-1"></span>■ Aufgenommene Daten

Es können acht Spuren mit Spieldaten von der Tastatur und eine Pattern-Spur (Akkordspiel) aufgenommen werden.

Jede Spur lässt sich einzeln aufzeichnen.

- **Spuren [1]–[8] ....................................... Aufnahme des Tastaturspiels (nur Haupt-Voice).**
- **[PATTERN]-Spur.................................... Aufnahme von Pattern-Parts mit Rhythmen und Akkorden.**

### ■ **Spurstummschaltung (Track Mute)**

Mit diesem Instrument können Sie auswählen, ob bestimmte aufgenommene Spuren während der Aufnahme oder der Wiedergabe anderer Spuren abgespielt werden oder nicht (Seite [58](#page-57-1)).

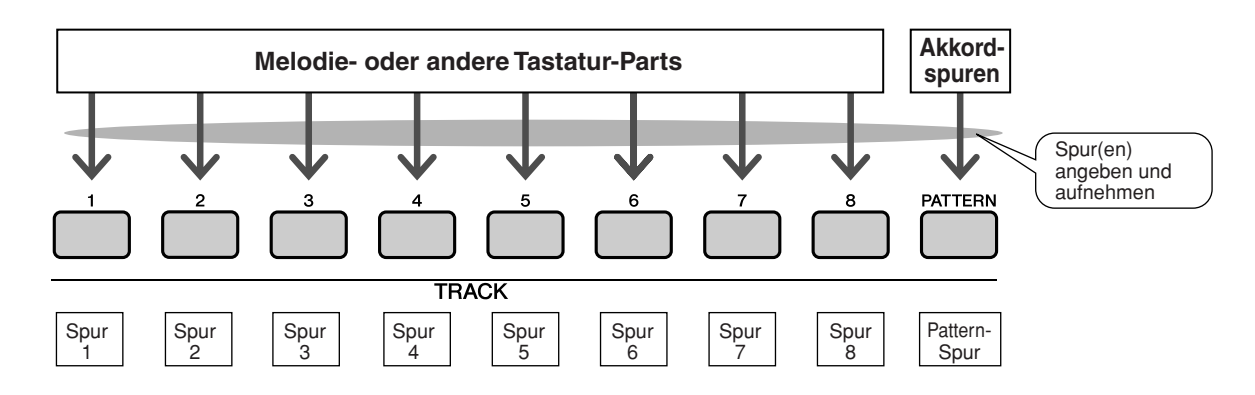

# <span id="page-29-1"></span><span id="page-29-0"></span>Aufnahmevorgang

Beginnen Sie die Aufnahme nach Auswahl einer Song-Nummer und der Spur und des Parts, den Sie aufnehmen möchten.

*1* **Drücken Sie im MAIN-Display die [USER]-Taste, und wählen Sie dann mit dem Wählrad die Nummer (001–005) des User-Songs aus, in dem Sie aufnehmen möchten.**

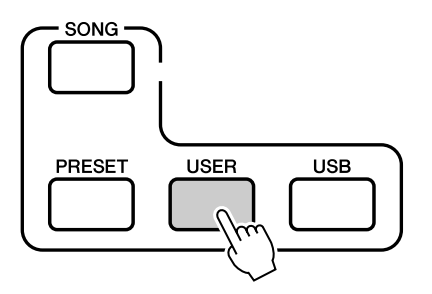

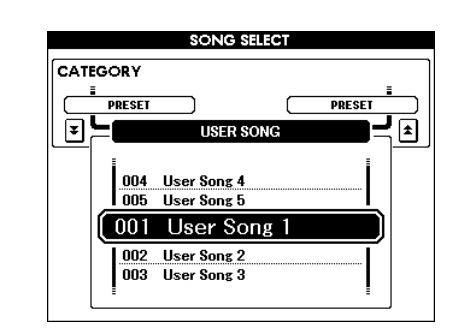

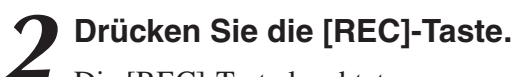

Die [REC]-Taste leuchtet.

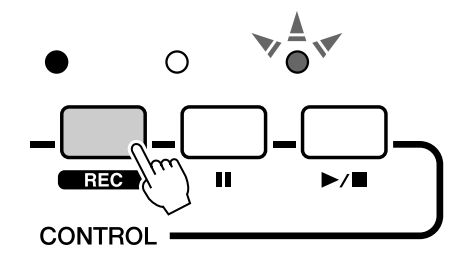

# *3* **Wählen Sie die Aufnahmespur aus.**

Drücken Sie, während Sie die [TRACK SELECT/MUTE]-Taste gedrückt halten, die TRACK-Taste [1] – [8] der Spur, die Sie aufnehmen möchten.

Die ausgewählte Spur blinkt im Display.

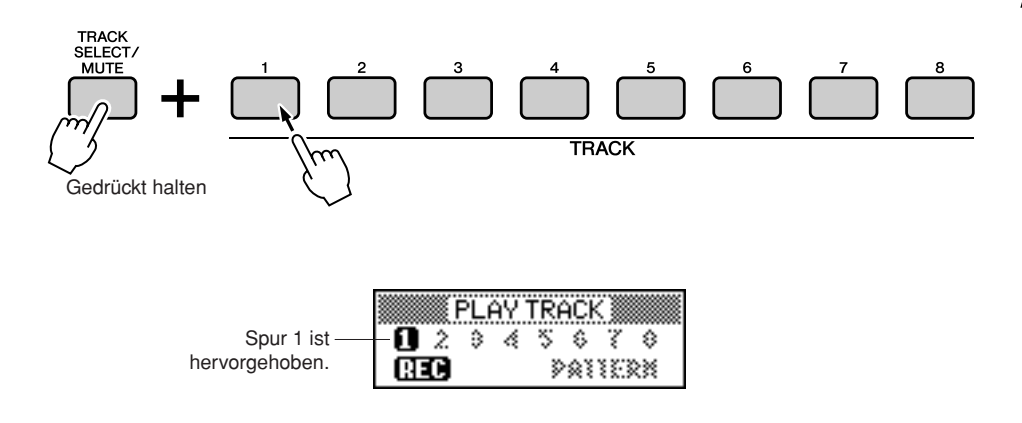

#### $\triangle$  vorsicht

*• Wenn Sie auf eine Spur aufnehmen, die bereits Daten enthält, werden die bestehenden Daten überschrieben (gelöscht).*

#### *HINWEIS*

- *Der FINGER-Modus wird automatisch eingeschaltet, wenn Sie die Pattern-Spur [PATTERN] für die Aufnahme wählen.*
- *Nach Beginn der Aufnahme kann der FINGER-Modus nicht mehr ein- oder ausgeschaltet werden.*

#### ◆ **Pattern-Spur für die Aufnahme ausgewählt**

Drücken Sie die TRACK-Taste [PATTTERN], während Sie [TRACK SELECT/MUTE] gedrückt halten.

Die Pattern-Spur wird hervorgehoben, und die Aufnahmebereitschaft ist eingeschaltet.

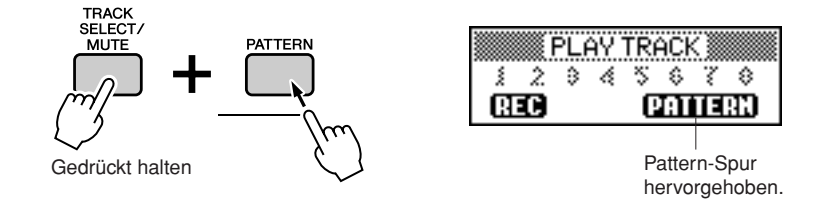

#### *HINWEIS*

*• Um die Aufnahme einer ausgewählten Spur abzubrechen, drücken Sie die Taste dieser Spur ein zweites Mal. Nach Beginn der Aufnahme kann der FINGER-Modus nicht mehr ein- oder ausgeschaltet werden.*

#### ◆ **Umschalten des Aufnahme-Patterns**

Drücken Sie die [PATTERN] -Taste und verwenden Sie das Wählrad zur Auswahl des gewünschten Patterns.

Sobald das Pattern ausgewählt ist, drücken Sie die [EXIT]-Taste.

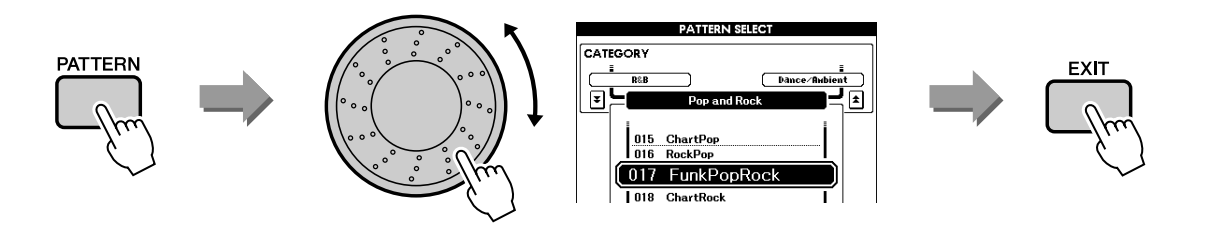

# *4* **Die Aufnahme beginnt, sobald Sie auf der Tastatur spielen.**

Sie können die Aufnahme auch starten, indem Sie die [START/STOP]- Taste drücken. Drücken Sie die [EXIT]-Taste; es wird die Taktnummer im Haupt-Display angezeigt.

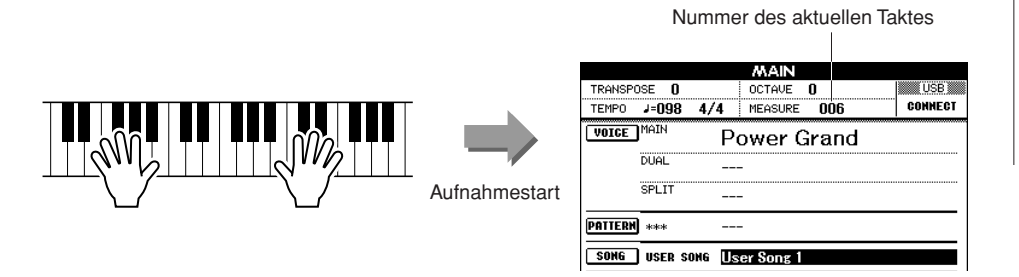

#### *HINWEIS*

*• Wenn der Speicher während der Aufnahme voll sein sollte, erscheint ein Warnhinweis und die Aufnahme stoppt automatisch. Benutzen Sie die Löschfunktionen für Songs oder Spuren (Seite [33\)](#page-32-0), um unerwünschte Daten zu löschen und Platz für neue Aufnahmen zu schaffen, und nehmen Sie dann erneut auf.*

*5* **Um die Aufnahme zu stoppen, drücken Sie eine der Tasten [START/STOP] oder [REC].**

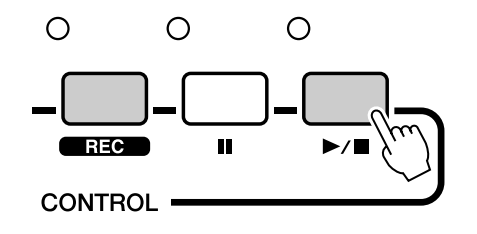

Wenn die Aufnahme stoppt, kehrt die aktuelle Taktnummer auf "001" zurück, und die Nummern der aufgenommenen Spuren erscheinen umrahmt im Display.

#### ■ **Aufnahme weiterer Spuren**

Wiederholen Sie Schritte 2 bis 5, um eine der übrigen Spuren aufzunehmen. Durch Drücken der TRACK-Tasten [1]–[8] und/oder [PATTERN] können Sie bereits aufgenommene Spuren abhören (zu erkennen an der umrandeten Spurnummer), während Sie eine neue Spur aufnehmen. Zuvor aufgenommene Spuren können während der Aufnahme auch stummgeschaltet werden (die Spurnummern sind nicht umrandet) (Seite [58\)](#page-57-1).

#### ■ Nochmaliges Aufnehmen einer Spur

Wählen Sie in gewohnter Weise die Spur aus, die Sie neu aufnehmen möchten. Das neue Material überschreibt die vorherigen Daten.

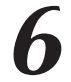

# *6* **Nach der Aufnahme…** ◆ **Wiedergabe eines User-Songs**

Die Bedienung entspricht der für die Preset-Songs (siehe Seite [26\)](#page-25-1).

- **1** Drücken Sie die [USER]-Taste.
- **2** Die aktuelle Song-Nummer und dessen Name werden hervorgehoben – wählen Sie mit dem Wählrad den User-Song aus (001–005), den Sie abspielen möchten.
- **3** Drücken Sie die [START/STOP]-Taste.
- ◆ **Speichern Sie den User-Song auf dem USB-Speichergerät (siehe Seite [69](#page-68-0))**
- ◆ **Konvertieren Sie die Song-Daten in das SMF-Format und speichern Sie dann auf dem USB-Speichergerät (siehe Seite [70](#page-69-1))**

Die folgenden Daten werden vor dem Song-Anfang aufgenommen. Auch wenn Sie diese Daten während der Aufnahme ändern, werden diese nicht aufgenommen. • Reverb-Typ (Halltyp), Chorus-Typ, Taktmaß, Pattern-Nummer, Pattern-Lautstärke

# <span id="page-32-0"></span>Song Clear – User-Songs löschen

Diese Funktion löscht einen kompletten User-Song (alle Spuren).

*1* **Wählen Sie im MAIN-Display den User-Song (001–005) aus, den Sie löschen möchten.**

*2* **Drücken und halten Sie die [TRACK SELECT/MUTE]-Taste länger als eine Sekunde fest, während Sie gleichzeitig die Taste [STORE] gedrückt halten.**

Im Display erscheint eine Abfrage zur Bestätigung.

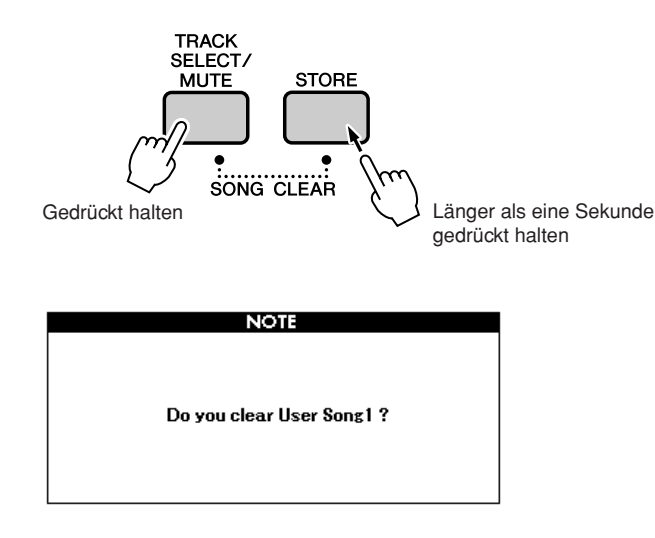

#### *HINWEIS*

*• Wenn Sie eine einzelne Spur eines User-Songs löschen möchten, benutzen Sie die Funktion Track Clear (Spur löschen).*

# *3* **Drücken Sie die Taste [INC/YES].**

Im Display erscheint eine Abfrage zur Bestätigung. Drücken Sie [DEC/NO], um die Clear-Song-Funktion abzubrechen.

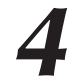

# *4* **Zum Löschen des Songs drücken Sie die [INC/YES]-Taste.**

Im Display erscheint kurzzeitig ein Hinweis über den durchgeführten Löschvorgang, während der Song gelöscht wird.

#### *HINWEIS*

*• Zum Löschen des Songs drücken Sie die [INC/YES]- Taste. Drücken Sie die [DEC/ NO]-Taste, wenn Sie den Song-Clear-Vorgang abbrechen möchten.*

# <span id="page-33-0"></span>Track Clear – Löschen einer der Spuren eines User-Songs

Mit dieser Funktion können Sie die angegebene Spur eines User-Songs löschen.

*1* **Wählen Sie im MAIN-Display den User-Song (001–005) aus, der die Spur enthält, die Sie löschen möchten.**

# *2* **Drücken Sie, während Sie die [TRACK SELECT/MUTE]- Taste gedrückt halten, die TRACK-Taste [1] – [8] der Spur, die Sie löschen möchten.**

Um die Pattern-Spur zu löschen, drücken Sie die TRACK-Taste [PATTERN] länger als eine Sekunde, während Sie die [TRACK SELECT/MUTE]-Taste gedrückt halten. Im Display erscheint eine Abfrage zur Bestätigung.

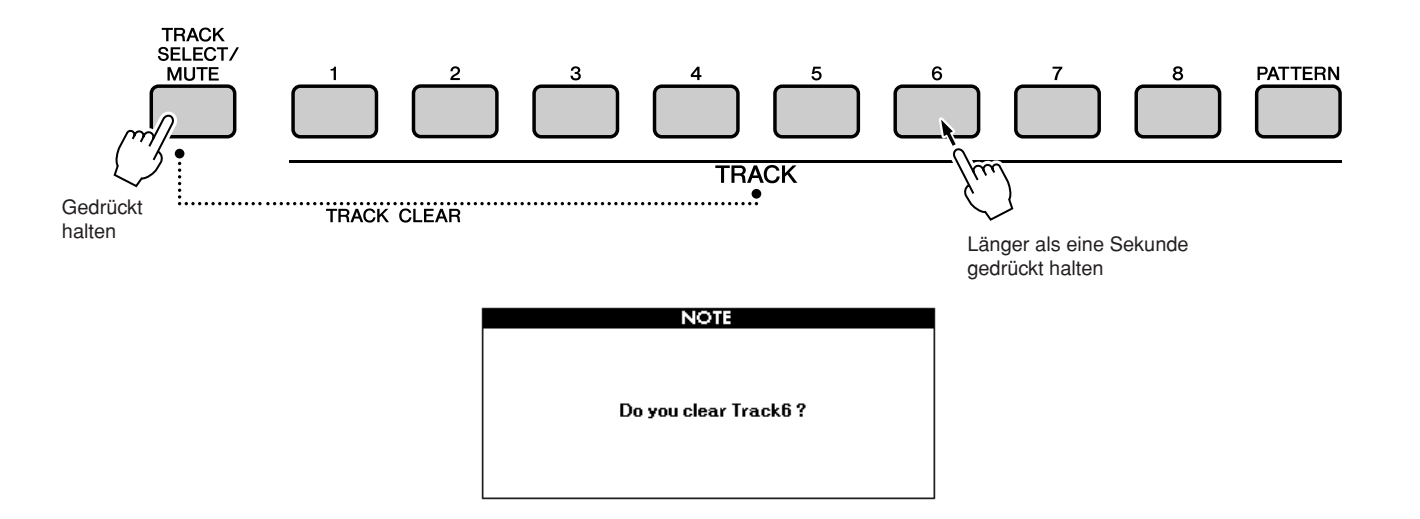

# *3* **Drücken Sie die Taste [INC/YES].**

Im Display erscheint eine Abfrage zur Bestätigung. Drücken Sie [DEC/NO], um den Track-Clear-Vorgang abzubrechen.

# *4* **Zum Löschen der Spur drücken Sie die [INC/YES]-Taste.**

Im Display erscheint kurzzeitig ein Hinweis über den durchgeführten Löschvorgang, während die Spur gelöscht wird.

#### *HINWEIS*

*• Zum Löschen der Spur drücken Sie die [INC/YES]-Taste. Drücken Sie die [DEC/NO]- Taste, wenn Sie den Track-Clear-Vorgang abbrechen möchten.*

<span id="page-34-0"></span>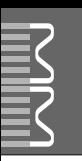

# <span id="page-34-1"></span>Sicherheitskopie

Die folgenden Einstellungen werden immer gesichert und bleiben auch nach dem Ausschalten des Instruments erhalten. Wenn Sie die Einstellungen initialisieren möchten, verwenden Sie die nachfolgend beschriebene Funktion Initialize.

● **Die Sicherungsparameter** • User Song • Pattern file • Performance memory • The parameters in the UTILITY/EDIT display Split point, Touch sensitivity, Pattern volume, Song volume, Metronome volume, Demo cancel, Master EQ type, Chord fingering, Tuning, Arpeggio velocity • Panel Setting: AUTO FILL IN

# <span id="page-34-2"></span>**Initialisierung**

Diese Funktion löscht alle im Speicher des Instruments abgelegten Daten und stellt die Werksvoreinstellungen wieder her.

# ■**Backup Clear...............................**

Um die gesicherten Daten zu löschen, schalten Sie das Instrument mit dem Schalter [STANDBY/ON] ein, während Sie die höchste weiße Taste auf der Tastatur gedrückt halten. Die gespeicherten Daten werden gelöscht, und die vorgegebenen Werte werden wiederhergestellt.

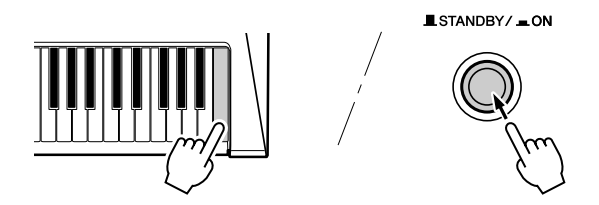

<span id="page-35-0"></span>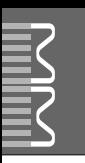

# <span id="page-35-1"></span>Wichtigste Bedienungsvorgänge

Die gesamte Bedienung des MM6/MM8 basiert auf den folgenden, einfachen Bedienungsvorgängen.

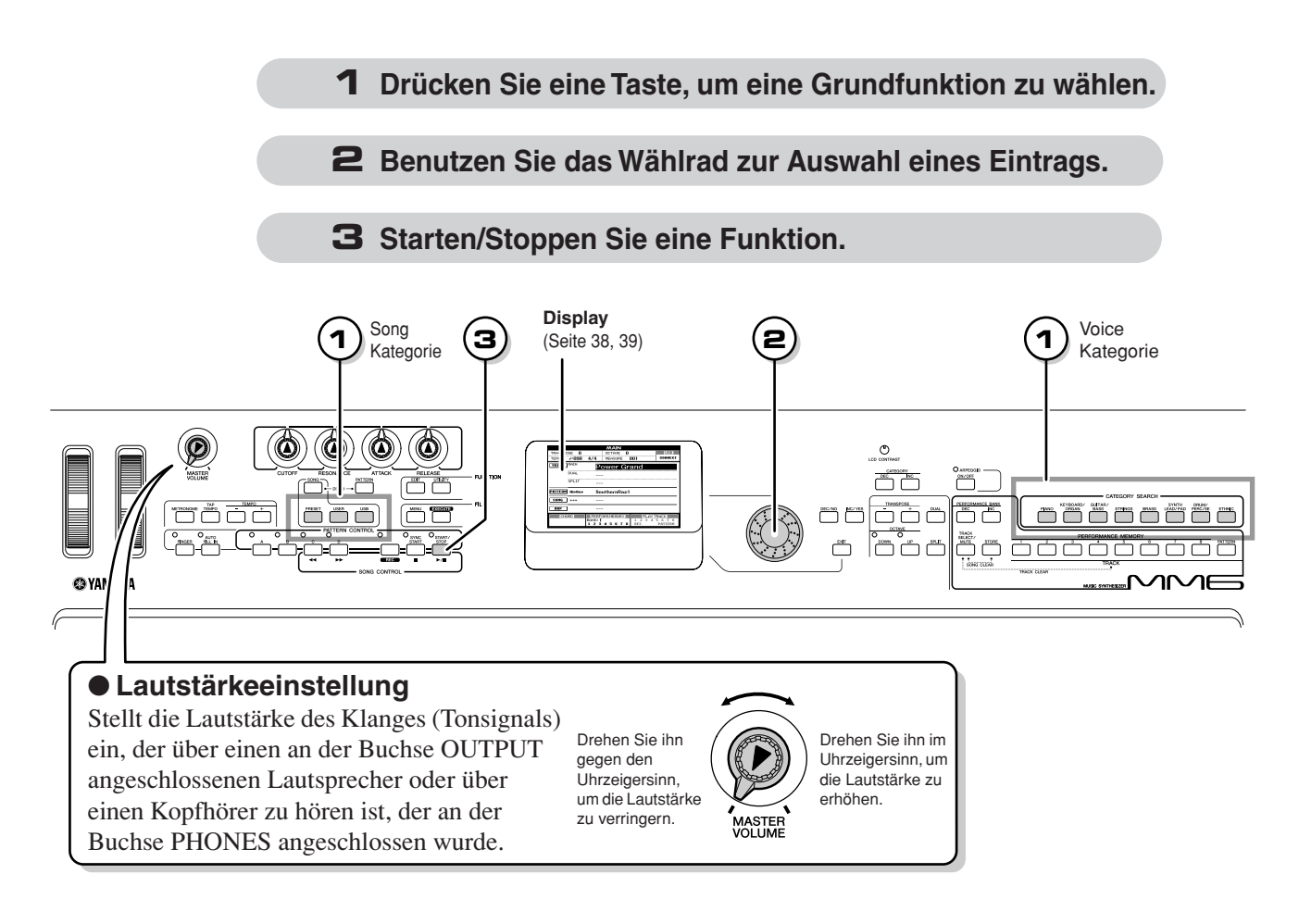

<span id="page-35-2"></span>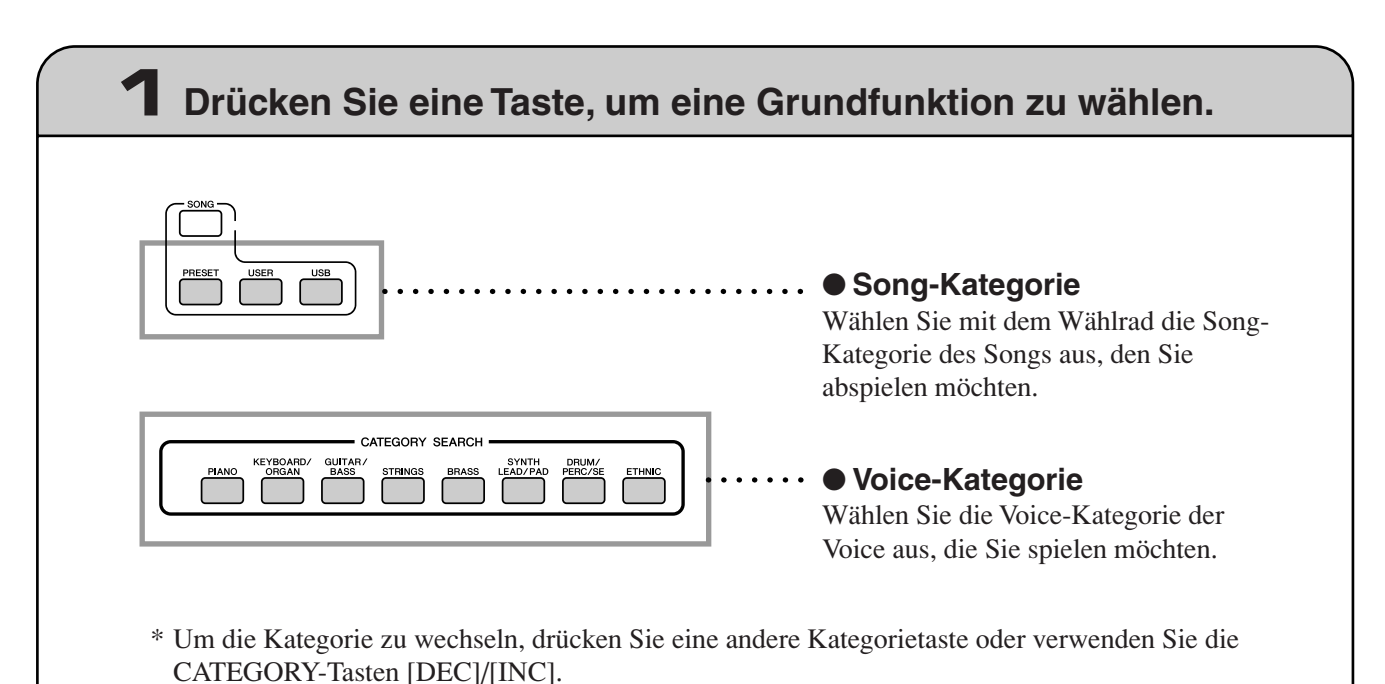
#### **Beispiel: Anzeige für die Voice-Auswahl** ● **CATEGORY [INC]/[DEC]** CATEGORY CATEGORY Sie können schnell eine andere Kategorie auswählen, nachdem Sie **DEC** INC. Vorige Kategorie ( | | | | | Nächste eine Song-, Pattern- oder Voice-Kategorie Kategorie ausgewählt haben. Mit diesen Tasten können Sie nacheinander durch die VOICE SELECTIM AINS verschiedenen Kategorien schalten. CATEGORY **DTON** C GUITAR/BASS 可 囿 KEYBOARD/ GAN 002 Chorus EP 003 80th Boost 004 Early 70's 005 Vintage'74

## **2 Verwenden Sie das Wählrad, um einen Eintrag auszuwählen.**

Wenn eine Grundfunktion ausgewählt wurde, erscheint der Kategoriename oben im Display, und der momentan ausgewählte Eintrag darunter wird hervorgehoben.

Mit dem Wählrad oder den Tasten [INC/YES] und [DEC/NO] lassen sich andere Einträge auswählen.

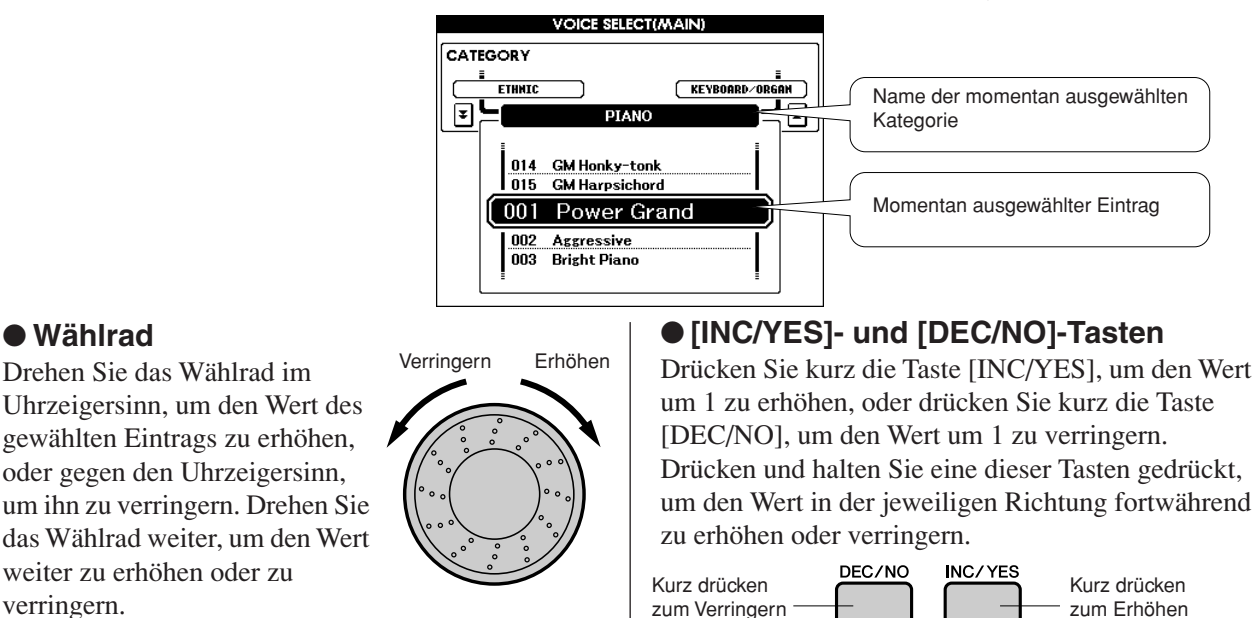

In den meisten Bedienungsabläufen, die in dieser Anleitung beschrieben sind, wird das Wählrad für die Auswahl empfohlen, da es wirklich die einfachste und intuitivste Auswahlmethode ist. Bitte beachten Sie jedoch, dass die meisten mit dem Wählrad einstellbaren Einträge oder Werte auch mit den Tasten [INC/YES] und [DEC/NO] ausgewählt werden können.

## **3 Starten/Stoppen Sie eine Funktion.**

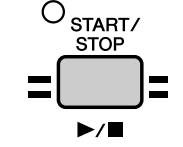

117

#### <span id="page-36-0"></span>Verwenden Sie die [START/STOP]-Taste Drücken Sie nach Auswahl eines Songs oder Patterns diese Taste, um die Song- oder Pattern (Rhythmus-) Wiedergabe zu starten. Drücken Sie die Taste erneut, um die Wiedergabe zu stoppen.

## Die Anzeigen

### ● **Bezeichnungen im Display**

Das Display liefert alle Informationen, die Sie zur einfachen Bedienung des Instruments benötigen. Der Name des aktuellen Displays erscheint oben im Bildschirm. Zum Beispiel erscheint "MAIN" oben im Haupt-Display.

### ● **MAIN-Display**

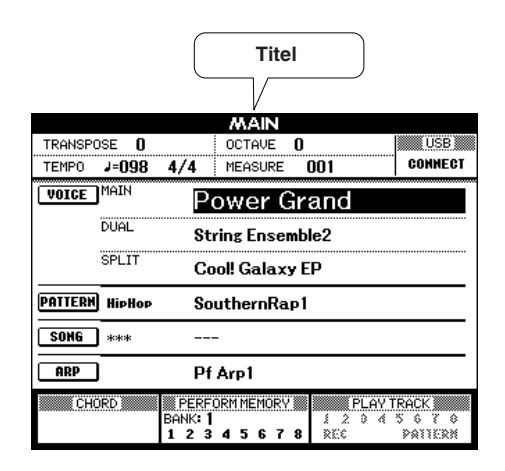

### ● **Aufrufen des Haupt-Displays**

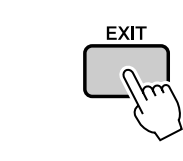

**Die meisten Grundfunktionen werden im MAIN-Display (Haupt-Display) des Instruments ausgeführt.** Zur Rückkehr von einem anderen Display zum MAIN-Display drücken Sie die Taste [EXIT] in Nähe des Wählrades.

### ● **UTILITY/EDIT-Display (Seite [64,](#page-63-0) [62](#page-61-0))**

Die Displays UTILITY und EDIT bieten den Zugriff auf 46 Einträge (25 UTILITY-Einträge und 21 EDIT-Einträge), die bearbeitet werden können.

Das UTILITY- oder EDIT-Display erscheint, wenn die Taste [UTILITY] oder [EDIT] gedrückt wird. Mit jedem Druck auf die CATEGORY-Tasten [DEC]/[INC] (beschrieben auf Seite [37](#page-36-0)) wird der nächste der 46 verfügbaren Einträge ausgewählt.

Drücken Sie die CATEGORY-Taste(n) [DEC/NO]/[INC/YES] so oft wie erforderlich, bis die gewünschte Funktion erscheint. Ändern Sie den Wert anschließend mit dem Wählrad oder mit den Tasten [INC/YES] und [DEC/NO].

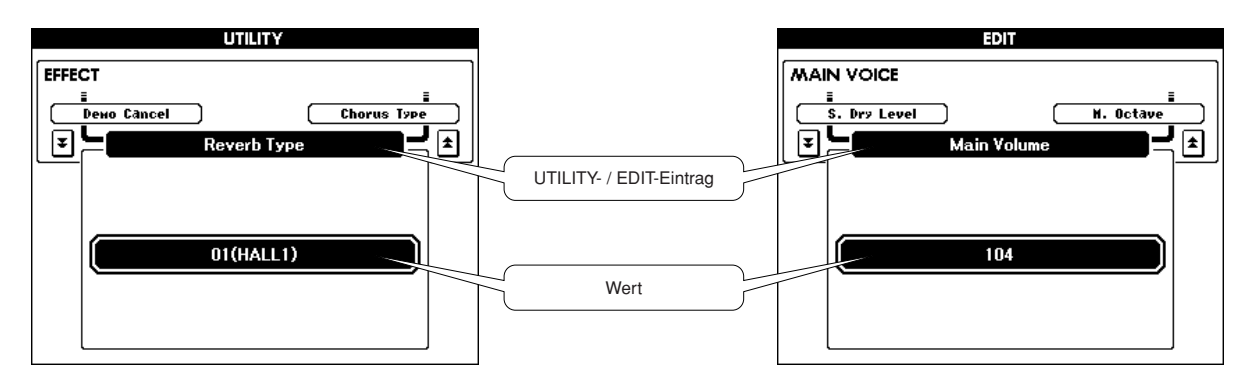

## Einträge im MAIN-Display

Das MAIN-Display zeigt alle aktuellen Einstellungen für Songs, Patterns und Voices an. Es enthält auch eine Reihe von Anzeigen, die den Ein-/Ausschaltzustand einiger Funktionen anzeigen. Da Sie in diesem Display alle aktuellen Einstellungen in einem zentralen Bereich sehen können, ist es

ratsam, dieses beim Spielen aufzurufen.

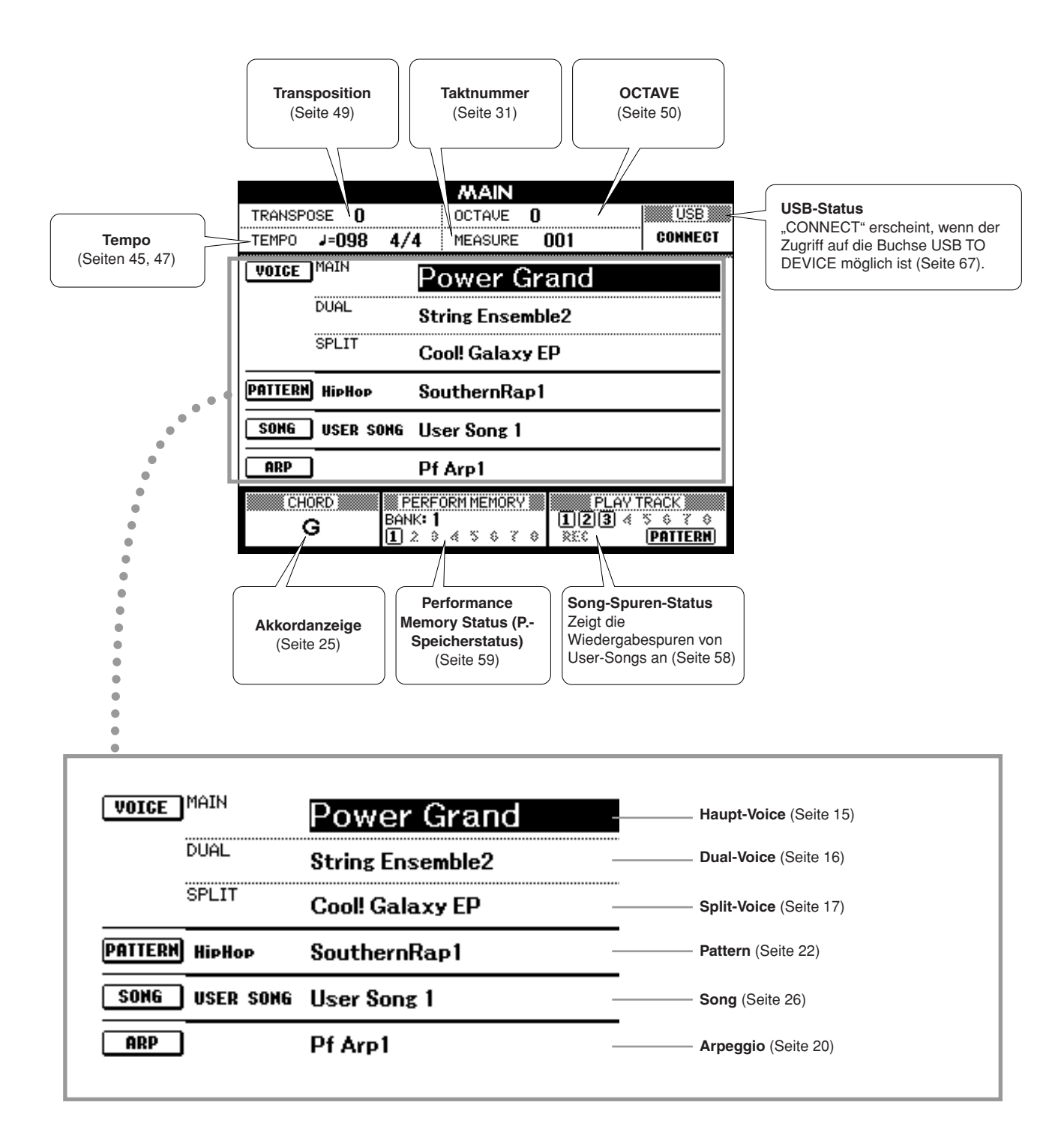

**Sie können Klangfarbe, Lautstärke, Tonhöhe und weitere Parameter mit den Controllern am vorderen Bedienfeld ebenso steuern wie mit externen Controllern, die an verschiedene Controller-Buchsen an der Rückseite angeschlossen sind.**

## Controller am vorderen Bedienfeld

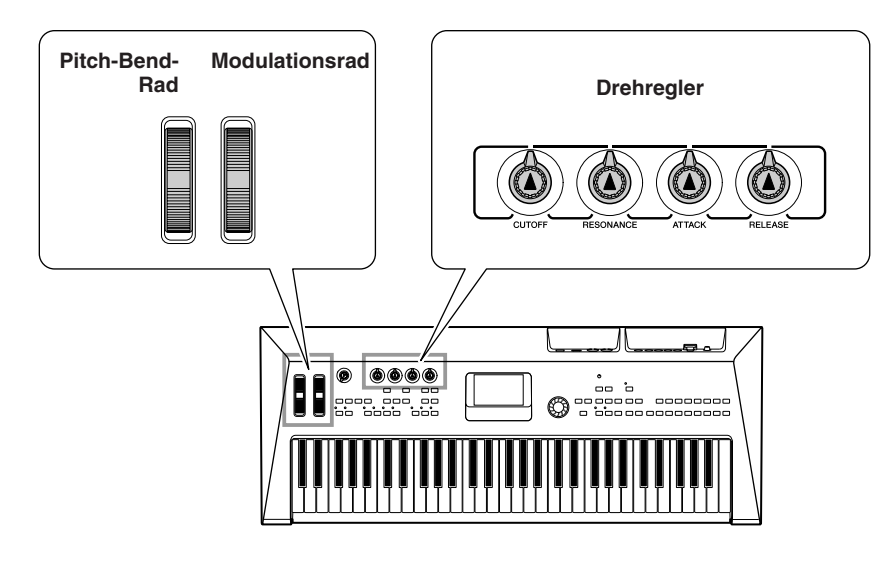

## ■**Pitch-Bend-Rad** • • • •

Mit dem Pitch-Bend-Rad wird die Tonhöhe der gespielten Noten nach oben (wenn das Rad vom Spieler weggedreht wird) oder nach unten (wenn das Rad zum Spieler hin gedreht wird) verändert. Das Rad ist selbstzentrierend und kehrt beim Loslassen automatisch in die Ausgangslage zurück. Probieren Sie das Pitch-Bend-Rad aus, während Sie eine Taste auf der Tastatur spielen.

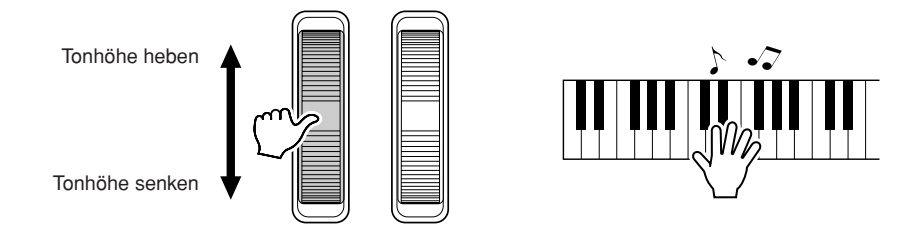

## ■**Modulationsrad** • • •

Dieser Controller wird verwendet, um dem Tastatur-Klang einen Vibrato-Effekt hinzuzufügen. Je weiter Sie dieses Rad nach oben drehen, desto größer ist der auf den Klang angewendete Effekt. Probieren Sie das Modulationsrad mit verschiedenen Preset-Voices aus, während Sie auf der Tastatur spielen.

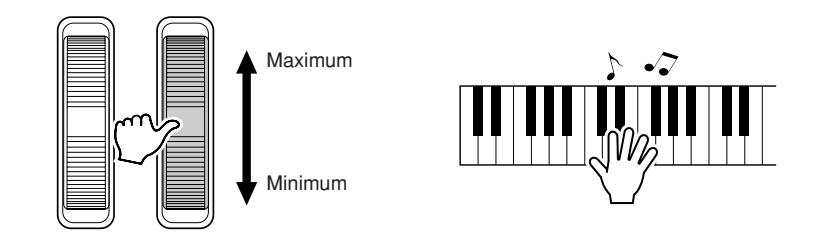

### ■**Drehregler** ● ● ● ● ● ● ● ● ● ● ● ● ● ● ● ● ● ● ● ● ● ● ● ● ● ● ● ● ● ● ● ● ● ● ● ● ● ● ● ● ● ● ● ● ● ● ● ● ● ●

Wenn Sie die Drehregler während Ihres Spiels drehen, können Sie die Brightness und die Klangeigenschaften der aktuellen Haupt-Voice und Dual-Voice in Echtzeit ändern.

Drehen Sie einen Regler nach rechts, so vergrößern Sie den Wert; drehen Sie ihn nach links, so verkleinern Sie den Wert.

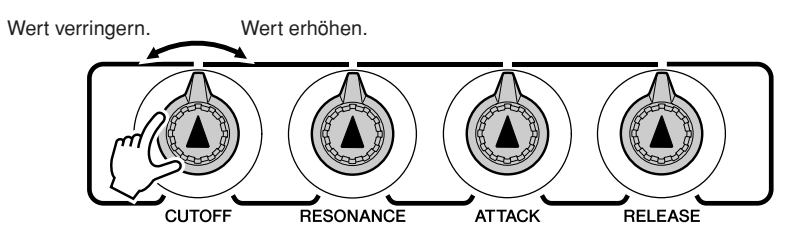

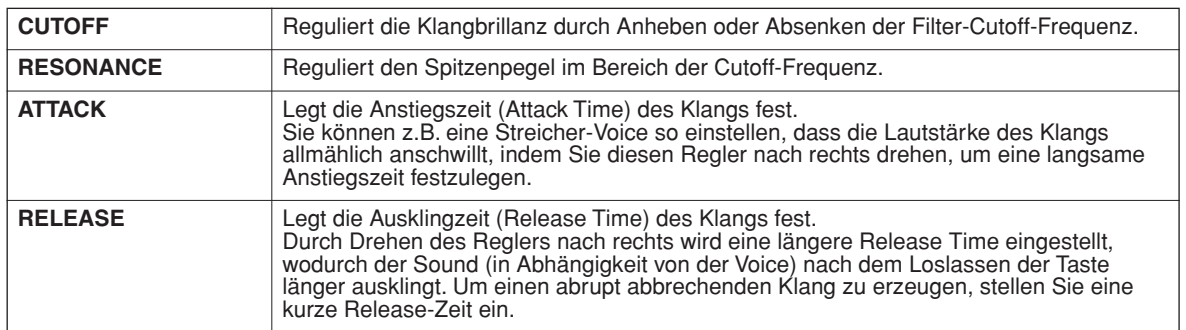

## Externe Controller

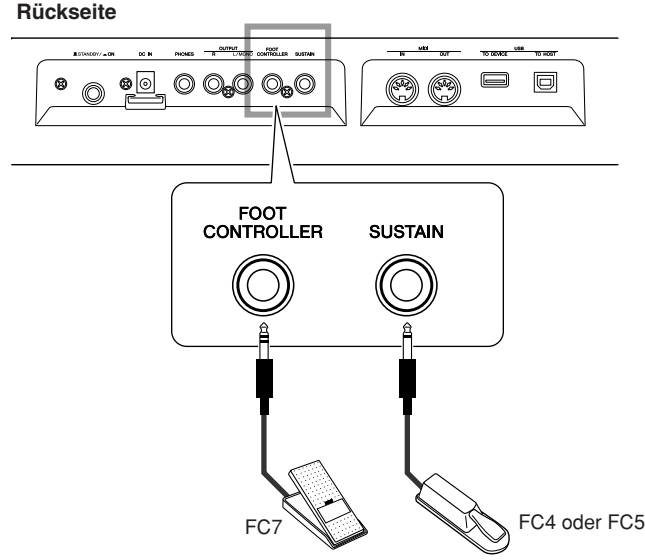

## ■**Fußschalter** • • • • •

Mit einem als Zubehör erhältlichen an die SUSTAIN-Buchse an der Rückseite angeschlossenen Fußschalter FC4 oder FC5 können Sie das Aushalten der Noten steuern. Zum Beispiel können Sie die Sustain-Funktion mit dem Fuß ein- oder ausschalten, während Sie mit beiden Händen spielen.

### *HINWEIS*

*• Der Sustain-Effekt kann nur auf die Haupt-Voice und die Dual-Voice angewendet werden.*

## ■**Fußregler** ● ● ● ● ● ● ● ● ● ● ● ● ● ● ● ● ● ● ● ● ● ● ● ● ● ● ● ● ● ● ● ● ● ● ● ● ● ● ● ● ● ● ● ● ● ● ● ● ● ● ●

An die Buchse FOOT CONTROLLER an der Geräterückseite können Sie einen als Zubehör erhältlichen Fußregler (FC7) anschließen. Die Möglichkeit der Lautstärkesteuerung mit dem Fuß kann bei Live-Auftritten von Vorteil sein.

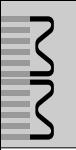

## Auswählen eines Reverb-Typs

Mit Hilfe der Hallfunktion können Sie mit der Klangatmosphäre eines Konzertsaals spielen. Wenn Sie ein Pattern oder einen Song auswählen, wird automatisch der für die Voice am besten geeignete Reverb-Typ festgelegt. Wenn Sie einen anderen Halltyp auswählen möchten, gehen Sie bitte vor wie folgt. Es kann nur ein Reverb-Typ ausgewählt werden.

## *1* **Drücken Sie die [UTILITY]-Taste, um das UTILITY-Display aufzurufen.**

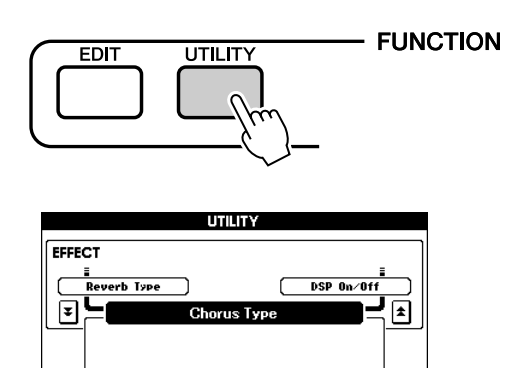

## *2* **Wählen Sie mit den CATEGORY-Tasten [DEC]/[INC] den Menü-Eintrag "Reverb Type" aus.**

Der momentan ausgewählte Reverb-Typ wird angezeigt.

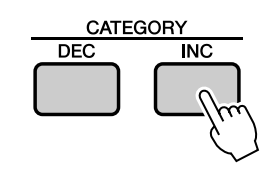

Eintrag "Reverb Type"

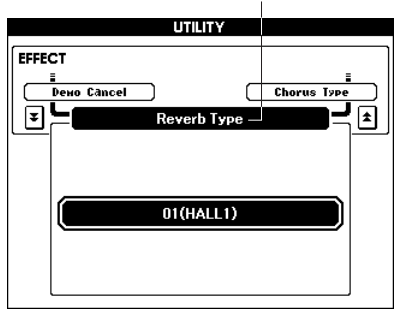

## *3* **Wählen Sie mit dem Wählrad einen Reverb-Typ aus.**

Sie können den Klang des ausgewählten Reverb-Typs prüfen, indem Sie auf der Tastatur spielen.

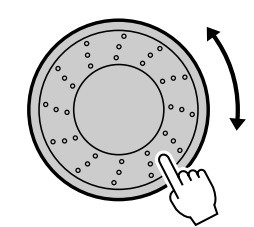

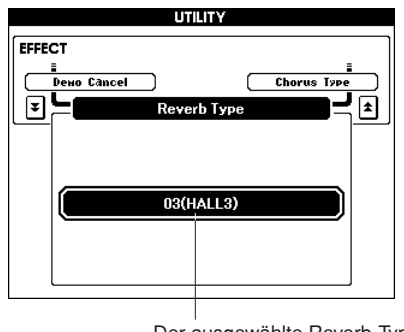

Der ausgewählte Reverb-Typ

Näheres zu den verfügbaren Reverb-Typen finden Sie in der [Effekttypliste](#page--1-0)auf Seite [100](#page--1-0).

### ● **Einstellen des Reverb-Send-Pegels**

Sie können jeweils einzeln einstellen, wieviel Hall auf die Main-, Dual- und Split Voice angewendet werden soll. (Seite [63\)](#page-62-0)

## Auswählen des Chorus-Typs

Der Chorus-Effekt erzeugt einen dichten Klang, der in etwa so klingt, als würde eine ähnliche Voice viele Male unisono übereinandergelegt.

Wenn Sie ein Pattern oder einen Song auswählen, wird automatisch der für die Voice am besten geeignete Chorus-Typ festgelegt. Wenn Sie einen anderen Chorus-Typ auswählen möchten, gehen Sie bitte vor wie folgt. Es kann nur ein Chorus-Typ ausgewählt werden.

### *1* **Drücken Sie die [UTILITY]-Taste, um das UTILITY-Display aufzurufen.**

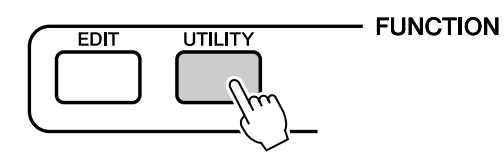

## *2* **Wählen Sie mit den CATEGORY-Tasten**  [DEC]/[INC] den Menü-Eintrag "Chorus **Type" aus.**

Der momentan ausgewählte Chorus-Typ wird angezeigt.

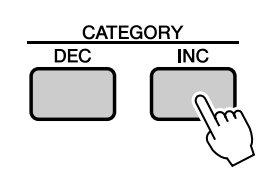

Eintrag "Chorus Type"

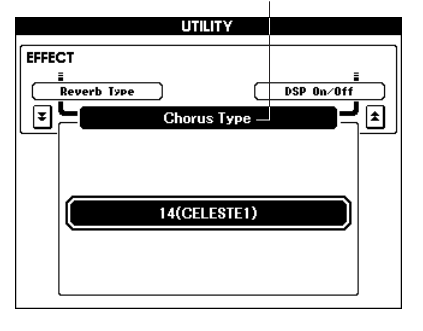

## *3* **Wählen Sie mit dem Wählrad einen Chorus-Typ aus.**

Sie können den Klang des ausgewählten Chorus-Effekttyps prüfen, indem Sie auf der Tastatur spielen.

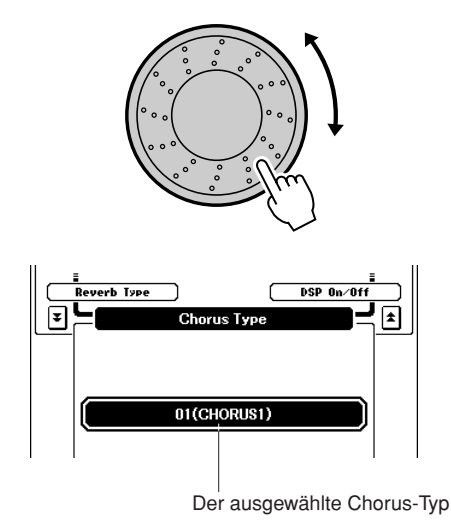

Näheres zu den verfügbaren Chorus-Typen finden Sie in der [Effekttypliste](#page--1-0)auf Seite [100](#page--1-0).

### ● **Einstellen des Chorus-Send-Pegels**

Sie können jeweils einzeln einstellen, wieviel Chorus-Effekt auf die Haupt-, Dual- und Split-Voice angewendet werden soll. (Seite [63](#page-62-0))

## Anwenden von DSP-Effekten

Diese Effekte können verwendet werden, um den auf der Tastatur gespielten Voices (Haupt-, Dual- und Split-Voice) Tiefe und Fülle hinzuzufügen. Es kann nur ein DSP-Typ ausgewählt werden.

#### *HINWEIS*

- *DSP steht für "Digital Signal Processor", einen speziellen Mikroprozessor zum Verarbeiten und Hinzufügen von Effekten zu digitalen Audiosignalen.*
- *1* **Drücken Sie die [UTILITY]-Taste, um das UTILITY-Display aufzurufen.**

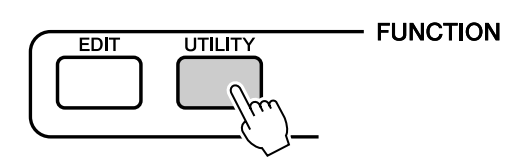

*2* **Wählen Sie mit den CATEGORY-Tasten [INC]/[DEC] den Eintrag DSP ON/OFF aus.**

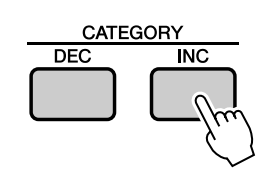

Eintrag "DSP On/Off"

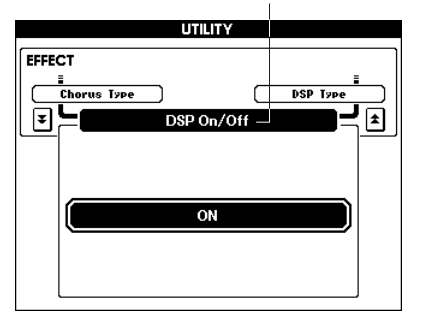

*3* **Schalten Sie DSP mit dem Wählrad nach Bedarf ein (On) oder aus (Off).**

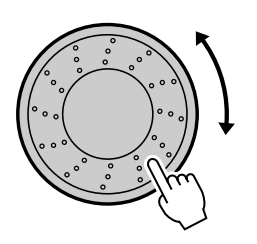

## ■Ändern des DSP-Typs........

- *1* **Drücken Sie die [UTILITY]-Taste, um das UTILITY-Display aufzurufen.**
- *2* **Wählen Sie mit den CATEGORY-Tasten [DEC]/[INC] den Menü-Eintrag "DSP Type" aus.**

Der Name des aktuell ausgewählten DSP-Typs wird angezeigt.

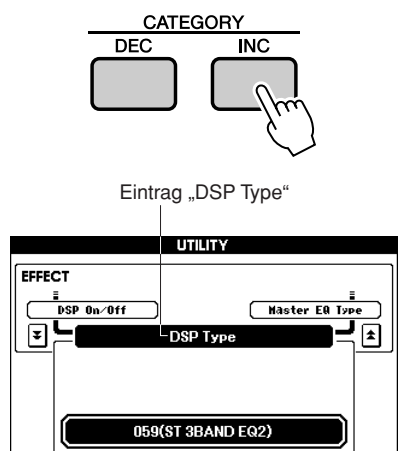

*3* **Wählen Sie mit dem Wählrad einen DSP-Typ aus.**

Sie können den Klang des ausgewählten Chorus-Effekttyps prüfen, indem Sie auf der Tastatur spielen.

Die verfügbaren DSP-Typen finden Sie in der Liste der DSP-Typen auf Seite [101.](#page--1-1)

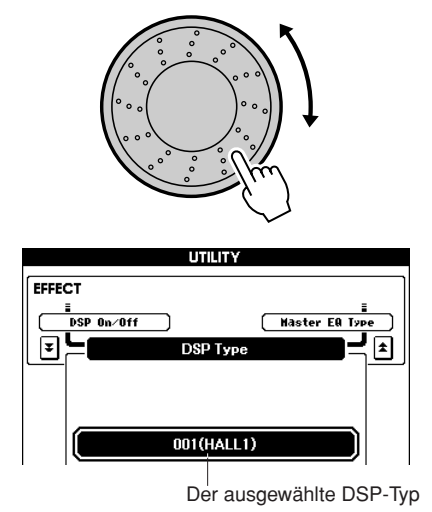

Drücken Sie gleichzeitig die Tasten [INC/YES][DEC/NO], um den ursprünglichen Standardwert aufzurufen.

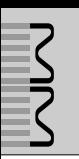

## Verwendung des Metronoms

Das Instrument ist mit einem Metronom mit regulierbarem Tempo und Taktmaß ausgestattet. Stellen Sie mit seiner Hilfe das Tempo ein, bei dem Sie sich am wohlsten fühlen und das zu der von Ihnen gespielten Musik am besten passt.

## ■Metronom starten • • • • • • • •

### **Starten Sie das Metronom, indem Sie die [METRONOME]-Taste drücken.**

Um das Metronom anzuhalten, drücken Sie noch einmal die Taste [METRONOME].

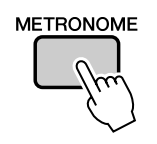

Der Schlag (Beat) des aktuellen Takts (Measure)

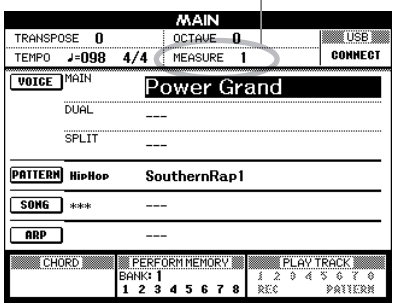

## <span id="page-44-0"></span>■**Anpassen des Metronom-Tempos**

So können Sie das Tempo des Metronom-Klangs einstellen.

*1* **Drücken Sie die TEMPO-Taste [+], um den Tempo-Wert um 1 zu erhöhen, bzw. die TEMPO-Taste [–], um den Wert um 1 zu verringern.**

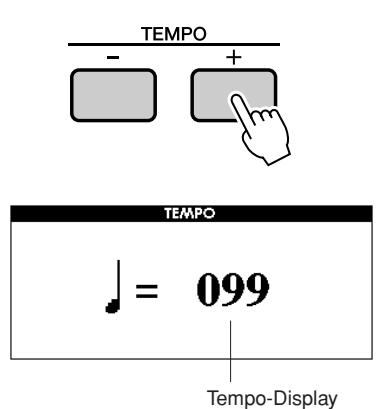

*2* **Wählen Sie mit dem Wählrad ein Tempo von 11 bis 280 aus.**

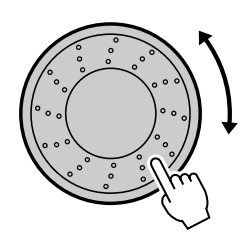

Drücken Sie die [EXIT]-Taste, um zum ursprünglichen Display zurückzukehren. Drücken Sie die TEMPO-Taste [–] oder [+] so oft wie nötig, um das gewünschte Tempo einzustellen.

Sie können auch eine der TEMPO-Tasten gedrückt halten, um das Tempo übergangslos um größere Beträge zu ändern.

## ■**Einstellen der Schlaganzahl pro Takt sowie der Länge jedes**  Schlags **••••••••••**

In diesem Beispiel werden wir ein Taktmaß von 3/8 einstellen.

### *1* **Drücken und halten Sie die [METRONOME]-Taste mindestens eine Sekunde lang fest.**

Das Metronom-Taktmaß und die Länge jedes Schlags werden im Display angezeigt.

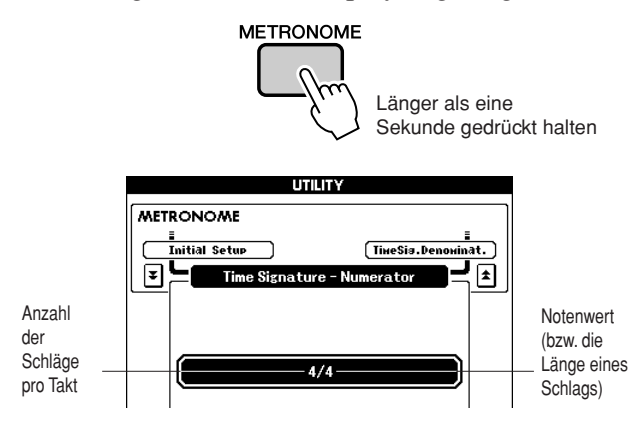

## *2* **Wählen Sie mit dem Wählrad die Anzahl der Schläge pro Takt aus.**

Beim ersten Schlag jedes Takts erklingt ein Glockenklang, bei allen anderen ein Metronom-"Klick". Auf allen Schlägen erscheint ein einfacher Klick (ohne Glockenklang am Taktanfang), wenn Sie diesen Parameter auf "00" einstellen. Der verfügbare Bereich liegt zwischen 0 und 60. In diesem Beispiel wählen Sie die 3.

#### *HINWEIS*

*• Das Metronom-Taktmaß synchronisiert zu einem laufenden Pattern oder Song, diese Parameter können also bei laufender Patternoder Song-Wiedergabe nicht verändert werden.*

*3* **Drücken Sie einmal die CATEGORY-Taste [INC], um den Menü-Eintrag "Time Signature – Denominator" (Taktmaß-Nenner) aufzurufen.**

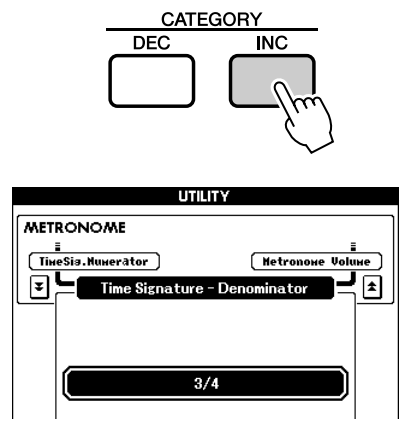

## *4* **Wählen Sie mit dem Wählrad eine Schlaglänge aus.**

Wählen Sie die erforderliche Länge für jeden Schlag aus: 2, 4, 8 oder 16 (halbe Note, Viertelnote, Achtelnote oder Sechzehntelnote). Wählen Sie für dieses Beispiel die 8. Das Taktmaß müsste jetzt auf 3/8 eingestellt sein.

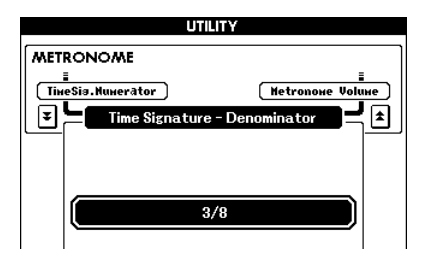

Drücken Sie die Taste [METRONOME], um die Einstellungen zu bestätigen.

## ■**Anpassen der Metronomlautstärke**

*1* **Drücken Sie die [UTILITY]-Taste, um das UTILITY-Display aufzurufen.**

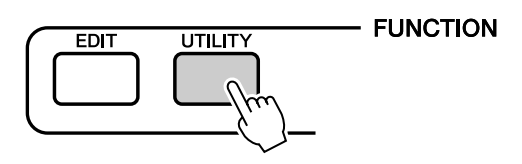

*2* **Drücken Sie die CATEGORY-Taste [DEC]/ [INC], bis der Menü-Eintrag "Metronome Volume" im Display erscheint.**

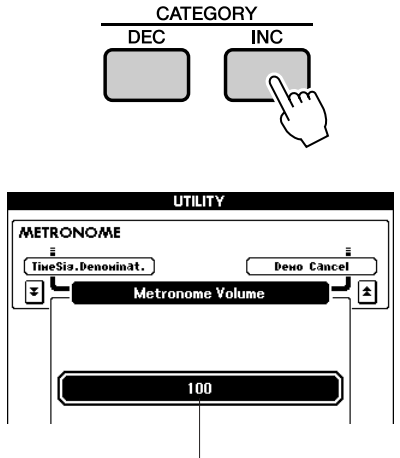

Metronome Volume (Metronomlautstärke)

*3* **Stellen Sie mit dem Wählrad die Metronomlautstärke wunschgemäß ein.**

## <span id="page-46-0"></span>Das Tempo einstellen

Wenn Ihnen ein Song oder ein Pattern zu schnell oder zu langsam vorkommt, probieren Sie ein geändertes Tempo aus.

Drücken Sie eine der TEMPO-Tasten [+] und [–].

Der Parameter "Tempo" erscheint im Display.

Stellen Sie mit den TEMPO-Tasten [+] und [–] das Tempo auf einen beliebigen Wert zwischen 11 und 280 Schlägen pro Minute ein.

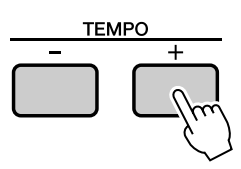

Durch gleichzeitiges Drücken der Tasten [+] und [–] können Sie zum Originaltempo zurückkehren.

## Verwenden der TAP-TEMPO-Taste

Tippen Sie bei einem Song im 4/4-Takt viermal (oder bei einem 3/4-Takt-Song dreimal) im gewünschten Tempo auf die [TAP TEMPO]-Taste, um das Wiedergabetempo automatisch dementsprechend einzustellen. Tippen Sie langsam, um das Tempo zu verringern, oder schnell, um das Tempo zu erhöhen. Zum Einstellen des Tempos während der Song-Wiedergabe brauchen Sie nur zweimal zu tippen.

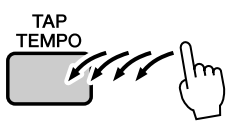

## Einstellen der Anschlagsdynamik

Wenn die Anschlagsdynamik eingeschaltet ist, können Sie in vier Stufen einstellen, wie empfindlich das Instrument auf die Dynamik des Tastaturanschlags reagieren soll.

## *1* **Drücken Sie die [UTILITY]-Taste, um das UTILITY-Display aufzurufen.**

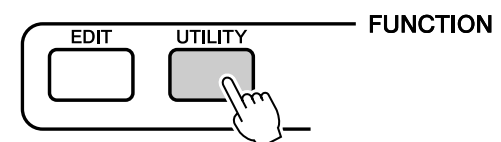

### *2* **Wählen Sie mit den CATEGORY-Tasten [DEC]/[INC] den Menü-Eintrag "Touch Sensitivity" aus.**

Die momentan ausgewählte Anschlagsempfindlichkeit wird angezeigt.

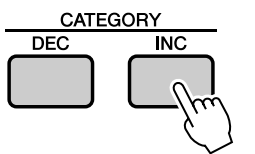

Touch Sensitivity (Anschlagsempfindlichkeit)

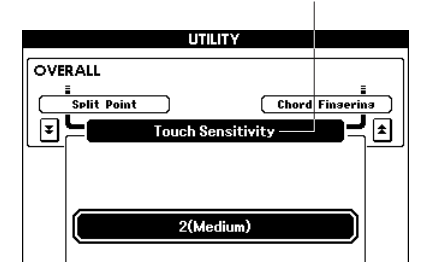

## *3* **Wählen Sie mit dem Wählrad eine Einstellung zwischen 1 und 4 für die Anschlagsempfindlichkeit aus.**

Höhere Werte erzeugen größere

Lautstärkeänderungen in Reaktion auf die Anschlagsstärke – bewirken also eine höhere Empfindlichkeit).

Wenn die Anschlagsempfindlichkeit auf 4 (Aus) geschaltet ist, bleibt die Lautstärke der Noten immer gleich, egal wie stark oder weich Sie die Tasten anschlagen.

*HINWEIS*

*• Die werksseitige Einstellung für die Anschlagsempfindlichkeit ist "2".*

## Auswählen einer Master-EQ-Einstellung für den besten Klang

Es stehen fünf verschiedene Master-EQ-Einstellungen zur Verfügung, mit denen Sie in einer Reihe verschiedener Situationen den bestmöglichen Klang erzielen können.

### *1* **Drücken Sie die [UTILITY]-Taste, um das UTILITY-Display aufzurufen.**

Die momentan ausgewählte Funktion erscheint im Display.

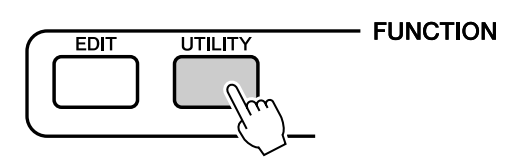

### *2* **Wählen Sie mit den CATEGORY-Tasten [DEC]/[INC] den Menü-Eintrag "Master EQ Type" aus.**

Es erscheint der momentan ausgewählte Master-EQ-Typ.

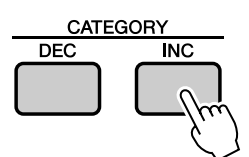

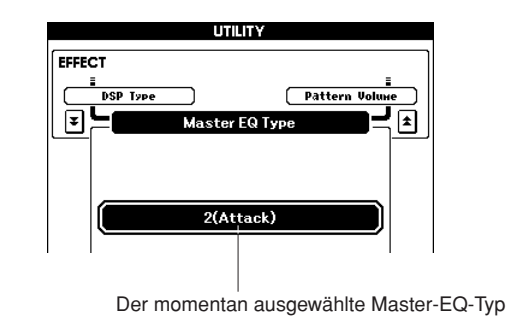

## *3* **Wählen Sie mit dem Wählrad die gewünschte Master-EQ-Einstellung aus.**

Fünf Einstellungen stehen zur Verfügung: 1 bis 5.

Mit diesen Einstellungen können die Bässe verstärkt, der Frequenzbereich für Spezialeffekte verringert werden usw.

## Steuern der Arpeggio-Lautstärke durch die Anschlagsstärke

*1* **Drücken Sie die [UTILITY]-Taste, um das UTILITY-Display aufzurufen.**

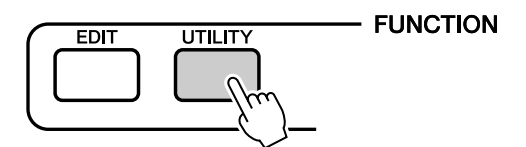

### *2* **Wählen Sie mit den CATEGORY-Tasten [DEC]/[INC] den Menü-Eintrag "Arpeggio Velocity" aus.**

Die momentan ausgewählte Arpeggio-Velocity-Einstellung wird angezeigt.

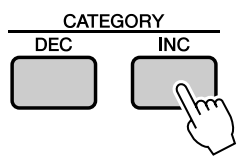

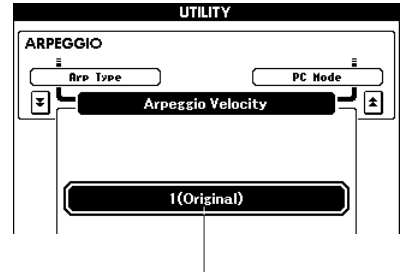

Die momentan ausgewählte Arpeggio-Velocity-Einstellung

### *3* **Stellen Sie mit dem Wählrad die Velocity wunschgemäß ein.**

Original.. Die ausgewählte Velocity wird für die Wiedergabe der einzelnen Arpeggio-Typen verwendet.

Thru ....... Der tatsächliche Velocity-Wert der Tastatur wird verwendet.

## <span id="page-48-0"></span>Transposition der Tastatur

◆ **Tonhöhenänderungen in Halbtonschritten (Transpose)**

Die Gesamttonhöhe des Instruments kann in Halbtonschritten um bis zu eine Oktave nach oben oder nach unten verschoben werden.

*1* **Drücken Sie eine der TRANSPOSE-Tasten [+]/[–]. Der Wert wird im Display angezeigt und gibt den Umfang der Transposition über oder unter dem Normalwert an.**

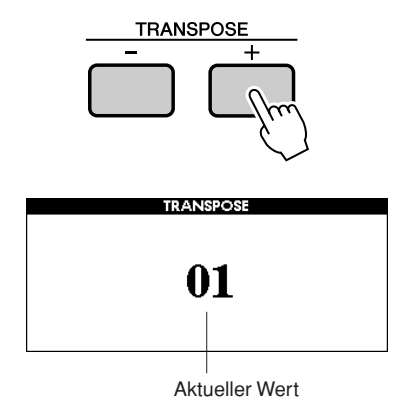

### *2* **Stellen Sie mit dem Wählrad den Transpositionswert wie gewünscht zwischen –12 und +12 ein.**

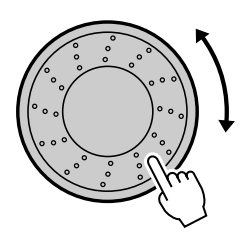

#### *HINWEIS*

*• Schlagzeug-Set-Voices werden von dieser Einstellung nicht beeinflusst.*

Drücken Sie die Taste [EXIT], um zur Hauptanzeige (MAIN) zurückzukehren. Durch Drücken der TRANSPOSE-Tasten [+]/ [–] können Sie kurz die Einstellung schrittweise vornehmen. Zum übergangslosen Erhöhen oder Vermindern des Werts können Sie auch eine der TRANSPOSE-Tasten [+]/[–] gedrückt halten.

#### *HINWEIS*

*• Drücken Sie gleichzeitig die Tasten [INC/YES][DEC/NO] oder die TRANSPOSE-Tasten [+] und [–], um den ursprünglichen Standardwert aufzurufen.*

### ◆ **Feinstimmung (Tuning)**

Die Gesamtstimmung des Instruments kann in Schritten von 0,2 Hz um bis zu einen Halbton nach oben oder nach unten verschoben werden. Die Standardeinstellung ist 440 Hz.

*1* **Drücken Sie die [UTILITY]-Taste, um das UTILITY-Display aufzurufen.**

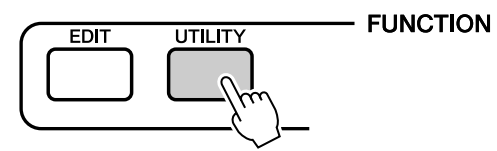

*2* **Wählen Sie mit den CATEGORY-Tasten**  [DEC]/[INC] den Menü-Eintrag "Tuning" **aus.**

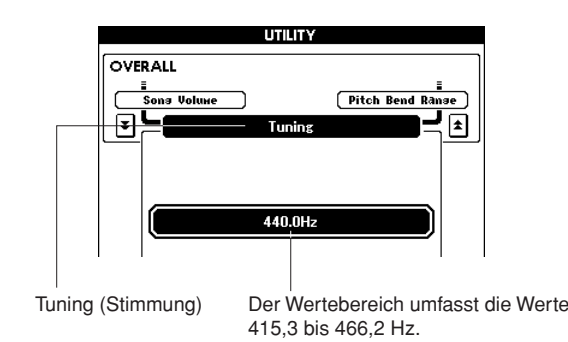

### *3* **Stellen Sie mit dem Wählrad die Stimmung auf den gewünschten Wert zwischen 415,3 und 466,2 Hz ein.**

#### *HINWEIS*

*• Schlagzeug-Set-Voices werden von dieser Einstellung nicht beeinflusst.*

#### *HINWEIS*

*• Drücken Sie gleichzeitig die Tasten [INC/YES][DEC/NO], um den Wert sofort auf die Vorgabeeinstellung zurückzusetzen.*

## <span id="page-49-0"></span>Die Tonhöhe der Tastatur in Oktaven verschieben

Manchmal möchten Sie vielleicht in einer tieferen oder höheren Tonlage spielen. So möchten Sie beispielsweise die Tonlage nach unten verschieben, um zusätzliche Bassnoten zu erreichen, oder sie nach oben verschieben, um bei Leads und Solos noch höhere Noten zu erreichen. Mit den OCTAVE-Tasten [UP]/ [DOWN] können Sie das schnell und einfach erreichen.

Jedes Mal, wenn Sie im Bedienfeld die OCTAVE-Taste [UP] drücken, wird die Tonlage der gesamten Voice um eine Oktave nach oben verschoben. Drücken Sie die OCTAVE-Taste [DOWN], um die Tonhöhe der Tastatur um eine Oktave nach unten zu verschieben. Der Wertebereich liegt zwischen –1 und +1, wobei 0 die Standardtonhöhe ist.

Wenn die Tonhöhe in Oktaven nach oben verschoben wird, leuchtet das Lämpchen der OCTAVE-Taste [UP], bei Verschiebung nach unten das Lämpchen der OCTAVE-Taste [DOWN]. Sie können die Standardtonhöhe (0) sofort aufrufen, indem Sie die OCTAVE-Tasten [UP] und [DOWN] gleichzeitig drücken (beide Lämpchen erlöschen).

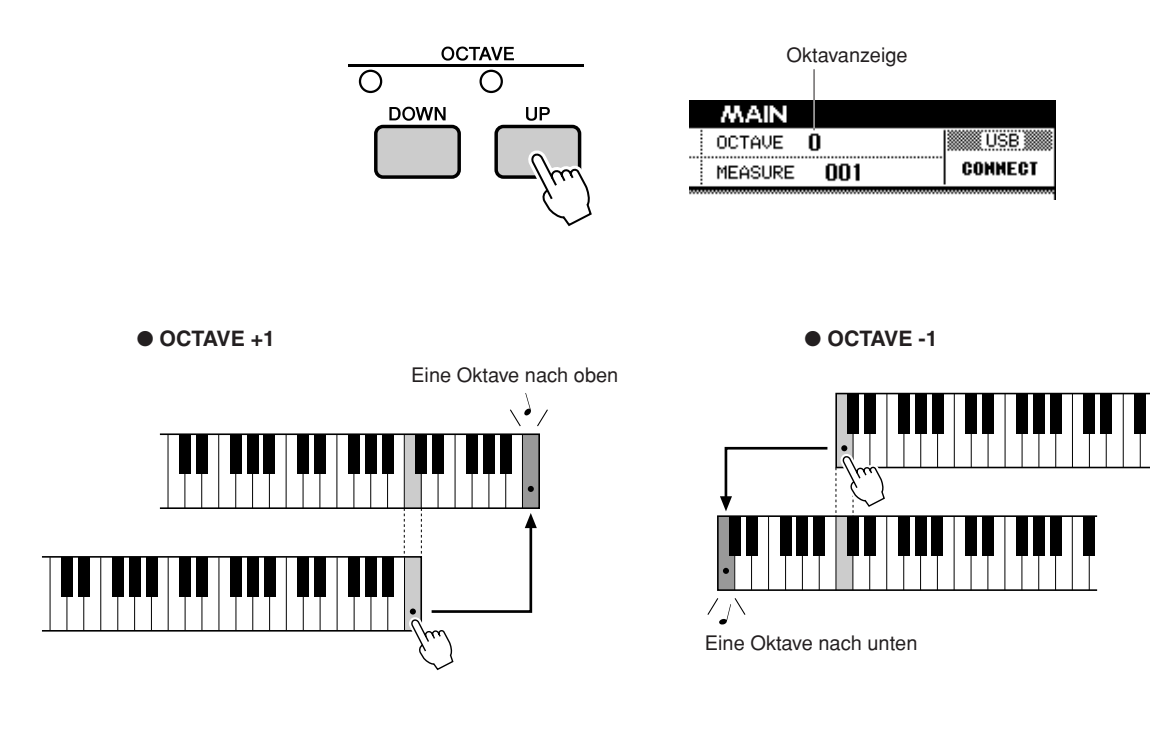

#### *HINWEIS*

*• Wenn ein Schlagzeug-Set ausgewählt ist, werden die der Tastatur zugeordneten Percussion-Voices nicht in der Tonhöhe geändert, sondern um jeweils eine Taste verlagert.*

**Die Bedienungsgrundlagen für die Pattern-Funktion (Begleitautomatik) sind auf Seite [22](#page-21-1) beschrieben.**

**Im Folgenden werden einige Möglichkeiten beschrieben, wie Sie die Patterns spielen können, wie die Pattern-Lautstärke eingestellt wird, wie Sie mit Hilfe der Patterns Akkorde spielen können usw.**

## Pattern-Variationen (Sections)

Um die Pattern-Wiedergabe etwas variieren zu können, enthält jedes Pattern eine Reihe von "Sections", die nach Bedarf ausgewählt und gespielt werden können.

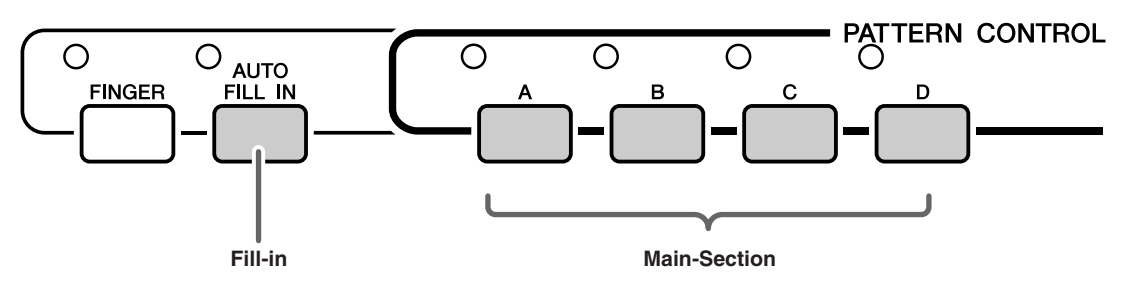

## ● **Main-Sections A–D**

Dies sind die Haupt-Begleit-Patterns, die sich zeitlich unbegrenzt wiederholen, bis eine andere Section ausgewählt wird.

Wenn die Taste [FINGER] eingeschaltet ist, wird das Pattern mit Akkorden wiedergegeben, die Sie mit dem Spiel Ihrer linken Hand bestimmen.

## ● **Fill-Ins (AUTO FILL IN)**

Drücken Sie die Taste [AUTO FILL IN], um die automatische Fill-in-Funktion einzuschalten. Wenn diese Funktion aktiviert ist, werden dem Rhythmus-Part des Patterns beim Wechseln der Main-Section automatisch Fill-ins hinzugefügt. Auch wenn die automatische Fill-in-Funktion deaktiviert ist, können Sie jederzeit ein Fill-in hinzufügen, indem Sie die Taste einer Main-Section drücken, während diese Section gespielt wird.

## *1* **Wählen Sie das gewünschten Pattern aus. (Siehe Seite [22\)](#page-21-1)**

## *2* **Schalten Sie das Pattern ein.**

Drücken Sie die Taste [FINGER]. Das Lämpchen oben links neben der Taste leuchtet.

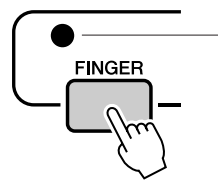

Das Lämpchen leuchtet, wenn die FINGER-Funktion eingeschaltet ist.

## *3* **Schalten Sie AUTO FILL IN ein.**

Drücken Sie die Taste [AUTO FILL IN].

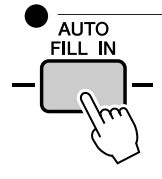

Das Lämpchen leuchtet, wenn die AUTO-FILL-IN-Funktion eingeschaltet ist.

## *4* **Drücken Sie die Taste [SYNC START], um die Synchronstartfunktion einzuschalten.**

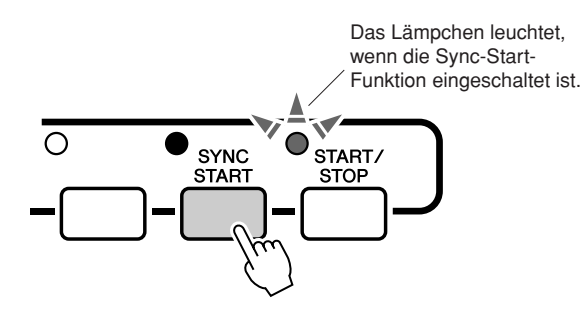

## ● **Sync Start**

Wenn der Synchronstart-Bereitschaftsmodus eingeschaltet wird, beginnt die Pattern-Wiedergabe, sobald Sie im Tastaturbereich für die Begleitung einen Akkord spielen.

## *5* **Drücken Sie die Main-Section-Taste: [A]–[D].**

Das Lämpchen oben links neben der aktiven Main-Section-Taste leuchtet.

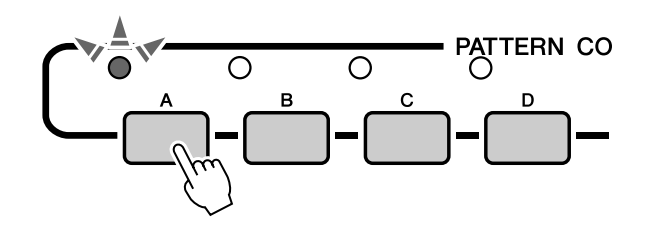

### *6* **Die Main-Section des ausgewählten Patterns startet, sobald Sie mit der linken Hand einen Akkord spielen.**

Spielen Sie für dieses Beispiel einen C-Dur-Akkord (siehe unten).

Informationen zur Akkordeingabe finden Sie im Abschnitt "Akkorde der Begleitautomatik [spielen"](#page-24-1) auf Seite [25.](#page-24-1)

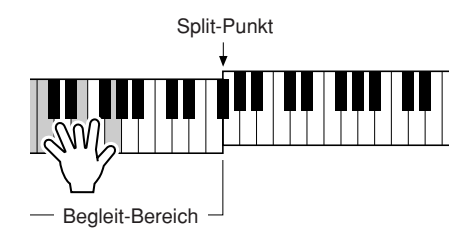

*7* **Drücken Sie die gewünschte Main-Section-Taste [A]–[D].**

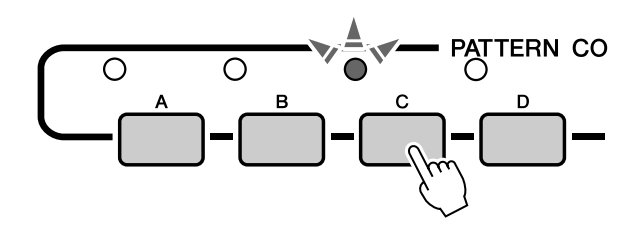

Es wird ein Fill-in gespielt, das für einen glatten Übergang zu der ausgewählten Main-Section sorgt.

## Einstellen des Split-Punkts

Werksseitig ist als Split-Punkt (englisch: Split Point) die Tastaturtaste Nr. 54 eingestellt (die Taste F#2), aber mit Hilfe des nachstehend beschriebenen Verfahrens können Sie ihn auf eine andere Taste legen.

**FUNCTION** 

### *1* **Drücken Sie die [UTILITY]-Taste, um das UTILITY-Display aufzurufen.**

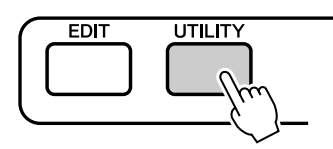

*2* **Wählen Sie mit den CATEGORY-Tasten**  [DEC]/[INC] den Menü-Eintrag "Split **Point" aus.**

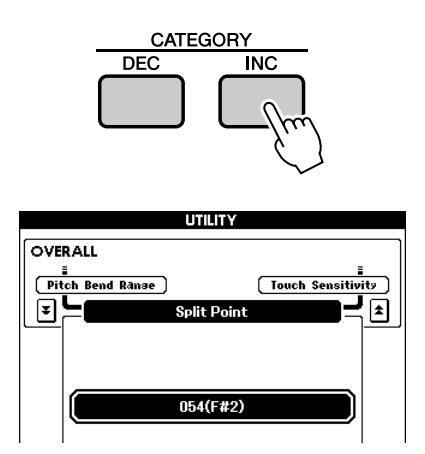

*3* **Stellen Sie mit dem Wählrad den Split-Punkt auf eine beliebige Taste zwischen 000 (C–2) und 127 (G8) ein.**

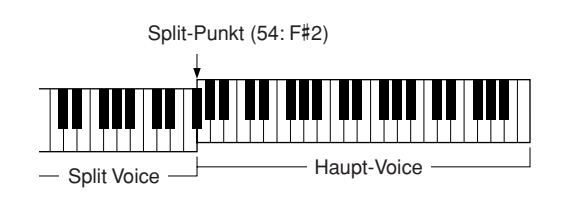

#### *HINWEIS*

- *Wenn Sie den Split-Punkt ändern, ändert sich auch der Split-Punkt der Begleitautomatik.*
- *Wenn die Split-Punkt-Taste gespielt wird, erklingt die Split Voice.*

## Pattern-Wiedergabe mit Akkorden, jedoch ohne Rhythmus (Stop Accompaniment)

Nachdem Sie zum Einschalten der Begleitautomatik die [FINGER]-Taste gedrückt haben, können Sie im (Begleit-)Bereich der linken Hand auf der Tastatur spielen, um Akkorde ohne Rhythmus-Begleitung zu erzeugen. Das ist die Funktion "Stop Accompaniment"; hierbei können alle vom Instrument erkannten Akkordgriffe verwendet werden. Der MM6/MM8 erkennt Tasten, die im Tastaturbereich für die Begleitung angeschlagen werden, als Akkorde (Seite [25](#page-24-1)).

**Wählen Sie ein Pattern (Seite [22\)](#page-21-1) aus und wechseln Sie in den Pattern-Modus. Drücken Sie dann die Taste [FINGER], um den FINGER-Modus einzuschalten.**

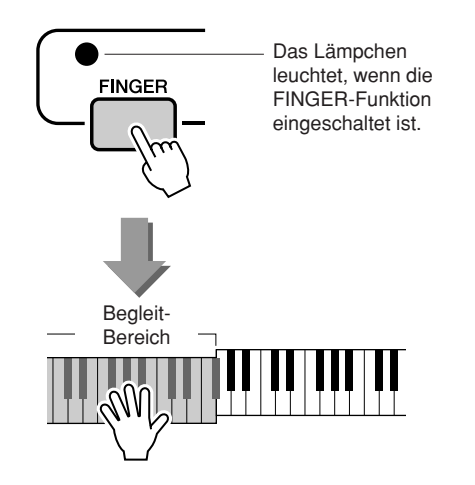

## Einstellen der Pattern-Lautstärke

**Wählen Sie ein Pattern (Seite [22\)](#page-21-1) aus und wechseln Sie in den Pattern-Modus.**

*1* **Drücken Sie die [UTILITY]-Taste, um das UTILITY-Display aufzurufen.**

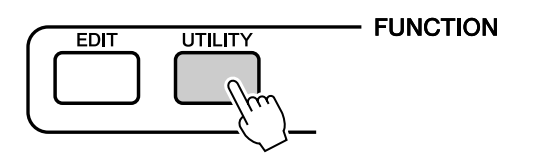

*2* **Wählen Sie mit den CATEGORY-Tasten [DEC]/[INC] den Menü-Eintrag "Pattern Volume" aus.**

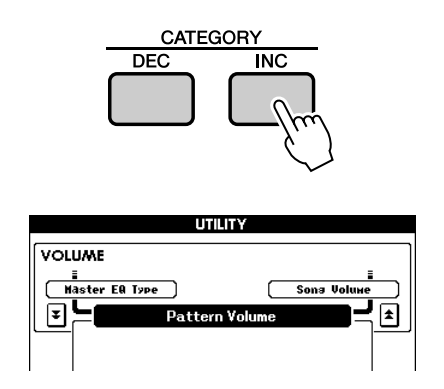

*3* **Stellen Sie die Pattern-Lautstärke mit dem Wählrad zwischen 000 und 127 ein.**

## Grundsätzliches über Akkorde

Zwei oder mehr zusammen gespielte Töne bilden einen "Akkord".

Der Grundakkord ist der "Dreiklang", der aus drei Tönen besteht: dem Grundton, dem dritten und dem fünften Ton der entsprechenden Tonleiter. Ein C-Dur-Dreiklang besteht beispielsweise aus den Tönen C (Grundton), E (dritte Note – "Terz" – der C-Dur-Tonleiter) und G (fünfte Note – "Quinte" – der C-Dur-Tonleiter).

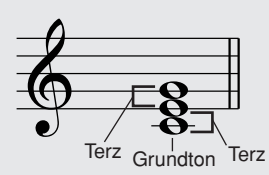

In dem oben gezeigten C-Dur-Dreiklang ist der tiefste Ton der "Grundton" des Akkords (das ist die "Grundstellung" des Akkords – wenn andere Akkordtöne als tiefster Ton verwendet werden, entstehen "Umkehrungen"). Der Grundton ist der zentrale Ton des Akkords, der die anderen Akkordtöne stützt und verankert.

Der Abstand (das "Intervall") zwischen benachbarten Tönen eines Dreiklangs in der Grundstellung ist entweder eine große oder eine kleine Terz.

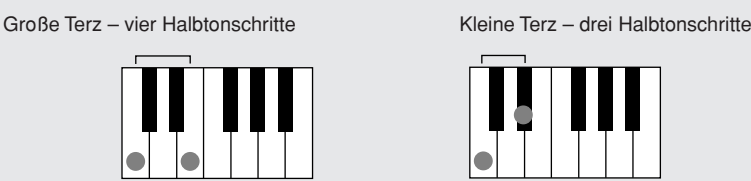

Das tiefste Intervall in unserem Grundstellungs-Dreiklang (zwischen dem Grundton und dem dritten Ton: die Terz) bestimmt, ob es sich um einen Dur- oder um einen Moll-Akkord handelt. Der höchste Ton kann um einen Halbton nach oben oder nach unten verschoben werden, um die nachstehend gezeigten zwei zusätzlichen Akkorde zu erzeugen.

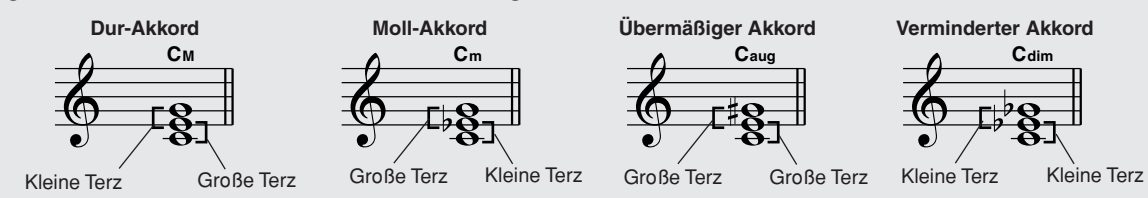

Die Grundeigenschaften des Akkords bleiben auch dann erhalten, wenn wir die Reihenfolge der Töne ändern, um verschiedene Umkehrungen zu bilden. So können z.B. aufeinander folgende Akkorde in einer Akkordsequenz elegant miteinander verbunden werden, wenn man die geeigneten Umkehrungen (bzw. "Akkordführungen") wählt.

#### ● **Akkordbezeichnungen lesen**

Die Akkordbezeichnungen enthalten alles, was Sie über einen Akkord wissen müssen (abgesehen von der Umkehrung/Stimmführung). An der Akkordbezeichnung können Sie ablesen, welcher Ton der Grundton ist, ob es sich um einen Dur-, Moll- oder verminderten Akkord handelt, ob er eine große oder eine verminderte Septime erfordert, welche Alterierungen und Spannungen er enthält … alles auf einen Blick.

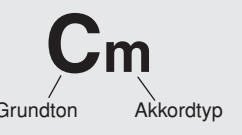

● Einige Akkordarten (Dies ist nur ein Teil der vom MM6/MM8 erkannten "Standard"-Akkordarten.)

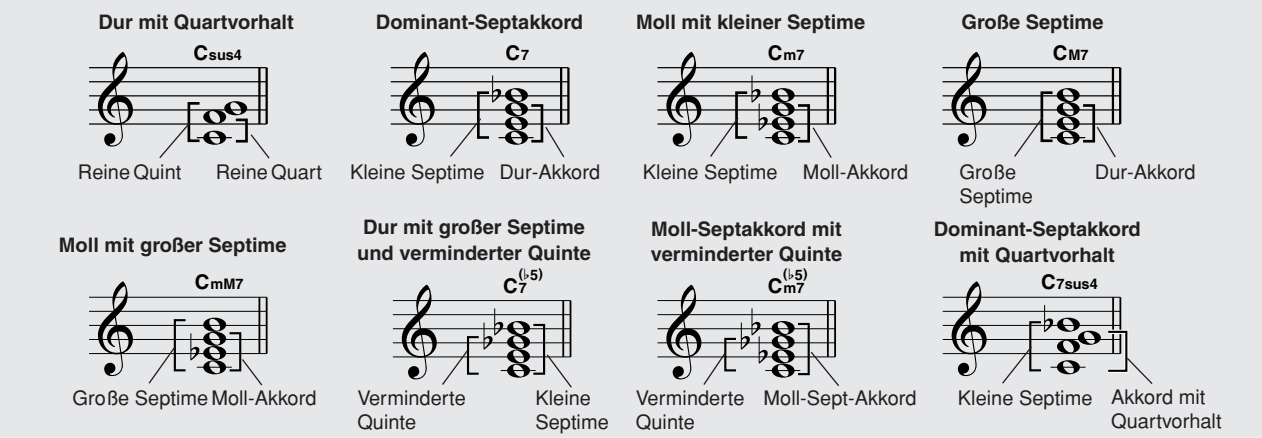

### ■**Erkannte Standardakkorde** • • • • • • • •

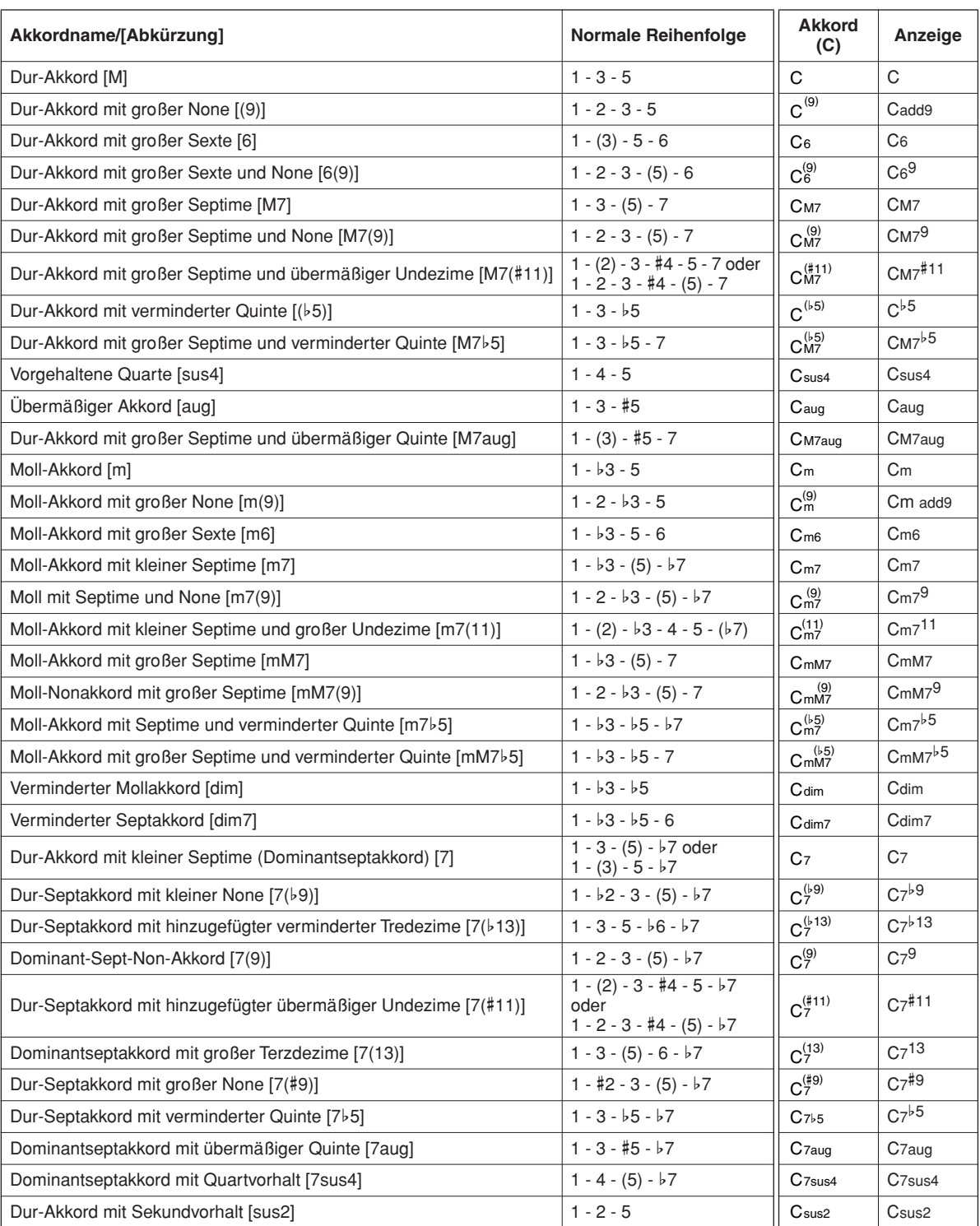

Alle Akkorde in dieser Übersicht haben den Grundton "C".

#### *HINWEIS*

*• Eingeklammerte Noten können ausgelassen werden.*

- *Wenn Sie zwei Tasten des gleichen Grundtons in benachbarten Oktaven drücken, wird die Begleitung lediglich auf dem Grundton aufgebaut.*
- *Eine reine Quinte (1 + 5) erzeugt eine Begleitung, die nur auf dem Grundton und der Quinte beruht (ohne Terz) und daher sowohl mit Durals auch mit Moll-Akkorden verwendet werden kann.*
- *Die aufgelisteten Akkordgriffe sind alle in der Grundstellung dargestellt. Es können aber auch die Umkehrungen verwendet werden – mit folgenden Ausnahmen: m7, m7*b*5, 6, m6, sus4, aug, dim7, 7*b*5, 6(9), sus2.*

#### *HINWEIS*

- *Die Umkehrungen der Akkorde 7sus4 und m7(11) werden nicht erkannt, wenn die in Klammern angezeigten Noten ausgelassen werden.*
- *Wenn verwandte Akkorde hintereinander gespielt werden, folgt die Begleitautomatik in manchen Fällen nicht dem Akkordwechsel (z. B. bestimmte Moll-Akkorde, denen ein Moll-Akkord mit Septime folgt).*
- *Zwei-Finger-Griffe erzeugen einen Akkord, der auf dem vorangegangenen Akkord aufbaut.*

*• Abhängig vom ausgewählten Pattern kann es sein, dass einige Akkorde nicht erkannt werden.*

## Akkorde im gesamten Bereich der Tastatur angeben

In Kapitel "[Zum Pattern dazuspielen](#page-22-0)" auf Seite [23](#page-22-0) haben wir zwei Pattern-Spielmethoden (Multi, Full Keyboard) beschrieben, bei denen Akkorde entweder links vom Split-Punkt der Tastatur oder auf der gesamten Tastatur erkannt werden.

Indem Sie die nachstehend beschriebenen Einstellungen vornehmen, erfolgt die Akkorderkennung für die Pattern-Begleitung auf der gesamten Tastatur. Da Sie gleichzeitig auch im gesamten Tastaturbereich auf normale Weise spielen können, ermöglicht diese Fähigkeit die Erstellung interessanter und komplexer Performances.

In diesem Modus werden nur Akkorde erkannt, die auf normale Weise gespielt werden (Seite [25](#page-24-1)).

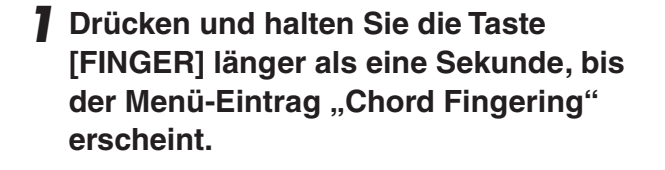

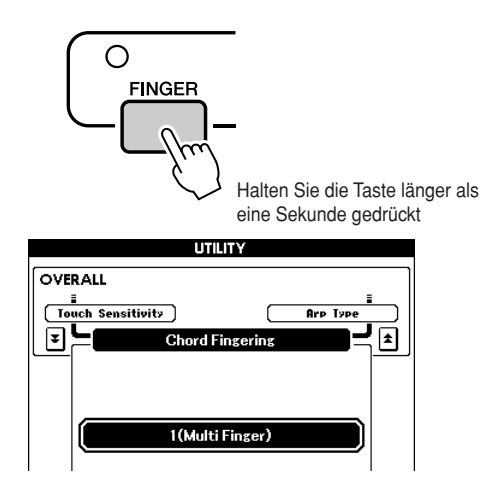

*2* **Verwenden Sie das Wählrad, um 2 (FullKeyboard) auszuwählen.**

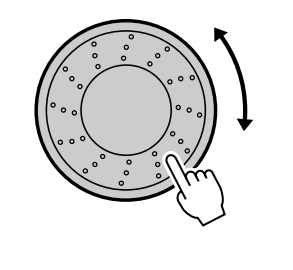

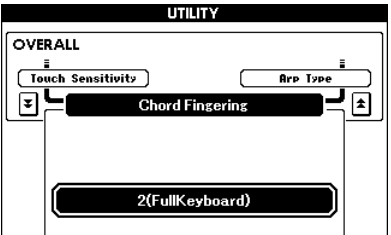

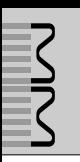

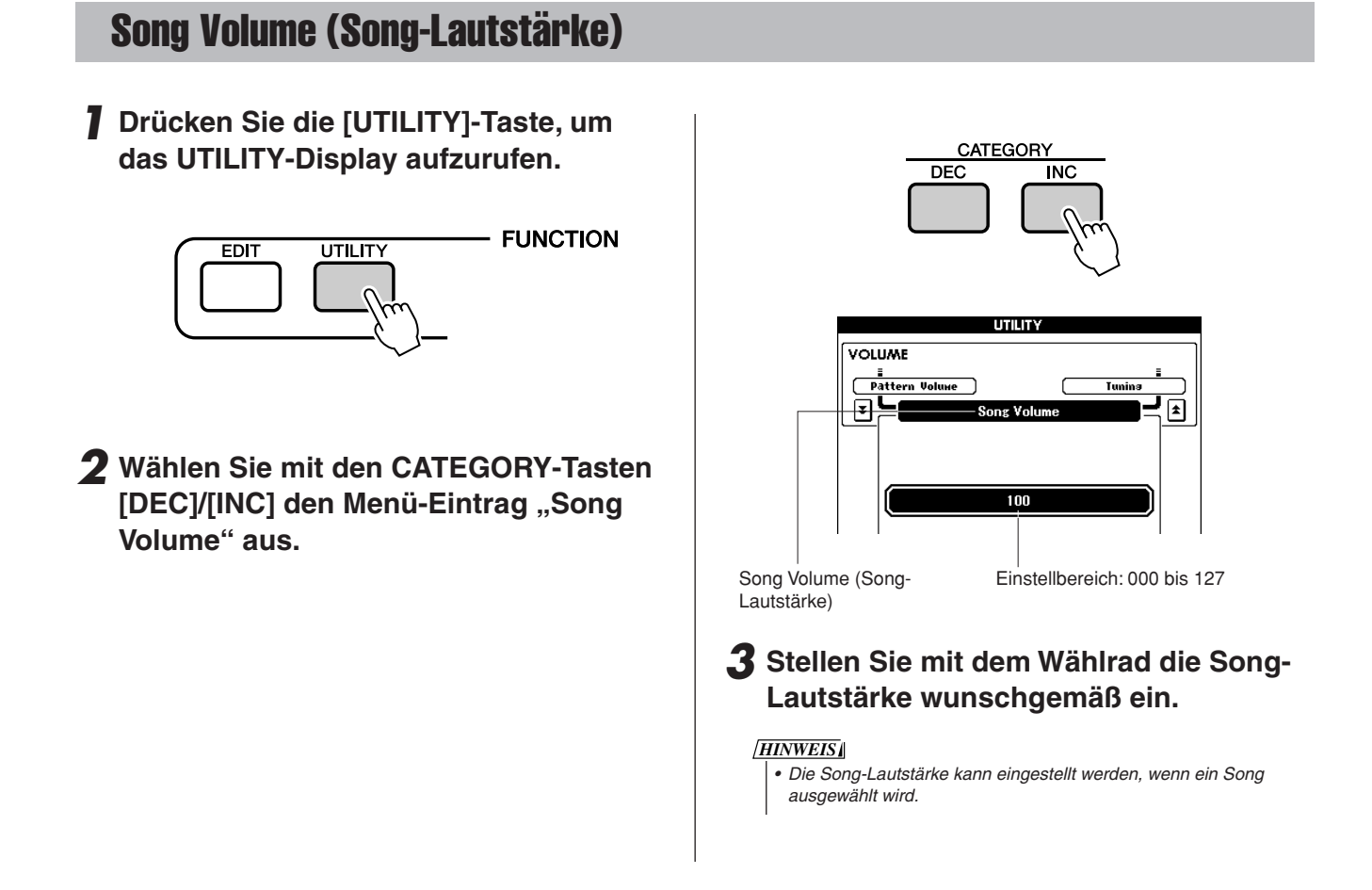

## Ändern des Song-Tempos

Sie können das Song-Wiedergabetempo nach Bedarf ändern.

Drücken Sie eine der TEMPO-Tasten [+]/[–]. Die Tempoanzeige erscheint, und Sie können mit dem Wählrad oder den TEMPO-Tasten [+]/[–] ein Tempo zwischen 011 und 280 Viertelschlägen pro Minute einstellen.

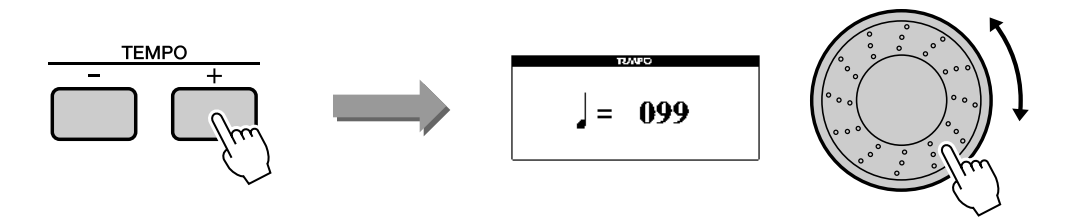

Durch gleichzeitiges Drücken der Tasten [+] und [–] können Sie zum Originaltempo zurückkehren. Drücken Sie die Taste [EXIT], wenn alles wunschgemäß eingestellt ist.

Zum übergangslosen Erhöhen oder Vermindern des Tempos können Sie auch eine der Tasten gedrückt halten.

## <span id="page-57-0"></span>Track Mute

Jede Spur (englisch: "Track") spielt einen anderen Part des Songs – Melodie, Schlagzeug, Begleitung usw. Sie können einzelne Spuren stummschalten und den stummgeschalteten Part selbst auf der Tastatur spielen, oder Sie können auch einfach alle Spuren außer denjenigen stummschalten, die Sie sich anhören möchten.

### **Um eine Spur stummzuschalten, halten Sie die Taste [TRACK SELECT/MUTE] gedrückt und drücken Sie gleichzeitig die entsprechende Spurtaste (TRACK [1]–[8], [PATTERN]).**

Drücken Sie dieselbe Taste, um die Spur-Stummschaltung aufzuheben.

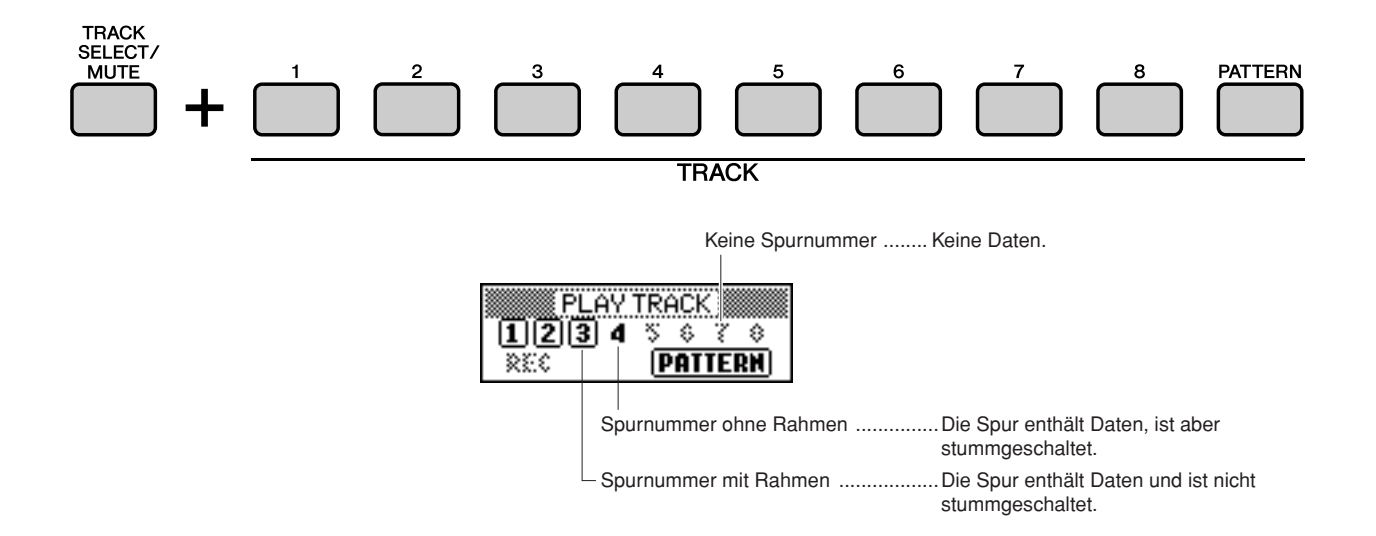

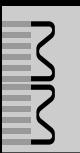

Dieses Instrument ist mit der Funktion "PERFORMANCE MEMORY" ausgestattet. Hier **können Sie bis zu 64 Ihrer bevorzugten Einstellungen speichern und bei Bedarf jederzeit bequem aufrufen.**

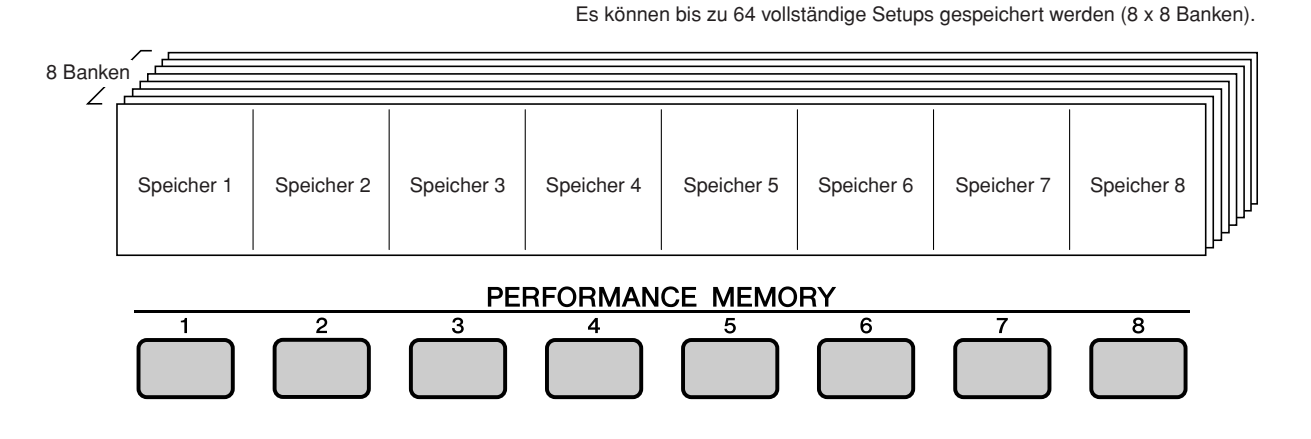

## <span id="page-58-1"></span><span id="page-58-0"></span>Speichern von Einstellungen im Performance Memory

- *1* **Stellen Sie die Bedienungselemente auf dem Bedienfeld wie gewünscht ein – wählen Sie eine Voice, ein Pattern usw.**
- *2* **Drücken Sie die PERFORMANCE-BANK-Tasten [INC]/[DEC], bis die gewünschte Banknummer im Display erscheint.**

Sie können auch das Wählrad im PERFORMANCE-BANK-Display verwenden.

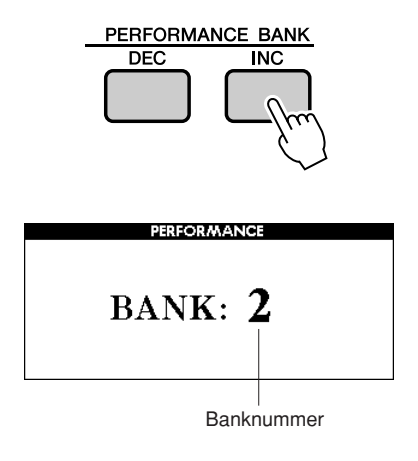

#### *HINWEIS*

*• Während der Song-Wiedergabe können keine Daten im Performance Memory gespeichert werden.*

*3* **Halten Sie die [STORE]-Taste gedrückt und drücken Sie gleichzeitig eine der PERFORMANCE-MEMORY-Tasten [1]–[8].** 

Dadurch werden die aktuellen Bedienfeldeinstellungen im Arbeitsspeicher des Instruments gespeichert.

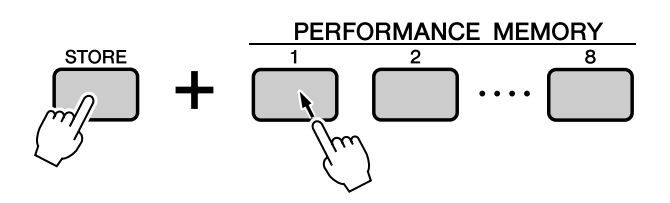

#### *HINWEIS*

*• Im Performance Memory gespeicherte Bedienfeldeinstellungen können Sie auch als User-Datei auf einem USB-Speichergerät sichern (siehe Seite [69](#page-68-0)).*

#### *HINWEIS*

*• Wenn Sie eine Performance-Memory-Nummer auswählen, die bereits Daten enthält, werden die vorherigen Daten gelöscht und mit den neuen überschrieben.*

#### **VORSICHT**

*• Schalten Sie das Instrument nicht aus, während die Einstellungen im Performance Memory gespeichert werden. Andernfalls können die Daten beschädigt werden oder verloren gehen.*

## Laden von Einstellungen aus dem Performance Memory

*1* **Drücken Sie die PERFORMANCE-BANK-Tasten [INC]/[DEC], bis die gewünschte Banknummer im Display erscheint.**

Sie können auch das Wählrad im PERFORMANCE-BANK-Display verwenden.

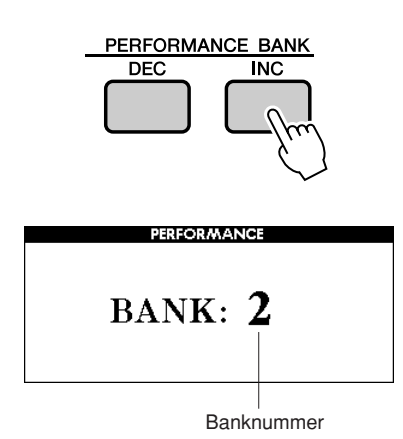

### *2* **Drücken Sie diejenige PERFORMANCE-MEMORY-Taste [1]–[8], auf der die Einstellungen gespeichert sind, die Sie abrufen möchten.**

Die Bedienelemente werden sofort auf diese Einstellungen gesetzt.

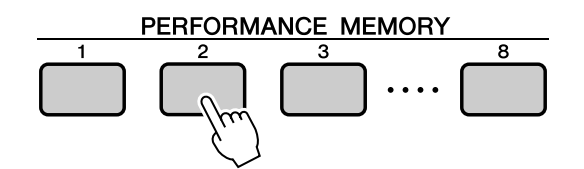

### ● **Im Performance Memory speicherbare Einstellungen**

#### **• Pattern-Einstellungen**

Pattern-Nummer, FINGER ON/OFF, Split Point, Pattern-Einstellungen (Main A/B/C/ D), Pattern Volume, Tempo, Chord Fingering, Sync Start ON/OFF

### **• Voice-Einstellungen**

**Einstellungen der Haupt-Voice**

Voice-Nummer, Volume, Octave, Pan, Reverb Level, Chorus Level, DSP Send Level, DRY Level, Attack Time, Release Time, Filter Cutoff, Filter Resonance

#### **Einstellungen der Dual-Voice**

Dual ON/OFF, Voice-Nummer, Volume, Octave, Pan, Reverb Level, Chorus Level, DSP Send Level, DRY Level, Attack Time, Release Time, Filter Cutoff, Filter Resonance

#### **Einstellungen der Split Voice**

Split ON/OFF, Voice-Nummer, Volume, Octave, Pan, Reverb Level, Chorus Level, DSP Send Level, DRY Level

#### **• Effekteinstellungen**

Reverb Type, Chorus Type, DSP ON/OFF, DSP Type

### **• Weitere Einstellungen ([OTHER SETTING])**

Transpose, Pitch Bend Range, Arpeggio ON/ OFF, Arpeggio Type, Octave

## Löschen eines Performance-Speicherplatzes

Mit diesem Vorgang werden die an einem Performance-Speicherplatz abgelegten Bedienfeldeinstellungen gelöscht.

*1* **Das PERFORMANCE-BANK-Display erscheint, wenn Sie die PERFORMANCE-BANK-Taste [INC] oder [DEC] drücken. Wählen Sie mit den PERFORMANCE-BANK-Tasten [INC] und [DEC] die Bank mit dem zu verwendenden Performance Memory aus.**

Während das PERFORMANCE-BANK-Display angezeigt wird, können Sie auch mit dem Wählrad eine Bank auswählen.

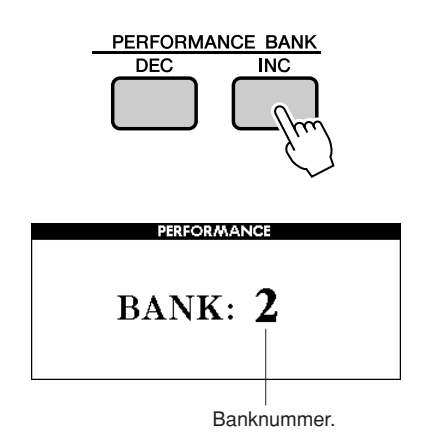

## *2* **Drücken und halten Sie die PERFORMANCE-MEMORY-Taste ([1]– [8]) der zu löschenden Performance länger als eine Sekunde lang gedrückt.**

Im Display erscheint eine Abfrage zur Bestätigung.

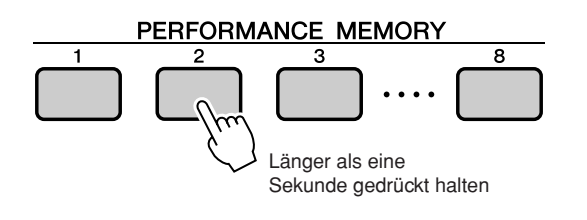

## *3* **Drücken Sie die Taste [INC/YES].**

Im Display erscheint eine Abfrage zur Bestätigung. Drücken Sie die Taste [DEC/NO], wenn Sie den Vorgang abbrechen möchten.

## *4* **Um den Performance-Memory-Löschvorgang auszuführen, drücken Sie die Taste [INC/YES].**

Im Display erscheint kurzzeitig ein Hinweis über den durchgeführten Löschvorgang, während die Daten gelöscht werden.

# **Voice-Bearbeitung**

**Erstellen Sie eigene Voices, indem Sie die zahlreichen zur Verfügung stehenden Voice-Parameter bearbeiten. Durch Bearbeiten der verschiedenen verfügbaren Parameter können Sie neue Voices erstellen, die Ihren musikalischen Anforderungen am besten entsprechen.**

## <span id="page-61-0"></span>Auswählen und Bearbeiten von Funktionseinträgen

- 21 Parameter können bearbeitet werden.
- *1* **Suchen Sie die einzustellende Funktion im EDIT-Display ab Seite [63.](#page-62-0)**
- *2* **Drücken Sie die Taste [EDIT], um das EDIT-Display aufzurufen.**

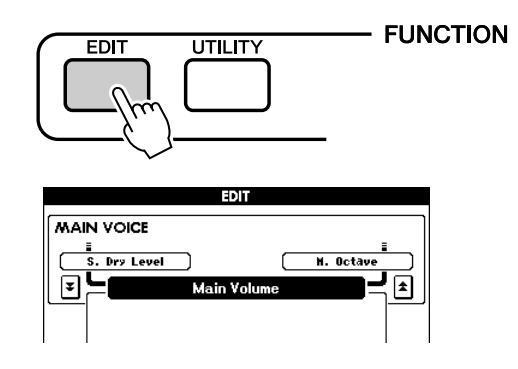

### *3* **Bei jedem Drücken der CATEGORY-Tasten [INC]/[DEC] wird der nachfolgende der 21 Funktionseinträge angezeigt. Wählen Sie den Funktionseintrag aus, den Sie bearbeiten möchten.**

Informationen über die bearbeitbaren Funktionseinträge finden Sie in der Liste der Funktionseinstellungen auf Seite [63.](#page-62-0) Der vorherige Eintrag erscheint oben links im Display, der nächste oben rechts.

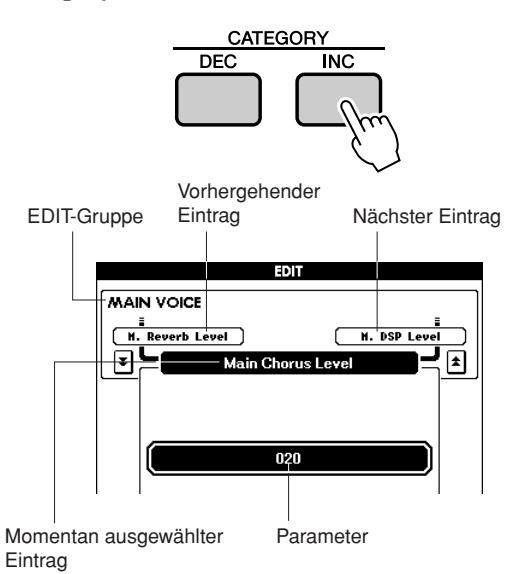

## *4* **Stellen Sie mit den Tasten [DEC/NO] und [INC/YES] den Wert ein.**

Drücken Sie gleichzeitig die Tasten [INC/YES][DEC/NO], um den Wert sofort auf die Vorgabeeinstellung zurückzusetzen.

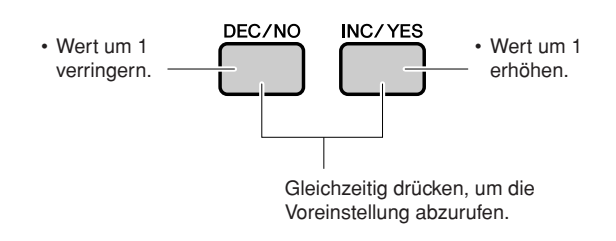

Bearbeitete Parameter können im Performance Memory (Seite [59](#page-58-1)) gespeichert werden.

#### <span id="page-62-0"></span>■ **Edit-Display-Liste**

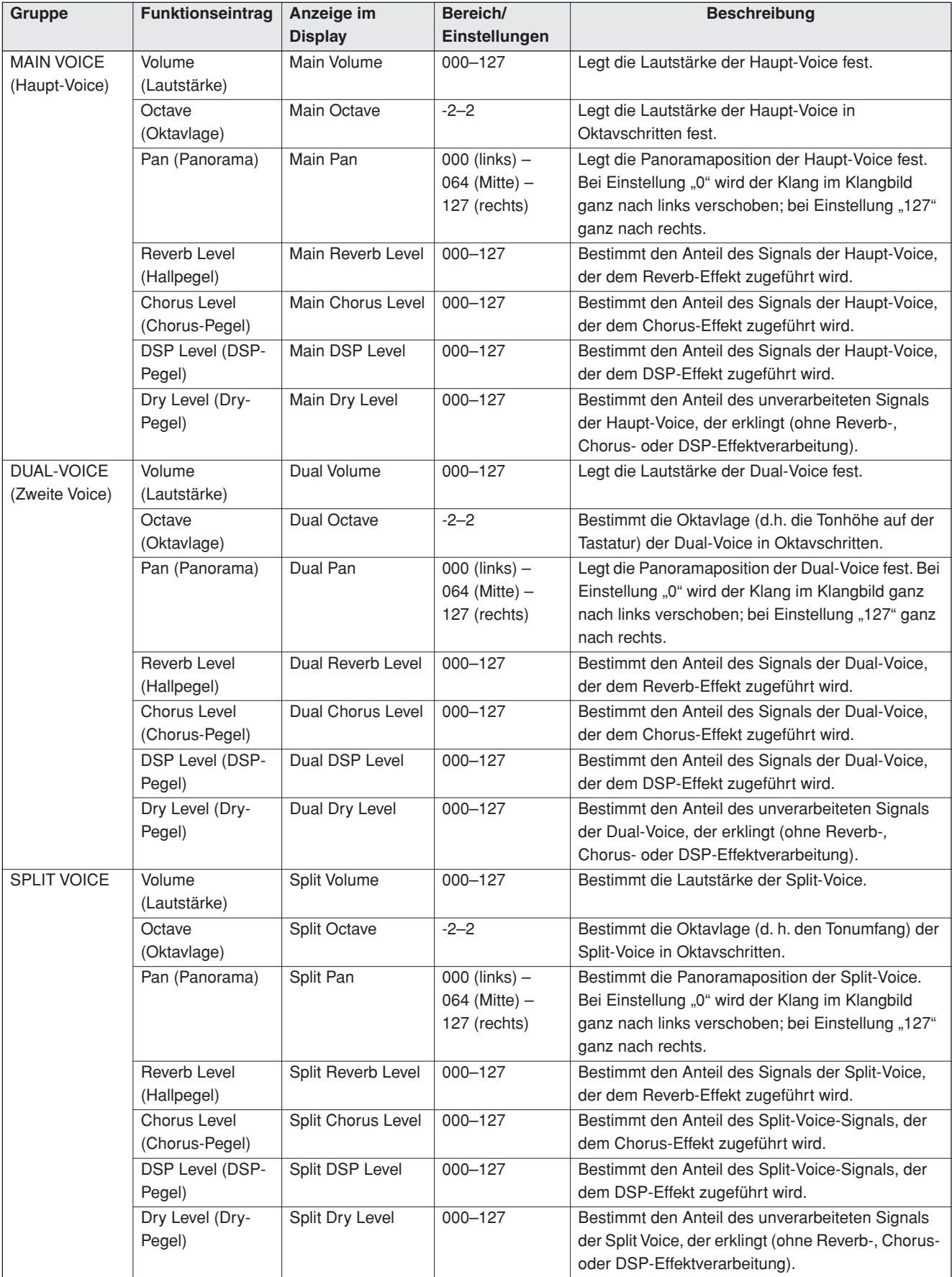

\* Drücken Sie gleichzeitig die Tasten [INC/YES][DEC/NO], um den Wert sofort auf die Vorgabeeinstellungen zurückzusetzen.

**Detaillierte Einstellungen wie Stimmung, Split-Punkt und Effekte können im UTILITY-Bildschirm vorgenommen werden.**

## <span id="page-63-0"></span>Auswählen und Einstellen von Funktionen

Insgesamt gibt es 25 Funktionsparameter.

- *1* **Suchen Sie die einzustellende Funktion in der UTILITY-Display-Liste ab Seite [65.](#page-64-0)**
- *2* **Drücken Sie die [UTILITY]-Taste, um das UTILITY-Display aufzurufen.**

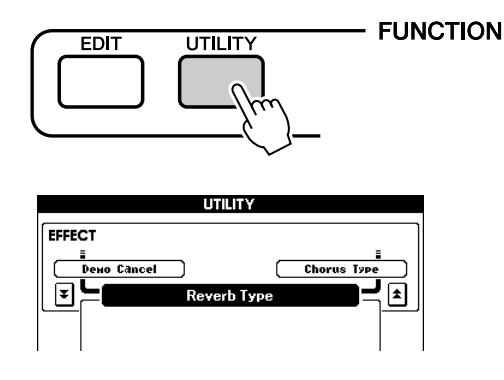

## *3* **Drücken Sie die CATEGORY-Tasten [DEC] und [INC], bis der Display-Name der Funktion in der Anzeige erscheint.**

Sehen Sie sich die Funktionsliste an, die auf Seite [65](#page-64-0) beginnt.

Der Name des vorhergehenden Eintrags in der Liste erscheint oben links, der des nächsten Eintrags oben rechts neben dem aktuell ausgewählten Eintrag.

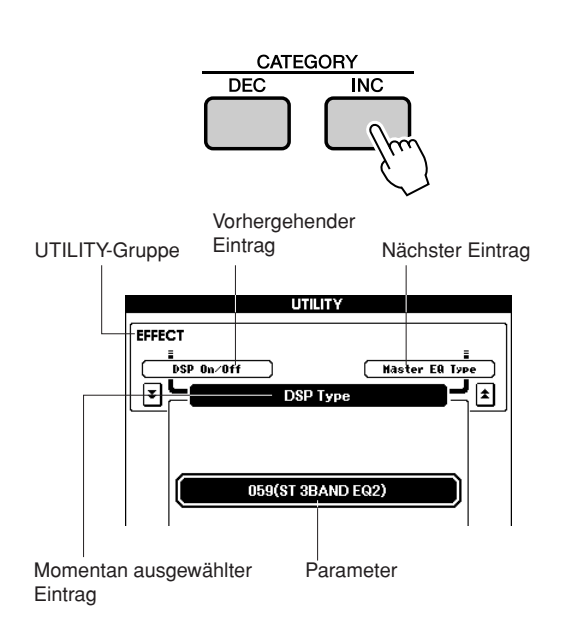

## *4* **Stellen Sie mit den Tasten [DEC/NO] und [INC/YES] den Wert ein.**

Ein-/Aus-Einstellungen können durch Drücken der Taste [INC/YES] eingeschaltet (ON) und durch Drücken der Taste [DEC/NO] ausgeschaltet (OFF) werden. In einigen Fällen können Sie die Taste [INC/YES] verwenden, um die ausgewählte Funktion auszuführen, bzw. die Taste [DEC/NO], um die Auswahl aufzuheben. Drücken Sie gleichzeitig die Tasten [INC/YES][DEC/NO], um den Wert sofort auf die Vorgabeeinstellungen zurückzusetzen (ausgenommen das MIDI-Anfangs-Setup).

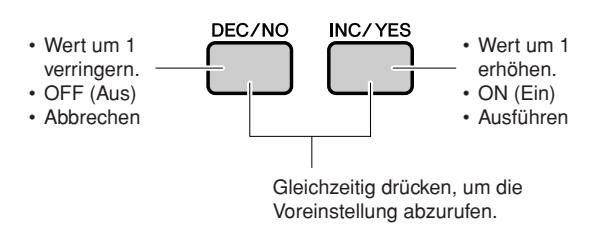

Utility-Einstellungen werden gespeichert, sobald sie geändert wurden. Im Performance Memory gespeicherte Daten werden jedoch als Performance-Daten gespeichert. Um alle ursprünglichen Werkseinstellungen wiederherzustellen, führen Sie das im Abschnitt ["Initialisierung"](#page-34-1) auf Seite 35 beschriebene Verfahren "[Backup Clear"](#page-34-2) aus.

#### <span id="page-64-0"></span>■ **Utility-Display-Liste**

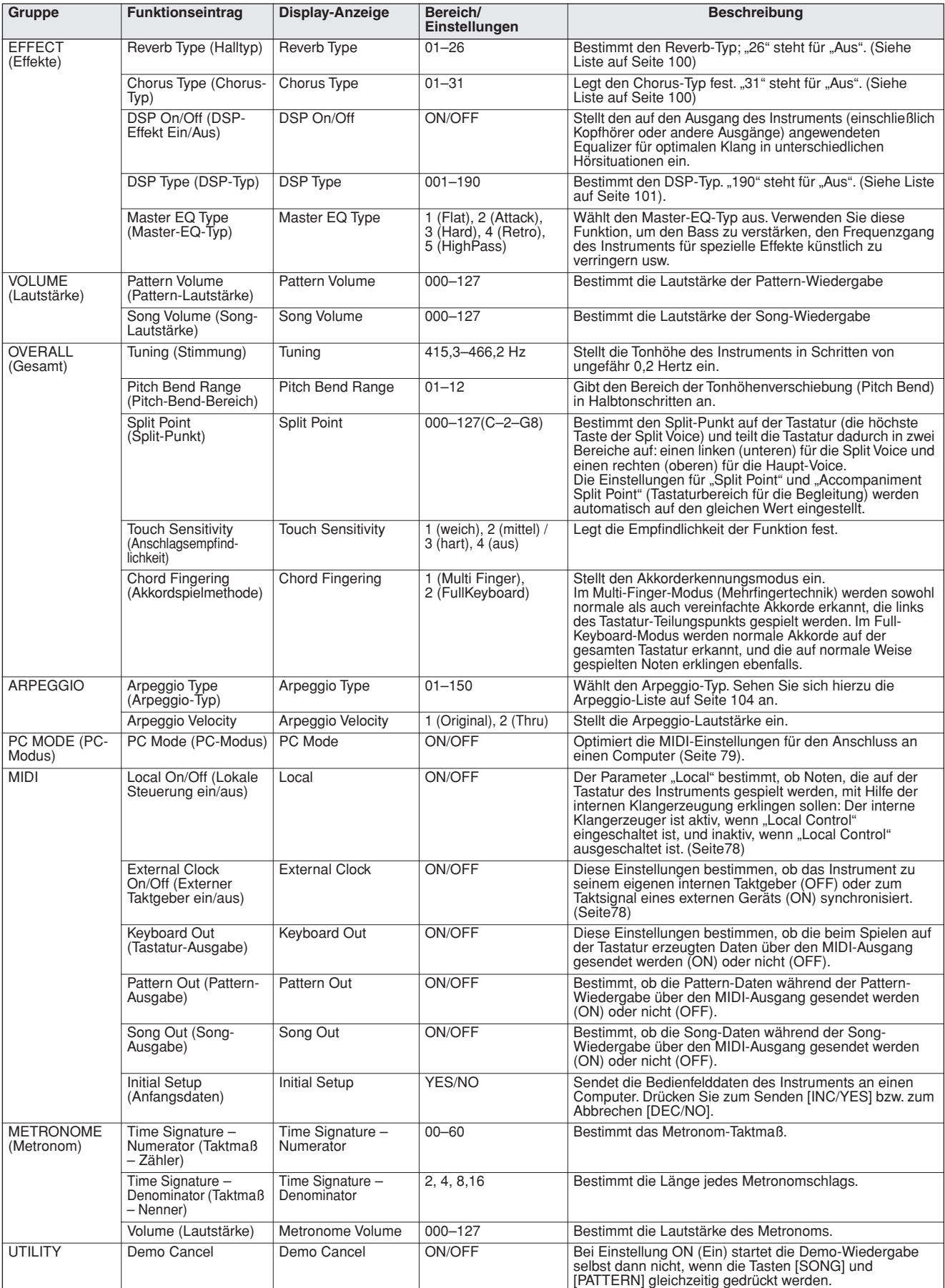

\* Drücken Sie gleichzeitig die Tasten [INC/YES][DEC/NO], um sofort die Vorgabeeinstellungen abzurufen (ausgenommen das MIDI-Anfangs-Setup).

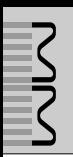

**In diesem Abschnitt wollen wir uns einmal ansehen, wie USB-Speichergeräte eingerichtet und formatiert werden und wie man Daten auf ihnen speichert und von ihnen lädt.**

**Ein USB-Speichergerät ist ein Speichermedium zum Sichern großer Datenmengen. Wenn an die Buchse USB TO DEVICE dieses Instruments ein USB-Speichergerät angeschlossen ist, können an diesem Instrument erstellte User-Songs und gespeicherte Einstellungen auf dem Gerät gesichert oder von dort geladen werden. Sie können das USB-Speichergerät auch benutzen, um aus dem Internet heruntergeladene Song-Daten an das Instrument zu übertragen.**

> Wenn Sie kein USB-Speichergerät besitzen, müssen Sie eines (oder bei Bedarf auch mehrere) kaufen.

> Das Instrument unterstützt nicht notwendigerweise alle im Handel erhältlichen USB-Speichergeräte. Yamaha übernimmt keine Garantie für die Betriebsfähigkeit der von Ihnen erworbenen USB-Speichergeräte. Bevor Sie ein USB-Speichergerät kaufen, fragen Sie bitte Ihren Yamaha-Händler oder einen autorisierten Yamaha-Vertriebspartner (Liste am Ende der Bedienungsanleitung) um Rat.

### ● **So schützen Sie Ihre Daten (Schreibschutzschalter)**

Einige USB-Speichergeräte besitzen einen Schreibschutzschalter.

Um ein unbeabsichtigtes Löschen wichtiger auf einem USB-Speichergerät gesicherter Daten zu verhindern, stellen Sie den Schreibschutzschalter am Gerät auf die Position "geschützt". Achten Sie beim Speichern von Daten darauf, den Schreibschutzschalter in die Position "überschreiben" zu bringen.

## <span id="page-66-0"></span>Verwendung eines USB-Speichergeräts

*1* **Schließen Sie ein USB-Speichergerät an die Buchse USB TO DEVICE an und achten Sie dabei darauf, es richtig herum einzusetzen.**

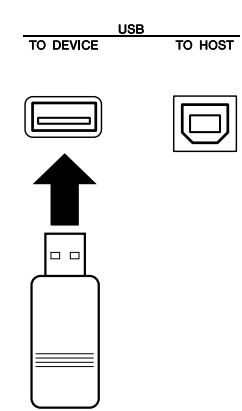

#### *WICHTIG*

*• Um Songs abzuspielen, die von einem Computer oder anderen Gerät auf dem USB-Speichergerät abgelegt wurden, müssen die Songs entweder im Stammverzeichnis des USB-Speichergeräts oder in einem Ordner der ersten oder zweiten Hierarchieebene des Stammverzeichnisses liegen. An diesen Orten gespeicherte Songs können ausgewählt und als USB-Songs abgespielt werden (Seite [26](#page-25-1)). Songs, die in Ordnern dritter Ebene innerhalb eines Ordners zweiter Ebene gespeichert sind, können von diesem Instrument nicht ausgewählt und abgespielt werden.*

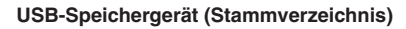

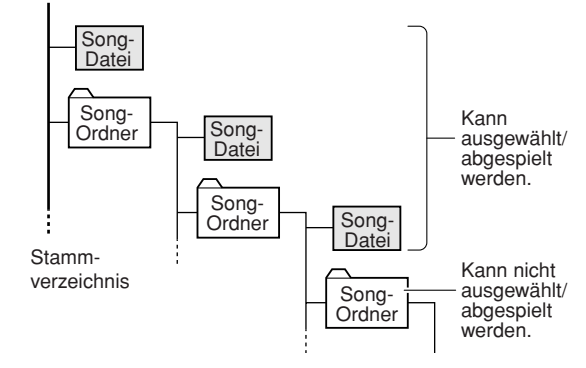

*2* **Vergewissern Sie sich, dass in der Hauptanzeige MAIN die Meldung "CONNECT" (Anschluss) angezeigt wird.**

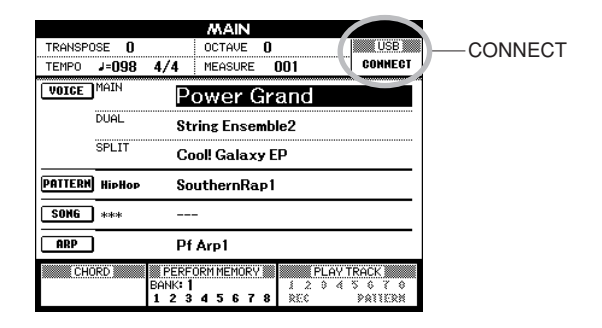

Sie können zum FILE-CONTROL-Display gehen, von wo aus Sie mit der Taste [MENU] Zugriff auf Vorgänge mit dem USB-Speichergerät haben.

(Drücken Sie diese Taste jetzt nicht, sondern erst dann, wenn Sie im nachstehenden Abschnitt dazu aufgefordert werden.)

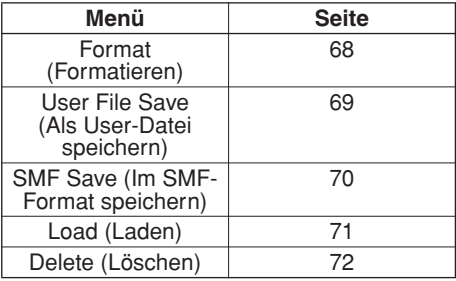

Manchmal erscheint zur Erleichterung der Bearbeitung im Display eine Mitteilung (Information oder Bestätigungsdialog). Erläuterungen der einzelnen Meldungen finden Sie im Abschnitt "[Meldungen](#page-82-0)" auf Seite [83.](#page-82-0)

#### *HINWEIS*

- *Wenn Sie auf der Tastatur spielen, während das FILE-CONTROL-*
- *Display angezeigt wird, wird kein Ton ausgegeben. Außerdem sind*
- *in diesem Zustand nur die Tasten für die Dateifunktionen aktiv.*

#### *HINWEIS*

- *Das FILE-CONTROL-Display erscheint in den folgenden Fällen nicht:*
	- *Während der Pattern- oder Song-Wiedergabe.*
	- *Während von einem USB-Speichergerät Daten geladen werden.*

## <span id="page-67-0"></span>Formatieren eines USB-Speichergeräts

Ein neues USB-Speichergerät muss formatiert werden, bevor es von diesem Instrument verwendet werden kann.

#### $\triangle$  vorsicht

- *Wenn Sie ein USB-Speichergerät formatieren, das bereits Daten enthält, werden sämtliche Daten gelöscht. Achten Sie darauf, keine wichtigen Daten zu löschen, wenn Sie die Formatierungsfunktion benutzen.*
- *1* **Nachdem Sie das zu formatierende USB-Speichergerät an der Buchse USB TO DEVICE des Instruments angeschlossen haben, vergewissern Sie sich, dass im MAIN-Display die**  Meldung "CONNECT" angezeigt wird.

## *2* **Drücken Sie die [MENU]-Taste.**

Es erscheint eine Rückfrage, über die Sie den Formatierungsvorgang bestätigen müssen.

#### *HINWEIS*

*• Wenn in Schritt 2 der Menü-Eintrag "Load" (Laden) erscheint, drücken Sie die CATEGORY-Tasten [INC] / [DEC], bis der Menü-Eintrag "Format" (Formatieren) erscheint.*

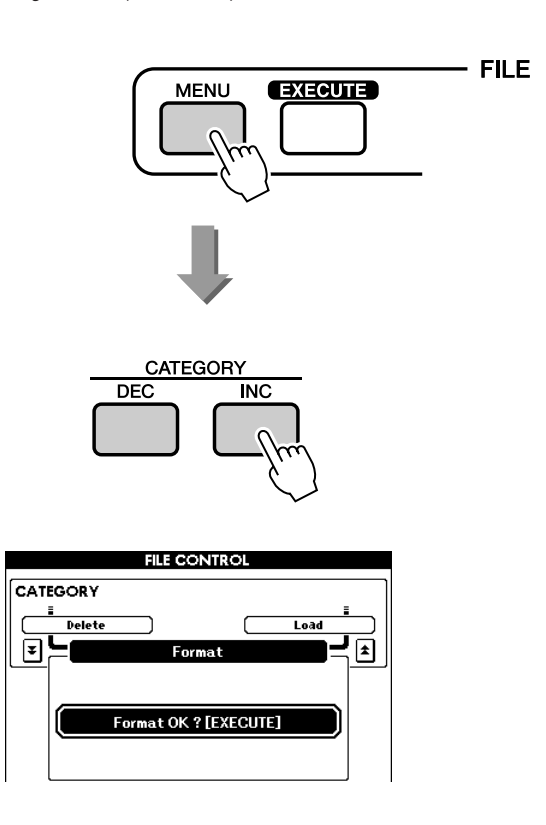

### *3* **Drücken Sie die Taste [EXECUTE]; es erscheint eine Bestätigungsmeldung.**

Sie können an dieser Stelle die Taste [DEC/ NO] drücken, um den Vorgang abzubrechen.

### *4* **Drücken Sie erneut die Taste [EXECUTE], oder die Taste [INC/YES], und der Formatierungsvorgang beginnt.**

#### **VORSICHT**

*• Sobald im Display die Meldung erscheint, dass gerade ein Formatierungsvorgang läuft, kann dieser Vorgang nicht mehr abgebrochen werden. Schalten Sie niemals das Instrument aus und entfernen Sie niemals das USB-Speichergerät, während dieser Vorgang läuft.*

### *5* **Wenn der Vorgang abgeschlossen ist, erscheint im Display eine entsprechende Meldung.**

Drücken Sie die Taste [EXIT], um zur Hauptanzeige (MAIN) zurückzukehren.

#### *HINWEIS*

*• Falls das USB-Speichergerät mit einem Schreibschutz versehen wurde, erscheint im Display eine entsprechende Meldung, und Sie können den Vorgang nicht ausführen.*

## <span id="page-68-0"></span>Sichern von Daten

Mit diesem Vorgang werden in einer "User-Datei" drei Arten von Daten gespeichert: User-Song, Pattern-Datei und die Daten im Performance Memory.

- *1* **Überzeugen Sie sich davon, dass an die Buchse USB TO DEVICE des Instruments ein korrekt formatiertes USB-Speichergerät angeschlossen ist und in der Hauptanzeige MAIN die**  Meldung "CONNECT" angezeigt wird.
- *2* **Drücken Sie die [MENU]-Taste.**
- *3* **Gehen Sie mit den CATEGORY-Tasten**  [DEC]/[INC] zum Menü-Eintrag "User File **Save".**

Für die Datei wird automatisch ein Name vorgegeben.

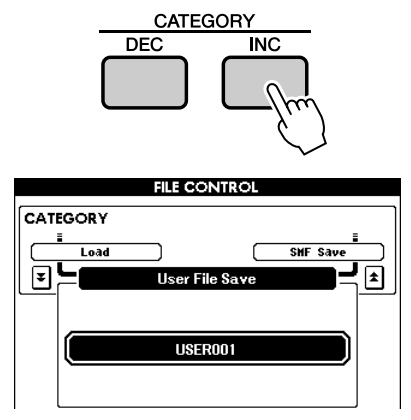

● **Um eine vorhandene Datei zu überschreiben**

Wenn Sie eine bereits auf dem USB-Speichergerät vorhandene Datei überschreiben wollen, benutzen Sie das Wählrad oder die Tasten [INC/YES] und [DEC/NO], um die Datei auszuwählen, und fahren Sie mit Schritt 6 fort.

#### *HINWEIS*

149

- *Falls das USB-Speichergerät mit einem Schreibschutz versehen wurde, erscheint im Display eine entsprechende Meldung, und Sie können den Vorgang nicht ausführen.*
- *Falls auf dem USB-Speichergerät nicht mehr genügend Speicherplatz frei ist, um die Daten zu speichern, erscheint im Display eine entsprechende Meldung, und Sie können die Daten nicht speichern. Löschen Sie nicht mehr benötigte Dateien vom USB-Speichergerät, um Speicherplatz freizugeben (Seite [72](#page-71-0)), oder benutzen Sie ein anderes USB-Gerät.*
- *Weitere mögliche Fehler, die das Ausführen des Vorgangs verhindern können, finden Sie in der Liste ["Meldungen](#page-82-0)" auf Seite [83](#page-82-0).*

*4* **Drücken Sie die [EXECUTE]-Taste.**

Unter dem ersten Zeichen des Dateinamens erscheint ein Cursor.

## *5* **Ändern Sie den Dateinamen, falls nötig.**

- Mit der Taste [1] bewegen Sie den Cursor nach links, mit [2] nach rechts.
- Benutzen Sie das Wählrad, um ein Zeichen für die aktuelle Cursorposition auszuwählen.

• Mit der Taste [8] löschen Sie das an der Cursorposition befindliche Zeichen.

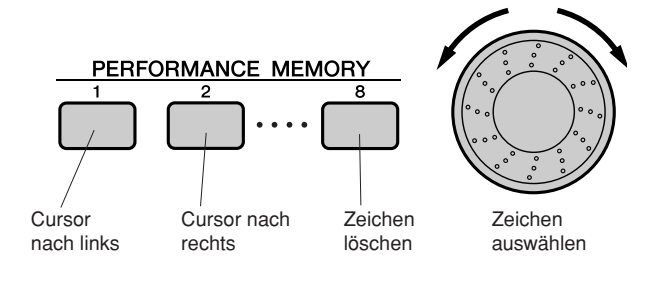

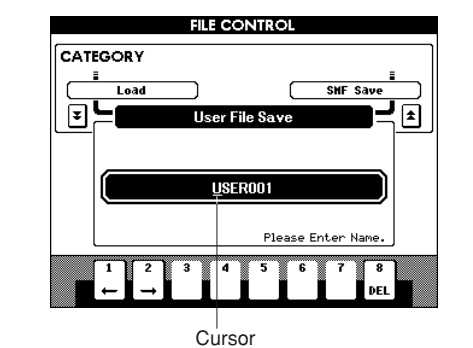

## *6* **Drücken Sie die [EXECUTE]-Taste.**

Im Display erscheint eine Abfrage zur Bestätigung. Sie können an dieser Stelle die Taste [DEC/NO] drücken, um den Vorgang abzubrechen.

### *7* **Drücken Sie erneut die Taste [EXECUTE], oder die Taste [INC/YES], und der Speichervorgang beginnt.**

Die User-Datei wird im Ordner USER FILES auf dem USB-Speichergerät abgelegt.

### $\triangle$  vorsicht

*• Sobald im Display die Meldung erscheint, dass gerade ein Speichervorgang läuft, kann dieser Vorgang nicht mehr abgebrochen werden. Schalten Sie niemals das Instrument aus und entfernen Sie niemals das USB-Speichergerät, während dieser Vorgang läuft.*

### *8* **Wenn der Vorgang abgeschlossen ist, erscheint im Display eine entsprechende Meldung.**

Drücken Sie die Taste [EXIT], um zur Hauptanzeige (MAIN) zurückzukehren.

#### *HINWEIS*

- *Falls Sie einen vorhandenen Dateinamen angegeben haben, werden Sie im Display zur Bestätigung aufgefordert. Drücken Sie [EXECUTE] oder [INC/YES], wenn die Datei überschrieben werden soll, oder [DEC/NO] zum Abbrechen.*
- *Wie lange die Ausführung des Speichervorgangs dauert, hängt vom jeweiligen verwendeten USB-Speichergerät ab.*
	- MM6/MM8 Bedienungsanleitung **69**

## <span id="page-69-0"></span>Einen User-Song in das SMF-Format konvertieren und speichern

Mit diesem Vorgang wird ein User-Song (Song Nr. 001–005) in das SMF-Format 0 konvertiert und auf einem USB-Speichergerät gesichert.

#### ● **Was ist SMF (Standard MIDI File)?**

Das Format SMF (Standard MIDI File) ist eines der gebräuchlichsten und kompatibelsten Sequenzformate, die zum Speichern von Sequenzdaten verwendet werden. Es gibt zwei Varianten: Format 0 und Format 1. Sehr viele MIDI-Geräte sind mit dem SMF-Format 0 kompatibel, und die meisten im Handel erhältlichen MIDI-Sequenzdaten werden im SMF-Format 0 angeboten.

- *1* **Überzeugen Sie sich davon, dass an die Buchse USB TO DEVICE des Instruments ein korrekt formatiertes USB-Speichergerät angeschlossen ist und in der Hauptanzeige MAIN die**  Meldung "CONNECT" angezeigt wird.
- *2* **Drücken Sie die [MENU]-Taste.**
- *3* **Gehen Sie mit den CATEGORY-Tasten [DEC]/[INC] zum Menü-Eintrag "SMF Save".**

Das Feld "SOURCE FILE" wird hervorgehoben und der Name eines User-Songs angezeigt.

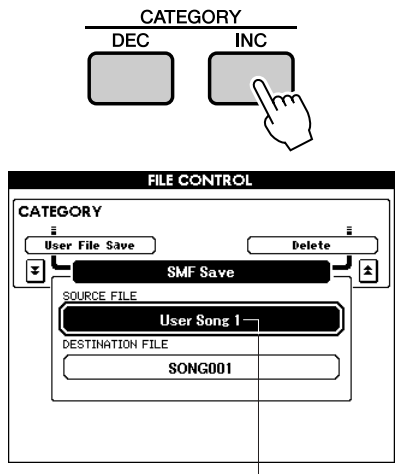

Der Name des Quell-User-Songs

### *4* **Wählen Sie mit dem Wählrad den Quell-User-Song aus.**

Um den ersten User-Song auszuwählen, können Sie gleichzeitig die Tasten [INC/YES] und [DEC/NO] drücken.

## *5* **Drücken Sie die [EXECUTE]-Taste.**

Die Zieldatei wird hervorgehoben, und für die konvertierte Song-Datei erscheint ein Vorgabename.

## ● **Um eine vorhandene Datei zu überschreiben**

Wenn Sie eine bereits auf dem USB-Speichergerät vorhandene Datei überschreiben wollen, benutzen Sie das Wählrad oder die Tasten [INC/YES] und [DEC/NO], um die Datei auszuwählen, und fahren Sie mit Schritt 8 fort.

- *6* **Drücken Sie die [EXECUTE]-Taste. Unter dem ersten Zeichen des Dateinamens erscheint ein Cursor.**
- *7* **Ändern Sie den Dateinamen, falls nötig.** Informationen zur Eingabe von Dateinamen finden Sie unter ["Sichern von Daten"](#page-68-0) auf Seite [69.](#page-68-0)

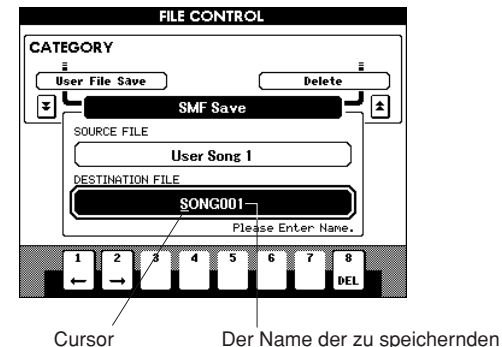

## *8* **Drücken Sie die [EXECUTE]-Taste.**

Im Display erscheint eine Abfrage zur Bestätigung. Sie können an dieser Stelle die Taste [DEC/NO] drücken, um den Vorgang abzubrechen.

### *9* **Drücken Sie erneut die Taste [EXECUTE], oder die Taste [INC/YES], und der Speichervorgang beginnt.**

Der User-Song wird im Ordner USER FILES auf dem USB-Speichergerät abgelegt.

### **VORSICHT**

*• Sobald im Display die Meldung erscheint, dass gerade ein Speichervorgang läuft, kann dieser Vorgang nicht mehr abgebrochen werden. Schalten Sie niemals das Instrument aus und entfernen Sie niemals das USB-Speichergerät, während dieser Vorgang läuft.* 

### *10* **Wenn der Vorgang abgeschlossen ist, erscheint im Display eine entsprechende Meldung.**

Drücken Sie die Taste [EXIT], um zur Hauptanzeige (MAIN) zurückzukehren.

#### *HINWEIS*

- *Falls Sie einen vorhandenen Dateinamen angegeben haben, werden Sie im Display zur Bestätigung aufgefordert. Drücken Sie [EXECUTE] oder [INC/YES], wenn die Datei überschrieben werden soll, oder [DEC/NO] zum Abbrechen. Sie können an dieser Stelle die Taste [DEC/NO] drücken, um den Vorgang abzubrechen.*
- *Wie lange die Ausführung des Speichervorgangs dauert, hängt vom jeweiligen verwendeten USB-Speichergerät ab.*

## <span id="page-70-0"></span>Laden von User-Dateien und Pattern-Dateien

User- und Pattern-Dateien, die sich auf einem USB-Speichergerät befinden, können in das Instrument geladen werden.

#### $\triangle$  vorsicht

- *Wenn eine User-Datei geladen wird, werden die User-Songs 001– 005, die User-Patterns und das Performance Memory überschrieben. Wenn Sie nur eine Pattern-Datei laden, werden lediglich die User-Patterns überschrieben. Sichern Sie wichtige Daten auf einem USB-Speichergerät, bevor Sie Daten laden, die diese überschreiben.*
- *An anderen Yamaha-Keyboards erzeugte Pattern-Dateien (nur Dateinamenerweiterung "sty") können in das User-Pattern Nr. 169 des MM6/MM8 geladen werden. Mit dem MM6/MM8 können keine Pattern-Dateien erzeugt werden.*
- *1* **Nachdem Sie das USB-Speichergerät, das die zu ladende Datei enthält, an die Buchse USB TO DEVICE des Instruments angeschlossen haben, vergewissern Sie sich bitte, dass in der Hauptanzeige MAIN die Meldung "CONNECT" (Anschluss) angezeigt wird.**
- *2* **Drücken Sie die [MENU]-Taste.**
- *3* **Wählen Sie mit den CATEGORY-Tasten [DEC]/[INC] den Menü-Eintrag "Load" aus.**

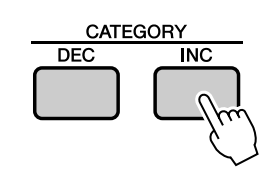

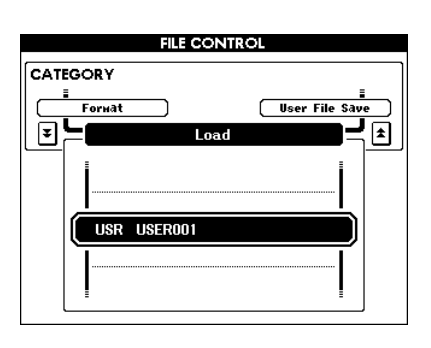

### *4* **Wählen Sie mit dem Wählrad die zu ladende User-Datei bzw. Pattern-Datei aus.**

Alle User-Dateien auf dem USB-Speichergerät werden zuerst angezeigt, gefolgt von den Pattern-Dateien.

#### *HINWEIS*

*• Pattern-Dateien müssen sich im Stammverzeichnis befinden. Pattern-Dateien, die sich in Ordnern befinden, werden nicht erkannt.*

## *5* **Drücken Sie die [EXECUTE]-Taste.**

Im Display erscheint eine Abfrage zur Bestätigung. Sie können an dieser Stelle die Taste [DEC/NO] drücken, um den Vorgang abzubrechen.

## *6* **Drücken Sie erneut die Taste [EXECUTE], oder die Taste [INC/YES], und der Ladevorgang beginnt.**

#### **VORSICHT**

*• Sobald im Display die Meldung erscheint, dass gerade ein Ladevorgang läuft, kann dieser Vorgang nicht mehr abgebrochen werden. Schalten Sie niemals das Instrument aus und entfernen Sie niemals das USB-Speichergerät, während dieser Vorgang läuft.*

### *7* **Wenn der Vorgang abgeschlossen ist, erscheint im Display eine entsprechende Meldung.**

Drücken Sie die Taste [EXIT], um zur Hauptanzeige (MAIN) zurückzukehren.

#### *HINWEIS*

*• Die auf einem USB-Speichergerät gespeicherten SMF-Dateien können nicht als User-Songs geladen werden.*

## <span id="page-71-0"></span>Daten von einem USB-Speichergerät löschen

Dieser Vorgang löscht ausgewählte User-Dateien und SMF-Dateien von einem USB-Speichergerät.

- *1* **Überzeugen Sie sich davon, dass das USB-Speichergerät mit der/den zu löschenden Datei(en) ordnungsgemäß an die Buchse USB TO DEVICE des Instruments angeschlossen ist und in der Hauptanzeige MAIN die Meldung "CONNECT" angezeigt wird.**
- *2* **Drücken Sie die [MENU]-Taste.**
- *3* **Gehen Sie mit den CATEGORY-Tasten**  [DEC]/[INC] zum Menü-Eintrag "Delete".

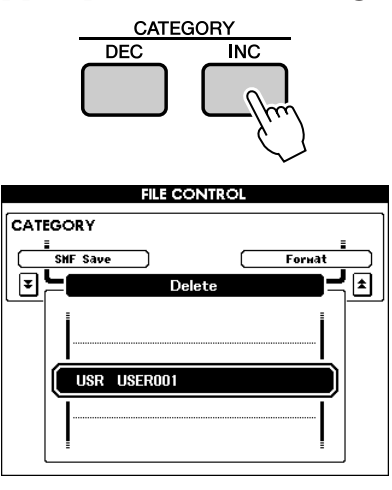

### *4* **Wählen Sie die Datei aus, die Sie löschen möchten.**

Um den ersten Song oder die erste User-Datei auf dem USB-Speichergerät auszuwählen, können Sie gleichzeitig die Tasten [INC/YES] und [DEC/NO] drücken.

### *5* **Drücken Sie die [EXECUTE]-Taste.** Im Display erscheint eine Abfrage zur

Bestätigung. Sie können an dieser Stelle die Taste [DEC/NO] drücken, um den Vorgang abzubrechen.

### *6* **Drücken Sie erneut die Taste [EXECUTE], oder die Taste [INC/YES], und der Löschvorgang beginnt.**

#### **VORSICHT**

*• Sobald im Display die Meldung erscheint, dass gerade ein Löschvorgang läuft, kann dieser Vorgang nicht mehr abgebrochen werden. Schalten Sie niemals das Instrument aus und entfernen Sie niemals das USB-Speichergerät, während dieser Vorgang läuft.*

*7* **Wenn der Vorgang abgeschlossen ist, erscheint im Display eine entsprechende Meldung.**

Drücken Sie die Taste [EXIT], um zur Hauptanzeige (MAIN) zurückzukehren.

#### *HINWEIS*

*• Falls das USB-Speichergerät mit einem Schreibschutz versehen wurde, erscheint im Display eine entsprechende Meldung, und Sie können den Vorgang nicht ausführen.*

## Auf einem USB-Speichergerät gesicherte SMF-Dateien abspielen

- *1* **Überzeugen Sie sich davon, dass das USB-Speichergerät mit der zu ladenden SMF-Datei ordnungsgemäß an die Buchse USB TO DEVICE des Instruments angeschlossen ist und in der Hauptanzeige MAIN die Meldung "CONNECT" angezeigt wird.**
- *2* **Drücken Sie die Taste [USB].**

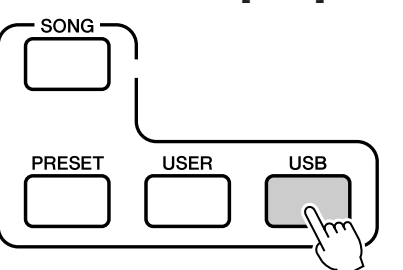

*3* **Wählen Sie mit dem Wählrad die SMF-Datei aus, die Sie abspielen möchten.**

## *4* **Drücken Sie die Taste [START/STOP].**

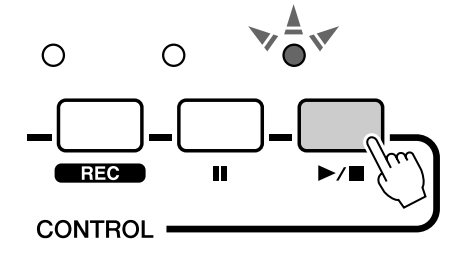

*HINWEIS*

*• Die SMF-Wiedergabe wird nicht über MIDI übertragen.*
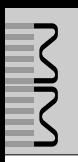

# Die Anschlüsse

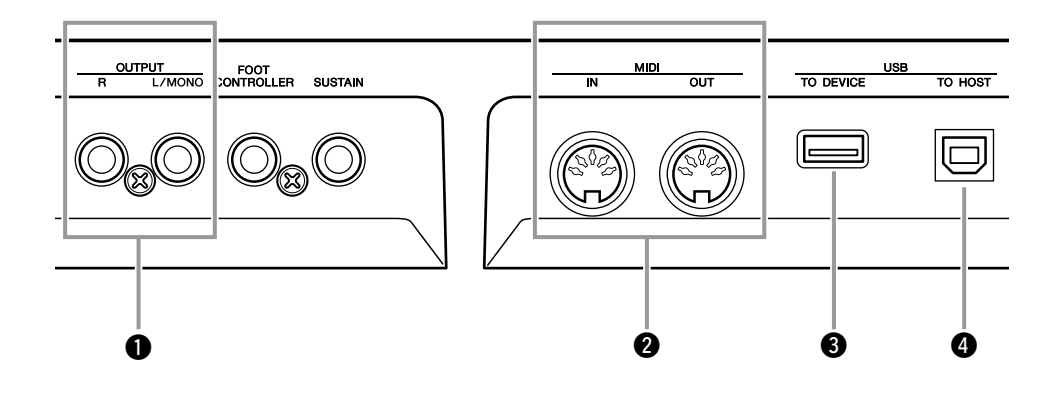

### <span id="page-72-1"></span>q **OUTPUT-Buchsen L/MONO und R**

Diese Buchsen geben Stereo-Audiosignale aus (monaurale 6,3-mm-Klinkenstecker). Für eine monophone Ausgabe verwenden Sie nur die Buchse L/MONO.

### <span id="page-72-0"></span>**@ MIDI-IN- und MIDI-OUT-Anschlüsse**

Die Buchse MIDI IN empfängt MIDI-Meldungen von externen MIDI-Geräten. Über diese Buchse können Sie von einem externen MIDI-Gerät aus den MM6/MM8 steuern oder seinen Klangerzeuger spielen. Die bei Betätigung der Controller und Drehregler erzeugten Spieldaten und Steuerungsdaten werden über die Buchse MIDI OUT gesendet.

### <span id="page-72-2"></span>e **USB-TO-DEVICE-Buchse**

Diese Buchse ermöglicht den Anschluss von USB-Speichergeräten (USB-Speichergerät, Diskettenlaufwerk, Festplattenlaufwerk usw.). Sie können dann die von Ihnen erzeugten Daten auf dem angeschlossenen Gerät sichern sowie Daten vom angeschlossenen Gerät laden. Weitere Informationen hierzu finden Sie unter "[Anschließen eines USB-Speichergeräts](#page-74-0)" auf Seite [75.](#page-74-0)

### <span id="page-72-3"></span>**4** USB-TO-HOST-Buchse

Diese Buchse ermöglicht den direkten Anschluss an einen PC. Zwischen den Geräten können dann MIDI-Daten übertragen werden. Weitere Informationen hierzu finden Sie unter ["Anschließen eines Computers"](#page-76-0) auf Seite [77.](#page-76-0)

# Anschließen externer Audiogeräte

<span id="page-73-0"></span>Da der MM6/MM8 keine eingebauten Lautsprecher hat, muss er an einen externen Verstärker und Lautsprecher, an einen Kopfhörer oder ein anderes Gerät zur Klangausgabe angeschlossen werden.

### ■**Anschließen an Aktivlautsprecher oder Monitorlautsprecher •••••**

Durch ein Paar Aktivlautsprecher wird eine optimale, originalgetreue Wiedergabe der vielfältigen Klänge, Effekte und des vollständigen Stereoklangbilds gewährleistet. Schließen Sie die Aktivlautsprecher an die Buchsen OUTPUT L/MONO und R auf der Rückseite des Geräts an.

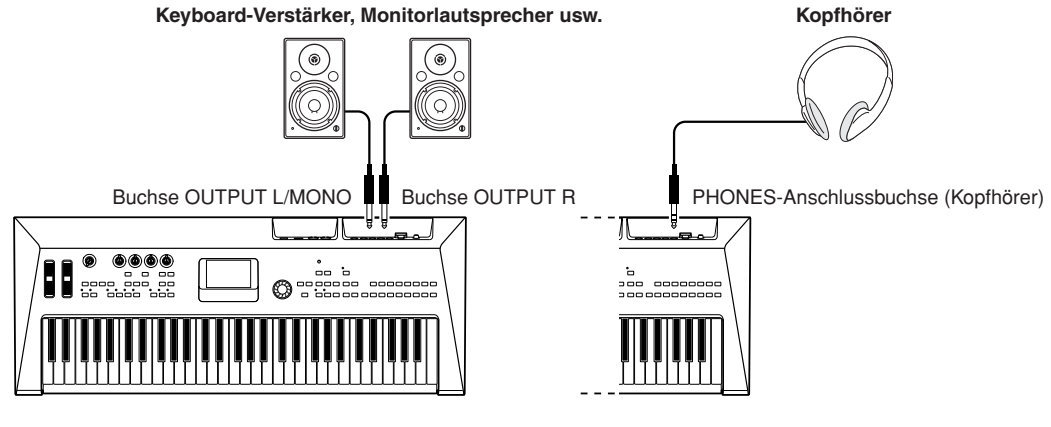

*HINWEIS*

*• Wenn Sie nur einen Aktivlautsprecher verwenden, schließen Sie diesen an die Buchse OUTPUT L/MONO auf der Rückseite an.*

# <span id="page-73-1"></span>Anschließen an externe MIDI-Geräte

#### *HINWEIS*

*• MIDI-Daten können sowohl über die MIDI-Buchsen als auch über den USB-TO-HOST-Anschluss empfangen und gesendet werden. Sie können jedoch immer nur einen Anschluss gleichzeitig verwenden.*

### ■**Steuern eines externen Klangmoduls** ● ● ● ● ● ● ● ● ● ● ● ● ● ● ● ● ● ● ● ● ● ● ● ● ● ● ● ●

Diese Art der Verbindung ermöglicht Ihnen, einen externen MIDI-Klangerzeuger (Klangerzeugermodul usw.) über die Tastatur des MM6/MM8 oder durch die Wiedergabe der Songs und Patterns des MM6/MM8 zu spielen.

Verwenden Sie diese Verbindung, wenn Sie möchten, dass das externe Instrument genauso klingt wie der MM6/MM8.

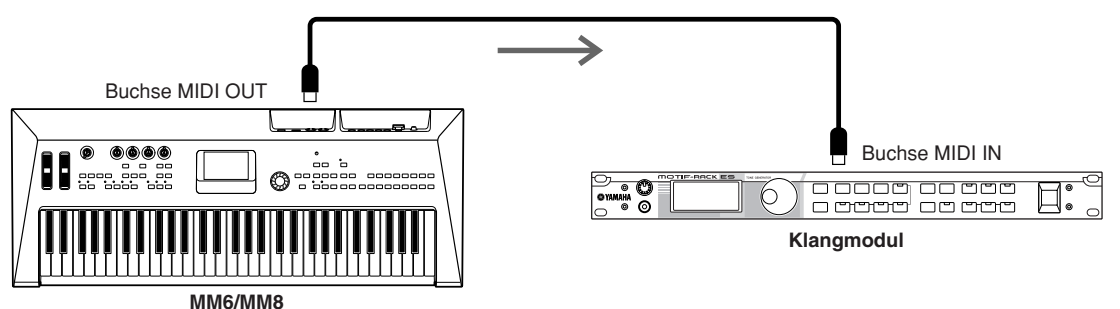

Um bei dieser Art des Aufbaus das externe Klangmodul zu spielen, muss der MIDI-Empfangskanal des Klangmoduls auf denselben Kanal eingestellt sein wie der MIDI-Sendekanal des MM6/MM8.

Die Sendekanäle des MM6/MM8 sind wie unten dargestellt festgelegt.

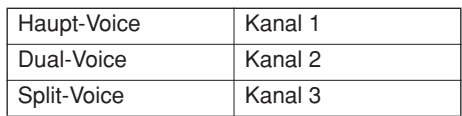

# <span id="page-74-0"></span>Anschließen eines USB-Speichergeräts

Sie können ein USB-Speichergerät an der Buchse USB TO DEVICE an der Rückseite dieses Instruments anschließen.

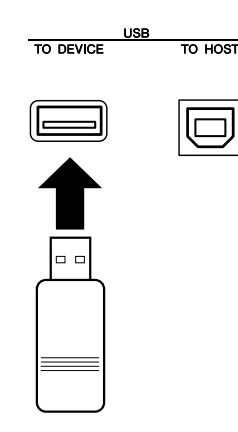

### ■**Vorsichtsmaßnahmen bei Verwendung der Buchse [USB TO DEVICE]**

Dieses Instrument ist mit einer [USB TO DEVICE]-Buchse ausgestattet. Behandeln Sie das USB-Gerät mit Vorsicht, wenn Sie es an dieser Buchse anschließen. Beachten Sie die nachfolgend aufgeführten, wichtigen Vorsichtsmaßnahmen.

#### *HINWEIS*

*• Weitere Informationen zur Bedienung von USB-Geräten finden Sie in der Bedienungsanleitung des jeweiligen USB-Geräts.*

### ● **Kompatible USB-Geräte**

• USB-Speichergeräte (Flash-Speicher, Diskettenlaufwerk, Festplatten usw.)

Das Instrument unterstützt nicht notwendigerweise alle im Handel erhältlichen USB-Geräte. Yamaha übernimmt keine Garantie für die Betriebsfähigkeit der von Ihnen erworbenen USB-Geräte. Bevor Sie ein USB-Gerät für die Verwendung mit diesem Instrument kaufen, besuchen Sie bitte die folgende Internetseite:

http://www.yamahasynth.com/

#### *HINWEIS*

*• Andere Geräte wie eine Computertastatur oder Maus können nicht benutzt werden.*

### ● **Anschließen eines USB-Geräts**

• Stellen Sie beim Anschließen eines USB-Speichergeräts an die Buchse [USB TO DEVICE] sicher, dass der Gerätestecker geeignet und richtig herum angeschlossen ist.

#### **VORSICHT**

*• Das Instrument unterstützt zwar den Standard USB 1.1, aber Sie können auch ein Speichergerät des Standards USB 2.0 an das Instrument anschließen und verwenden. Beachten Sie jedoch, dass die Übertragungsgeschwindigkeit derjenigen von USB 1.1 entspricht.*

### ● **Verwenden von USB-Speichergeräten**

<span id="page-74-1"></span>Wenn Sie das Instrument an ein USB-Speichergerät anschließen, können Sie die von Ihnen erstellten Daten auf dem angeschlossenen Gerät speichern sowie auf dem angeschlossenen Gerät gespeicherte Daten laden.

#### *HINWEIS*

155

*• CD-R/RW-Laufwerke können zwar verwendet werden, um Daten in das Instrument zu laden, nicht jedoch zum Speichern von Daten.*

### **Formatieren von USB-Speichermedien**

Wenn ein USB-Speichergerät angeschlossen oder ein Medium eingelegt wird, kann es sein, dass eine Meldung erscheint, die Sie auffordert, das Gerät/Medium zu formatieren. Führen Sie in diesem Fall den Formatierungsvorgang aus (Seite [68\)](#page-67-0).

#### **VORSICHT**

*• Durch den Formatierungsvorgang werden alle vorher vorhandenen Daten überschrieben. Vergewissern Sie sich, dass das zu formatierende Medium keine wichtigen Daten enthält.*

### **So schützen Sie Ihre Daten (Schreibschutz)**

Um das versehentliche Löschen wichtiger Daten zu verhindern, sollten Sie den an jedem Speichergerät bzw. medium vorhandenen Schreibschutz aktivieren. Wenn Sie Daten auf dem USB-Speichergerät speichern möchten, achten Sie darauf, den Schreibschutz aufzuheben.

#### **USB-Speichergerät anschließen/entfernen**

Vergewissern Sie sich, bevor Sie das Medium aus dem Gerät entnehmen, dass das Instrument nicht auf Daten zugreift (wie bei Speicher-, Kopier- und Löschvorgängen).

#### **VORSICHT**

*• Vermeiden Sie es, das USB-Speichergerät häufig ein- und auszuschalten oder das Gerät zu häufig anzuschließen/ abzutrennen. Dies kann u. U. dazu führen, dass das Instrument "einfriert" oder hängen bleibt. Während das Instrument auf Daten zugreift (wie während Speicher-, Kopier-, Lade- und Löschvorgängen) oder das USB-Speichergerät kurz nach dem Anschließen mountet, dürfen Sie den USB-Stecker NICHT abziehen, das Speichermedium NICHT aus dem Gerät entfernen und KEINES der Geräte ausschalten. Andernfalls können die Daten auf einem oder beiden Geräten beschädigt werden.*

### **Sichern der Daten des Instruments auf einem Computer.**

Nachdem Sie die Daten auf einem USB-Speichergerät gesichert haben, können Sie sie auf die Festplatte eines Computers kopieren und Ihren Wünschen gemäß archivieren und organisieren.

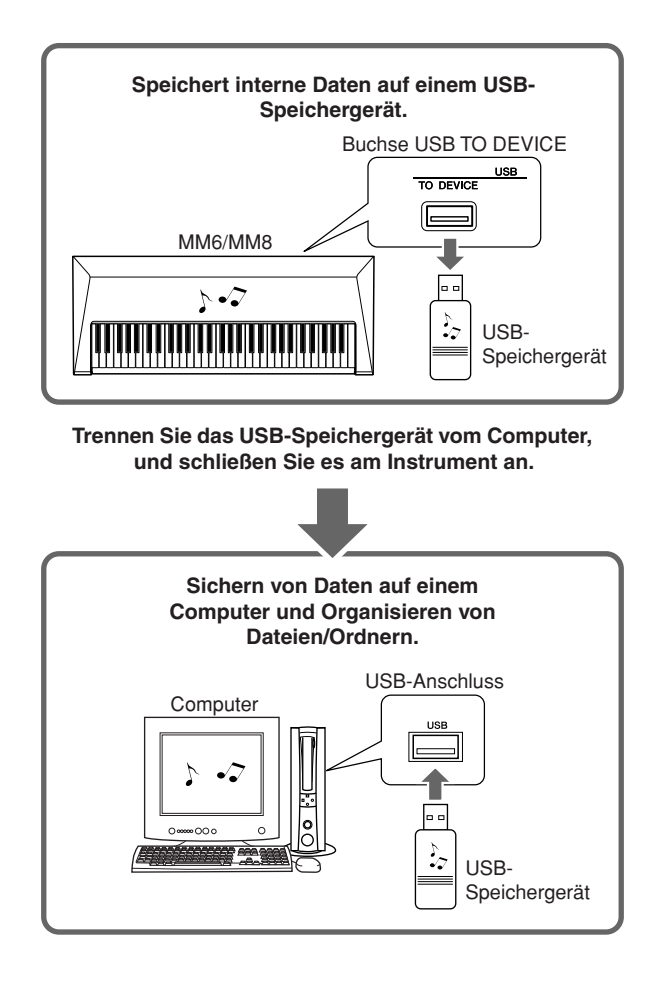

### **Kopieren von Dateien von einer Computerfestplatte auf ein USB-Speichergerät und anschließende Wiedergabe der Songs am Instrument.**

Dateien auf der Festplatte eines Computers können an das Instrument übertragen werden, indem Sie sie als erstes auf ein USB-Speichergerät kopieren und dann das Medium an das Instrument anschließen.

User-Dateien, Pattern-Dateien und MIDI-Songs können von der Festplatte des Computers auf das USB-Speichergerät kopiert werden. Nachdem Sie die Daten kopiert haben, schließen Sie das Gerät an der Buchse USB TO DEVICE des Instruments an, und spielen Sie die MIDI-Songs am Instrument ab, bzw. laden Sie die User- oder Pattern-Datei.

#### *HINWEIS*

*• Beim Betriebssystem Macintosh OS X wird manchmal eine Datei mit einem anderen Namen erzeugt. Wählen Sie beim Laden in das Instrument immer die Datei mit dem ursprünglichen Namen aus.*

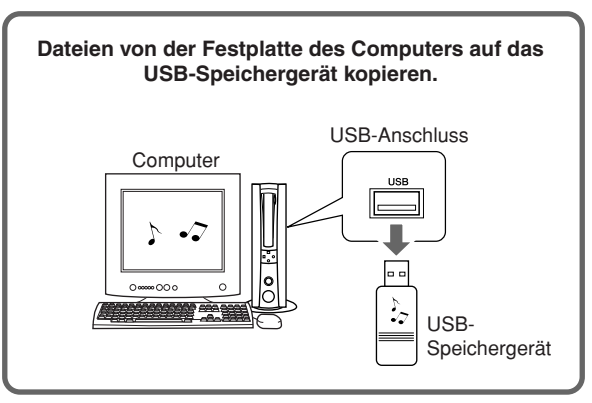

**Trennen Sie das USB-Speichergerät vom Computer, und schließen Sie es am Instrument an.**

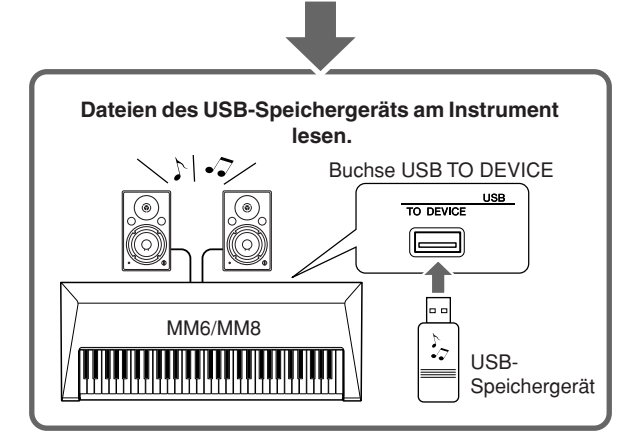

# <span id="page-76-0"></span>Anschließen eines Computers

Die folgenden Funktionen werden verfügbar, wenn dieses Instrument an einen Computer angeschlossen ist.

### <span id="page-76-2"></span>■**Installieren des USB-MIDI-**Treibers ............

Damit Sie mit den an Ihren Computer angeschlossenen Instrumenten kommunizieren und sie benutzen können, muss auf Ihrem Computer ordnungsgemäß der entsprechende Software-Treiber installiert sein.

Der USB-MIDI-Treiber ermöglicht Sequenzer-Software und ähnlichen Anwendungen auf Ihrem Computer, über ein USB-Kabel von MIDI-Geräten MIDI-Daten zu empfangen und MIDI-Daten an die Geräte zu senden.

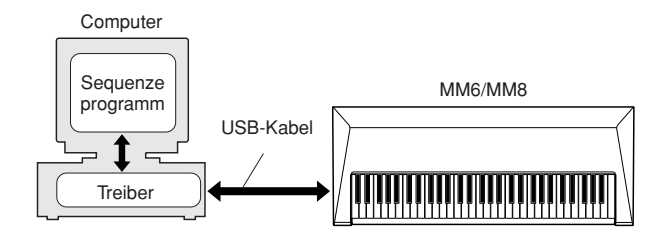

### *1* **Laden Sie den passenden Treiber von unserer Website herunter:**

http://www.global.yamaha.com/download/ usb\_midi/

Es sind Versionen erhältlich für: Windows Vista, XP Professional/ Home Edition Macintosh: OS X 10.2.8–10.5.1

### *2* **Installieren Sie den USB-MIDI-Treiber auf dem Computer.**

Befolgen Sie die Installationsanweisungen, die in den heruntergeladenen Dateien enthalten sind.

### *3* **Verbinden Sie das Instrument und den Computer mit einem USB-Kabel.**

Einzelheiten hierzu finden Sie auf der Seite [78](#page-77-0).

## <span id="page-76-1"></span>■**Vorsichtsmaßnahmen für die Verwendung von USB • • • • • • • • •**

Bitte beachten Sie die folgenden Sicherheitsvorkehrungen, wenn Sie das Instrument über ein USB-Kabel an einen Computer anschließen. Andernfalls können Instrument und/ oder Computer hängenbleiben ("einfrieren"), was möglicherweise zur Beschädigung oder zum Verlust von Daten führt. Sollte das Instrument oder der Computer tatsächlich hängenbleiben, schalten Sie bitte beide Geräte aus und wieder ein, und starten Sie den Computer neu.

#### **VORSICHT**

- *Verwenden Sie ein USB-Kabel des Typs AB mit einer Länge von weniger als 3 Metern.*
- *Beenden Sie vor dem Anschließen des Computers an die USB-TO-HOST-Buchse den Energiesparmodus des Computers (wie z. B. zeitweilige Aussetzung, Schlafmodus, Standby).*
- *Schließen Sie den Computer an die USB-TO-HOST-Buchse an, bevor Sie das Instrument einschalten.*
- *Prüfen Sie die folgenden Punkte, bevor Sie das Instrument einoder ausschalten, und bevor Sie das USB-Kabel einstecken oder abziehen.*
	- *Beenden Sie alle Anwendungen.*
	- *Vergewissern Sie sich, dass in dem Moment keine Daten übertragen werden. (Jedes Mal, wenn Sie auf der Tastatur spielen oder einen Song wiedergeben, werden Daten übertragen.)*
- *Warten Sie zwischen dem Ein- und Ausschalten des Instruments sowie zwischen dem Ein- und Ausstöpseln des USB-Kabels mindestens 6 Sekunden.*
- *Schließen Sie das Instrument mit Hilfe eines einzigen USB-Kabels direkt an den Computer an. Verwenden Sie keinen Hub.*

# <span id="page-77-0"></span>Übertragen von Spieldaten von und an einen Computer

Durch Anschließen des Instruments an einen Computer können die Spieldaten des Instruments im Computer verwendet werden, und Spieldaten vom Computer lassen sich auf dem Instrument wiedergeben.

### ● **Übertragung von Spieldaten zwischen dem Instrument und einem Computer**

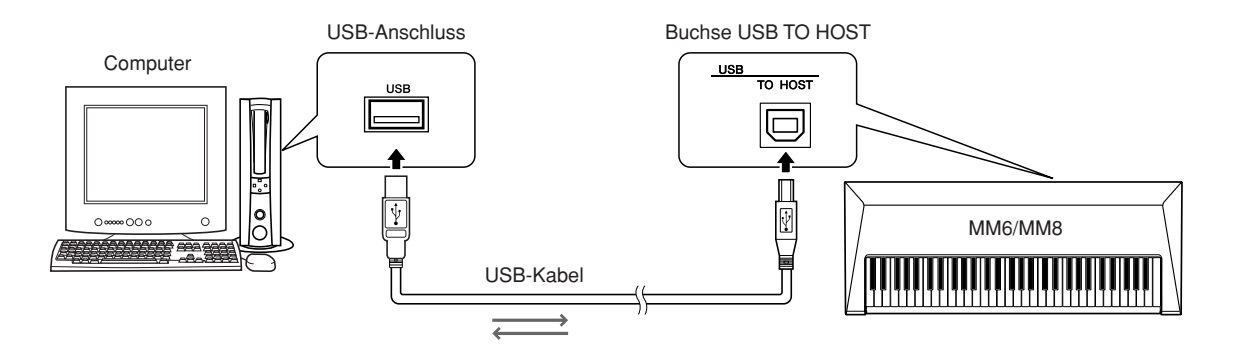

### <span id="page-77-5"></span><span id="page-77-1"></span>■**MIDI-Einstellungen •••••••**

Diese Einstellungen betreffen die Übertragung und den Empfang von Spieldaten.

<span id="page-77-4"></span><span id="page-77-3"></span><span id="page-77-2"></span>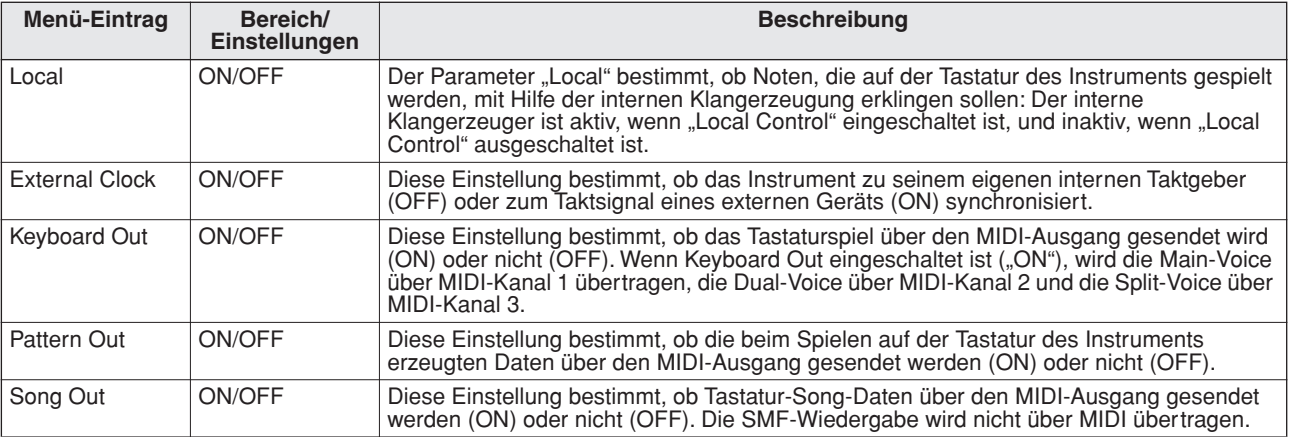

#### <span id="page-77-7"></span><span id="page-77-6"></span> $\triangle$  vorsicht

*• Wenn Sie aus dem Instrument keinen Ton herausbekommen, ist die Einstellung "Local" der wahrscheinlichste Grund dafür.*

#### **VORSICHT**

- *Wenn "External Clock" eingeschaltet ist und kein Taktsignal von einem externen Gerät empfangen wird, arbeiten die Funktionen Song, Pattern und Metronom nicht.*
- *1* **Drücken Sie die [UTILITY]-Taste, um das UTILITY-Display aufzurufen.**

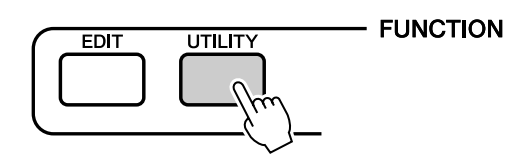

*2* **Wählen Sie mit den CATEGORY-Tasten [INC]/[DEC] den einzustellenden Eintrag aus.**

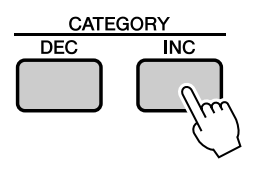

**3** Benutzen Sie das Wählrad, um "ON" **(Ein) oder "OFF" (Aus) zu wählen.**

### <span id="page-78-4"></span>■**PC Mode** • • • • • • • • • •

Mit Hilfe des Menü-Eintrags "PC Mode" können Sie bequem mit einem Bedienvorgang mehrere Einstellungen vornehmen.

Wählen Sie ON oder OFF aus.

<span id="page-78-5"></span><span id="page-78-3"></span><span id="page-78-2"></span><span id="page-78-0"></span>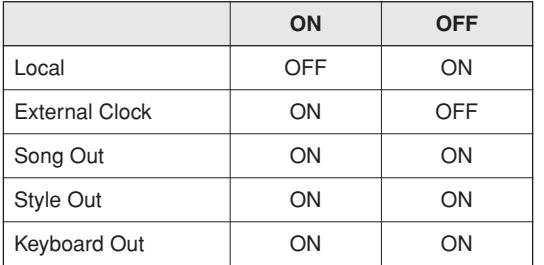

*1* **Drücken Sie die [UTILITY]-Taste, um das UTILITY-Display aufzurufen.**

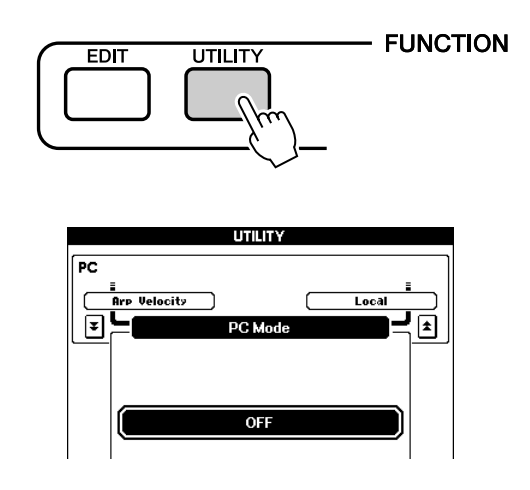

- *2* **Wählen Sie mit den CATEGORY-Tasten [DEC]/[INC] den Menü-Eintrag ..PC Mode" aus.**
- **3** Benutzen Sie das Wählrad, um "ON" **(Ein) oder "OFF" (Aus) zu wählen.**

# <span id="page-78-1"></span>Initial Setup

Die Anfangsdaten (englisch: "Initial Setup Data") sind sämtliche Einstellungen des multitimbralen Klangerzeugers für 16 Parts einschließlich Main-, Dual-, Split-, Song- und Pattern-Parts. Die Anfangsdaten können über MIDI übertragen werden. Bei Verwendung eines externen Sequenzers oder Keyboards, um das Instrument zu spielen, können die entsprechenden Einstellungen automatisch vorgenommen werden, indem vor Beginn der Wiedergabe die Anfangsdaten an das Instrument übertragen werden.

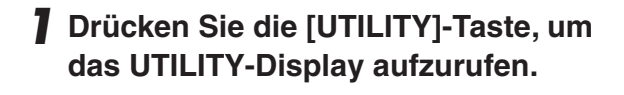

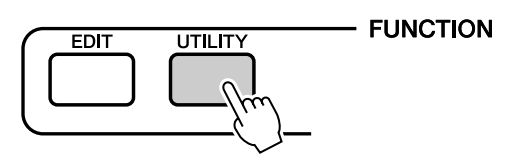

*2* **Wählen Sie mit den CATEGORY-Tasten [DEC]/[INC] den Menü-Eintrag "Initial Setup" aus.**

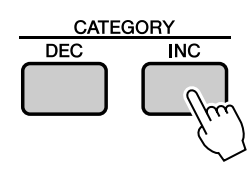

*3* **Drücken Sie zum Senden der Daten die Taste [INC/YES].**

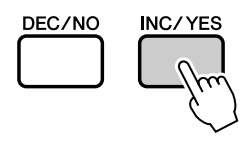

#### *HINWEIS*

*• Die Anfangsdaten bestehen aus 16 MIDI-Kanälen. Zeichnen Sie beim Aufnehmen auf einem externen Sequenzer die Daten für jeden Kanal auf einer separaten Spur auf.*

### <span id="page-79-1"></span>**BESONDERE HINWEISE**

- Diese Bedienungsanleitung ist alleiniges, urheberrechtliches Eigentum der Yamaha Corporation.
- Die mitgelieferte Software ist urheberrechtliches Eigentum der Steinberg Media Technologies GmbH.
- Die Verwendung der mitgelieferten Software sowie dieser Bedienungsanleitung unterliegen der Lizenzvereinbarung, mit deren Bestimmungen Sie sich bei Öffnen des Softwarepakets ausdrücklich und automatisch einverstanden erklären. (Bitte lesen Sie sich die Software-Lizenzvereinbarung auf der Seite [81](#page-80-0) dieses Handbuchs vor der Installation des Programms sorgfältig durch.)
- Das Kopieren der mitgelieferten Software und die Vervielfältigung dieser Bedienungsanleitung als Ganzes oder in Teilen sind nur mit ausdrücklicher schriftlicher Genehmigung des Herstellers erlaubt.
- Yamaha übernimmt keinerlei Garantie hinsichtlich der Nutzung dieser Software und der dazugehörigen Dokumentation und kann nicht für die Folgen der Nutzung der Bedienungsanleitung und der Software verantwortlich gemacht werden.
- Die mitgelieferte Software-Disc ist keine Audio-CD. Spielen Sie diese Disc nicht in einem Abspielgerät für Audio-/Video-CDs bzw. -DVDs im Standardformat ab.
- Bitte lesen Sie die neuesten Informationen über die mitgelieferte Software und die Systemanforderungen, die Sie unter folgender URL finden: http://www.yamahasynth.com
- Die Yamaha Corporation bietet keine Unterstützung für die mitgelieferte Software.

# <span id="page-79-0"></span>Über die mitgelieferte DAW-Software

Die mitgelieferte Disc enthält DAW-Software sowohl für Windows als auch für Macintosh.

### *HINWEIS*

- *Achten Sie darauf, die DAW-Software im "Administrator"-Account zu installieren.*
- *Um die DAW-Software auf der Zubehör-Disc dauerhaft nutzen zu können sowie Support und weitere Vorteile zu erhalten, müssen Sie die Software registrieren und Ihre Softwarelizenz aktivieren, indem Sie sie starten, während der Computer mit dem Internet verbunden ist. Klicken Sie auf die Schaltfläche "Jetzt registrieren", die beim Starten der Software angezeigt wird, und füllen Sie dann alle für die Registrierung erforderlichen Felder aus. Wenn Sie die Software nicht registrieren, können Sie sie nach Ablauf eines begrenzten Zeitraums nicht mehr verwenden.*
- *Macintosh-Anwender können den Installationsprozess durch Klicken auf das Symbol mit der Dateinamenerweiterung ".mpkg" starten.*

# Unterstützung

Unterstützung der DAW-Software auf der Zubehör-Disc wird von Steinberg auf deren Website unter der folgenden Adresse gewährt.

http://www.steinberg.net

Sie können die Steinberg-Website auch über das Hilfemenü (Help) der enthaltenen DAW-Software erreichen. (Im Hilfemenü finden Sie auch die PDF-Anleitung und weitere Informationen zur Software.)

Die neuesten Informationen über Systemanforderungen finden Sie unter der nachstehenden URL. http://www.yamahasynth.com/

### <span id="page-80-0"></span>**ACHTUNG SOFTWARE-LIZENZVEREINBARUNG**

BITTE LESEN SIE SORGFÄLTIG DIESE LIZENZVEREINBARUNG ("VEREINBARUNG"), BEVOR SIE DIE SOFTWARE BENUTZEN. DER GEBRAUCH DIESER SOFTWARE IST IHNEN NUR GEMÄSS DEN BEDINGUNGEN UND VORAUSSETZUNGEN DIESER VEREINBARUNG GESTATTET. DIES IST EINE VEREINBARUNG ZWISCHEN IHNEN (ALS PRIVATPERSON ODER ALS NATÜRLICHE PERSON) UND DER YAMAHA CORPORATION (YAMAHA").

DURCH DAS ÖFFNEN DER VERSIEGELUNG DIESER VERPACKUNG BRINGEN SIE ZUM AUSDRUCK, AN DIE BEDINGUNGEN DIESER LIZENZ GEBUNDEN ZU SEIN. WENN SIE NICHT MIT DEN BEDINGUNGEN EINVERSTANDEN SIND, INSTALLIEREN ODER KOPIEREN SIE DIESE SOFTWARE NICHT, UND VERWENDEN SIE SIE AUF KEINE ANDERE WEISE.

DIESE VEREINBARUNG ENTHÄLT DIE BEDINGUNGEN IHRER ANWENDUNG DER "DAW"-SOFTWARE VON STEINBERG MEDIA TECHNOLOGIES GMBH ("STEINBERG"), DIE BESTANDTEIL DIESES PRODUKTS IST. DA DIE WÄHREND DER INSTALLATION DER "DAW"-SOFTWARE AUF IHREM PC-BILDSCHIRM ANGEZEIGTE SOFTWARE-LIZENZVEREINBARUNG FÜR ENDANWENDER (EUSLA) DURCH DIESE VEREINBARUNG ERSETZT WIRD, SOLLTEN SIE DIE EUSLA NICHT BEACHTEN. DIES BEDEUTET, DASS SIE WÄHREND DER INSTALLATION SIE BEI ERSCHEINEN DER EUSLA "AGREE" AUSWÄHLEN SOLLTEN, OHNE DIE VEREINBARUNG TATSÄCHLICH ZU AKZEPTIEREN, UM AUF DER NÄCHSTEN BILDSCHIRMSEITE **FORTZUFAHREN** 

#### **1. GEEWÄHRUNG EINER LIZENZ UND COPYRIGHT**

Yamaha gewährt Ihnen hiermit das Recht, eine einzige Kopie der mitgelieferten Software-Programme und Daten ("SOFTWARE") zu nutzen. Der Begriff SOFTWARE umfasst alle Updates der mitgelieferten Software und Daten. Die SOFTWARE ist Eigentum von STEINBERG und durch den geltenden Urheberrechtsschutz und alle geltenden internationalen Handelsrechte geschützt. Yamaha hat ein Unterlizenzrecht erworben, um Sie für die Verwendung der SOFTWARE lizensieren zu können. Sie haben zwar das Recht, Besitzansprüche auf die durch den Gebrauch der SOFTWARE erstellten Daten zu erheben, doch die SOFTWARE selbst bleibt weiterhin durch das entsprechende Copyright geschützt.

- **Sie dürfen** die SOFTWARE auf **genau einem Computer** verwenden.
- **Sie dürfen** ausschließlich zu Backup-Zwecken eine Kopie der SOFTWARE in maschinenlesbarer Form erstellen, wenn sich die SOFTWARE auf einem Medium befindet, welches eine solche Sicherungskopie erlaubt. Auf der erstellten Sicherungskopie müssen Sie den Urheberrechtshinweis von Yamaha und alle anderen Eigentumsrechte der die SOFTWARE betreffenden Hinweise wiedergeben.
- **Sie dürfen nur dann** dauerhaft all Ihre Rechte an der SOFTWARE an Dritte übertragen, wenn Sie sie zusammen mit diesem Produkt übertragen, und wenn der Empfänger die Lizenzvereinbarung liest und dieser zustimmt

#### **2. BESCHRÄNKUNGEN**

161

- **Sie dürfen nicht** die SOFTWARE einem Reverse Engineering unterziehen, sie dekompilieren oder auf andere Weise an deren Quell-Code gelangen.
- Es ist Ihnen **nicht gestattet**, die SOFTWARE als Ganzes oder teilweise zu vervielfältigen, zu modifizieren, zu ändern, zu vermieten, zu verleasen oder auf anderen Wegen zu verteilen oder abgeleitete Produkte aus der SOFTWARE zu erstellen.
- **Sie dürfen nicht** die SOFTWARE elektronisch von einem Computer auf einen anderen übertragen oder sie in ein Netzwerk mit anderen Computern einspeisen.
- **Sie dürfen nicht** die SOFTWARE verwenden, um illegale oder gegen die guten Sitten verstoßende Daten zu verbreiten.
- **Sie dürfen nicht** auf dem Gebrauch der SOFTWARE basierende Dienstleistungen erbringen ohne die Erlaubnis der Yamaha Corporation.

Urheberrechtlich geschützte Daten, einschließlich, aber nicht darauf beschränkt, MIDI-Songdateien, die mithilfe dieser SOFTWARE erstellt werden, unterliegen den nachfolgenden Beschränkungen, die vom Benutzer zu beachten sind.

- Die mithilfe dieser SOFTWARE erhaltenen Daten dürfen ohne Erlaubnis des Urheberrechtsinhabers nicht für kommerzielle Zwecke verwendet werden.
- Die mithilfe dieser SOFTWARE erhaltenen Daten dürfen nicht dupliziert, übertragen, verteilt oder einem öffentlichen Publikum vorgespielt oder dargeboten werden, es sei denn, es liegt eine Genehmigung durch den Inhaber der Urheberrechte vor.
- Weder darf die Verschlüsselung der mithilfe dieser SOFTWARE erhaltenen Daten entfernt, noch darf das elektronische Wasserzeichen ohne Genehmigung des Inhabers der Urheberrechte verändert werden.

#### **3. BEENDIGUNG DES VERTRAGSVERHÄLTNISSES**

Diese Lizenzvereinbarung tritt am Tag des Erhalts der SOFTWARE in Kraft und bleibt bis zur Beendigung wirksam. Wenn eines der Urheberrechtsgesetze oder eine Maßgabe dieser Vereinbarung verletzt wird, endet die Vereinbarung automatisch und sofort ohne Vorankündigung durch Yamaha. In diesem Fall müssen Sie die lizenzierte SOFTWARE und die mitgelieferten Unterlagen und alle Kopien davon unverzüglich vernichten.

#### **4. BESCHRÄNKTE GARANTIE AUF MEDIEN**

Bezüglich SOFTWARE, die auf physikalischen Medien vertrieben wird, garantiert Yamaha, dass die physikalischen Medien, auf denen die SOFTWARE aufgezeichnet wurde, für einen Zeitraum von vierzehn (14) Tagen nach dem per Kaufbeleg/Lieferschein nachweisbaren Empfangsdatum und bei normalem Gebrauch frei von Herstellungs- und Materialfehlern sind. Der volle Umfang der Verantwortung von Yamaha und Ihre einzige Abhilfemöglichkeit ist der Ersatz des defekten Mediums oder der defekten Medien durch Einsendung an Yamaha oder einen autorisierten Vertragshändler von Yamaha innerhalb von vierzehn Tagen zusammen mit einer Kopie des Kaufbelegs/Lieferscheins. Yamaha ist nicht zum Ersatz von Medien verpflichtet, die durch Unfälle, Misbrauch oder fehlerhafte Anwendung beschädigt wurden. YAMAHA SCHLIESST UNTER MAXIMALER AUSSCHÖPFUNG DES GELTENDEN RECHTS AUSDRÜCKLICH JEGLICHE STILLSCHWEIGENDEN GARANTIEN AUF PHYSIK ALISCHE MEDIEN AUS, EINSCHLIESSLICH STILLSCHWEIGENDER GARANTIEN FÜR ALLGEMEINE GEBRAUCHSTAUGLICHKEIT ODER DIE TAUGLICHKEIT FÜR EINEN BESTIMMTEN EINSATZZWECK.

#### **5. BESCHRÄNKTE GARANTIE AUF DIE SOFTWARE**

Sie erkennen ausdrücklich an, dass der Gebrauch der SOFTWARE ausschließlich auf eigene Gefahr erfolgt. Die SOFTWARE und ihre Anleitungen werden Ihnen ohne Mängelgewähr oder andere Garantien zur Verfügung gestellt. UNGEACHTET DER ANDEREN BESTIMMUNGEN DIESER LIZENZVEREINBARUNG WERDEN VON YAMAHA KEINE AUSDRÜCKLICHEN ODER STILLSCHWEIGENDEN GARANTIEN HINSICHTLICH DIESER SOFTWARE ÜBERNOMMEN, EINSCHLIESSLICH, ABER NICHT BESCHRÄNKT AUF STILLSCHWEIGENDE GARANTIEN FÜR ALLGEMEINE GEBRAUCHSTAUGLICHKEIT ODER DIE TAUGLICHKEIT FÜR EINEN BESTIMMTEN EINSATZZWECK ODER DIE NICHTVERLETZUNG DER RECHTE DRITTER. BESONDERS, ABER OHNE DAS OBENGENANNTE EINZUSCHRÄNKEN, GARANTIERT YAMAHA NICHT, DASS DIE SOFTWARE IHRE ANSPRÜCHE ERFÜLLT, DASS DER BETRIEB DER SOFTWARE OHNE UNTERBRECHUNGEN ODER FEHLERFREI ERFOLGT ODER DASS FEHLER IN DER SOFTWARE BESEITIGT **WERDEN** 

#### **6. HAFTUNGSBESCHRÄNKUNG**

YAMAHA GEHT DIE NACHFOLGEND SPEZIFIZIERTE VERPFLICHTUNG EIN, DIE VERWENDUNG DER SOFTWARE UNTER DEN GENANNTEN BEDINGUNGEN ZU ERLAUBEN. YAMAHA ÜBERNIMMT IHNEN GEGENÜBER ODER GEGENÜBER DRITTEN IN KEINEM FALL DIE HAFTUNG FÜR IRGENDWELCHE SCHÄDEN EINSCHLIESSLICH, JEDOCH NICHT BESCHRÄNKT AUF DIREKT ODER BEILÄUFIG ENTSTANDENE SCHÄDEN ODER FOLGESCHÄDEN, AUFWENDUNGEN, ENTGANGENE GEWINNE, DATENVERLUSTE ODER ANDERE SCHÄDEN, DIE INFOLGE DER VERWENDUNG, DES MISSBRAUCHS ODER DER UNMÖGLICHKEIT DER VERWENDUNG DER SOFTWARE ENTSTEHEN KÖNNEN, SELBST WENN YAMAHA ODER EIN AUTORISIERTER HÄNDLER AUF DIE MÖGLICHKEIT SOLCHER SCHÄDEN AUFMERKSAM GEMACHT WURDE. In keinem Fall überschreiten Ihre Ansprüche gegen Yamaha aufgrund von Schäden, Verlusten oder Klageansprüchen (aus Vertrag, Schadensersatz oder anderen) den Kaufpreis der SOFTWARE.

#### **7. GENERAL**

Diese Vereinbarung ist im Einklang mit dem japanischen Recht zu interpretieren und wird von diesem beherrscht, ohne einen Bezug auf jegliche Prinzipien eines Rechtskonflikts herzustellen. Alle Rechtsstreitigkeiten und verfahren sind am Tokyo District Court in Japan durchzuführen. Falls aus irgendeinem Grund Teile dieser Lizenzvereinbarung von einem zuständigen Gericht für unwirksam erklärt werden sollten, dann sollen die übrigen Bestimmungen der Lizenzvereinbarung weiterhin voll wirksam sein.

#### **8. VOLLSTÄNDIGKEIT DER VEREINBARUNG**

Diese Lizenzvereinbarung stellt die Gesamtheit der Vereinbarungen in Bezug auf die SOFTWARE und alle mitgelieferten schriftlichen Unterlagen zwischen den Parteien dar und ersetzt alle vorherigen oder gleichzeitigen schriftlichen oder mündlichen Übereinkünfte oder Vereinbarungen in Bezug auf diese Thematik. Zusätze oder Änderungen dieser Vereinbarung sind nicht bindend, wenn Sie nicht von einem vollständig authorisierten Repräsentanten von Yamaha unterzeichnet sind.

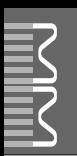

<span id="page-81-0"></span>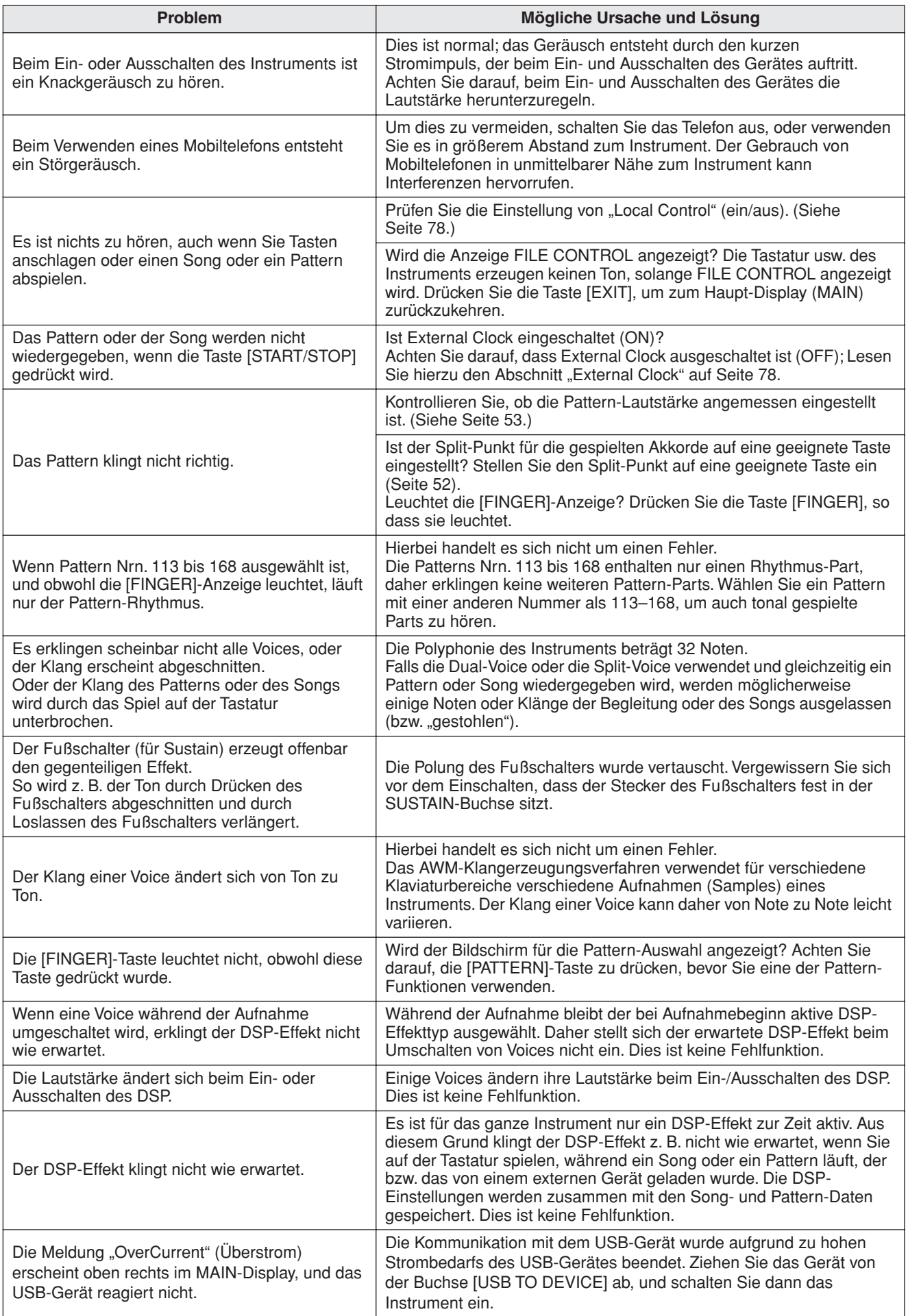

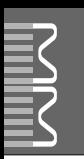

# <span id="page-82-0"></span>**Meldungen**

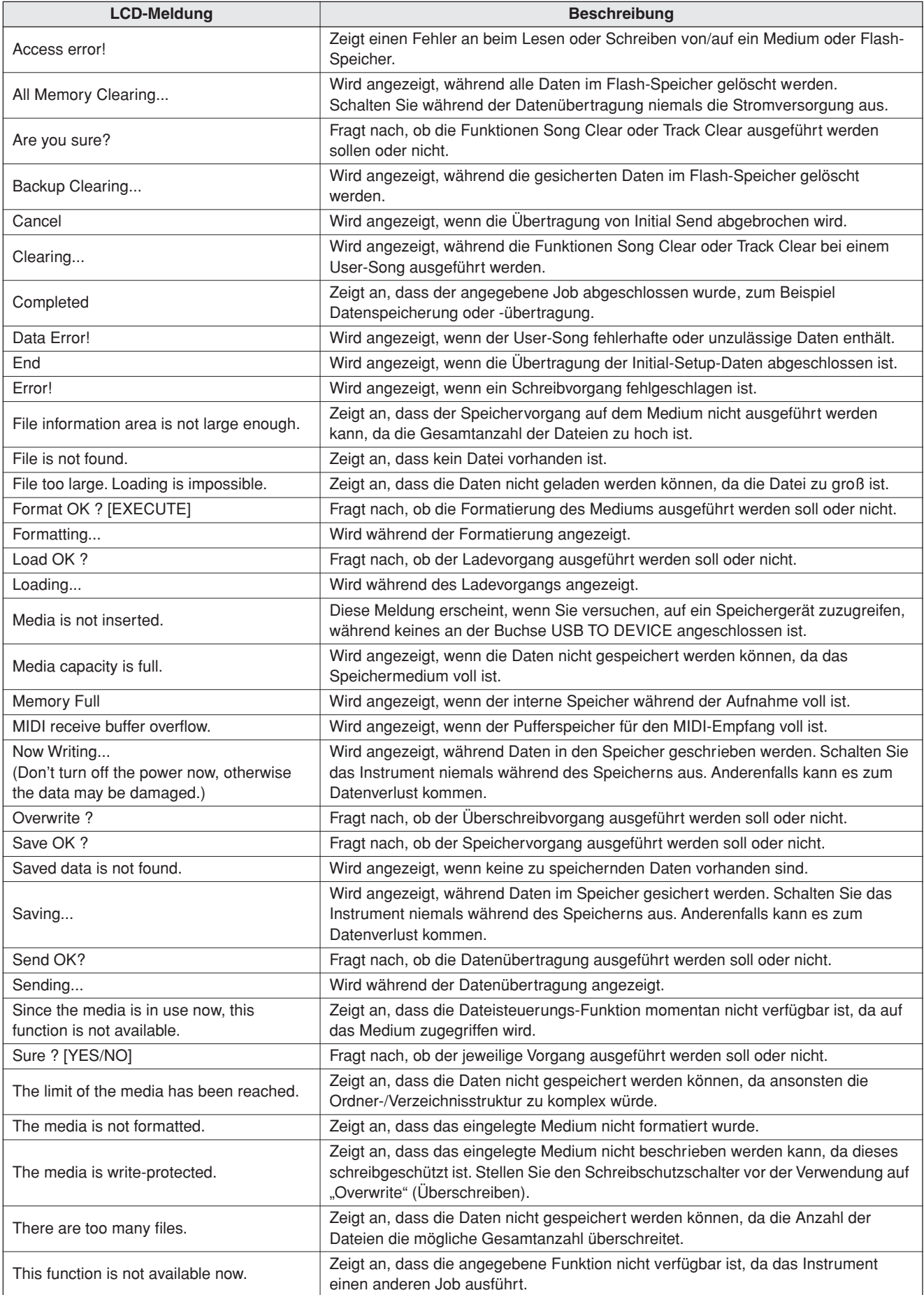

#### *HINWEIS*

*• In dieser Tabelle sind nicht alle Meldungen aufgeführt.*

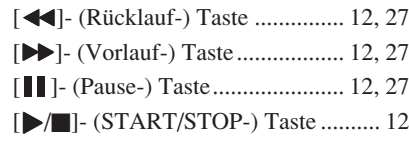

# A

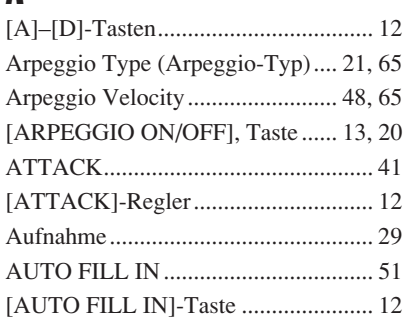

## B

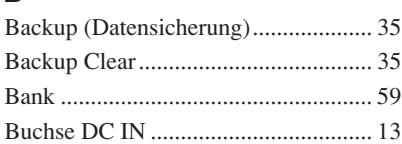

# C

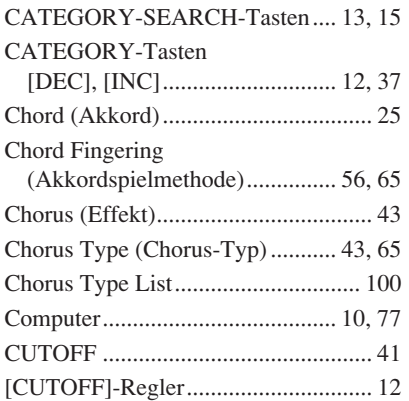

# D

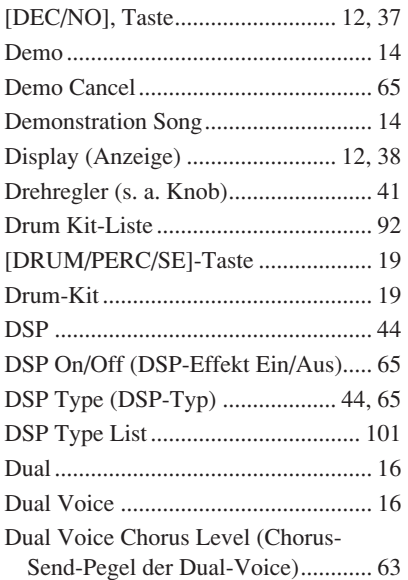

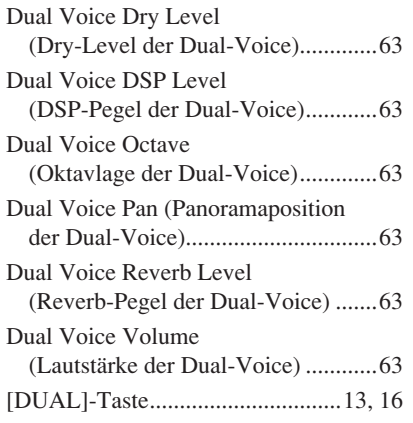

# E

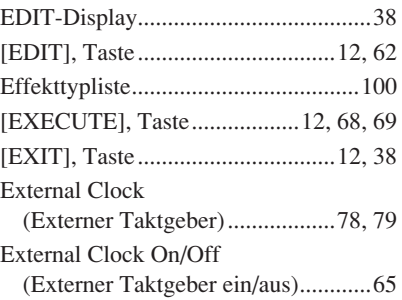

### F

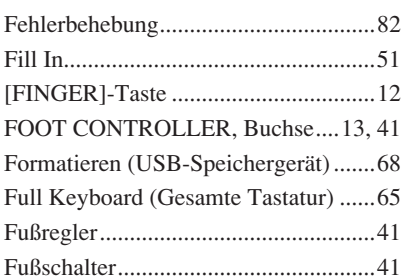

# G

[Grundsätzliches über Akkorde.............54](#page-53-0)

### H

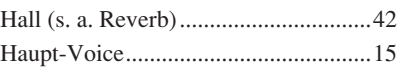

### I

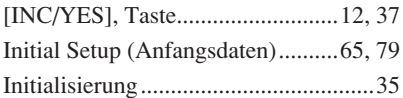

# K

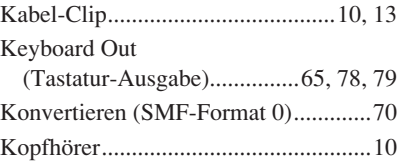

## L

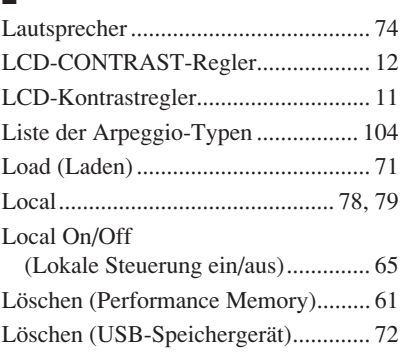

# M

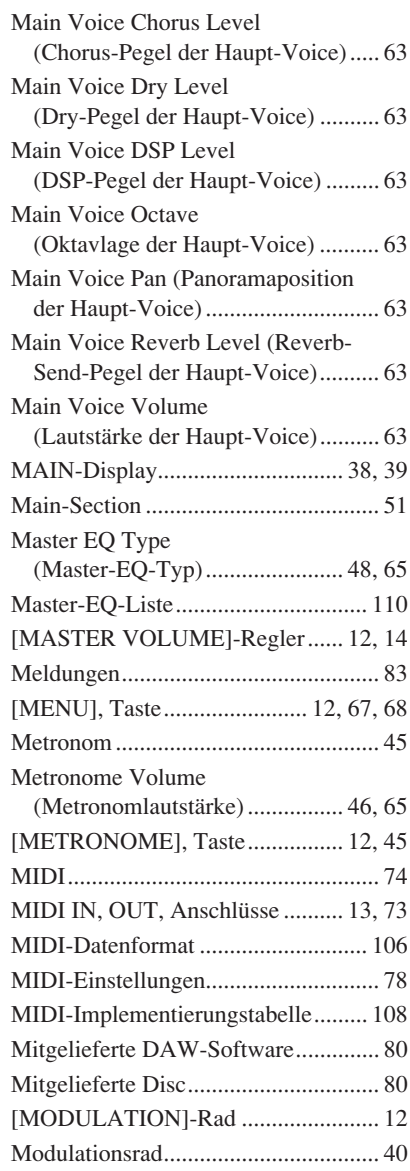

## O

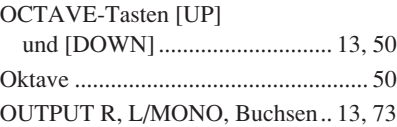

# P

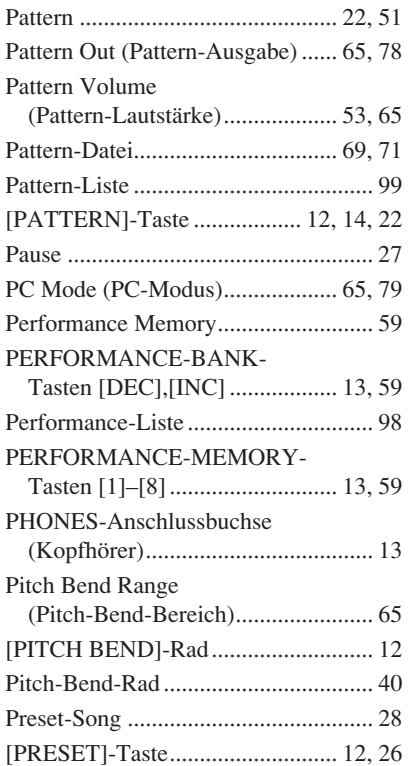

# R

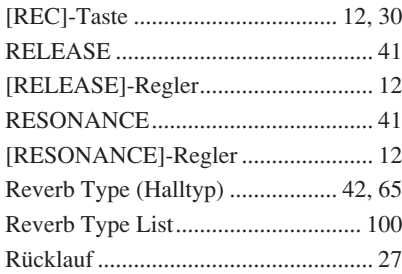

# S

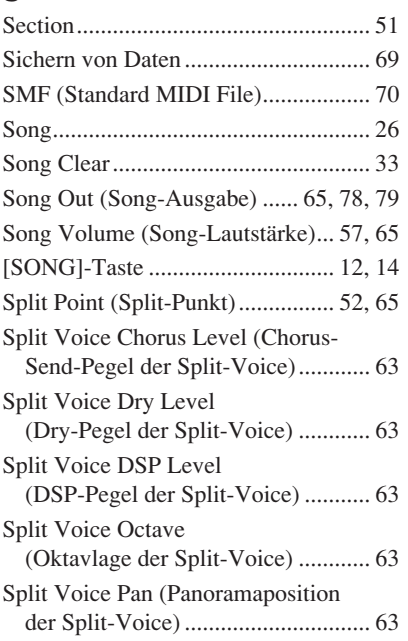

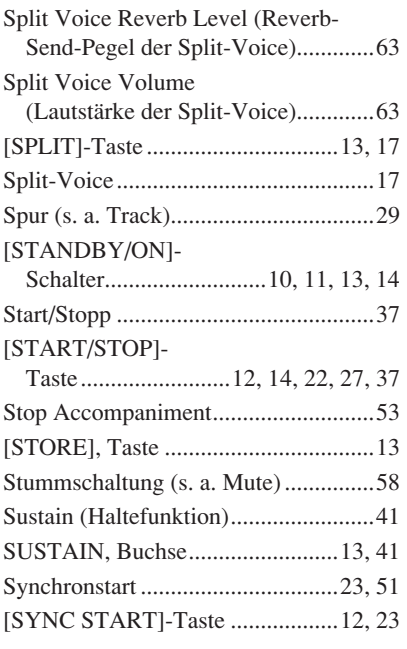

# T

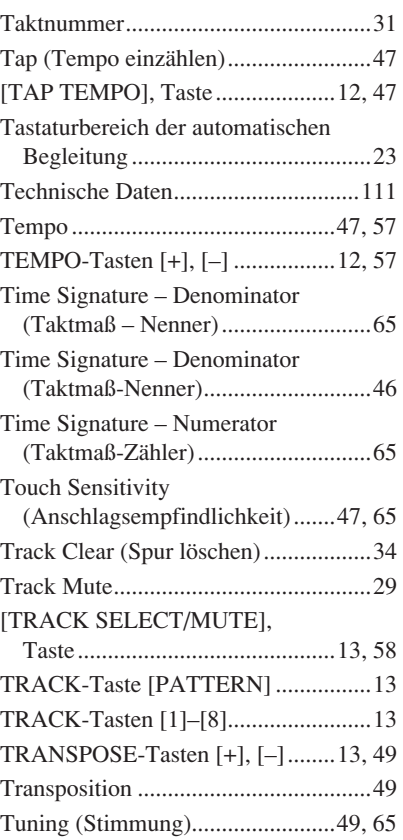

### U

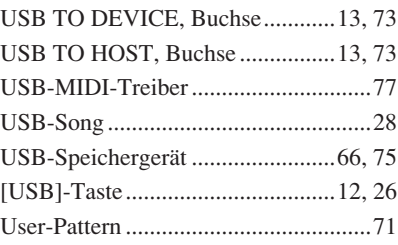

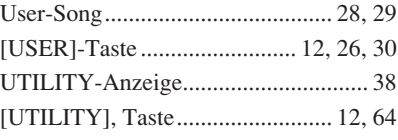

# V

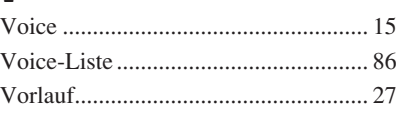

# $\frac{W}{W}$

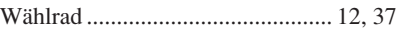

# Z

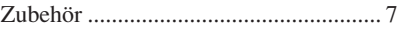

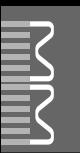

### ■ **Maximum Polyphony** ● ● ● ● ● ● ● ● ● ● ● ● ● ● ● ● ● ●

The instrument has 32-note maximum polyphony. This means that it can play a maximum of up to 32 notes at once, regardless of what functions are used. Auto accompaniment uses a number of the available notes, so when auto accompaniment is used the total number of available notes for playing on the keyboard is correspondingly reduced. The same applies to the Split Voice and Song functions. If the maximum polyphony is exceeded, earlier played notes will be cut off and the most recent notes have priority (last note priority).

#### ■ Maximale Polyphonie •••••••••••••••••••

Das Instrument verfügt über eine maximale Polyphonie von 32 Noten. Dies bedeutet, daß das Instrument unabhängig von den aktivierten Funktionen maximal 32 Noten gleichzeitig spielen kann. Eine bestimmte Anzahl der verfügbaren Noten wird von der automatischen Begleitung belegt; bei deren Einsatz verringert sich somit die Anzahl der für das Spiel auf der Klaviatur verfügbaren Noten entsprechend. Das Gleiche gilt für Split Voices und Song-Funktion. Wenn die maximale Polyphonie überschritten wird, werden die am frühesten gespielten Noten ausgeschaltet und die zuletzt gespielten Noten haben Vorrang (Last Note Priority).

### ■ **Polyphonie maximale** ••••••••••••••

Le MM6/MM8 dispose d'une polyphonie maximale de 32 notes. Cela signifie que l'instrument peut reproduire un nombre maximal de 32 voix à la fois, indépendamment des fonctions utilisées. L'accompagnement automatique fait appel à un certain nombre de notes disponibles. Il s'ensuit que lorsque l'accompagnement automatique est utilisé, le nombre total de notes disponibles pour l'interprétation au clavier est réduit en conséquence. Cela s'applique aussi aux fonctions Split Voice (Voix partagées) et Song (Morceau). Lorsque la polyphonie maximale est dépassée, les notes jouées en premier ne produisent aucun son ; seules les notes interprétées en dernier sont audibles (priorité à la dernière note).

#### ■ **Polifonía máxima** • • • • • • • • • • • • • • • •

El instrumento tiene una polifonía máxima de 32 notas. Esto significa que puede tocar un máximo de 32 notas a la vez, independientemente de las funciones que se usen. El acompañamiento automático utiliza una parte de las notas disponibles, de forma que cuando éste se utiliza el número de notas disponibles se reduce proporcionalmente. Lo mismo puede aplicarse a las funciones Split Voice (Voz de división) y Song (Canción). Si se excede la polifonía máxima, las notas tocadas con anterioridad se cortan y se da prioridad a las notas más recientes (prioridad de la última nota).

#### *NOTE*

- *• The Voice List includes MIDI program change numbers for each voice. Use these program change numbers when playing the instrument via MIDI from an external device.*
- *• Program Numbers 001 to 128 directly relate to MIDI Program Change Numbers 000 to 127. That is, Program Numbers and Program Change Numbers differ by a value of 1. Remember to take this into consideration.*
- *• Some voices may sound continuously or have a long decay after the notes have been released while the sustain pedal (footswitch) is held.*

#### *HINWEIS*

- *• In der Voice-Liste sind für jede Voice MIDI-Programmwechselnummern enthalten. Verwenden Sie diese Programmwechselnummern, wenn Sie das Instrument über MIDI von einem externen Gerät aus ansteuern.*
- *• Die Programmnummern 001 bis 128 hängen direkt mit den MIDI-Programmwechsel-Nummern 000 bis 127 zusammen. Das bedeutet: Programmnummern und Programmwechsel-Nummern unterscheiden sich mit einem Wert von 1. Denken Sie bei diesen Überlegungen daran.*
- *• Solange der Sustain-Fußschalter gedrückt ist, ertönen einige Voices nach dem Loslassen der Taste eventuell kontinuierlich oder mit einer langen Abklingzeit (Decay).*

#### *NOTE*

- *• La liste des voix comporte des numéros de changement de programme MIDI pour chaque voix. Utilisez ces derniers pour commander le MM6/MM8 à partir d'un périphérique MIDI.*
- *• Les numéros de programme 001 à 128 correspondent aux numéros de changement de programme MIDI 000 à 127. Cela signifie que les numéros de programme et les numéros de changement de programme sont décalés de 1. N'oubliez pas de tenir compte de cet écart.*
- *• Certaines voix peuvent avoir une sonorité prolongée ou un long déclin après le relâchement des touches, et ceci pendant la durée de maintien de la pédale de sustain (sélecteur au pied).*

#### *NOTA*

- *• La lista de voces incluye números de cambio de programa MIDI para cada voz. Utilice estos números de cambio de programa cuando toque el instrumento a través del MIDI desde un dispositivo externo.*
- *• Números de programa de 001 a 128 directamente relacionados con los números de cambio de programa MIDI de 000 a 127. Esto quiere decir que los números de programa y los números de cambio de programa difieren en un valor de 1, elemento que se debe tener en cuenta.*
- *• Algunas voces podrían sonar de forma continuada o presentar una larga disminución después de soltar las notas mientras se mantiene presionado el pedal de sostenido (interruptor de pedal).*

### ● **Panel Voice List / Verzeichnis der Bedienfeld-Voices / Liste des voix de panneau / Lista de voces del panel**

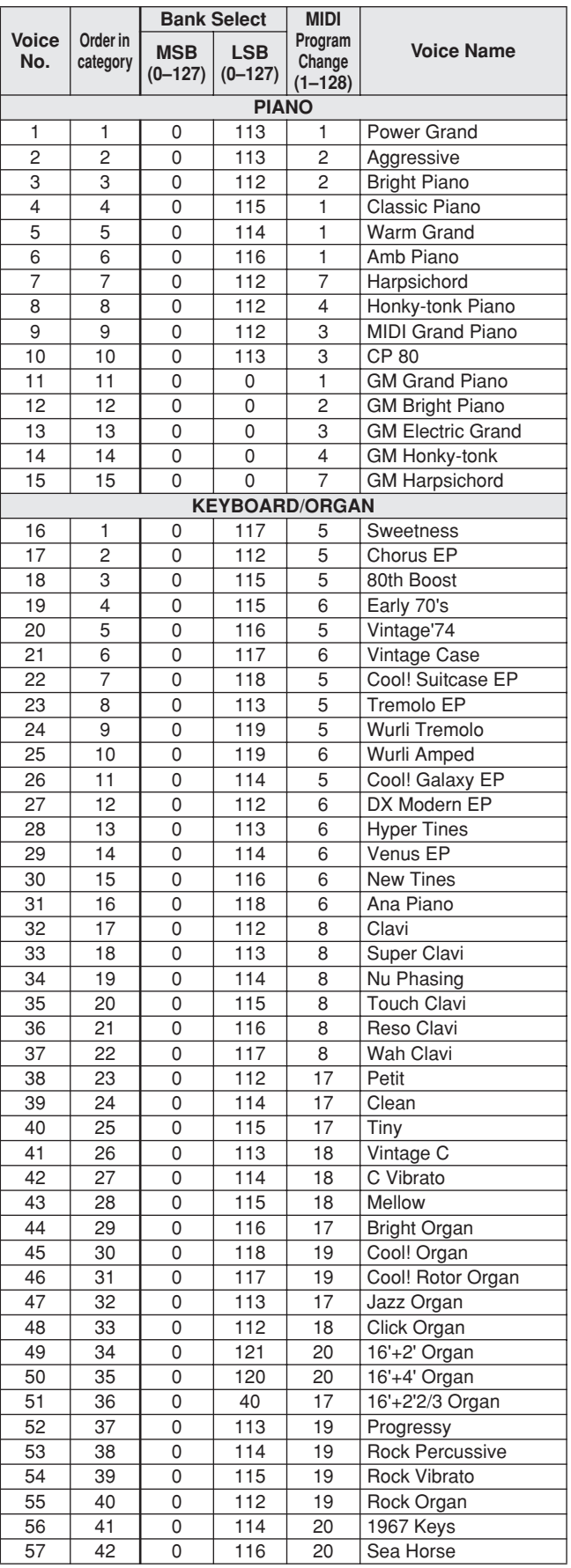

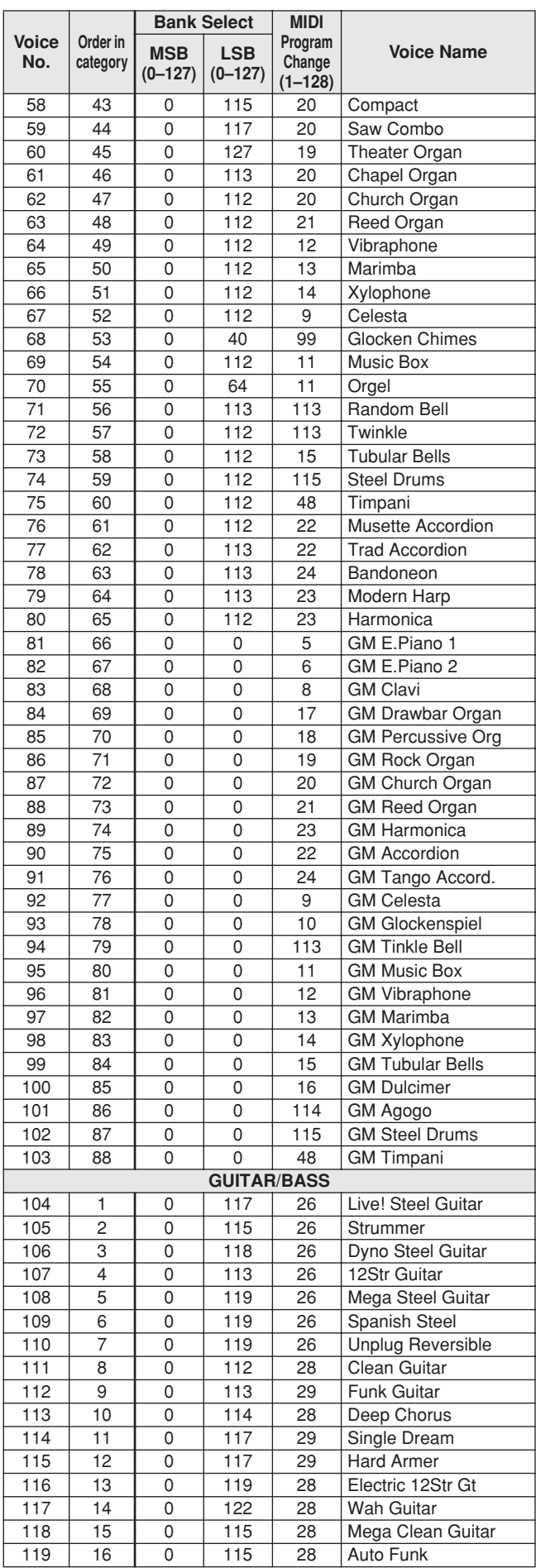

**Contract Contract** 

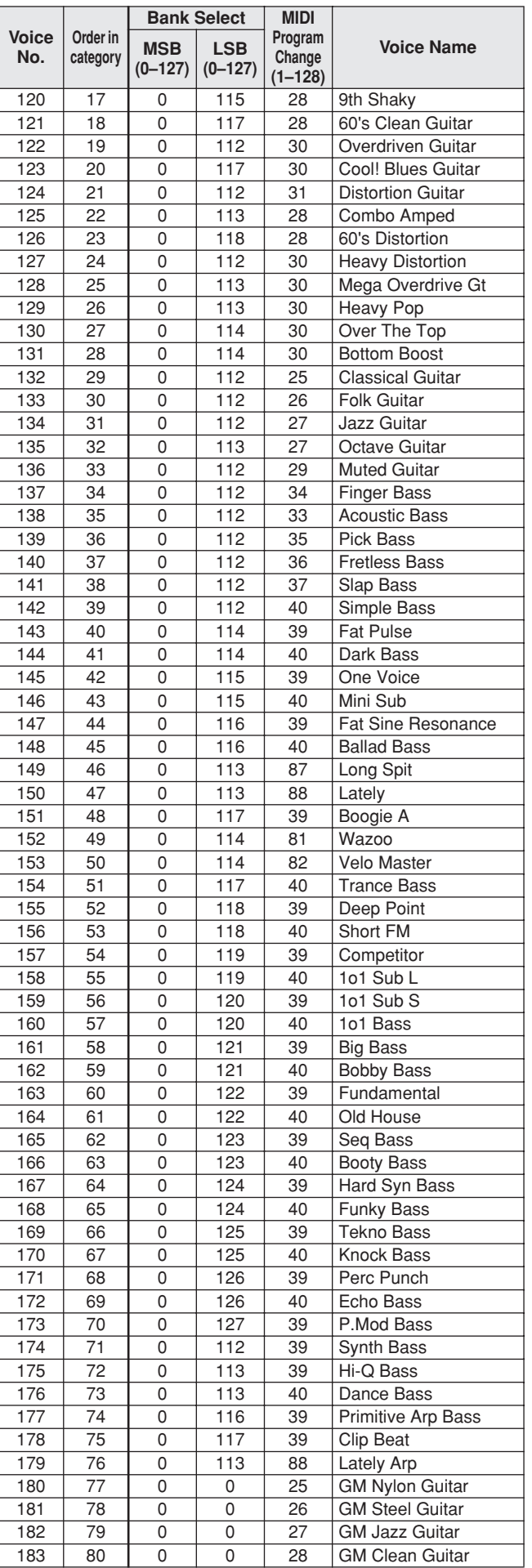

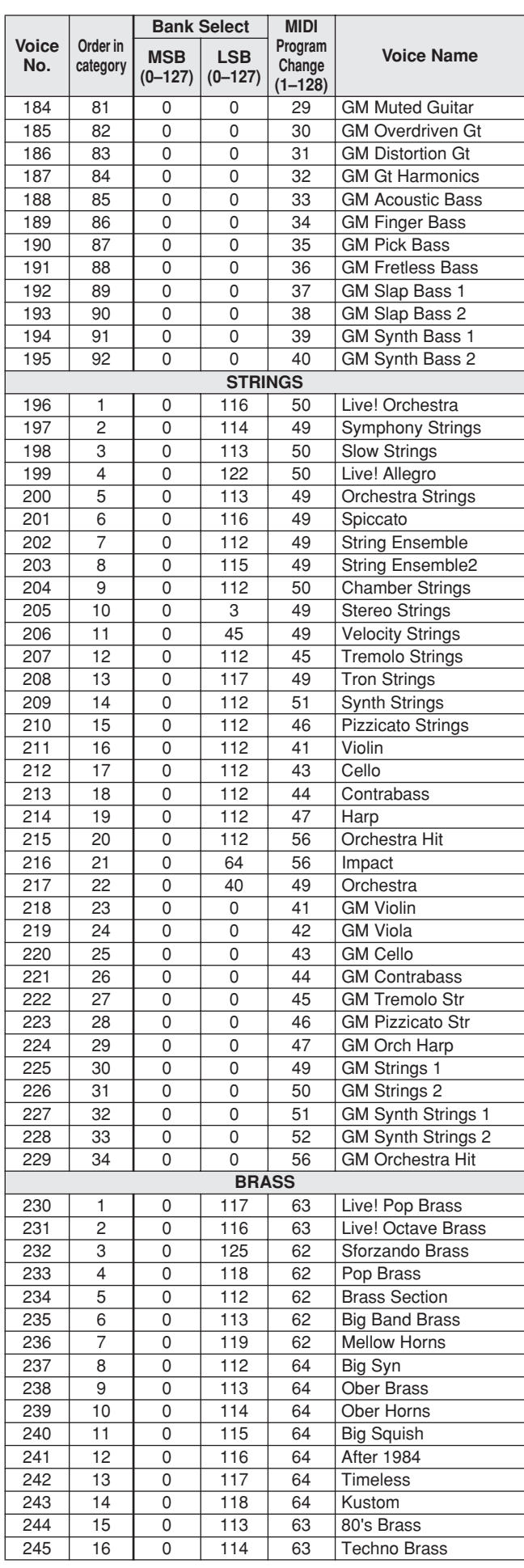

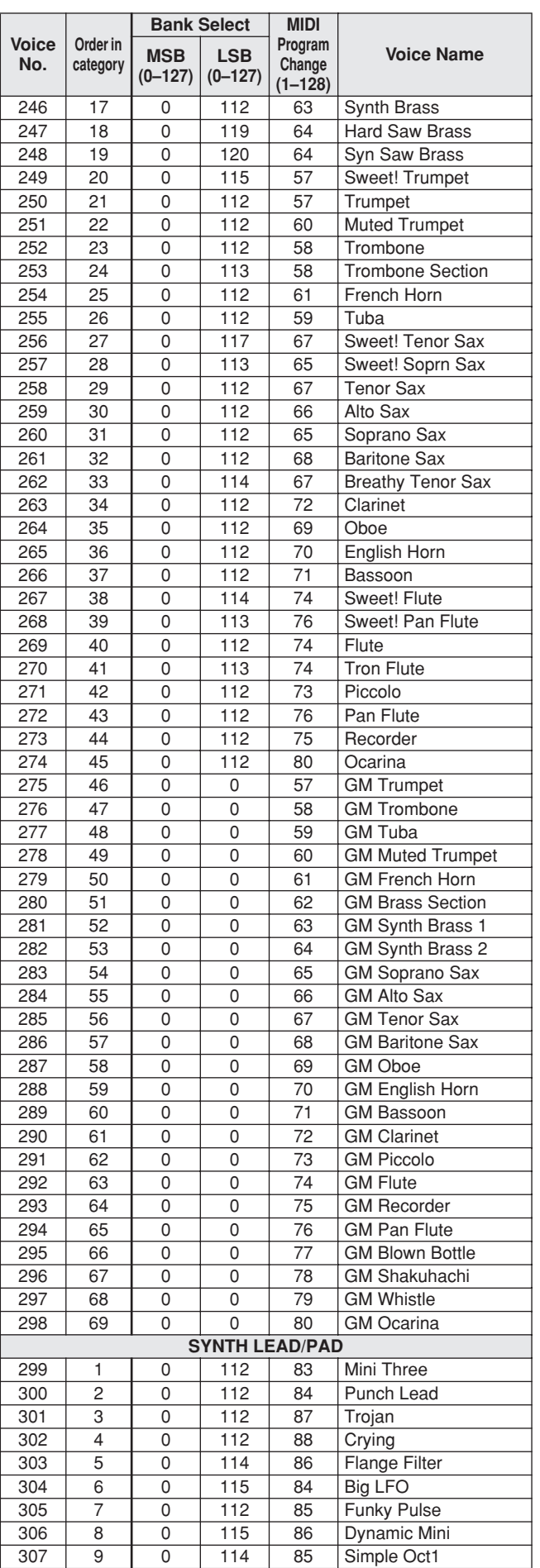

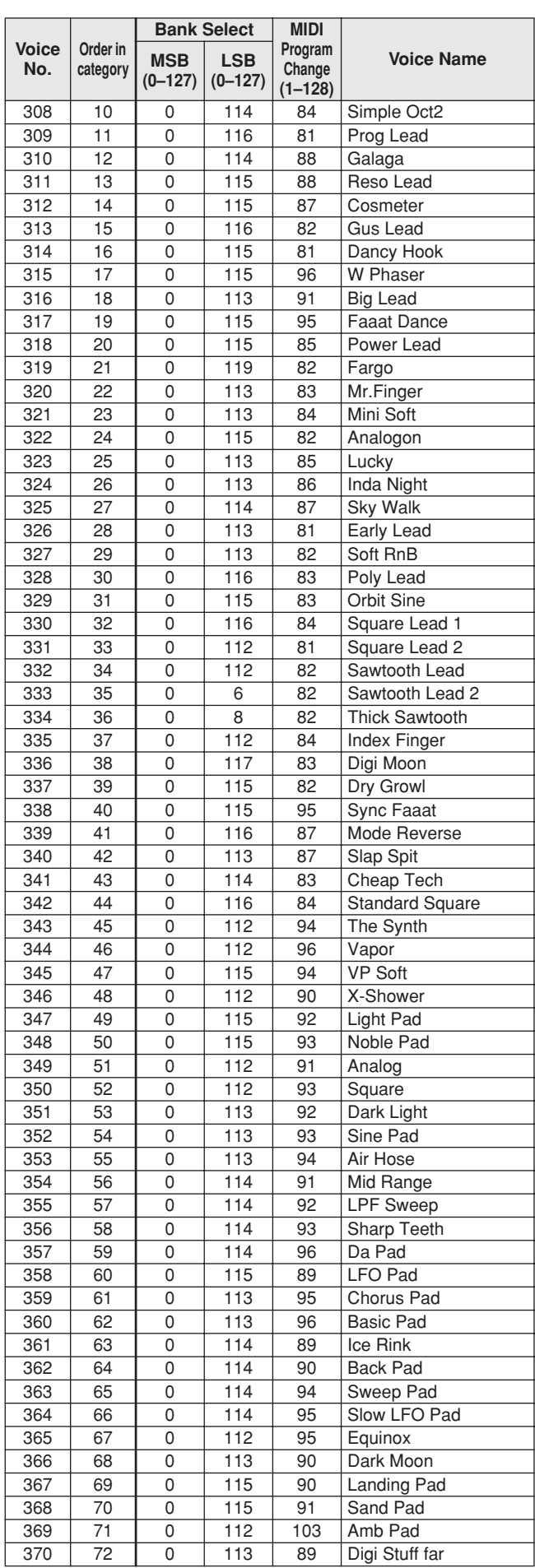

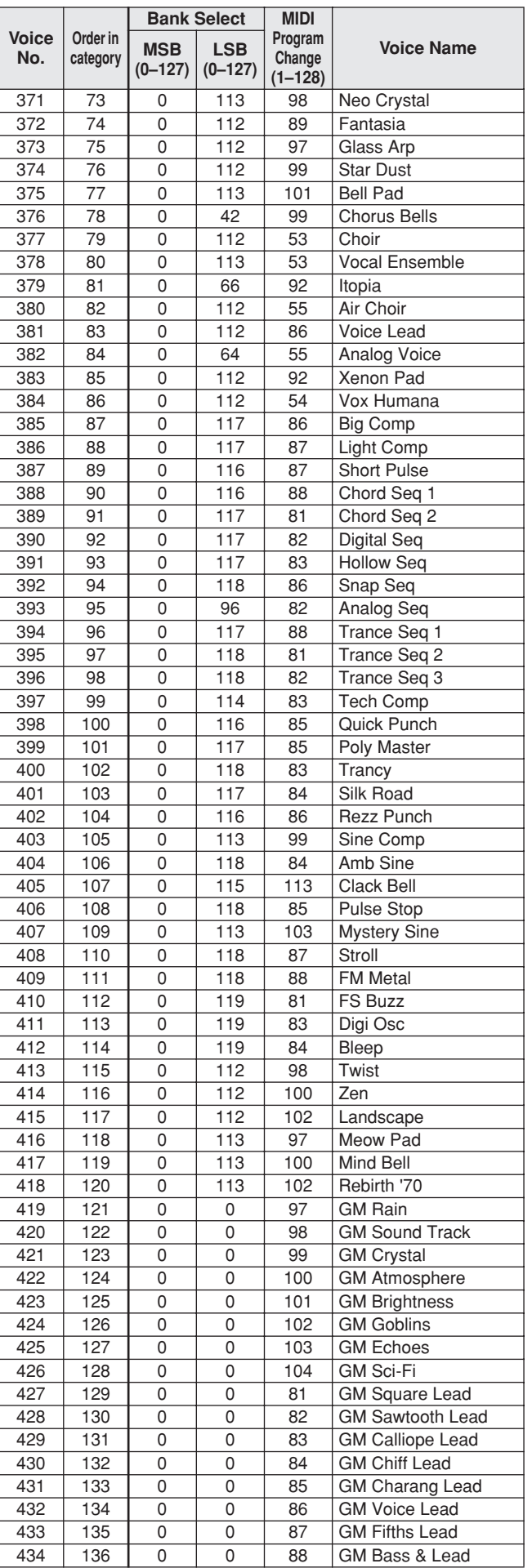

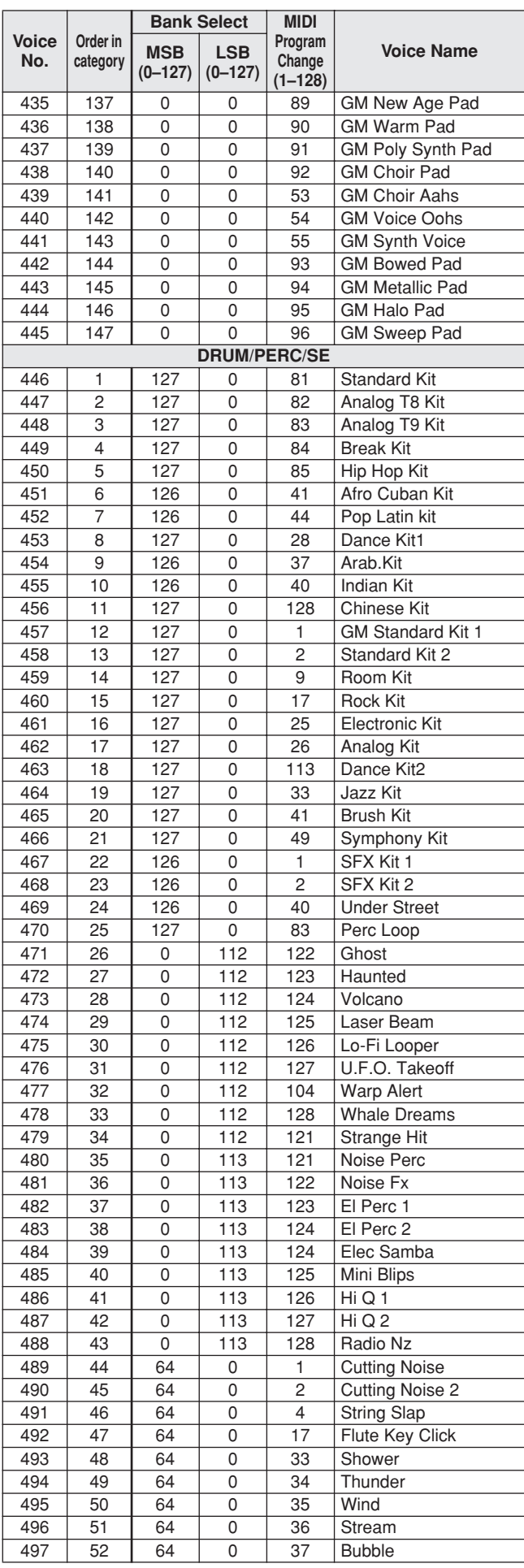

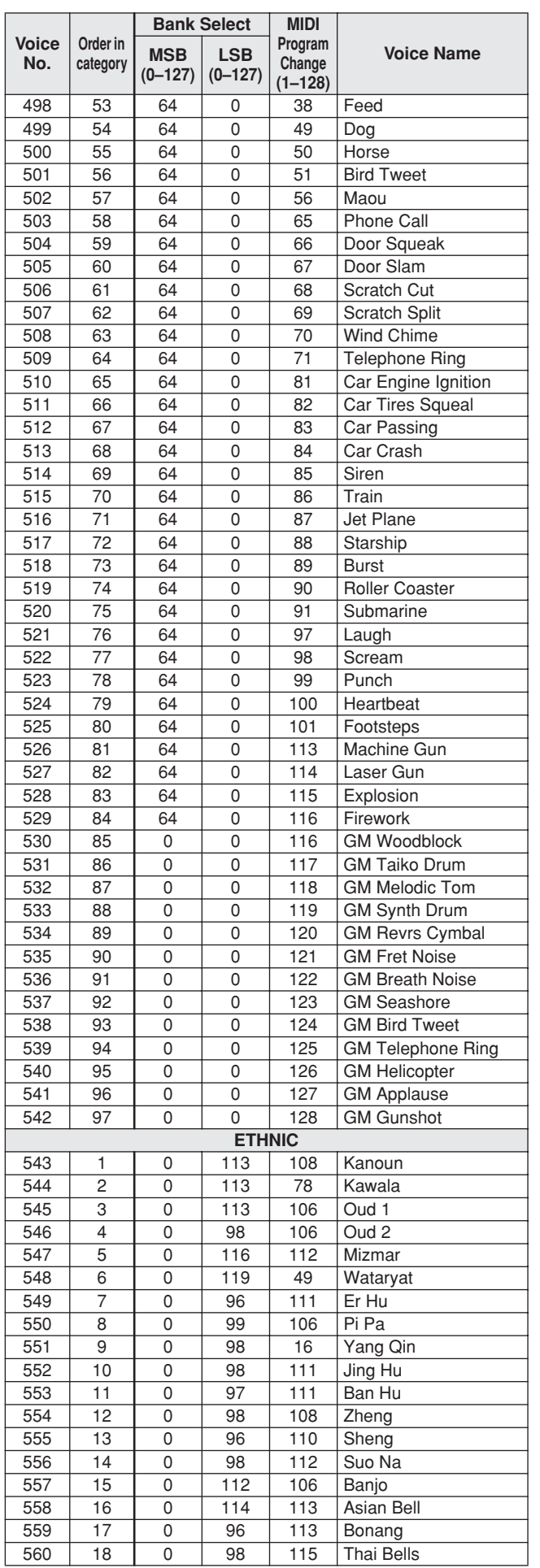

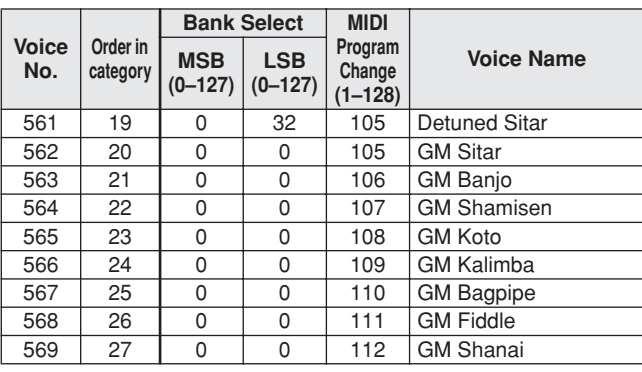

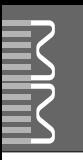

• " " indicates that the drum sound is the same as "GM Standard Kit

1". • Each percussion voice uses one note.

- The MIDI Note # and Note are actually one octave lower than keyboard<br>Note # and Note. For example, in "128: Standard Kit 1", the "Seq Click H"<br>(Note# 36/Note C1) corresponds to (Note# 24/Note C0).<br>• Key Off: Keys marked
- Voices with the same Alternate Note Number (\*1 ... 4) cannot be played simultaneously. (They are designed to be played alternately with each other.)

• " " bedeutet, dass der Schlagzeugklang gleich "GM Standard Kit 1"

- ist.
- Jede Perkussionsnote belegt eine Note. Die MIDI-Note # und Note sind in Wirklichkeit eine Octave tiefer als hier aufgeführt. Beispiel: In "128: Standard Kit 1" entspricht die "Seq Click H"<br>(Note# 36/Note C1) der Note (Note# 24/Note C0).<br>• Key Off: Mit "O" bezeichnete Tasten hören sofort auf zu klingen, sobald sie
- losgelassen werden.
- Stimmen mit derselben Alternate Note Number (\*1 ... 4) können nicht gleichzeitig gespielt werden. (Diese Stimmen sind dazu gedacht, wechselweise gespielt zu werden.)

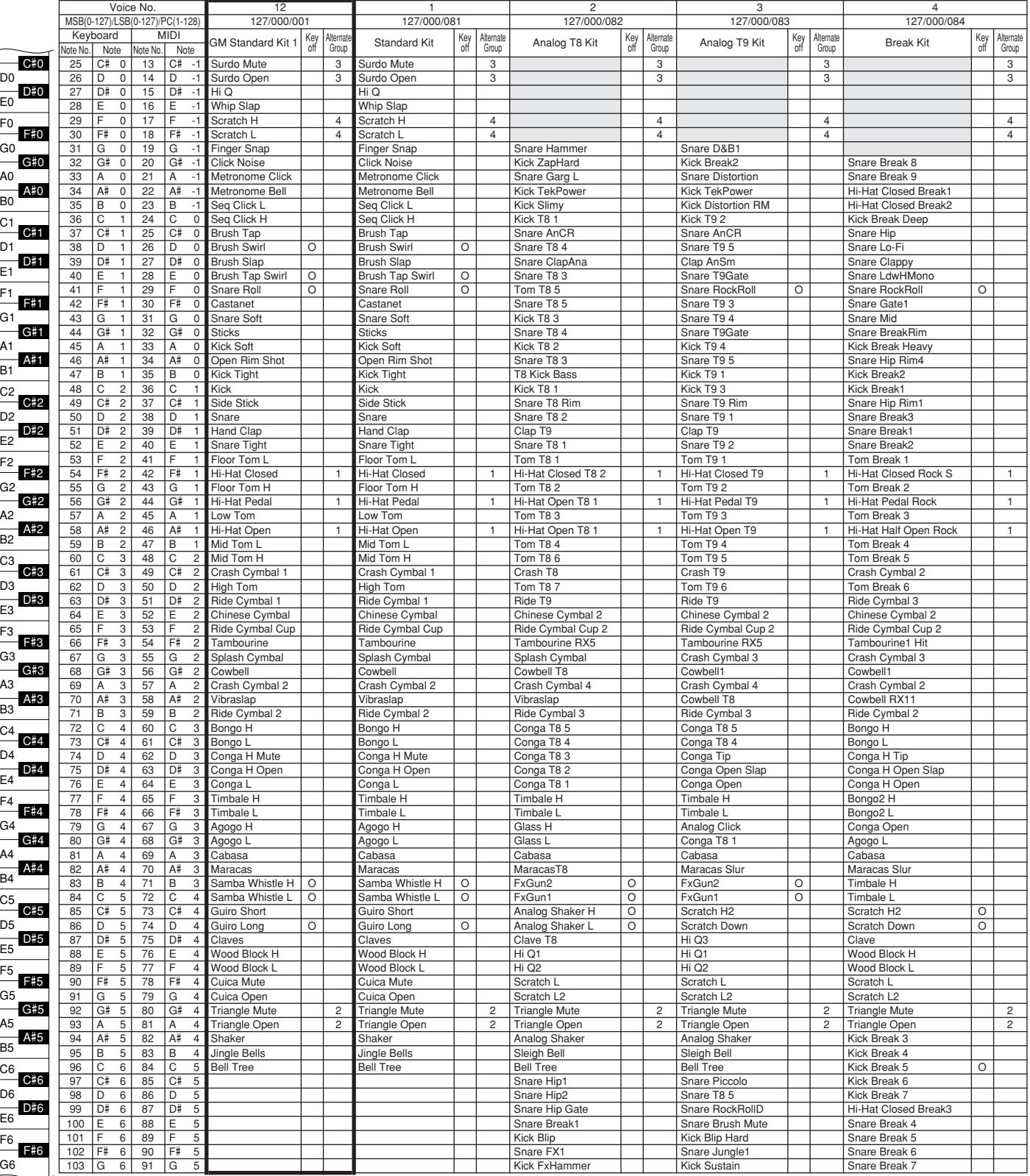

» indique que les sonorités de percussion sont identiques à celles de « GM Standard Kit 1 ».

- 
- Chaque voix de percussion utilise une note unique. Le numéro de note MIDI (Note #) et la note MIDI se situent en réalité à une octave inférieure à celle qui est indiquée dans la liste. Par exemple, dans « 128 : Standard Kit 1 », « Seq Click H » (Note# 36/Note C1) correspond à (Note# 24/Note C0).
- Key Off : pour les touches signalées par « O », l'émission de sons s'arrête instantanément aussitôt que les touches sont relâchées. • Les voix portant un même numéro de note alternative (\*1 ... 4) ne peuvent
- pas être jouées simultanément. (Elles sont en effet conçues pour être interprétées en alternance).
- " " indica que el sonido de batería es el mismo que el "GM
- Standard Kit 1"
- Cada sonido de percusión utiliza una nota.<br>• La nota MIDI # y la nota son en realidad una octava menos de lo que aparece en la lista. Por ejemplo, en "128: Standard Kit 1", el "Seq Click H"<br>• (Nota# 36/Nota C1) correspon
- momento en que se sueltan.
- Los sonidos con el mismo número alterno de nota (\*1 ... 4) no pueden tocarse simultáneamente. (Están diseñados para tocarse alternativamente el uno con el otro.)

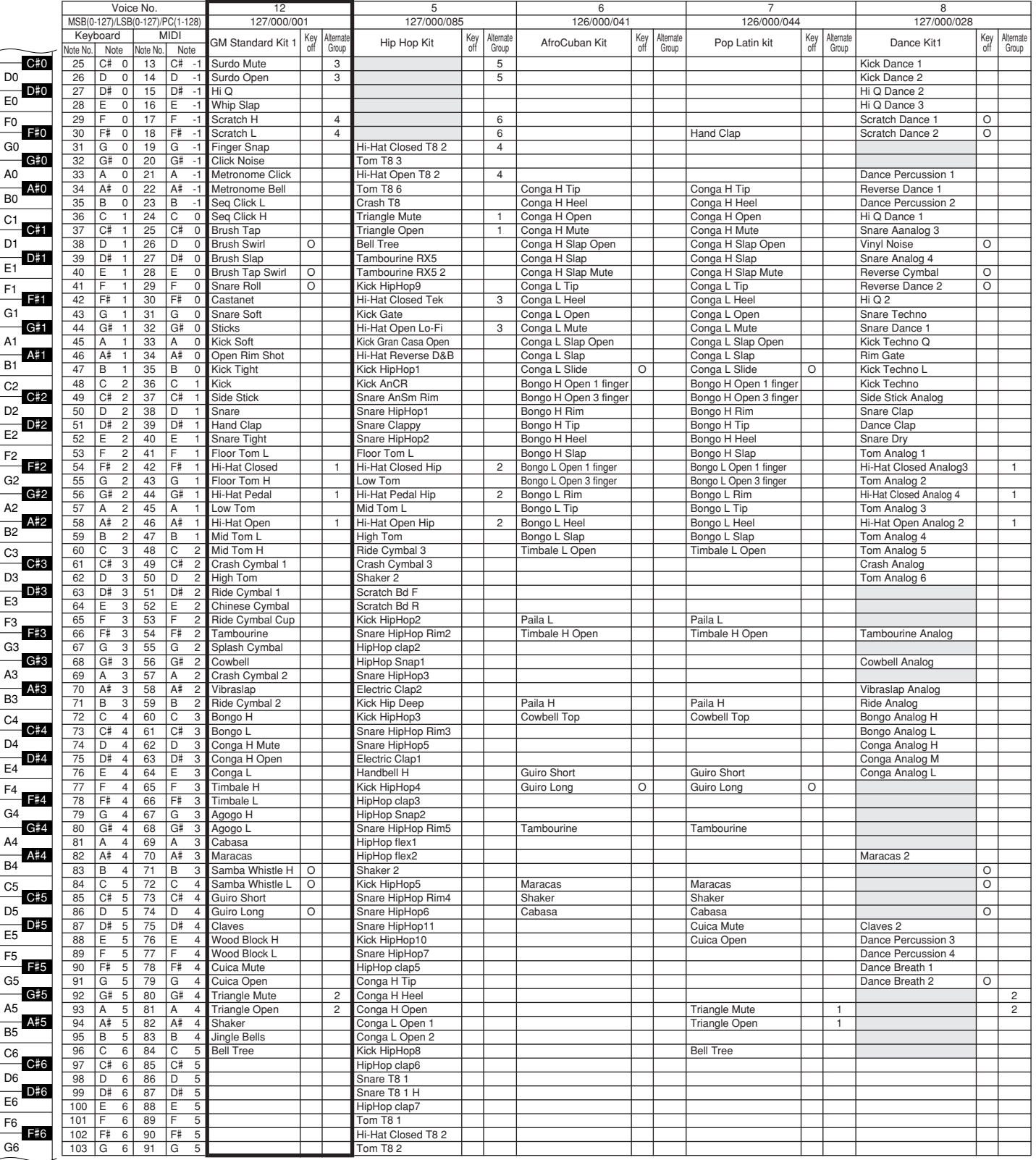

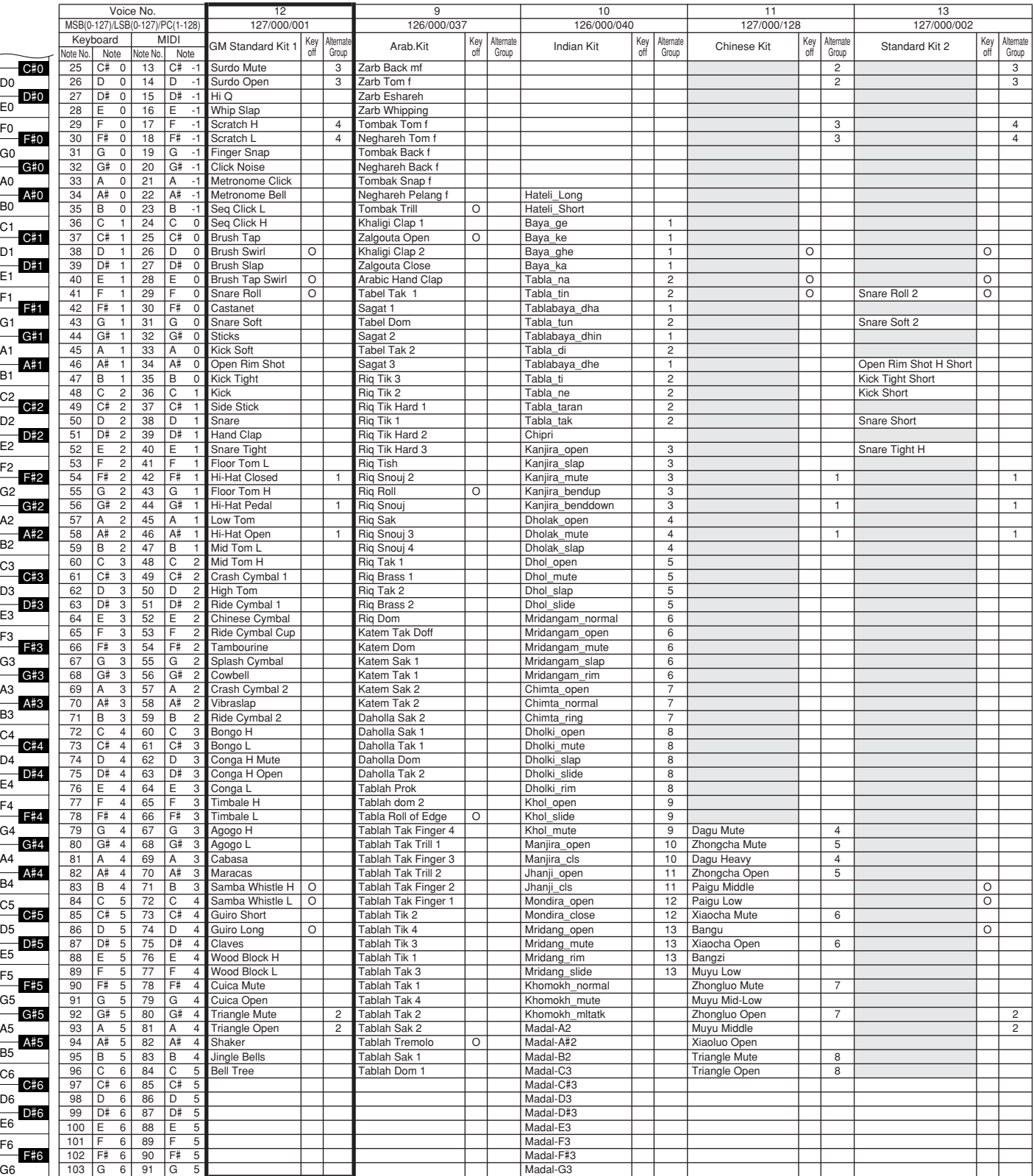

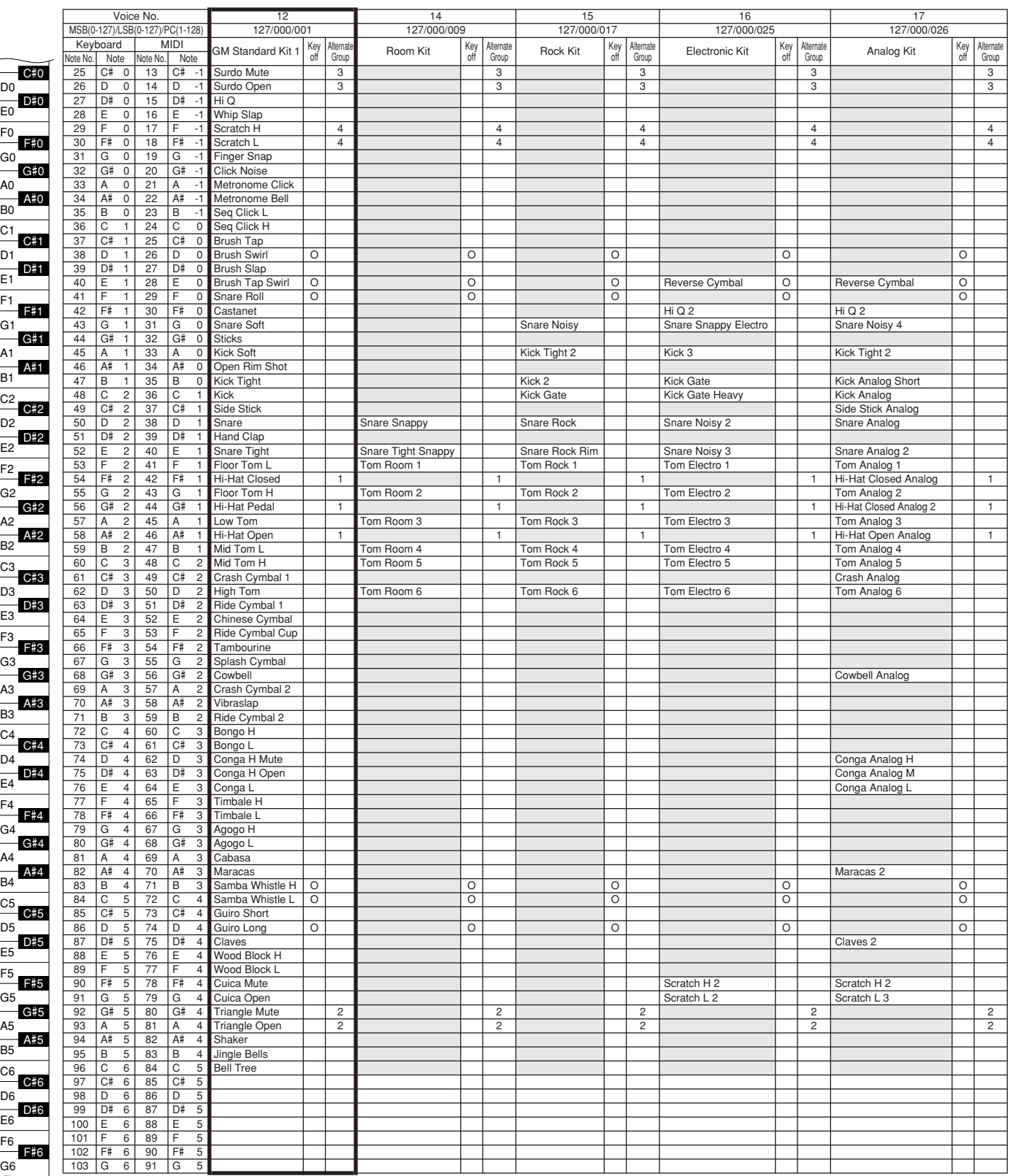

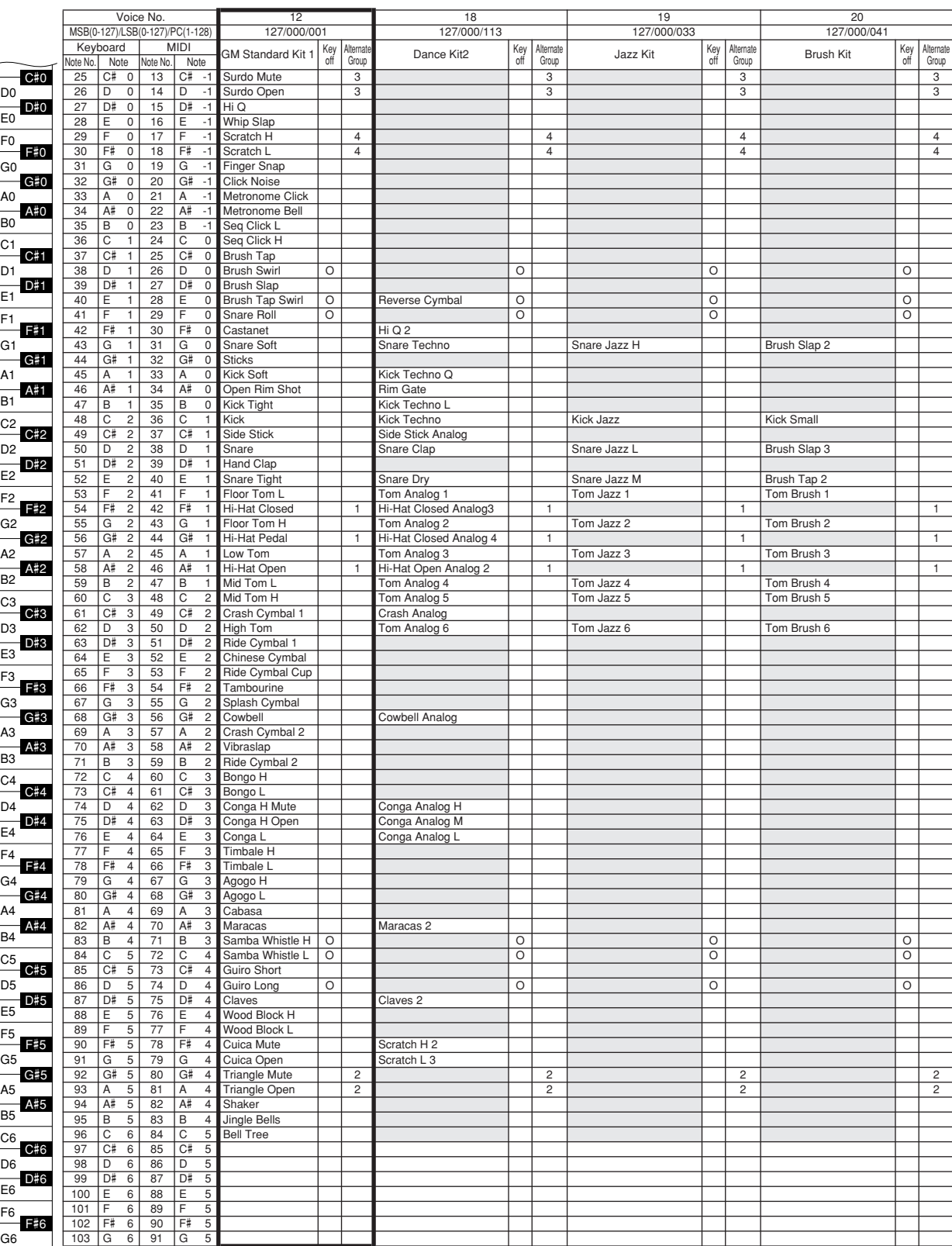

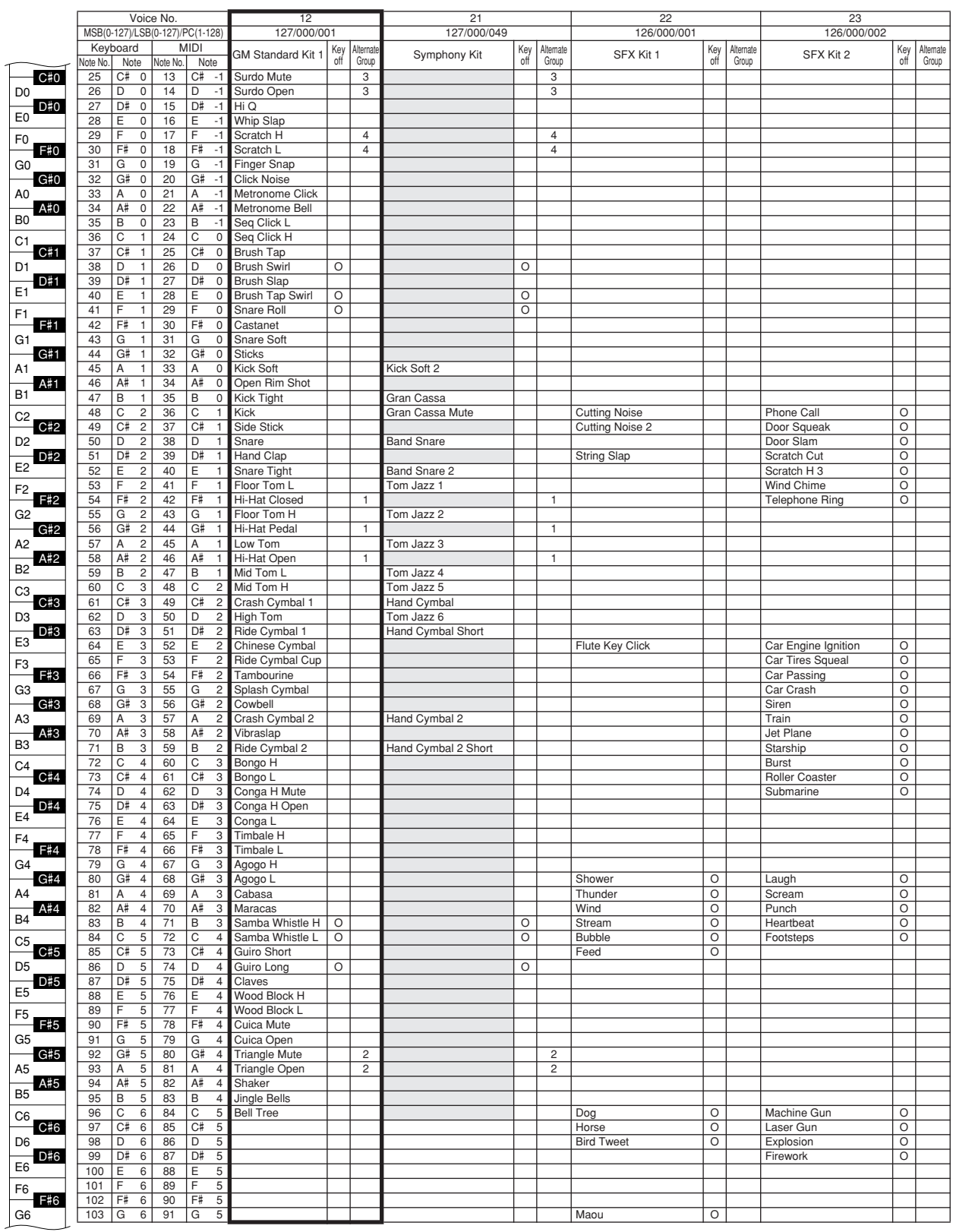

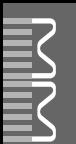

#### ● **MM6**

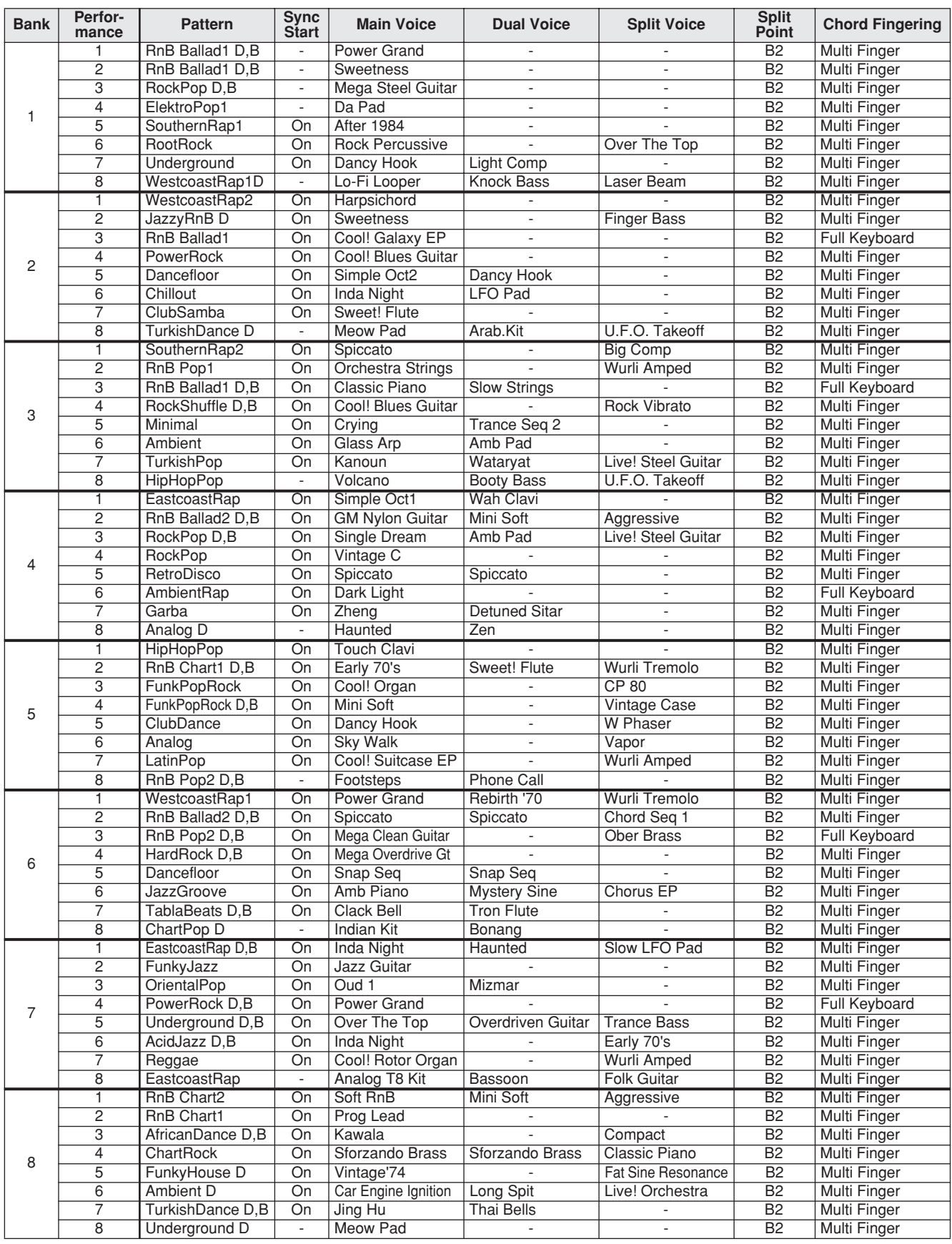

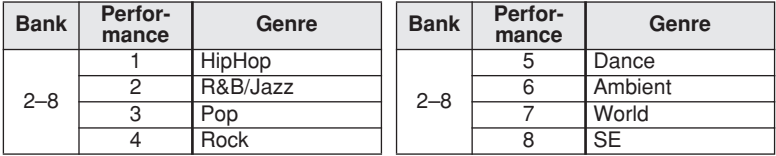

#### ● **MM8**

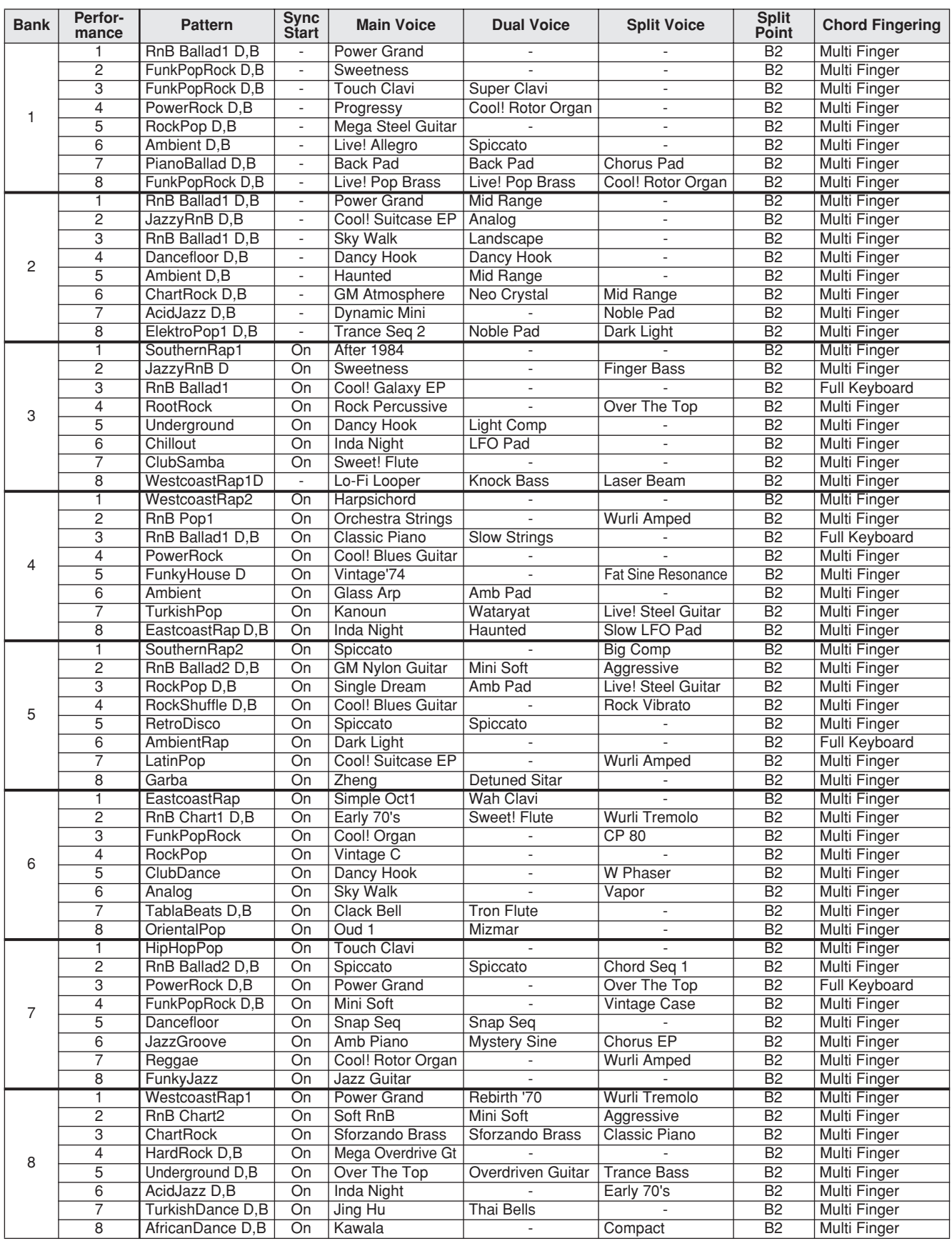

![](_page_98_Picture_467.jpeg)

![](_page_99_Picture_0.jpeg)

# **Pattern List / Pattern-Liste / Liste de motifs / Lista de patrones**

![](_page_99_Picture_623.jpeg)

![](_page_99_Picture_624.jpeg)

![](_page_99_Picture_625.jpeg)

#### *NOTE*

*• Patterns 57–112 play on the drum and bass parts from patterns 1–56, while patterns 113–168 play only the drum parts. "D" in a pattern name means "Drums," and "B" means "Bass."*

![](_page_100_Picture_0.jpeg)

# **Master EQ List / Master-EQ-Liste / Liste d'égaliseurs principaux / Lista de ecualizadores maestros**

![](_page_100_Picture_51.jpeg)

![](_page_101_Picture_0.jpeg)

### <span id="page-101-0"></span>● **Reverb Types / Reverb-Typen / Types d'effets Reverb / Tipos de reverberación**

![](_page_101_Picture_393.jpeg)

#### ● **Chorus Types / Chorus-Typen / Types d'effets Chorus / Tipos de coro**

![](_page_101_Picture_394.jpeg)

### <span id="page-102-0"></span>● **DSP Types / DSP Typen / Types de DSP / Tipos de DSP**

![](_page_102_Picture_440.jpeg)

![](_page_103_Picture_373.jpeg)

![](_page_104_Picture_360.jpeg)

![](_page_105_Picture_0.jpeg)

![](_page_105_Picture_471.jpeg)

![](_page_105_Picture_472.jpeg)

![](_page_106_Picture_335.jpeg)

![](_page_106_Picture_336.jpeg)

![](_page_107_Picture_0.jpeg)

#### *NOTE:*

- *1 By default (factory settings) the instrument ordinarily functions as a 16-channel multi-timbral tone generator, and incoming data does not affect the panel voices or panel settings. However, the MIDI messages listed below do affect the panel voices, auto accompaniment, and songs.*
	- *• MIDI Master Tuning*
	- *• System exclusive messages for changing the Reverb Type and Chorus Type.*
- *2 Exclusive*
	- *<GM System ON> F0H, 7EH, 7FH, 09H, 01H, F7H*
	- *• This message automatically restores all default settings for the instrument, with the exception of MIDI Master Tuning.*

*<MIDI Master Volume> F0H, 7FH, 7FH, 04H, 01H, ll, mm, F7H • This message allows the volume of all channels to be* 

- *changed simultaneously (Universal System Exclusive).*
- *• The values of "mm" is used for MIDI Master Volume. (Values for "ll" are ignored.)*

*<MIDI Master Tuning> F0H, 43H, 1nH, 27H, 30H, 00H, 00H, mm, ll, cc, F7H*

- *• This message simultaneously changes the tuning value of all channels.*
- *• The values of "mm" and "ll" are used for MIDI Master Tuning.*
- *• The default value of "mm" and "ll" are 08H and 00H, respectively. Any values can be used for "n" and "cc".*

*<Reverb Type> F0H, 43H, 1nH, 4CH, 02H, 01H, 00H, mmH, llH, F7H*

- *• mm : Reverb Type MSB*
- *• ll : Reverb Type LSB*

*Refer to the Effect Type List (page [102\)](#page-101-0) for details.*

*<Chorus Type> F0H, 43H, 1nH, 4CH, 02H, 01H, 20H, mmH, llH, F7H*

- *• mm : Chorus Type MSB*
- *• ll : Chorus Type LSB*

*Refer to the Effect Type List (page 102) for details.*

*<DSP Type> F0H, 43H, 1nH, 4CH, 02H, 01H, 40H, mmH, llH, F7H*

- *• mm : DSP Type MSB*
- *• ll : DSP Type LSB*
- *Refer to the Effect Type List (page [103\)](#page-102-0) for details.*
- *3 When the accompaniment is started, an FAH message is transmitted. When accompaniment is stopped, an FCH message is transmitted. When the clock is set to External, both FAH (accompaniment start) and FCH (accompaniment stop) are recognized.*
- *4 Local ON/OFF <Local ON> Bn, 7A, 7F <Local OFF> Bn, 7A, 00 Value for "n" is ignored.*

#### *HINWEIS:*

- *1 Im Standardbetrieb (Werkseinstellungen) funktioniert das Instrument gewöhnlich als multi-timbraler 16-Kanal-Klangerzeuger, und eingehende Daten haben keinen Einfluß auf die Bedienfeld-Voices und die Bedienfeld-Einstellungen. Die im folgenden aufgeführten Befehle verändern jedoch dieBedienfeld-Voices, die automatische Begleitung und die Songs.*
	- *• MIDI Master Tuning • Systemexklusive Meldungen zum Umschalten von Halltyp (Reverb Type) und Chorus-Typ.*

#### *2 Exclusive*

- *<GM System ON> F0H, 7EH, 7FH, 09H, 01H, F7H • Durch diese Meldung werden automatisch alle Werksvorgaben des Instruments, mit Ausnahme des "MIDI Master Tuning" (der Gesamtstimmung), wieder hergestellt.*
- *<MIDI Master Volume> F0H, 7FH, 7FH, 04H, 01H, ll, mm, F7H • Mit diesem Befehl kann die Lautstärke aller Kanäle gleichzeitig geändert werden (Universal System Exclusive).*
- *• Die Werte für "mm" werden für MIDI Master Volume verwendet. (Werte für "ll" werden ignoriert.)*
- *<MIDI Master Tuning> F0H, 43H, 1nH, 27H, 30H, 00H, 00H, mm, ll, cc, F7H*
- *• Durch diesen Befehl wird der Stimmungswert für alle Kanäle gleichzeitig geändert.*
- *• Die Werte von "mm" und "ll" werden für MIDI Master Tuning verwendet.*
- *• Der Standardwert beträgt für "mm" 08H und für "ll" 00H. Für "n" und "cc" können beliebige Werte verwendet werden.*

*<Reverb Type> F0H, 43H, 1nH, 4CH, 02H, 01H, 00H, mmH, llH, F7H*

- *• mm : Reverb Type MSB*
- *• ll : Reverb Type LSB Einzelheiten finden Sie in der Liste der Effekttypen (Seite [102](#page-101-0)).*

*<Chorus Type> F0H, 43H, 1nH, 4CH, 02H, 01H, 20H, mmH, llH, F7H*

- *• mm : Chorus Type MSB*
- *• ll : Chorus Type LSB*
- *Einzelheiten finden Sie in der Liste der Effekttypen (Seite 102).*
- *<DSP Type> F0H, 43H, 1nH, 4CH, 02H, 01H, 40H, mmH, llH, F7H*
- *• mm : DSP Type MSB*
- *• ll : DSP Type LSB*

*Einzelheiten finden Sie in der Liste der Effekttypen (Seite [103](#page-102-0)).*

- *3 Beim Starten der Begleitung wird eine FAH-Meldung gesendet. Wenn die Begleitung gestoppt wird, wird die Meldung FCH ausgegeben. Wenn die Clock auf "External" eingestellt ist, werden sowohl FAH (Begleitung Start) als auch FCH (Begleitung Stop) erkannt.*
- *4 Local ON/OFF <Local ON> Bn, 7A, 7F <Local OFF> Bn, 7A, 00* Der Wert für "n" wird ignoriert.
#### *NOTE:*

- *1 Le MM6/MM8 fonctionne par défaut (réglages d'usine) comme un générateur de son multi timbre à 16 canaux. De ce fait, la réception de données n'affecte ni les voix de panneau ni les réglages de panneau. Cependant, les messages MIDI figurant dans la liste ci-dessous affectent les voix de panneau, l'accompagnement automatique et les morceaux.*
	- *• MIDI Master Tuning*
	- *• Messages exclusifs au système permettant de modifier les réglages Reverb Type et Chorus Type.*
- *2 Messages exclusifs au système*
	- *<GM System ON> F0H, 7EH, 7FH, 09H, 01H, F7H • Ce message rétablit automatiquement tous les réglages par défaut de l'instrument, à l'exception de la commande MIDI Master Tuning.*

*<MIDI Master Volume> F0H, 7FH, 7FH, 04H, 01H, ll, mm, F7H • Ce message autorise la modification simultanée du volume* 

*de tous les canaux (Universal System Exclusive). • Les valeurs « mm » sont utilisées pour MIDI Master Volume. (Les valeurs « ll » sont ignorées).*

*<MIDI Master Tuning> F0H, 43H, 1nH, 27H, 30H, 00H, 00H,* 

- *mm, ll, cc, F7H • Ce message modifie simultanément la valeur de l'accord de*
- *tous les canaux. • Les valeurs « mm » et « ll » sont utilisées pour MIDI Master*
- *Tuning. • Les valeurs par défaut de « mm » et « ll » sont respectivement 08H et 00H. N'importe quelle valeur peut être utilisée pour « n » et « cc ».*

*<Reverb Type> F0H, 43H, 1nH, 4CH, 02H, 01H, 00H, mmH, llH, F7H*

- *• mm : Reverb Type MSB*
- *• ll : Reverb Type LSB*

*Pour les détails, reportez-vous à la Liste des types d'effets (page [102](#page-101-0)).*

*<Chorus Type> F0H, 43H, 1nH, 4CH, 02H, 01H, 20H, mmH, llH, F7H*

- *• mm : Chorus Type MSB • ll : Chorus Type LSB*
- *Pour les détails, reportez-vous à la Liste des types d'effets (page 102).*
- *<DSP Type> F0H, 43H, 1nH, 4CH, 02H, 01H, 40H, mmH, llH, F7H*
- *• mm : Type d'effet DSP MSB*
- *• ll : Type d'effet DSP LSB*
- *Pour les détails, reportez-vous à la Liste des types d'effets (page [103](#page-102-0)).*
- *3 Lors du lancement de l'accompagnement, un message FAH est envoyé. A l'arrêt de l'accompagnement, c'est un message FCH qui est transmis. Lorsque l'horloge est réglée sur External, les messages FAH (début de l'accompagnement) et FCH (arrêt de l'accompagnement) sont reconnus.*
- *4 Local ON/OFF <Local ON> Bn, 7A, 7F <Local OFF> Bn, 7A, 00 La valeur « n » est ignorée.*

#### *NOTA:*

- *1 Con los ajustes iniciales (ajustes de fabricación), el instrumento funciona normalmente como un generador de tonos de varios timbres de 16 canales, y los datos de entrada no afectan a las voces ni a los ajustes del panel. Sin embardo, los mensajes MIDI enumerados a continuación sí afectan a las voces del panel, al acompañamiento automático y a las canciones. • Afinación principal MIDI*
	- *• Mensajes exclusivos del sistema para cambiar el tipo de reverberación y el tipo de coro.*

#### *2 Exclusivo*

- *<GM System ON> (Sistema GM activado) F0H, 7EH, 7FH, 09H, 01H, F7H*
	- *• Este mensaje restituye automáticamente todos los ajustes iniciales del instrumento, a excepción de la afinación principal MIDI.*

*<MIDI Master Volume> (Volumen principal MIDI)* 

- *F0H, 7FH, 7FH, 04H, 01H, ll, mm, F7H*
	- *• Este mensaje permite cambiar simultáneamente el volumen de todos los canales [Universal System Exclusive (Exclusivo del Sistema Universal)].*
	- *• Los valores de "mm" se usan para el volumen principal MIDI. (Los valores para "ll" se omiten).*

*<MIDI Master Tuning> (Afinación principal MIDI)* 

- *0H, 43H, 1nH, 27H, 30H, 00H, 00H, mm, ll, cc, F7H • Este mensaje cambia simultáneamente el valor de afinación de todos los canales.*
	- *• Los valores de "mm" y "ll" se usan para la afinación principal MIDI.*
	- *• Los valores iniciales de "mm" y "ll" son 08H y 00H, respectivamente. Puede usarse cualquier valor para "n" y "cc".*

*<Reverb Type> (Tipo de reverberación)* 

- *F0H, 43H, 1nH, 4CH, 02H, 01H, 00H, mmH, llH, F7H • mm: Tipo de reverberación MSB*
- *• ll: Tipo de reverberación LSB*
- *Consulte la lista de tipos de efectos (página [102](#page-101-0)) para obtener más información.*

*<Chorus Type> (Tipo de coro)* 

- *F0H, 43H, 1nH, 4CH, 02H, 01H, 20H, mmH, llH, F7H*
- *• mm: Tipo de coro MSB*
- *• ll: Tipo de coro LSB*
- *Consulte la lista de tipos de efectos (página 102) para obtener más información.*

*<DSP Type> (Tipo de DSP)*

 *F0H, 43H, 1nH, 4CH, 02H, 01H, 40H, mmH, llH, F7H • mm: Tipo de DSP MSB* 

*• ll: Tipo de DSP LSB* 

*Consulte la lista de tipos de efectos (página [103](#page-102-0)) para obtener más información.* 

- *3 Cuando se inicia el acompañamiento se transmite un mensaje FAH. Cuando se para el acompañamiento, se transmite un mensaje FCH. Cuando el reloj está ajustado en externo, FAH (inicio del acompañamiento) y FCH (parada del acompañamiento) se reconocen.*
- *4 Local ON/OFF (Local activado/desactivado) <Local ON> Bn, 7A, 7F <Local OFF> Bn, 7A, 00 El valor para "n" se omite.*

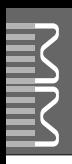

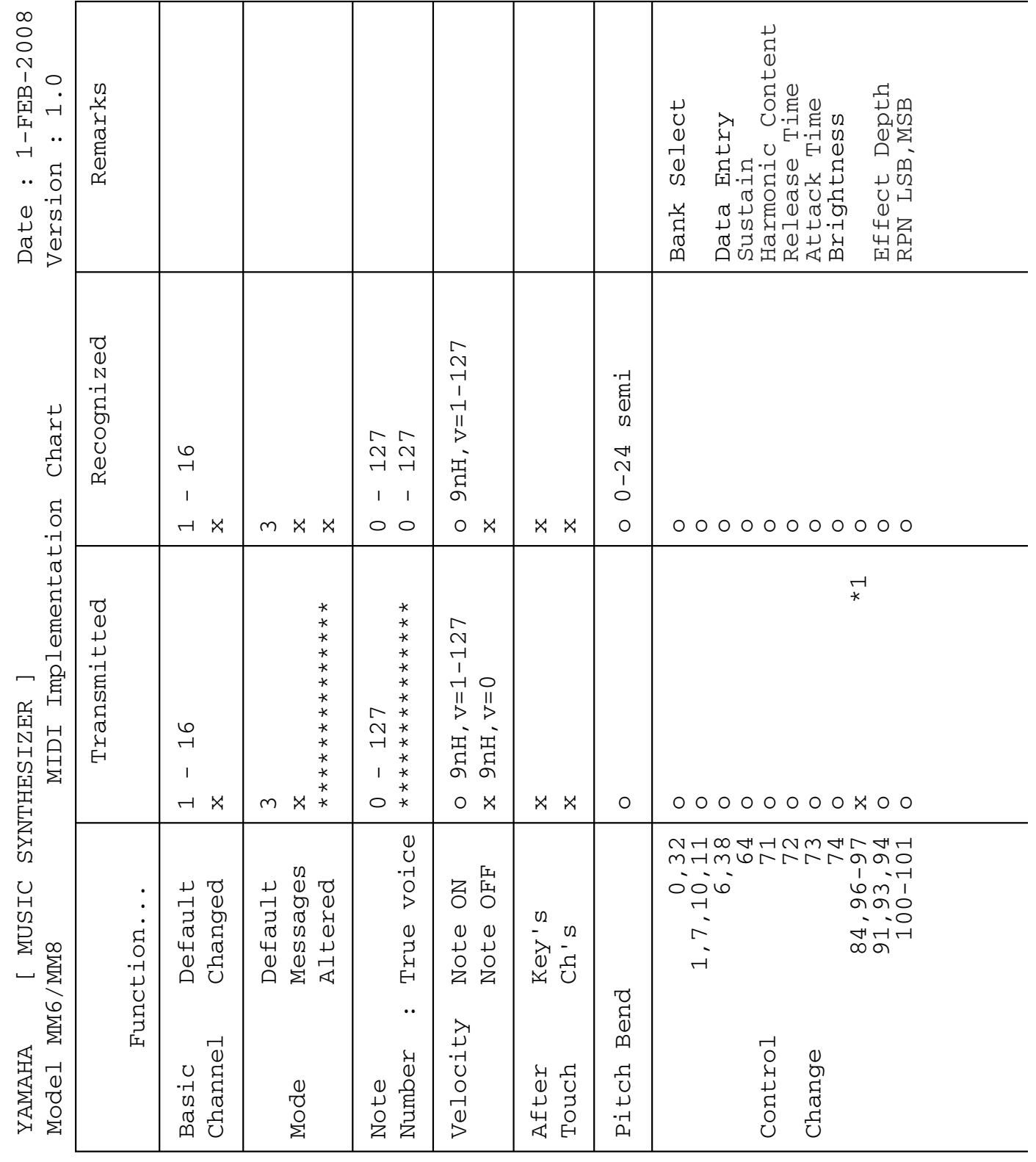

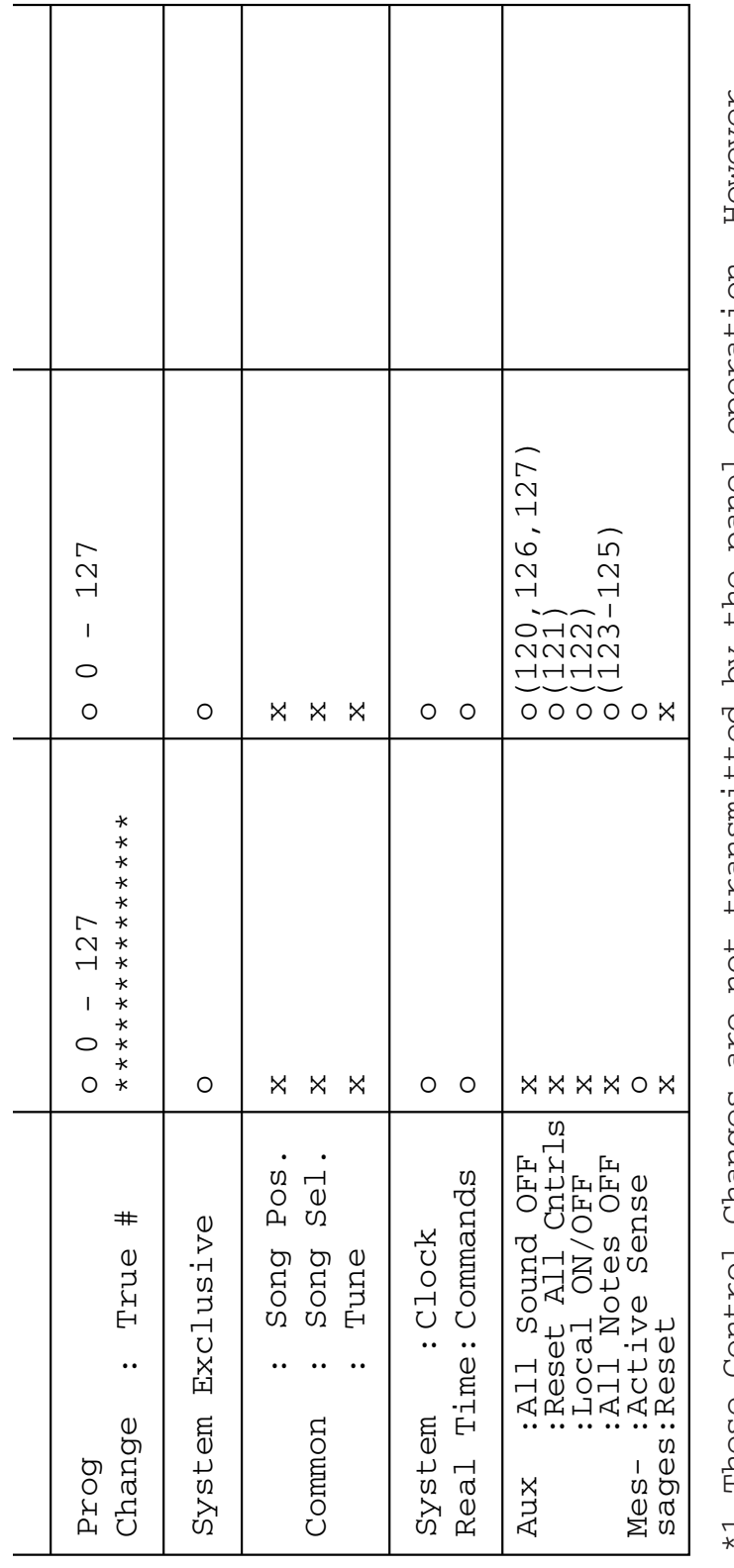

\*1 These Control Changes are not transmitted by the panel operation. However, HOWEVEY, operation. Song. they may be transmitted while performing Pattern or the Song. the Təued RO performing Pattern Une transmited by transmitted while **NOL** are<br>a changes TOILING they may be asarı  $\overline{a}$ 

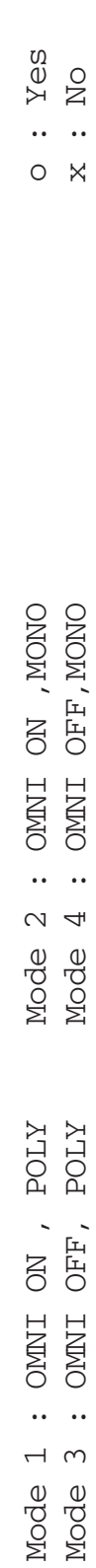

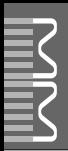

# **Specifications / Technische Daten / Caractéristiques techniques / Especificaciones**

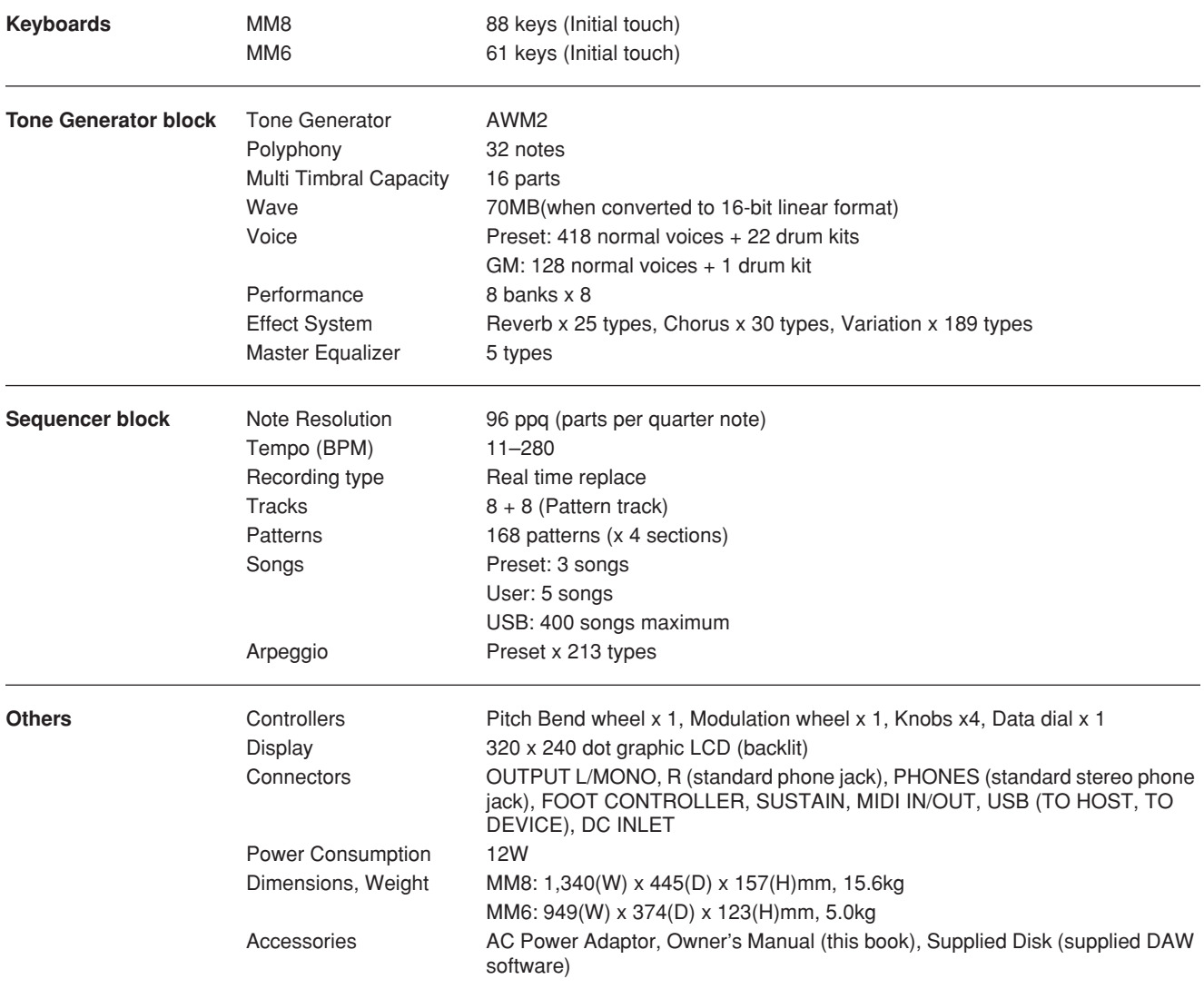

\* Specifications and descriptions in this owner's manual are for information purposes only. Yamaha Corp. reserves the right to change or modify products or specifications at any time without prior notice. Since specifications, equipment or options may not be the same in every locale, please check with your Yamaha dealer.

\* Die technischen Daten und Beschreibungen in dieser Bedienungsanleitung dienen nur der Information. Yamaha Corp. behält sich das Recht vor, Produkte oder deren technische Daten jederzeit ohne vorherige Ankündigung zu verändern oder zu modifizieren. Da die technischen Daten, das Gerät selbst oder Sonderzubehör nicht in jedem Land gleich sind, setzen Sie sich im Zweifel bitte mit Ihrem Yamaha-Händler in Verbindung.

Les caractéristiques techniques et les descriptions du mode d'emploi ne sont données que pour information. Yamaha Corp. se réserve le droit de changer ou modifier les produits et leurs caractéristiques techniques à tout moment sans aucun avis. Du fait que les caractéristiques techniques, les équipements et les options peuvent différer d'un pays à l'autre, adressez-vous au distributeur Yamaha le plus proche.

Las especificaciones y descripciones de este manual del propietario tienen sólo el propósito de servir como información. Yamaha Corp. se reserva el derecho a efectuar cambios o modificaciones en los productos o especificaciones en cualquier momento sin previo aviso. Puesto que las especificaciones, equipos u opciones pueden no ser las mismas en todos los mercados, solicite información a su distribuidor Yamaha.

# *Limited Warranty*

#### **90 DAYS LABOR 1 YEAR PARTS**

Yamaha Corporation of America, hereafter referred to as Yamaha, warrants to the original consumer of a product included in the categories listed below, that the product will be free of defects in materials and/or workmanship for the periods indicated. This warranty is applicable to all models included in the following series of products:

#### **MUSIC SYNTHESIZER MM6/MM8**

If during the first 90 days that immediately follows the purchase date, your new Yamaha product covered by this warranty is found to have a defect in material and/or workmanship, Yamaha and/or its authorized representative will repair such defect without charge for parts or labor.

If parts should be required after this 90 day period but within the one year period that immediately follows the purchase date, Yamaha will, subject to the terms of this warranty, supply these parts without charge. However, charges for labor, and/or any miscellaneous expenses incurred are the consumers responsibility. Yamaha reserves the right to utilize reconditioned parts in repairing these products and/or to use reconditioned units as warranty replacements.

THIS WARRANTY IS THE ONLY EXPRESS WARRANTY WHICH YAMAHA MAKES IN CONNECTION WITH THESE PRODUCTS. ANY IMPLIED WARRANTY APPLICABLE TO THE PRODUCT, INCLUDING THE WARRANTY OF MERCHANT ABILITY IS LIMITED TO THE DURATION OF THE EXPRESS WARRANTY. YAMAHA EXCLUDES AND SHALL NOT BE LIABLE IN ANY EVENT FOR INCIDENTAL OR CONSEQUENTIAL DAMAGES.

Some states do not allow limitations that relate to implied warranties and/or the exclusion of incidental or consequential damages. Therefore, these limitations and exclusions may not apply to you.

This warranty gives you specific legal rights. You may also have other rights which vary from state to state.

#### **CONSUMERS RESPONSIBILITIES**

If warranty service should be required, it is necessary that the consumer assume certain responsibilities:

- 1. Contact the Customer Service Department of the retailer selling the product, or any retail outlet authorized by Yamaha to sell the product for assistance. You may also contact Yamaha directly at the address provided below.
- 2. Deliver the unit to be serviced under warranty to: the retailer selling the product, an authorized service center, or to Yamaha with an explanation of the problem. Please be prepared to provide proof purchase date (sales receipt, credit card copy, etc.) when requesting service and/or parts under warranty.

3. Shipping and/or insurance costs are the consumers responsibility.\* Units shipped for service should be packed securely.

\*Repaired units will be returned PREPAID if warranty service is required within the first 90 days.

**IMPORTANT:** Do NOT ship anything to ANY location without prior authorization. A Return Authorization (RA) will be issued that has a tracking number assigned that will expedite the servicing of your unit and provide a tracking system if needed.

4. Your owners manual contains important safety and operating instructions. It is your responsibility to be aware of the contents of this manual and to follow all safety precautions.

#### **EXCLUSIONS**

This warranty does not apply to units whose trade name, trademark, and/or ID numbers have been altered, defaced, exchanged removed, or to failures and/or damages that may occur as a result of:

1. Neglect, abuse, abnormal strain, modification or exposure to extremes in temperature or humidity.

- 2. Improper repair or maintenance by any person who is not a service representative of a retail outlet authorized by Yamaha to sell the product, an authorized service center, or an authorized service representative of Yamaha.
- 3. This warranty is applicable only to units sold by retailers authorized by Yamaha to sell these products in the U.S.A., the District of Columbia, and Puerto Rico. This warranty is not applicable in other possessions or territories of the U.S.A. or in any other country.

Please record the model and serial number of the product you have purchased in the spaces provided below.

Model\_\_\_\_\_\_\_\_\_\_\_\_\_\_\_\_\_\_\_\_\_\_\_\_\_\_\_ Serial #\_\_\_\_\_\_\_\_\_\_\_\_\_\_\_\_\_\_\_\_\_\_\_\_\_\_\_\_\_\_\_\_ Sales Slip #\_\_\_\_\_\_\_\_\_\_\_\_\_\_\_\_\_\_\_\_\_\_\_\_\_\_\_\_\_\_\_\_

(Retailer)

Purchased from\_\_\_\_\_\_\_\_\_\_\_\_\_\_\_\_\_\_\_\_\_\_\_\_\_\_\_\_\_\_\_\_\_\_\_\_\_\_\_\_\_\_\_\_\_\_\_\_\_\_\_\_\_\_\_\_\_\_\_\_ Date\_\_\_\_\_\_\_\_\_\_\_\_\_\_\_\_\_\_\_\_\_\_\_\_\_\_\_\_\_\_\_\_\_\_\_\_\_\_

**YAMAHA CORPORATION OF AMERICA Electronic Service Division**

**6600 Orangethorpe Avenue Buena Park, CA 90620**

## **KEEP THIS DOCUMENT FOR YOUR RECORDS. DO NOT MAIL!**

For details of products, please contact your nearest Yamaha representative or the authorized distributor listed below.

Pour plus de détails sur les produits, veuillez-vous adresser à Yamaha ou au distributeur le plus proche de vous figurant dans la liste suivante.

Die Einzelheiten zu Produkten sind bei Ihrer unten aufgeführten Niederlassung und bei Yamaha Vertragshändlern in den jeweiligen Bestimmungsländern erhältlich.

Para detalles sobre productos, contacte su tienda Yamaha más cercana o el distribuidor autorizado que se lista debajo.

#### **NORTH AMERICA**

#### **CANADA**

**Yamaha Canada Music Ltd.** 135 Milner Avenue, Scarborough, Ontario, M1S 3R1, Canada Tel: 416-298-1311

#### **U.S.A.**

**Yamaha Corporation of America** 

6600 Orangethorpe Ave., Buena Park, Calif. 90620, U.S.A. Tel: 714-522-9011

#### **MEXICO CENTRAL & SOUTH AMERICA**

**Yamaha de México S.A. de C.V.** Calz. Javier Rojo Gómez #1149, Col. Guadalupe del Moral C.P. 09300, México, D.F., México Tel: 55-5804-0600

#### **BRAZIL**

**Yamaha Musical do Brasil Ltda.** Rua Joaquim Floriano, 913 - 4' andar, Itaim Bibi, CEP 04534-013 Sao Paulo, SP. BRAZIL Tel: 011-3704-1377

#### **ARGENTINA**

**Yamaha Music Latin America, S.A. Sucursal de Argentina** Olga Cossettini 1553, Piso 4 Norte Madero Este-C1107CEK Buenos Aires, Argentina Tel: 011-4119-7000

#### **PANAMA AND OTHER LATIN AMERICAN COUNTRIES/ CARIBBEAN COUNTRIES**

**Yamaha Music Latin America, S.A.** Torre Banco General, Piso 7, Urbanización Marbella, Calle 47 y Aquilino de la Guardia, Ciudad de Panamá, Panamá Tel: +507-269-5311

#### **EUROPE**

**THE UNITED KINGDOM**

**Yamaha Music U.K. Ltd.** Sherbourne Drive, Tilbrook, Milton Keynes, MK7 8BL, England Tel: 01908-366700

#### **IRELAND**

**Danfay Ltd.** 61D, Sallynoggin Road, Dun Laoghaire, Co. Dublin Tel: 01-2859177

#### **GERMANY**

**Yamaha Music Central Europe GmbH** Siemensstraße 22-34, 25462 Rellingen, Germany Tel: 04101-3030

#### **SWITZERLAND/LIECHTENSTEIN Yamaha Music Central Europe GmbH,**

**Branch Switzerland** Seefeldstrasse 94, 8008 Zürich, Switzerland Tel: 01-383 3990

#### **AUSTRIA**

**Yamaha Music Central Europe GmbH, Branch Austria** Schleiergasse 20, A-1100 Wien, Austria Tel: 01-60203900

#### **CZECH REPUBLIC/SLOVAKIA/**

**HUNGARY/SLOVENIA Yamaha Music Central Europe GmbH, Branch Austria, CEE Department** Schleiergasse 20, A-1100 Wien, Austria Tel: 01-602039025

#### **POLAND**

**Yamaha Music Central Europe GmbH Sp.z. o.o. Oddzial w Polsce** ul. 17 Stycznia 56, PL-02-146 Warszawa, Poland Tel: 022-868-07-57

#### **THE NETHERLANDS/ BELGIUM/LUXEMBOURG**

**Yamaha Music Central Europe GmbH, Branch Benelux** 

Clarissenhof 5-b, 4133 AB Vianen, The Netherlands Tel: 0347-358 040 **FRANCE**

**Yamaha Musique France**  BP 70-77312 Marne-la-Vallée Cedex 2, France Tel: 01-64-61-4000

#### **ITALY**

**Yamaha Musica Italia S.P.A. Combo Division** Viale Italia 88, 20020 Lainate (Milano), Italy Tel: 02-935-771

**SPAIN/PORTUGAL Yamaha Música Ibérica, S.A.** Ctra. de la Coruna km. 17, 200, 28230

Las Rozas (Madrid), Spain Tel: 91-639-8888

#### **GREECE**

**Philippos Nakas S.A. The Music House** 147 Skiathou Street, 112-55 Athens, Greece Tel: 01-228 2160

#### **SWEDEN**

**Yamaha Scandinavia AB** J. A. Wettergrens Gata 1, Box 30053 S-400 43 Göteborg, Sweden Tel: 031 89 34 00

#### **DENMARK**

**YS Copenhagen Liaison Office** Generatorvej 6A, DK-2730 Herlev, Denmark Tel: 44 92 49 00

**FINLAND F-Musiikki Oy** Kluuvikatu 6, P.O. Box 260, SF-00101 Helsinki, Finland Tel: 09 618511

#### **NORWAY**

**Norsk filial av Yamaha Scandinavia AB**  Grini Næringspark 1, N-1345 Østerås, Norway Tel: 67 16 77 70

#### **ICELAND**

**Skifan HF** Skeifan 17 P.O. Box 8120, IS-128 Reykjavik, Iceland Tel: 525 5000

## **RUSSIA**

**Yamaha Music (Russia)** Office 4015, entrance 2, 21/5 Kuznetskii Most street, Moscow, 107996, Russia Tel: 495 626 0660

**OTHER EUROPEAN COUNTRIES Yamaha Music Central Europe GmbH** Siemensstraße 22-34, 25462 Rellingen, Germany Tel: +49-4101-3030

### **AFRICA**

**Yamaha Corporation, Asia-Pacific Music Marketing Group** Nakazawa-cho 10-1, Naka-ku, Hamamatsu, Japan 430-8650 Tel: +81-53-460-2312

#### **MIDDLE EAST**

#### **TURKEY/CYPRUS**

**Yamaha Music Central Europe GmbH** Siemensstraße 22-34, 25462 Rellingen, Germany Tel: 04101-3030

#### **OTHER COUNTRIES**

**Yamaha Music Gulf FZE** LOB 16-513, P.O.Box 17328, Jubel Ali, Dubai, United Arab Emirates Tel: +971-4-881-5868

#### **ASIA**

#### **THE PEOPLE'S REPUBLIC OF CHINA Yamaha Music & Electronics (China) Co.,Ltd.**

25/F., United Plaza, 1468 Nanjing Road (West), Jingan, Shanghai, China Tel: 021-6247-2211

#### **HONG KONG**

**Tom Lee Music Co., Ltd.** 11/F., Silvercord Tower 1, 30 Canton Road, Tsimshatsui, Kowloon, Hong Kong Tel: 2737-7688

#### **INDONESIA**

#### **PT. Yamaha Music Indonesia (Distributor) PT. Nusantik**

Gedung Yamaha Music Center, Jalan Jend. Gatot Subroto Kav. 4, Jakarta 12930, Indonesia Tel: 21-520-2577

#### **KOREA**

**Yamaha Music Korea Ltd.**

8F, 9F, Dongsung Bldg. 158-9 Samsung-Dong, Kangnam-Gu, Seoul, Korea Tel: 080-004-0022

#### **MALAYSIA**

**Yamaha Music Malaysia, Sdn., Bhd.** Lot 8, Jalan Perbandaran, 47301 Kelana Jaya, Petaling Jaya, Selangor, Malaysia Tel: 3-78030900

#### **PHILIPPINES**

**Yupangco Music Corporation** 339 Gil J. Puyat Avenue, P.O. Box 885 MCPO, Makati, Metro Manila, Philippines Tel: 819-7551

#### **SINGAPORE**

**Yamaha Music Asia Pte., Ltd.** #03-11 A-Z Building 140 Paya Lebor Road, Singapore 409015 Tel: 747-4374

#### **TAIWAN**

**Yamaha KHS Music Co., Ltd.**  3F, #6, Sec.2, Nan Jing E. Rd. Taipei. Taiwan 104, R.O.C. Tel: 02-2511-8688

#### **THAILAND**

**Siam Music Yamaha Co., Ltd.** 891/1 Siam Motors Building, 15-16 floor Rama 1 road, Wangmai, Pathumwan Bangkok 10330, Thailand Tel: 02-215-2626

#### **OTHER ASIAN COUNTRIES**

**Yamaha Corporation, Asia-Pacific Music Marketing Group** Nakazawa-cho 10-1, Naka-ku, Hamamatsu, Japan 430-8650 Tel: +81-53-460-2317

#### **OCEANIA**

#### **AUSTRALIA**

**Yamaha Music Australia Pty. Ltd.** Level 1, 99 Queensbridge Street, Southbank, Victoria 3006, Australia Tel: 3-9693-5111

#### **NEW ZEALAND**

**Music Houses of N.Z. Ltd.** 146/148 Captain Springs Road, Te Papapa, Auckland, New Zealand Tel: 9-634-0099

#### **COUNTRIES AND TRUST TERRITORIES IN PACIFIC OCEAN Yamaha Corporation,**

**Asia-Pacific Music Marketing Group** Nakazawa-cho 10-1, Naka-ku, Hamamatsu, Japan 430-8650 Tel: +81-53-460-2312

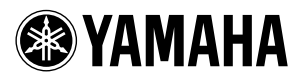

Yamaha Web Site (English only) **http://www.yamahasynth.com/**

Yamaha Manual Library **http://www.yamaha.co.jp/manual/**

U.R.G., Pro Audio & Digital Musical Instrument Division, Yamaha Corporation © 2008 Yamaha Corporation

> WM52890 803POTYX.X-01B0 Printed in China